**EDUARDO HENRIQUE ESTIGONI**

## **SISTEMA PARA ANÁLISE DE POSTURA BASEADO EM PROCESSAMENTO DIGITAL DE IMAGENS E RECONSTRUÇÃO TRIDIMENSIONAL**

**FLORIANÓPOLIS 2006**

# **Livros Grátis**

http://www.livrosgratis.com.br

Milhares de livros grátis para download.

#### **UNIVERSIDADE FEDERAL DE SANTA CATARINA**

#### **PROGRAMA DE PÓS-GRADUAÇÃO EM ENGENHARIA ELÉTRICA**

### **SISTEMA PARA ANÁLISE DE POSTURA BASEADO EM PROCESSAMENTO DIGITAL DE IMAGENS E RECONSTRUÇÃO TRIDIMENSIONAL**

Dissertação submetida à Universidade Federal de Santa Catarina como parte dos requisitos para a obtenção do grau de Mestre em Engenharia Elétrica.

### **EDUARDO HENRIQUE ESTIGONI**

Florianópolis, Março de 2006.

### **SISTEMA PARA ANÁLISE DE POSTURA BASEADO EM PROCESSAMENTO DIGITAL DE IMAGENS E RECONSTRUÇÃO TRIDIMENSIONAL**

#### Eduardo Henrique Estigoni

'Esta Dissertação foi julgada adequada para a obtenção do título de Mestre em Engenharia Elétrica, Área de Concentração em *Engenharia Biomédica*, e aprovada em sua forma final pelo Programa de Pós-Graduação em Engenharia Elétrica da Universidade Federal de Santa Catarina.'

> Prof. Jefferson Luiz Brum Marques, PhD Orientador

Prof. Alexandre Trofino Neto, Dr. Coordenador do Programa de Pós-Graduação em Engenharia Elétrica

Banca Examinadora:

Prof. José Marino Neto, D. Sc. Presidente

Prof. Fernando Mendes de Azevedo, D. Sc.

Profa. Anita Maria da Rocha Fernandes, Dra.

Prof. Francisco Rosa Neto, Dr.

### **AGRADECIMENTOS**

Aos meus pais, Milton e Cida e ao meu irmão *Vigor* por todo o apoio e incentivo desde o início. Sem sua força, nada disso teria acontecido;

À minha namorada Joana, por voltar a fazer parte da minha vida e ser cúmplice das escolhas que fiz. Sem sua presença, os melhores momentos não seriam tão bons;

Ao professor Jefferson por ser um excelente orientador e amigo, e acreditar no trabalho desde o início. Sem seus conselhos, haveria mais obstáculos no caminho;

Aos novos e antigos amigos de república, pelas celebrações, discussões e momentos compartilhados. Com eles, eu "*sempre fiz churrascos*".

Aos professores que conheci aqui em Florianópolis, e que de alguma forma contribuíram para o desenrolar dos estudos;

Aos fisioterapeutas da cidade, em especial à Susana Zipser Granzotto.

Aos amigos do IEB pelas opiniões sinceras e idéias;

À Deus e sua incrível força que faz as coisas darem certo...

...meus sinceros agradecimentos.

# **PUBLICAÇÃO**

ESTIGONI, E. H.; MARQUES, J. L. B. System for Postural Analysis based on Digital Image Processing and 3D Reconstruction. In: *Proceedings of IFMBE (International Federation for Medical and Biological Engineering)*, Prague - Czech Republic, v. 2005, n. 11, p. 1-5, 2005.

Resumo da Dissertação apresentada à UFSC como parte dos requisitos necessários para obtenção do grau de Mestre em Engenharia Elétrica.

### **SISTEMA PARA ANÁLISE DE POSTURA BASEADO EM PROCESSAMENTO DIGITAL DE IMAGENS E RECONSTRUÇÃO TRIDIMENSIONAL**

#### **Eduardo Henrique Estigoni**

03/2006

Orientador: Jefferson Luiz Brum Marques, PhD. Área de Concentração: Engenharia Biomédica Palavras-chave: Análise de Postura, Desvios Posturais, Processamento de Imagens, Reconstrução 3D Número de Páginas: 114

Uma boa postura equivale ao estado de equilíbrio do corpo humano em que as estruturas de suporte se encontram naturalmente protegidas contra lesões, desgastes, ou desconfortos. Inversamente, quando se adota uma má postura há um aumento nas tensões articulares, o que pode causar danos aos tecidos envolvidos direta ou indiretamente, ou ainda ocasionar problemas respiratórios, digestivos e circulatórios, dependendo da dimensão e localização dos desvios. Atualmente, o método mais utilizado na análise de postura é fortemente baseado na observação. Nestes casos, a subjetividade é fator determinante para a precisão nas análises, o que nem sempre garante uma boa qualidade no resultado final. A solução proposta para este e outros problemas neste contexto, consiste em um software baseado em técnicas de processamento de imagens e de reconstrução 3D para auxílio nas análises de postura, através de fotografias digitais dos pacientes. Este sistema é capaz de encontrar automaticamente a localização exata de marcadores posicionados no corpo do paciente, e de realizar medidas lineares e de ângulos sobre as imagens conforme necessário. Adicionalmente, pode-se reconstruir um modelo tridimensional do esqueleto do paciente representando os desvios encontrados, explorando os benefícios do *biofeedback*. Após alguns testes com pacientes, foi possível verificar a eficácia do método proposto não só na detecção de desvios na coluna vertebral como também em outras partes do corpo. Desvios como inclinação de cabeça, protrusão de ombros, e rotação da pélvis são facilmente detectados pelo sistema, mesmo quando estes possuem dimensões mínimas. O sistema também fornece recursos para organização dos dados dos pacientes, e se apóia em comparações entre análises e modelos tridimensionais para o acompanhamento de tratamentos para correções de postura. Dissertation Abstract presented to UFSC as part of the fundamental requirements in order to obtain the degree of Master in Electrical Engineering.

### **SYSTEM FOR POSTURAL ANALYSIS BASED ON DIGITAL IMAGE PROCESSING AND 3D RECONSTRUCTION**

#### **Eduardo Henrique Estigoni**

03/2006

Supervisor: Jefferson Luiz Brum Marques, PhD. Area: Biomedical Engineering Keywords: Postural Analysis, Postural Deviations, Image Processing, 3D Reconstruction Number of Pages: 114

Optimal posture is the state of muscular and skeletal balance that protects the supporting structures of the body against injuries or progressive deformities. Conversely, bad posture increases stress in joints, and may damage the surrounding tissues and bones. It is known that postural deviations anywhere along the body can lead to problems above or below that point, and the effects of a bad posture can be far reaching involving respiratory, digestive, and circulatory systems as well as the muscular and skeletal systems. Currently, the observation-based method for postural analysis is the most used by physiotherapists. The main problem related to it, is that once the human observation is subjective and not quite precise, the deviations may be incorrectly quantified and consequently the results will not be as accurate as needed. Therefore, the purpose of this work is to build an innovative solution for the physiotherapists, including features such as measures over pictures, 3D model generation, and file management facilities in the postural analysis. The developed system uses image processing techniques to find the exact position of adhesive markers over the patient's body. Furthermore, digital markers can be added to the pictures providing the exact coordinate of their location, and distances and angles can also be measured over the pictures as needed. After storing all the data obtained during the analysis, a 3D model of the patient's skeleton can be built, reproducing the deviations found in the pictures and exploring the *biofeedback* benefits. Through tests with patients, it has been concluded that even minimal deviations of spinal alignment and pelvis rotation as well as head and shoulder positions are detected by the system. The software also organizes the patients' files providing precise comparisons between the previous and the actual analysis, so that the progress along the treatment can be quantified.

# **Sumário**

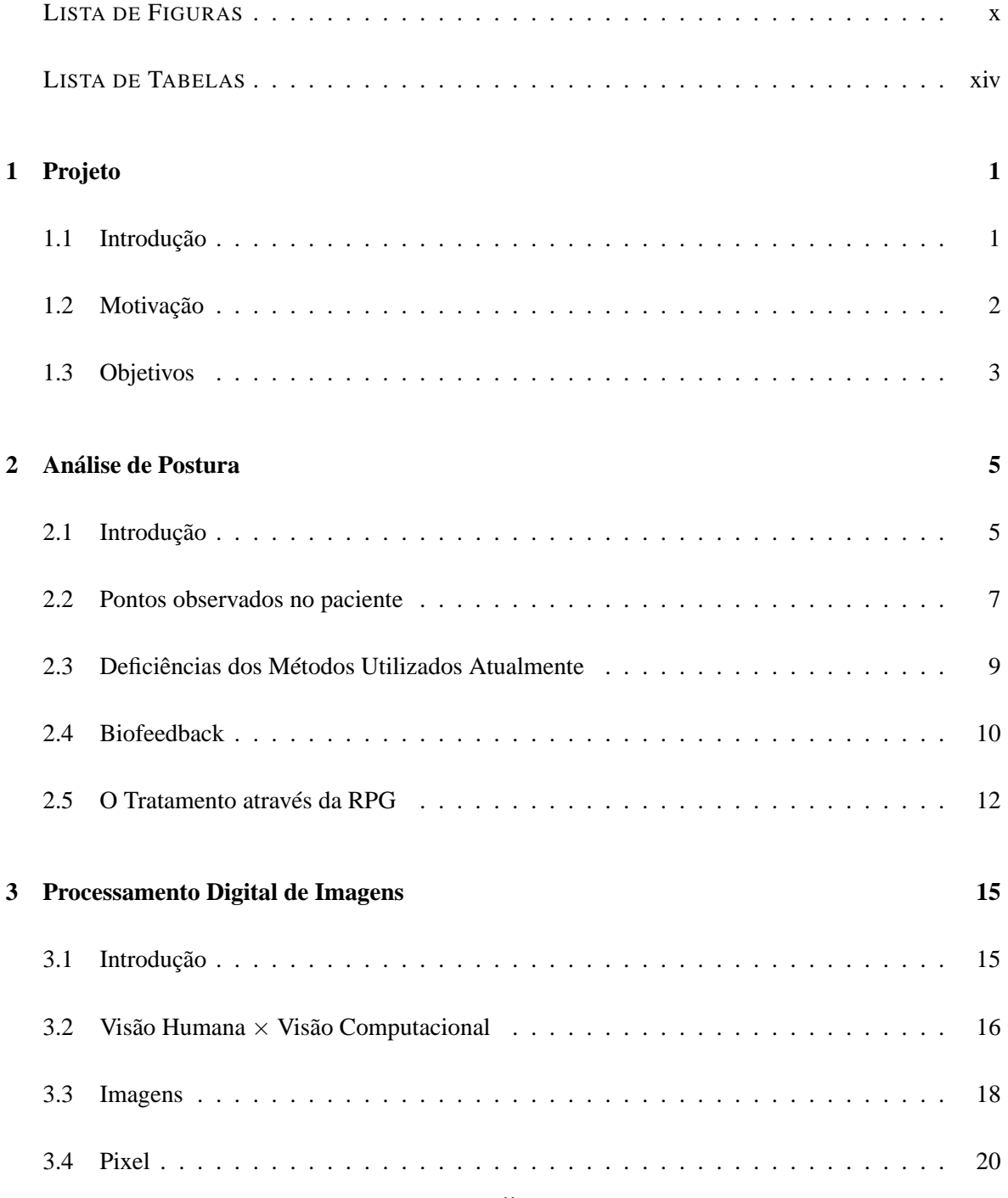

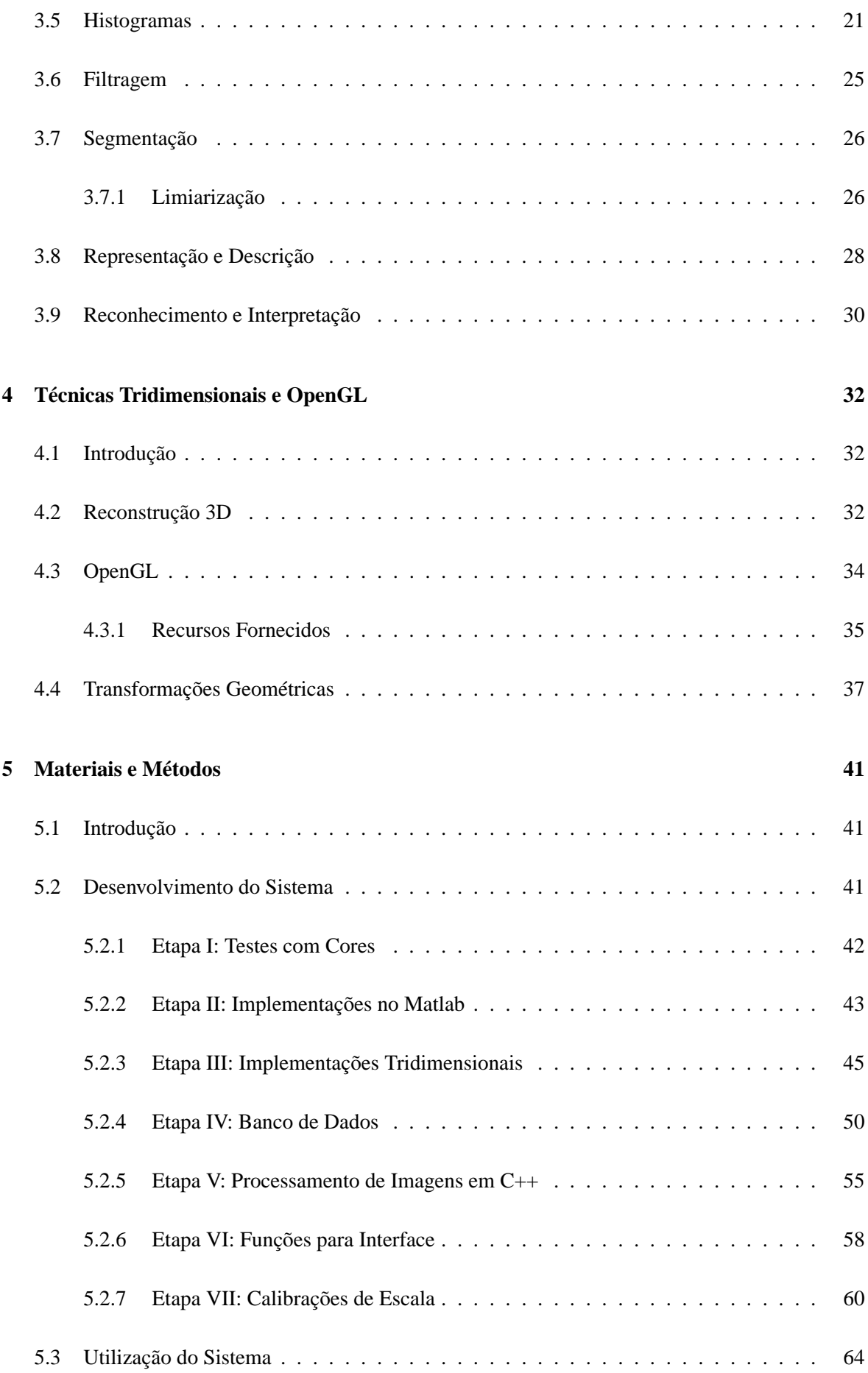

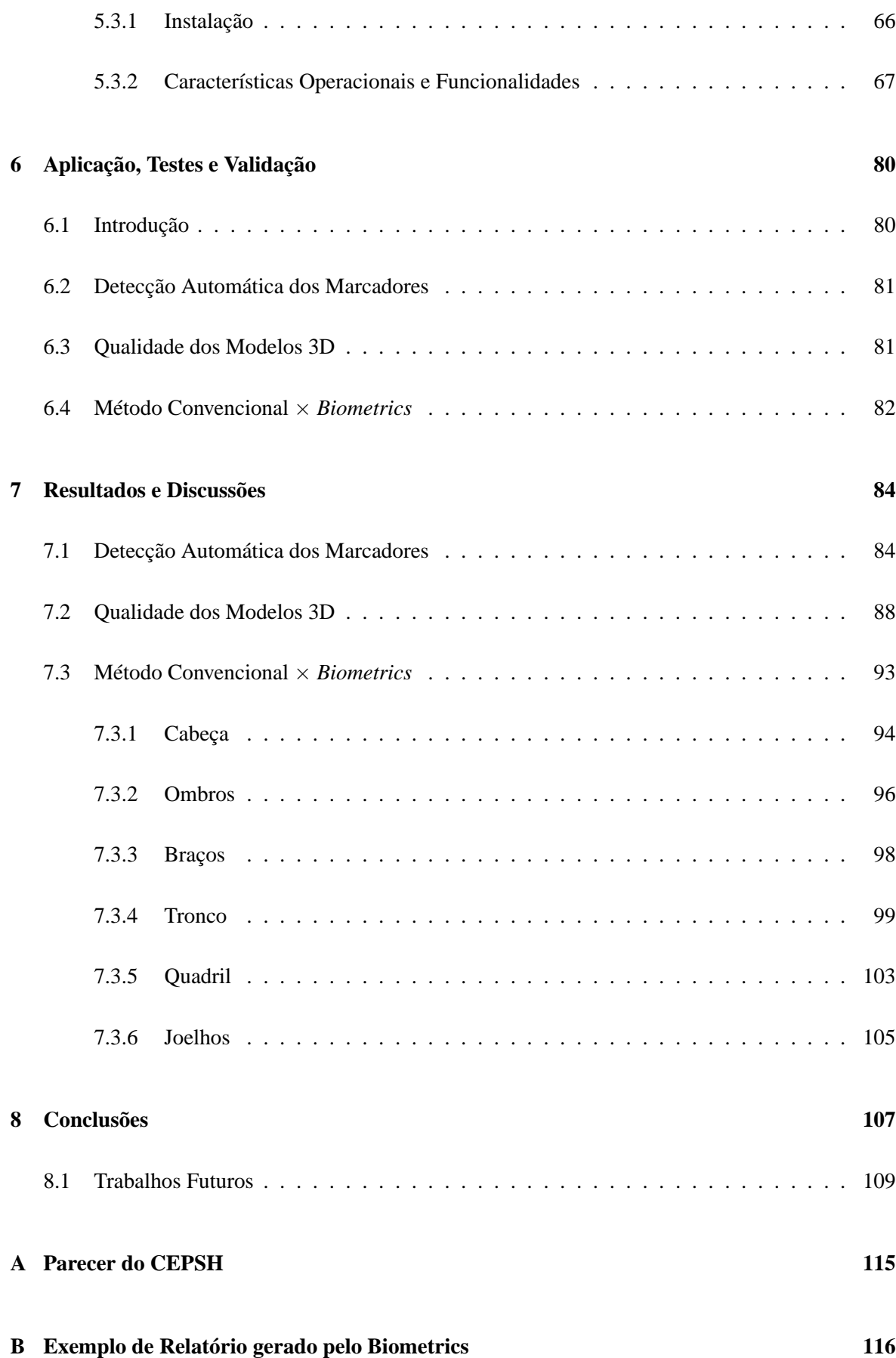

# **Lista de Figuras**

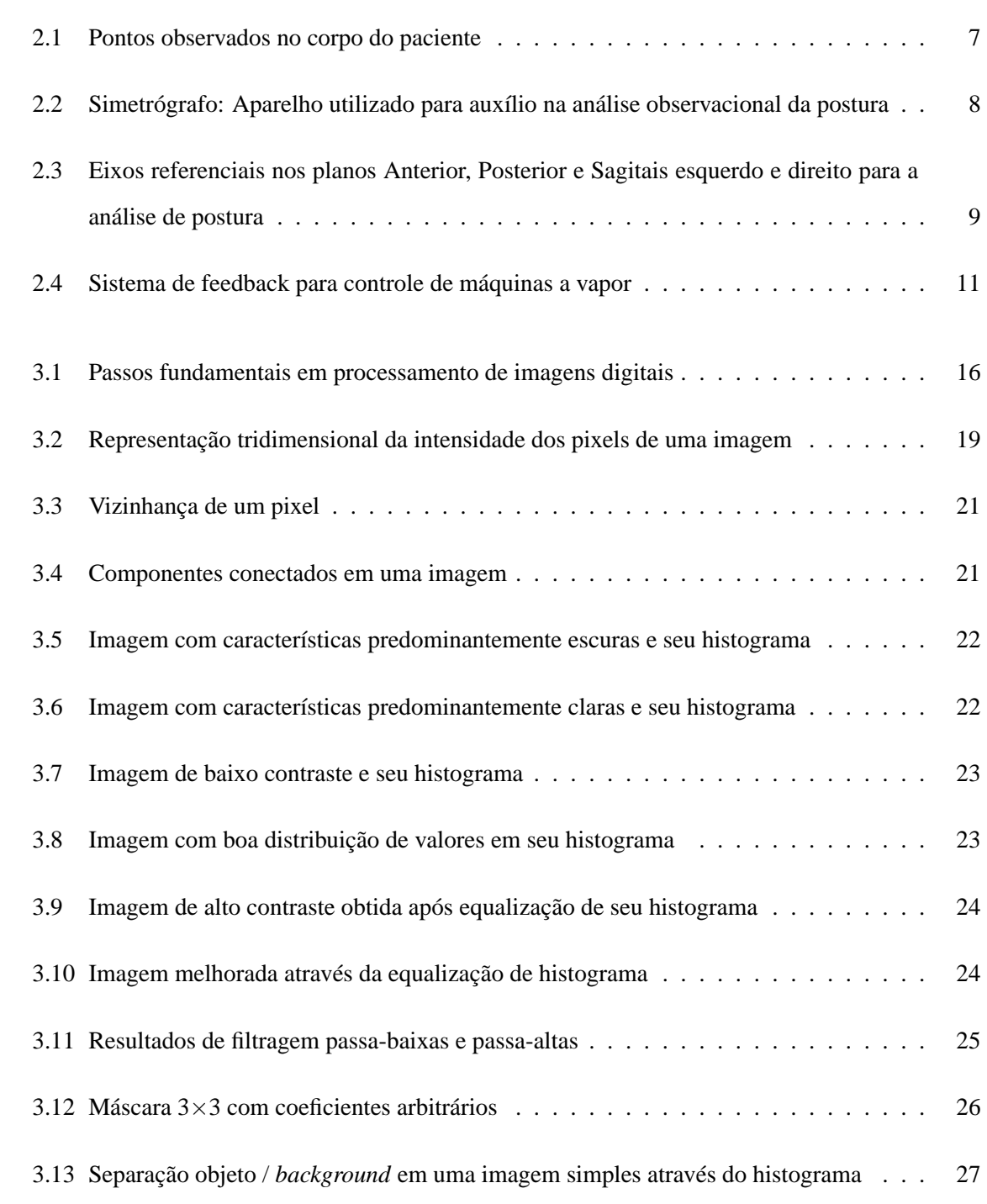

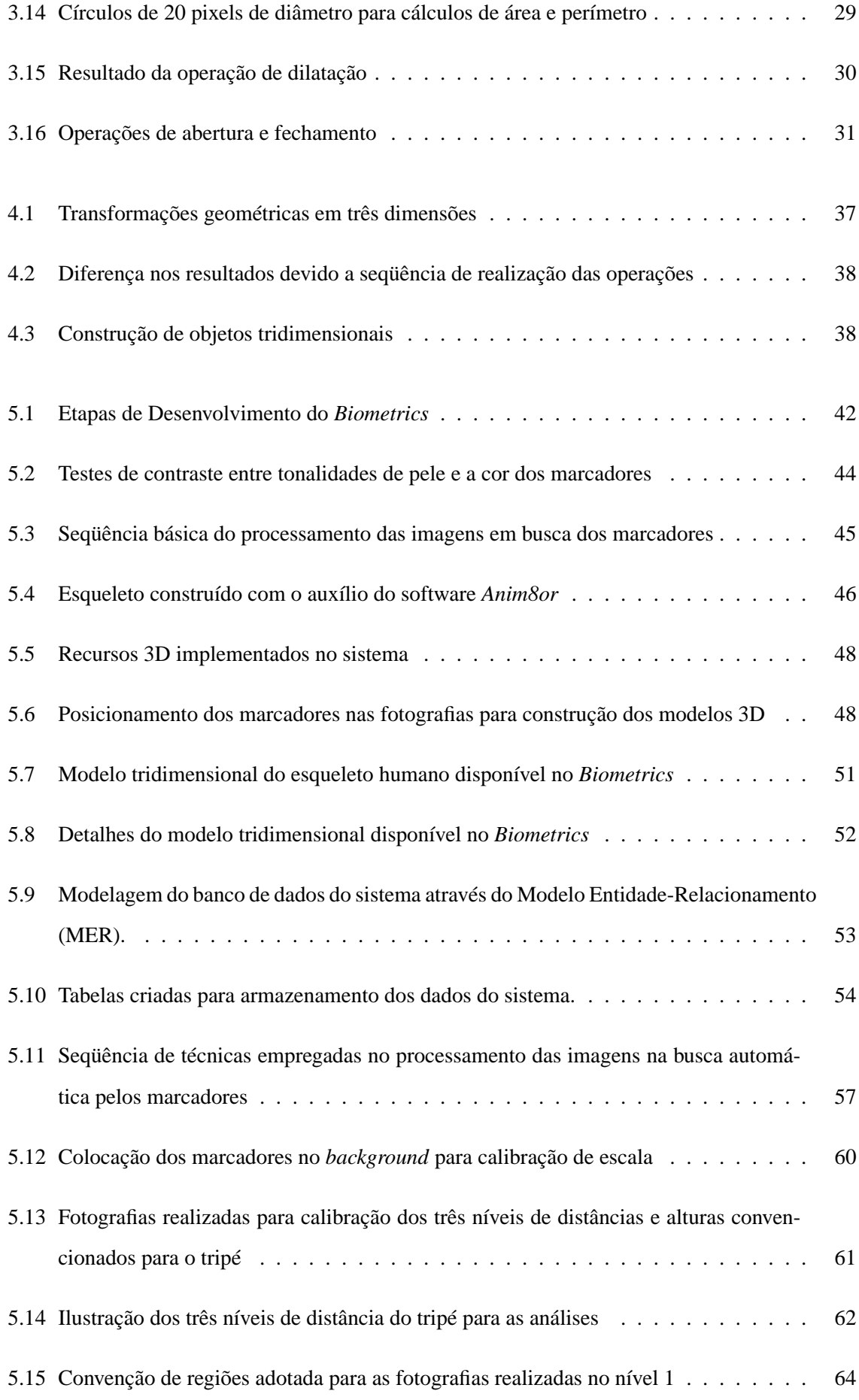

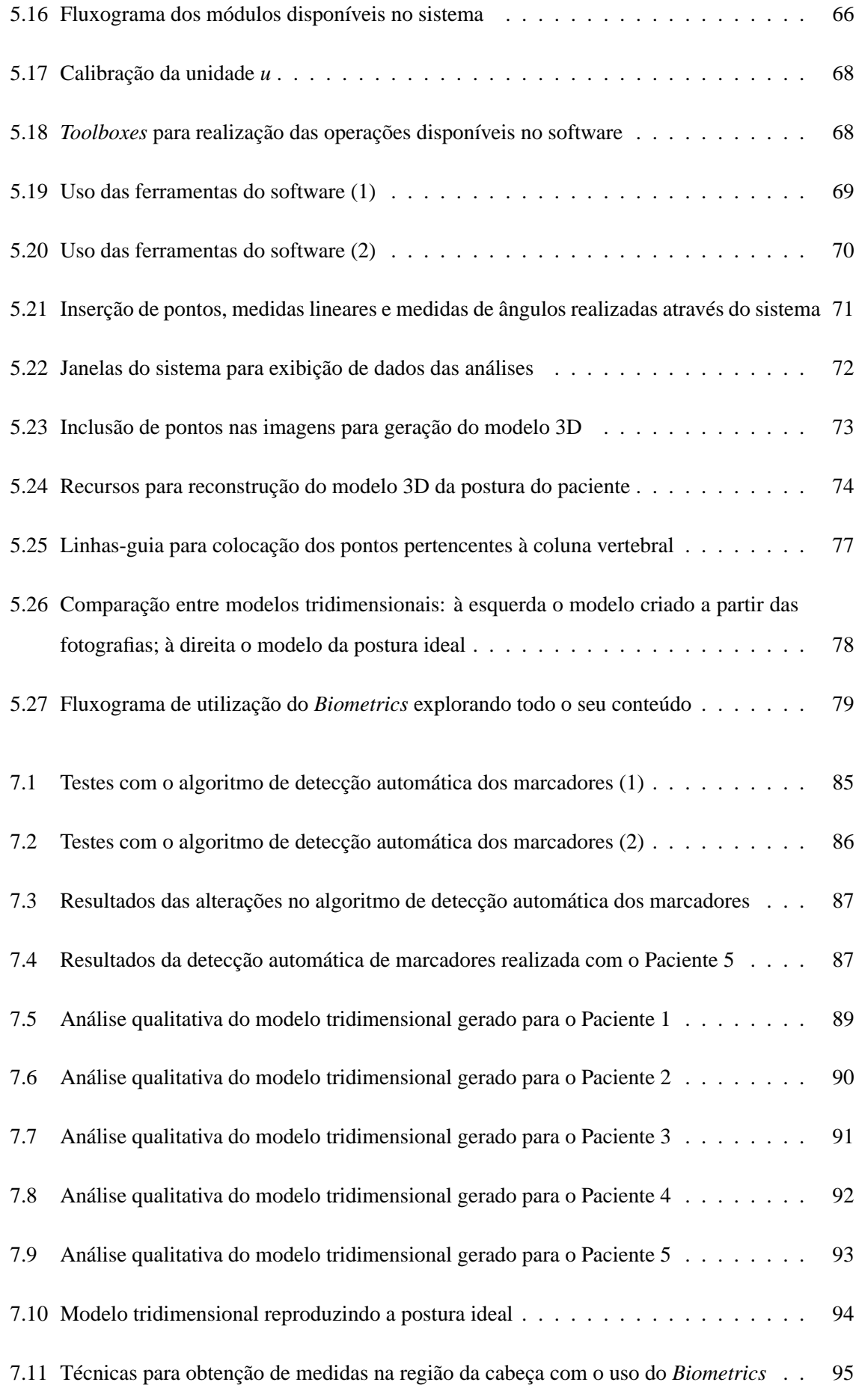

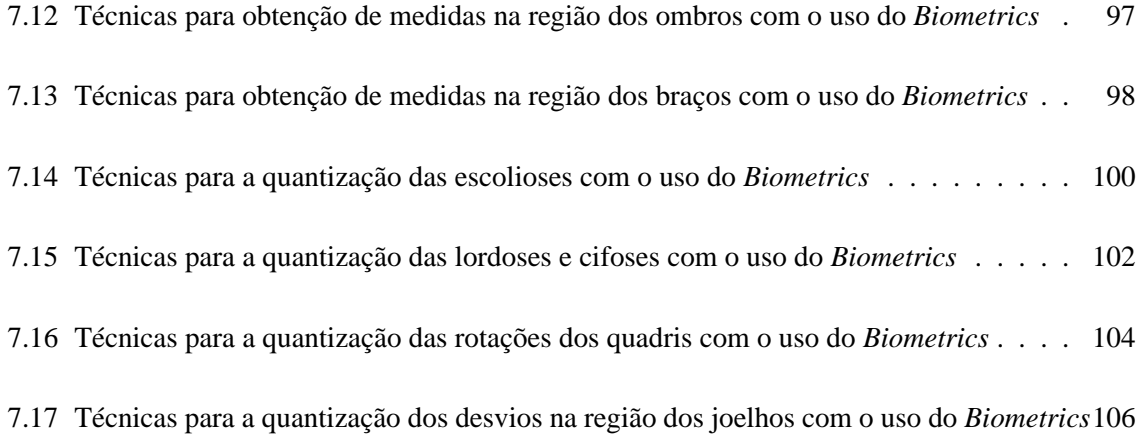

# **Lista de Tabelas**

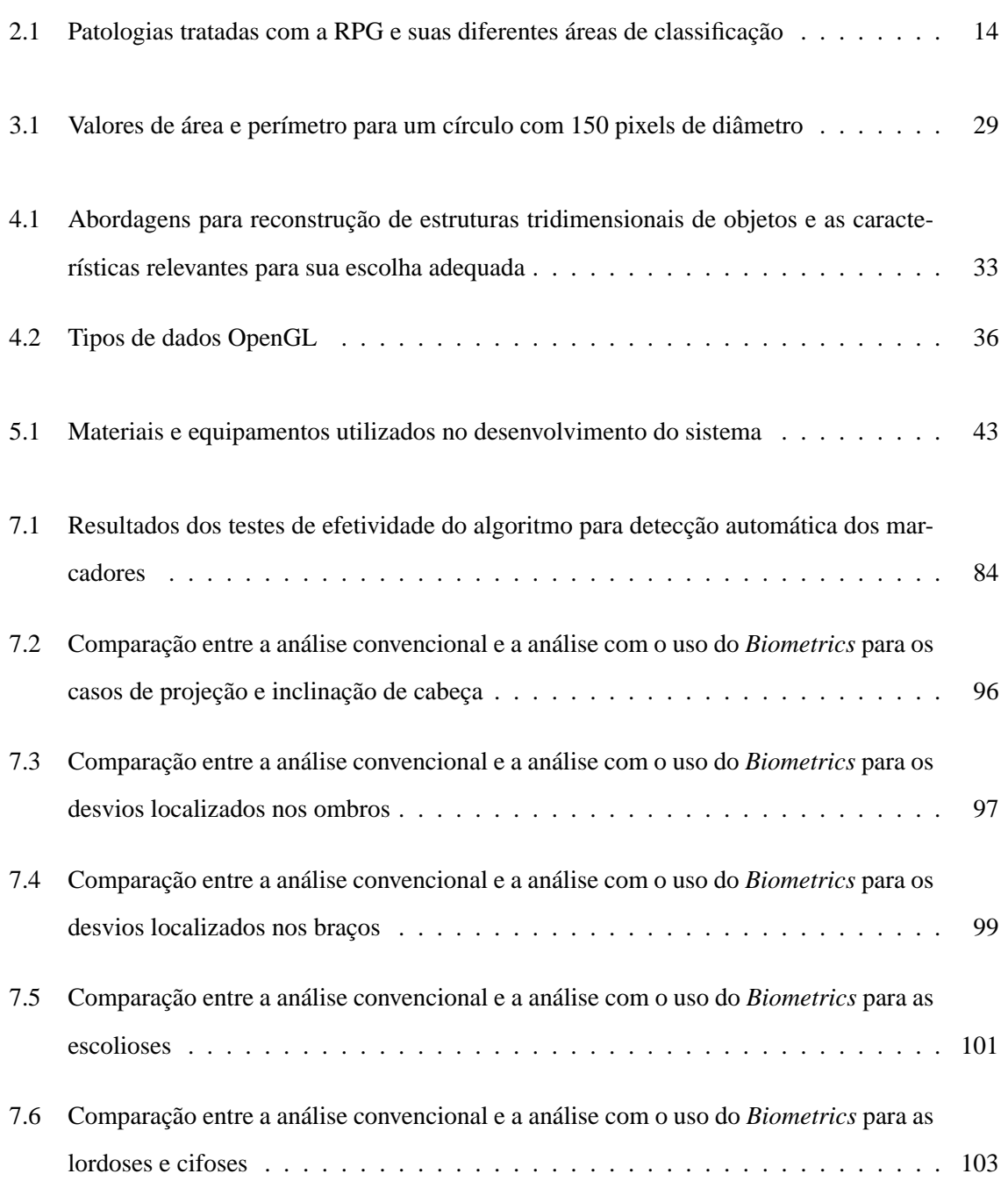

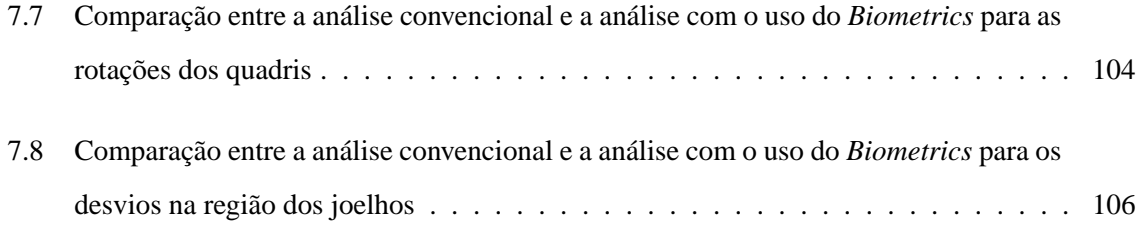

### **Capítulo 1**

# **Projeto**

#### **1.1 Introdução**

A análise de postura vem sendo realizada há mais de 15 anos no Brasil, porém nunca houve tanta procura por tratamentos para correções posturais como atualmente. Inúmeros estudos vêm sendo desenvolvidos no sentido de se utilizar o diagnóstico obtido com a análise de postura como uma ferramenta de auxílio nas áreas da medicina, fisioterapia, e educação física. Contudo, ainda existem consideráveis obstáculos para consolidação desta técnica, e entre eles se destaca a ausência ou precariedade da quantização das medidas obtidas, o que muitas vezes pode acabar comprometendo a precisão das análises.

Neste contexto, este trabalho surge com a finalidade de propor um método alternativo para as análises de postura, baseado em fotografias digitais, processamento de imagens e técnicas de reconstrução tridimensional. O texto se encontra dividido em sete capítulos, onde além deste introdutório, os demais versam sobre os seguintes assuntos:

- *Análise de Postura* Capítulo destinado à fundamentação teórica abordando a análise de postura. Em suas seções constam informações a respeito das regiões observadas no corpo dos pacientes, das deficiências dos métodos empregados, do conceito de *Biofeedback* e do tratamento através da RPG (Reeducação Postural Global);
- *Processamento Digital de Imagens* Neste capítulo constam noções gerais sobre as técnicas mais utilizadas em processamento de imagens digitais. De forma resumida, as seções deste capítulo abordam assuntos como visão computacional, pixels, filtragens, histogramas e representação de imagens, entre outros;
- *Técnicas Tridimensionais e OpenGL* Como o próprio título demonstra, a fundamentação teórica compilada nas seções deste capítulo é dedicada à reconstrução tridimensional, ao OpenGL e seus recursos, e às transformações geométricas utilizadas sobre os objetos 3D;
- *Materiais e Métodos* Este capítulo foi escrito de forma a relatar os procedimentos criados e seguidos para a construção e utilização do software desenvolvido neste trabalho. Cada uma das etapas realizadas na proposição da nova metodologia consta cronologicamente descrita nas suas sub-seções;
- *Aplicação, Testes e Validação* Capítulo onde constam descrições relacionadas à aplicação do método proposto através do *Biometrics* em pacientes voluntários, a fim de se obter a validação do sistema desenvolvido;
- *Resultados e Discussões* Capítulo contendo os resultados dos testes realizados e os comentários e discussões pertinentes;
- *Conclusão* Capítulo final, analisando o trabalho de uma forma geral e apontando as metas futuras para o aperfeiçoamento da metodologia desenvolvida junto ao software.

#### **1.2 Motivação**

A motivação para a criação de uma nova metodologia para as análises de postura apoiada por um sistema informatizado, partiu do princípio de que o método atualmente utilizado pelos profissionais da saúde não adota uma estratégia de quantização adequada. Em outras palavras, os desvios de postura encontrados não são transformados em números, mas sim qualificados em níveis (*pequeno*, *médio* e *grande*, por exemplo) através de métodos baseados na observação dos pacientes. Desta forma, comparações entre análises ao longo do tratamento tornam-se complicadas de serem realizadas, visto que os parâmetros comparativos são subjetivos, e podem variar com o estado físico e emocional do profissional avaliador no momento da análise.

Através de uma pesquisa realizada no início deste trabalho com 12 fisioterapeutas especialistas em RPG que atuam na grande Florianópolis, foi possível constatar quase que uma unanimidade quanto à necessidade da inserção do computador no ambiente clínico para auxílio nas análises. Esta carência de informatização nas consultas aparentemente ocorre por motivos também comuns em outras áreas, como inadequação dos poucos softwares especializados e os custos envolvidos na informatização, entre outros. De forma resumida, esta pesquisa consistiu em 15 questões abertas para que os entrevistados se sentissem a vontade para se alongar nos assuntos que despertassem mais interesse.

Ainda nesta fase inicial do trabalho em uma das conversas informais com estes profissionais, foi citado o fato dos pacientes apreciarem as análises detalhadas e o uso do computador nas mesmas, como uma forma de "valorizar" as consultas. Os fisioterapeutas afirmam que, contrariamente ao que se imagina, os pacientes não têm pressa de serem examinados e optam por tentar utilizar-se ao máximo possível do conhecimento do profissional da saúde. O uso de fotografias nas análises também é muito bem aceito pelos pacientes, e através destas informações foram iniciados estudos abordando o conceito de *Biofeedback*. Este conceito baseia-se não só no controle voluntário de ações fisiológicas como também no aumento do interesse e confiança no tratamento por parte do paciente, quando o problema é visto e entendido por ele. Desta forma, foi decidido acrescentar ao sistema proposto a implementação de recursos visuais tridimensionais que apoiassem as análises neste sentido, melhorando não só a precisão abordada anteriormente com a quantização das medidas como também a efetividade do tratamento, apoiada pelo *Biofeedback*.

Contudo, os benefícios produzidos por um software para avaliação de postura podem ir ainda além destes. O simples armazenamento das análises realizadas juntamente com as fotografias pode fornecer a oportunidade de reavaliações de um mesmo estágio do tratamento do paciente, o que no método atual seria impossível de se realizar. Um sistema desenvolvido especificamente para apoiar as análises, padroniza e organiza as consultas se apoiando em números, texto e imagens, facilitando o trabalho dos profissionais que aplicam a análise de postura em seus pacientes.

#### **1.3 Objetivos**

Os objetivos gerais deste trabalho, consistem em melhorar a qualidade das análises de postura realizadas atualmente através da proposição de uma nova metodologia, envolvendo fotografias digitais, modelos tridimensionais, armazenamento de dados, e um software para reunir e organizar estas características. A quantização das medidas, o *Biofeedback* e a organização e padronização dos dados obtidos das análises são as principais características deste sistema. Detalhadamente, os objetivos deste trabalho consistem em:

- Desenvolver um software capaz de fornecer ferramentas para medições lineares e angulares em fotografias digitais e realizar a quantização adequada destas medidas;
- Incluir no sistema uma ferramenta para detecção automática de marcadores no corpo dos pacientes;
- Desenvolver uma metodologia para obtenção de pontos 3D a partir de imagens planas;
- Incluir recursos visuais tridimensionais no sistema para a reconstrução do esqueleto do paciente através das fotografias e de uma metodologia para a manutenção da escala adequada;
- Fornecer recursos para manipulação e organização dos dados dos pacientes cadastrados no sistema;
- Implementar a possibilidade de geração de relatórios impressos das análises realizadas através do software;
- Obter a validação do método proposto através de testes com pacientes.

## **Capítulo 2**

# **Análise de Postura**

#### **2.1 Introdução**

Uma das definições mais simples e aceitas a respeito do termo *postura* é descrita como sendo a posição do corpo no espaço e as relações de simetria de suas partes com a linha do centro de gravidade (NARDI; PORTO, 1994). Pode-se considerar que uma *boa postura* é adotada por um indivíduo quando o estado de equilíbrio muscular e ósseo de seu corpo tem a capacidade de proteger as demais estruturas contra traumatismos, seja na posição em pé, sentada ou deitada (BRACCIALLI; VILARTA, 2000). Podese ainda afirmar que o corpo humano está em perfeito equilíbrio quando a vertical traçada a partir de seu centro de gravidade resulta exatamente na sua base de sustentação (BIENFAIT, 1993).

As alterações posturais podem ocasionar diversos tipos de problemas (veja quadros a seguir). Geralmente, a ocorrência de doenças e dores se desenvolve como resultado de desgastes e sobrecargas em partes do corpo como juntas, ligamentos, tendões e músculos (PASTRE et al., 2004). Seus efeitos podem ir ainda além destes, causando problemas envolvendo outras partes do organismo como o sistema circulatório por exemplo.

#### 2. Análise de Postura 6

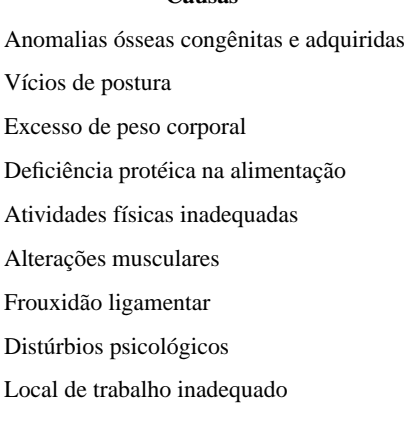

**Causas**

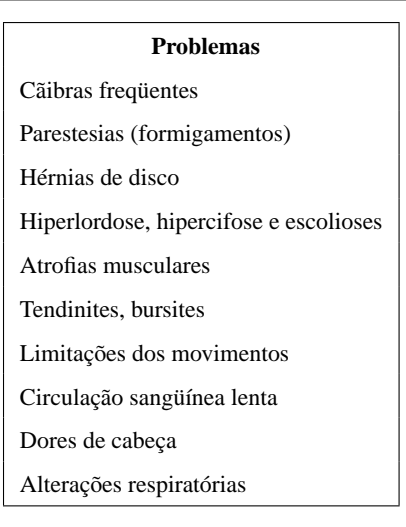

Tendo em vista a prevenção ou remediação destes problemas, o uso da análise de postura vem sendo implementado como forma de apoio ao diagnóstico em alguns tipos de tratamento clínico. Basicamente, através da análise de postura pode-se não só verificar a necessidade de um determinado tipo de tratamento como também medir sua eficácia após algumas sessões, através de acompanhamento e de comparações entre os desvios de postura encontrados em análises anteriores e no estado atual dos pacientes (DUNK et al., 2005).

A aplicação da análise de postura em áreas como Fisioterapia, Educação Física, Ortopedia e Medicina Esportiva vem cada vez mais ampliando seus horizontes, e diversas pesquisas apoiadas pela Engenharia vêm sendo desenvolvidas no sentido de melhorar os métodos e técnicas existentes para este fim. O uso da análise de postura em pesquisas de larga escala também vem sendo amplamente empregado e, apesar de suas deficiências, produz resultados estatísticos extremamente relevantes. Através destas pesquisas pode-se constatar por exemplo, se as mesas e cadeiras de uma sala de aula são adequadas ou não para os alunos que se utilizam dela, e se desta forma estão influenciando nocivamente em seu desenvolvimento estrutural (TREVELYAN; LEGG, 2006). Pesquisas deste tipo são freqüentemente aplicadas em empresas de grande porte para realização de estudos ergonômicos e são muito bem vistas tanto pelos funcionários (objetos da pesquisa) quanto pela própria empresa. A Psicologia também defende alguns pontos de vista com relação à postura de seus pacientes, e diz que indícios de abalos psicológicos, como timidez acentuada e depressão por exemplo, podem ser encontrados com freqüência em pessoas com protrusão de ombros e encurtamento das cadeias musculares anteriores. Alterações significativas no comportamento também podem ser provenientes de deficiências respiratórias, causadas pela manutenção de posturas inadequadas (LUM, 1994).

As melhorias nas técnicas e nos equipamentos utilizados pelos profissionais que fazem uso da análise de postura vêm surgindo naturalmente e crescendo. O uso de fotografias digitais e o desenvolvimento de métodos mais precisos para a medição de desvios da postura são alguns exemplos destas melhorias. Posteriormente, serão discutidas algumas das vantagens e desvantagens de se utilizar tecnologias digitais nas análises, e também será proposto um novo método para a avaliação da postura utilizando o software desenvolvido como parte integrante deste trabalho.

#### **2.2 Pontos observados no paciente**

A idéia consiste em analisar visualmente a localização de alguns pontos no corpo do paciente, como mostrado na Figura 2.1. Estes pontos, porém, podem variar de acordo com adaptações realizadas por cada profissional avaliador, ficando a seu critério a verificação da necessidade ou não de levar em consideração um determinado ponto.

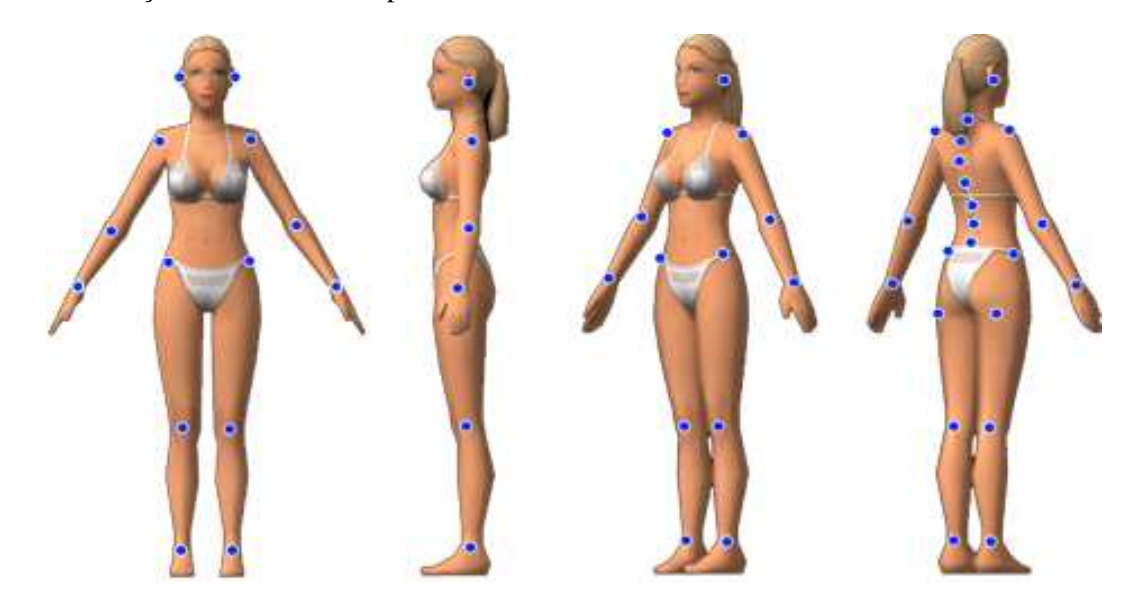

Figura 2.1: Pontos observados no corpo do paciente.

Para o auxílio na análise observacional, alguns profissionais adotam o uso de grids (ou linhas de guia), a fim de melhorar a percepção das linhas simétricas de referência. A Figura 2.2 mostra um dos aparelhos disponíveis no mercado para este tipo de análise, conhecido como Simetrógrafo.

Nos métodos tradicionais, o paciente deve se portar em trajes de banho e ser avaliado visualmente e através do tato em posições de costas, de frente, perfil direito e perfil esquerdo. O Paciente deve se posicionar atrás do Simetrógrafo de acrílico transparente, ou à frente das linhas de referência utilizadas pelo profissional avaliador. A capacidade de percepção de cada profissional torna-se extremamente relevante neste tipo de análise, portanto esta foi convencionada como *análise subjetiva*. Atualmente, recursos como radiografias, ou fotografias vêm sendo utilizados como forma de apoio à análise, caracterizando o método conhecido como *análise objetiva* (VERDERI, 2001).

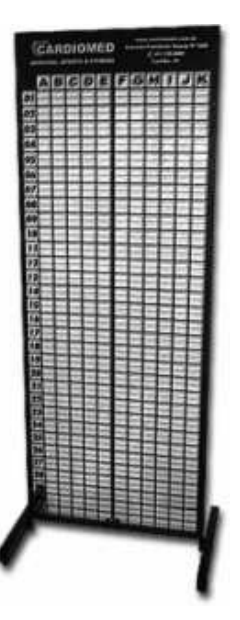

Figura 2.2: Aparelho utilizado para auxílio na análise observacional da postura, conhecido como Simetrógrafo.

Em uma análise de postura, deve-se observar o corpo do paciente como um todo, pois um desequilíbrio de postura jamais se apresenta de forma isolada. Em todas as posições analisadas, deve-se sempre considerar a linha vertical da gravidade como sendo a referência principal nas observações. Os segmentos do corpo que não estiverem compatíveis com este eixo perpendicular ao solo, seguindo o critério do profissional avaliador, podem ser considerados em estado de desequilíbrio (BIENFAIT, 1993).

Nos planos sagital esquerdo e sagital direito, deve-se considerar o corpo como duas metades (anterior e posterior) em relação à linha vertical de referência (Figura 2.3(a)). Esta deve passar anterior ao ouvido externo, face anterior à coluna cervical, anterior à coluna dorsal, cruzar a coluna vertebral em L1, L2 e L3 (vértebras lombares da coluna), cruzar a porção média do osso sacro, passar posteriormente à articulação coxofemoral, estender-se posteriormente ao longo do eixo femural, cruzar o nível médio da articulação do joelho, cruzar a tíbia em quase toda a extensão, passar anteriormente à articulação do tornozelo e finalmente atingir o solo (VERDERI, 2001).

Nos planos anterior e posterior as referências adotadas devem coincidir também com a linha de gravidade, porém dividindo o corpo em duas metades simétricas (Figura 2.3(b))

Em ambos os planos sagitais, deve-se observar se há acentuação das curvaturas fisiológicas da coluna (hiperlordose e/ou hipercifose), se os joelhos se encontram em hiperextensão ou em semiflexão, se há projeção dos ombros e/ou da cabeça à frente, se o abdômen se encontra protuberante, se ocorre anteversão ou retroversão da pelve e se o corpo apresenta alguma rotação para a direita ou para a esquerda (VERDERI, 2001).

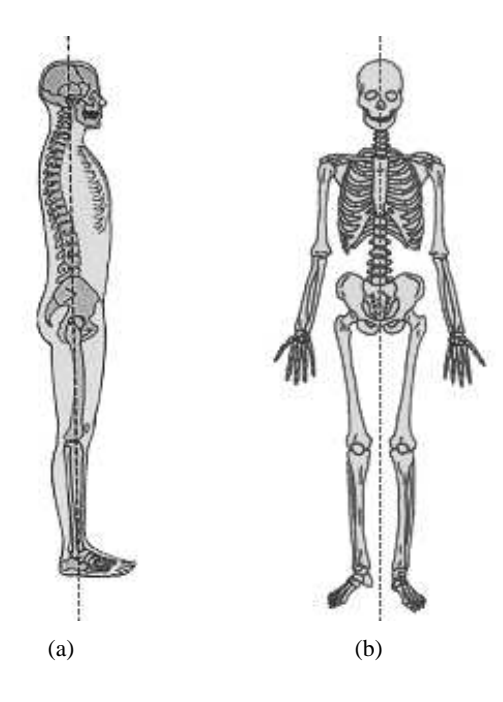

Figura 2.3: Eixos referenciais para o plano (a) sagital esquerdo (idem para o direito) e (b) para o plano anterior (idem para o posterior) em uma análise de postura.

No plano posterior, deve-se observar o nível da cintura escapular e pélvica para a verificação de basculamento lateral. Desníveis verticais nos ombros e saliências ósseas nas escápulas acusam um desnivelamento escapular. As pregas glúteas e o triângulo de Tales em desigualdade acusam um desnivelamento da cintura pélvica. Deve-se também observar se há inclinação lateral da cabeça, se existem pregas lombares, se o tendão calcâneo se encontra valgo (voltado para dentro) ou varo (voltado para fora), e se há aproximação medial ou afastamento lateral dos joelhos (VERDERI, 2001).

No plano anterior, deve-se observar se há assimetrias torácicas, assimetrias faciais e conferir as observações feitas no plano posterior.

Todas estas alterações posturais correspondem ao desequilíbrio dos sistemas dinâmico e estático, e muitas vezes acarretam em desconfortos, algias e incapacidades funcionais do corpo humano (BIENFAIT, 1993).

#### **2.3 Deficiências dos Métodos Utilizados Atualmente**

Os métodos para realização da análise de postura empregados atualmente podem variar em muitos aspectos. Em pesquisas envolvendo grandes quantidades de pacientes por exemplo, não se aplica a análise de postura visando obter precisamente todos os resultados que ela pode fornecer. Freqüentemente, crianças e adolescentes em escolas são alvos de pesquisa desta natureza, e as informações coletadas se limitam especificamente no objeto de estudo. Por exemplo, há pesquisas que se desenvolvem apenas para estudar desvios nos ombros devido a sobrecarga nas mochilas escolares, enquanto outras verificam isoladamente desvios na coluna que ocorrem por inadequação ergonômica do local de trabalho. Nestes casos em que as análises são numerosas e feitas em um mesmo dia, o profissional avaliador tende a se desgastar com o tempo, prejudicando a qualidade das análises de um modo geral. Em se tratando do sistema ocular humano, pode-se dizer que a fadiga é inevitável, quando um certo grau de precisão da visão é exigido por longos períodos.

Uma outra forma de imprecisão que pode influenciar diretamente nas análises de postura é a ausência de quantificação dos desvios encontrados. Geralmente, mesmo em análises detalhadas da postura alguns profissionais classificam os desvios em grupos genéricos. Por exemplo, um ombro pode estar deslocado "um pouco" acima do outro, ou a cabeça "muito inclinada" à frente. Esta opção compromete a precisão da análise de forma significativa, e praticamente impossibilita futuras comparações entre análises com o mesmo paciente.

As comparações entre análises periódicas para verificação da eficácia de tratamentos de correção de postura vêm sendo amplamente exploradas, principalmente no método da Reeducação Postural Global - RPG desenvolvido por SOUCHARD em 1980. Para que as comparações sejam feitas adequadamente, é necessário que as medidas visualizadas nos pacientes sejam quantizadas de alguma forma. Porém, um método preciso e simultaneamente simples de ser aplicado ainda não está difundido, e as comparações acabam limitando-se em utilizar anotações em papel e arquivos em armários. Como na maioria dos casos não se segue um padrão para estas anotações, as análises com um intervalo de tempo maior entre elas têm sua qualidade dependente exclusivamente da capacidade de memorização de cada profissional avaliador, o que pode não ser suficiente para uma análise de qualidade.

#### **2.4 Biofeedback**

A palavra *Biofeedback* originou-se do conceito de feedback utilizado nas engenharias, porém aplicado às áreas da saúde. Na engenharia, feedback consiste no princípio mecânico ou elétrico que age sobre as entradas de um sistema ou de uma máquina a partir de sua própria saída. Uma fornalha e seu termostato, um circuito elétrico realimentado, ou mesmo o sistema para controle da energia do vapor desenvolvido por Norbert Wiener por volta de 1940 por exemplo, formam um sistema de feedback. Este último, talvez um dos mais simples exemplos de feedback existentes funciona da seguinte maneira: Dois pesos são ligados a duas hastes articuladas e a um eixo rotatório, que é conectado à roda reguladora da máquina a vapor. À medida que a velocidade da máquina aumenta, os pesos giram. Este movimento, através de uma ligação adequada, fecha a válvula de pressão lentamente, estabilizando a velocidade do motor em qualquer nível desejado pelo operador (Figura 2.4).

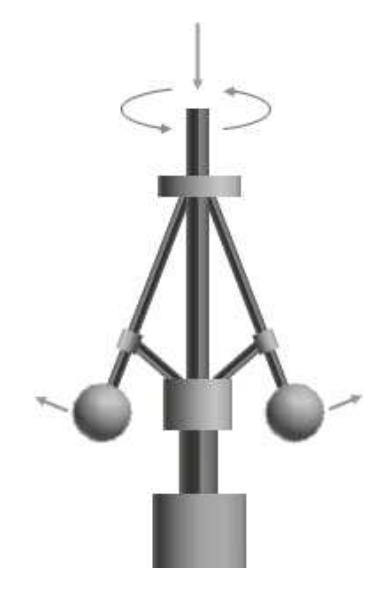

Figura 2.4: Sistema de feedback para controle de máquinas a vapor.

O *Biofeedback* liga a vontade humana a esse tipo de sistema, e corresponde ao processo de um indivíduo monitorar um fenômeno que ocorre em seu próprio corpo. Por exemplo, quando um atleta maratonista usa os dedos sobre a artéria aorta ou sobre o pulso para avaliar o estado de sua pulsação, pode-se dizer que ele está obtendo o *feedback* sobre sua freqüência cardíaca. A partir daí ele pode aumentar ou diminuir o ritmo da corrida de acordo com seus objetivos. Um outro exemplo clássico do *biofeedback* é o uso do termômetro na medicina. Se o estado febril é constatado, é necessário que se tome providências tais como repouso e ingestão de líquidos.

Pesquisadores nessa área vêm desenvolvendo novos métodos para fornecimento de *feedback* imediato. À medida que mais processos fisiológicos são monitorados, pode-se constatar que quando um indivíduo normal recebe *feedback* sobre um processo, torna-se capaz de mantê-lo sob controle consciente. É seguro dizer que se uma pessoa tem informação imediata e precisa sobre um dos processos fisiológicos próprios, tal processo pode ser conscientemente controlado em uma determinada direção. Os batimentos cardíacos, a freqüência respiratória, ou mesmo a força muscular podem ser elevados ou diminuídos de forma voluntária, por exemplo (FADIMAN; FRAGER, 1980; JUNG, 1980).

Ainda neste contexto, pesquisas afirmam que quando um paciente vê e entende o problema que está se passando, suas capacidades de recuperação são apoiadas pelo surgimento de um estado de conscientização, quando há reais possibilidades de melhora. O conceito de *biofeedback* pode ser aplicado a este tipo de situação, e pode ser perfeitamente empregado nas análises de postura. Alguns especialistas utilizam-se de espelhos para mostrar aos pacientes a visão de suas próprias costas, buscando alcançar melhores resultados na aplicação de seu tratamento explorando esta descoberta. Desta forma, são fornecidas ao paciente visões da própria coluna, que antes eram desconhecidas pelo mesmo.

Uma outra forma de emprego do *biofeedback* que está ganhando espaço nesta área é o uso de fotografias nos consultórios. Através de uma pesquisa feita como parte deste trabalho com permissão do comitê de ética em pesquisa com seres humanos (veja Apêndice A) , foi constatado que alguns dos fisioterapeutas adeptos da RPG já utilizam fotos de seus pacientes em suas consultas. Eles afirmam convictamente que os pacientes têm seu interesse e disciplina aumentados com relação ao tratamento quando reconhecem os próprios desvios nas fotografias, e mais ainda quando verificam melhorias na postura comparando fotografias feitas em diferentes estágios do tratamento. Gradativamente, há uma tendência para que o *biofeedback* seja cada vez mais utilizado nesta área, e o emprego da análise de postura como uma ferramenta de apoio nas áreas da saúde deve aumentar ainda mais seu nível de aceitação.

Apesar dos benefícios que podem ser obtidos atualmente a partir da implementação desta técnica, o uso do *biofeedback* unido à análise de postura ainda se encontra em estágio inicial de desenvolvimento. Através da mesma pesquisa citada anteriormente, constatou-se que na maioria dos casos são utilizadas apenas fotografias analógicas (ao invés de digitais) para análises qualitativas da postura dos pacientes. Posteriormente neste trabalho serão descritas algumas técnicas para obtenção de medidas no corpo dos pacientes a partir de suas fotografias digitais, e também a organização e armazenamento destes dados com o uso do sistem desenvolvido.

#### **2.5 O Tratamento através da RPG**

A Reeducação Postural Global, conhecida como RPG, é um método científico de avaliação, diagnóstico e tratamento de patologias que afetam o sistema locomotor. Desenvolvida por SOUCHARD em 1980, este método consiste em um conjunto de procedimentos fisioterápicos para correção da postura do paciente, e trabalha diretamente as cadeias de tensão muscular utilizando posturas de alongamento. Através destas posturas, o profissional da RPG é capaz de identificar as cadeias de tensão que estão agindo de maneira nociva e mantendo o indivíduo em posições inadequadas de postura (SOUCHARD, 1986).

Simplificadamente, a RPG segue o princípio de que nenhum músculo se move sozinho. Sempre que um músculo se contrai um movimento é gerado, enquanto outros músculos se acomodam à nova situação. Esse conjunto denomina-se *cadeia de tensão muscular*. Os músculos estáticos (responsáveis pela manutenção da postura) normalmente acabam sofrendo um processo de encurtamento e achatamento que os torna mais rígidos, devido a ação do envelhecimento e sua utilização de foma indevida. Partindo deste conceito, a RPG trabalha globalmente o corpo do paciente de forma personalizada, com a finalidade de ir do sintoma à causa das lesões, produzindo o relaxamento das cadeias musculares encurtadas, o desbloqueio respiratório e o reequilíbrio do tônus da postura do paciente (SOUCHARD, 1986).

Geralmente o tratamento se desenvolve em uma sessão de uma hora a cada semana, e sua duração é determinada de acordo com os resultados de cada caso. A idéia consiste em avaliar a postura do paciente no início das sessões e aplicar determinadas posturas como forma de exercício corretivo, visando o alongamento das cadeias musculares de forma gradativa. O trabalho é acompanhado também por exercícios de respiração e manipulações em vários segmentos do corpo, visando aumentar o potencial corretivo das posturas.

Resumidamente, pode-se dizer que a Reeducação Postural Global é indicada quando o paciente busca a correção de alterações posturais e de alinhamento corporal, recuperação de flexibilidade muscular, ou eliminação de dores e restabelecimento de funções. Patologias classificadas em diversas áreas podem ser tratadas com as técnicas da RPG como mostra a Tabela 2.1.

| Area         | Patologia                |
|--------------|--------------------------|
| Ortopedia    | pés planos e cavos       |
|              | joelhos valgos ou varos  |
|              | escolioses               |
|              | hiperlordoses            |
|              | hipercifoses             |
|              | dores cervicais          |
|              | dorsais e lombares       |
| Neurologia   | hérnias de disco         |
|              | labirintite              |
| Reumatologia | artrites                 |
|              | artroses                 |
|              | bursites                 |
|              | tendinites               |
|              | LER                      |
| Pneumologia  | asma                     |
|              | bronquite                |
| Outros       | stress                   |
|              | distúrbios circulatórios |
|              | distúrbios digestivos    |

Tabela 2.1: Patologias tratadas com a RPG e suas diferentes áreas de classificação.

## **Capítulo 3**

# **Processamento Digital de Imagens**

#### **3.1 Introdução**

Estudos direcionados ao processamento digital de imagens têm atraído o interesse de pesquisadores em diversos ramos da engenharia nas últimas duas décadas. Tanto a evolução da tecnologia computacional como o desenvolvimento de novos algoritmos para lidar com sinais bidimensionais vêm permitindo o uso de técnicas de processamento de imagens em uma ampla gama de aplicações, popularizando seu uso e gerando resultados cada vez melhores.

Os métodos existentes destinados ao processamento de uma imagem digital normalmente se aplicam ou à melhoria da informação visual para a interpretação humana, ou ao processamento de cenas para detecção automática de objetos através de máquinas (GONZALES; WOODS, 1993). Atualmente, pode-se dizer que as imagens digitais vêm consolidando sua utilização e ampliando seus domínios em diversas áreas de atuação. Entre elas, a análise de imagens biomédicas vêm se destacando com vital importância no desenvolvimento de novos tipos de tratamento e melhorando a qualidade daqueles já existentes, obtendo como produto final uma melhoria geral na qualidade de vida dos pacientes.

Neste capítulo serão descritos alguns dos principais conceitos envolvendo processamento digital de imagens e os passos fundamentais para o processamento em si. A Figura 3.1 representa basicamente todas as etapas necessárias para a obtenção de um bom resultado em se tratando de reconhecimento de objetos nas imagens.

Particularmente neste trabalho, são utilizadas apenas algumas destas técnicas. A aplicação limitase em detectar objetos em fotografias, correspondentes a etiquetas adesivas coladas no corpo dos pacientes para a análise de sua postura em pé.

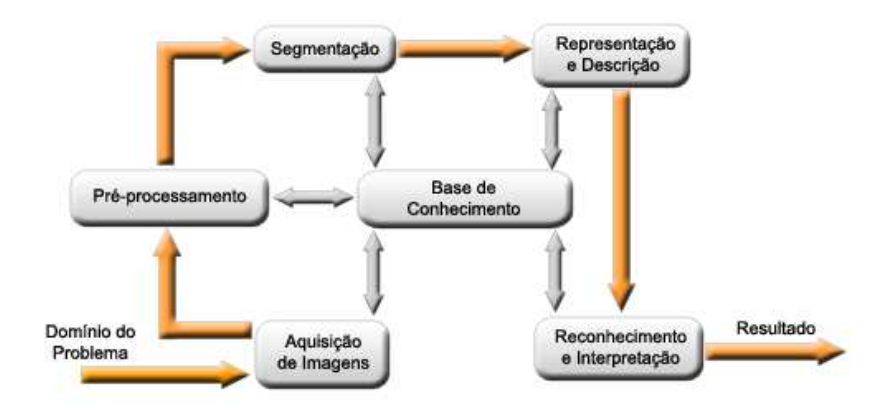

Figura 3.1: Passos fundamentais em processamento de imagens digitais.

#### **3.2 Visão Humana** × **Visão Computacional**

O avanço nas descobertas tecnológicas envolvendo o conceito de visão computacional tem sido indiscutivelmente crescente nos últimos anos, porém, ainda não é possível desenvolver um sistema que substitua a visão humana com tal eficiência. Os sistemas atuais de processamento de imagens não estão nem próximos de serem capazes de simular a habilidade do olho humano na entrega de informações ao cérebro, muito menos de simularem a capacidade cerebral de processar estas imagens e tomar decisões baseadas nas informações visuais (FABEL, 1997). A realização de tarefas que envolvem qualificação de objetos, ainda encontra consideráveis obstáculos comprometendo o funcionamento da visão computacional em muitas aplicações. O olho humano e a análise feita pelo cérebro são absolutamente superiores em se tratando de detecção de características sutis nos objetos, e muito provavelmente um futuro com máquinas substituindo este sistema para resolução de problemas nãoespecíficos está ainda bem distante (FABEL, 1997).

Um outro problema bastante abordado por cientistas do mundo todo com respeito à visão computacional são os *backgrounds* (elementos da imagem que não são de interesse). Quando estes são compostos por muitos detalhes, há grandes chances de possuírem características comuns às dos objetos de interesse, o que pode prejudicar o uso da visão computacional como uma ferramenta de observação e análise. Por exemplo, pode-se imaginar a dificuldade que seria encontrada em identificar a abelha rainha em meio as outras abelhas na colméia, ou um soldado camuflado entre árvores. Para que este processamento seja otimizado, deve-se informar exatamente o que se procura, e de alguma forma, estimar quais são as possíveis áreas que podem conter os itens de interesse. Resumidamente, pode-se dizer que os sistemas de visão computacional fornecem bons resultados quando algumas condições são satisfeitas, como por exemplo, condições de iluminação uniformes e o *backgrounds* relativamente diferente dos objetos buscados na imagem.

#### 3. Processamento Digital de Imagens 17

Apesar de suas limitações, a visão computacional vem sendo amplamente utilizada para realização de tarefas específicas, como apoio a diagnóstico médico, controles industriais, e análise de materiais. Em tarefas como estas, ela oferece consideráveis vantagens em relação à visão humana em termos de custos, velocidade e precisão. Estes sistemas automáticos são capazes de:

- Determinar a localização exata de um objeto;
- Medir dimensões de um objeto com alto grau de precisão;
- Contar itens (como pílulas em uma garrafa, ou células em uma placa de Petri) com baixíssima margem de erro;
- Identificar e reconhecer objetos;
- Inspecionar peças e identificar defeitos de fabricação;
- Verificar compatibilidade com padrões pré-estabelecidos.

A visão computacional é capaz de localizar e examinar objetos com alto grau de precisão, quando estes possuem bordas bem definidas e padrões uniformes (RITTER; WILSON, 1996). Sua capacidade de processar as imagens em alta velocidade garante uma superioridade inquestionável em se tratando de linhas de produção e imagens médicas que exigem análises minuciosas em grande quantidade. Apesar da visão humana ser mais flexível com relação a diversos aspectos e possuir uma capacidade de qualificação mais detalhada, o indivíduo que está realizando a tarefa tende a falhar com o tempo devido à fadiga no sistema humano. Com o uso da visão computacional as imagens podem ser examinadas sem perda de performance do sistema, trabalhando continuamente 24 horas por dia e 7 dias por semana, o que é humanamente impossível de ser realizado.

Contudo, a visão computacional ainda possui muitas limitações para que se consolide no amplo campo de aplicações da visão humana. Normalmente uma técnica automática em processamento de imagens somente obtém bons resultados se aplicada a um tipo definido de problema (GONZALES; WOODS, 1993), o que pode ainda ser altamente desejável no mundo científico. Características como precisão, velocidade e uniformidades nas análises são amplamente exploradas neste meio, propiciando grandes avanços em pesquisas e desenvolvimento das engenharias e áreas afins.

#### **3.3 Imagens**

A importância do uso de imagens na medicina é hoje indiscutível. Pode-se afirmar que as imagens são capazes de não só facilitar a compreensão e elaboração de um diagnóstico como também aumentar a precisão de diversos tipos de análises médicas. O conhecimento médico apoiado por imagens de alta qualidade tem contribuído significativamente para melhoras em tratamentos de diversos quadros de doenças, e as facilidades resultantes dos avanços nesta área cada vez mais sofisticadas passaram a ser uma exigência tanto dos pacientes quanto dos médicos (GALVÃO, 2000).

Uma *imagem* define-se como uma representação gráfica que descreve uma cena em um plano. Tipicamente, pode ser produzida por dispositivos ópticos, eletrônicos, ou de outra natureza (BLAKE, 1995). Fotografias, pinturas, e dados coletados por satélites são exemplos comuns de imagens, entre outros.

O termo *imagem monocromática* pode ser definido como uma função bidimensional *f*(*x*, *y*), onde *x* e *y* são coordenadas espaciais em um plano, e a amplitude de *f* corresponde à intensidade de luz da imagem. Esta intensidade pertencente a cada ponto dado pelas coordenadas *x* e *y* também pode ser vista como o brilho, ou um dos níveis de cinza da imagem. Buscando um melhor entendimento da representação de uma imagem, pode-se fazer o uso de um terceiro eixo em perspectiva para visualização da intensidade de *f* . Desta forma, uma *imagem uniforme* seria representada por regiões planas, devido à pequena variação de amplitude (Figuras 3.2(a) e 3.2(b)), enquanto uma imagem com alta taxa de variação nos níveis de cinza seria representada por uma série de picos e vales (Figuras 3.2(c) e 3.2(d)) (GONZALES; WOODS, 1993).

Para se adequar ao processamento computacional, a função  $f(x, y)$  que corresponde à imagem deve ser digitalizada. Uma *imagem digital* é uma imagem *f*(*x*, *y*) onde tanto as coordenadas *x* e *y* quanto a intensidade de *f* são discretas. A discretização das coordenadas é definida pelo termo *amostragem* e a discretização das amplitudes corresponde à *quantização em níveis de cinza*. Matematicamente, pode-se dizer que uma imagem digital corresponde a uma matriz cujos índices *x* e *y* representam as colunas e linhas que identificam pontos na imagem. Os elementos da matriz digital são definidos como *elementos da imagem*, ou simplesmente *pixels*, e seu valor corresponde à intensidade da imagem no respectivo ponto. A Equação (3.1) ilustra a representação matricial de uma imagem digital  $M \times N$ .

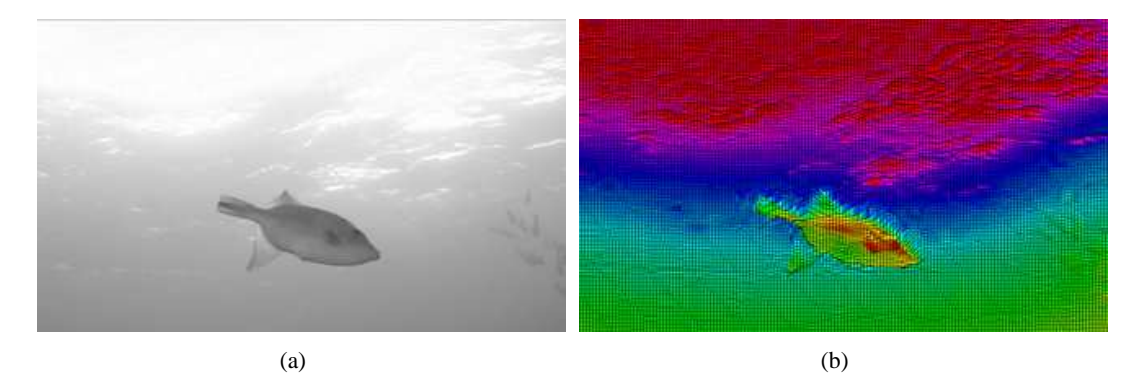

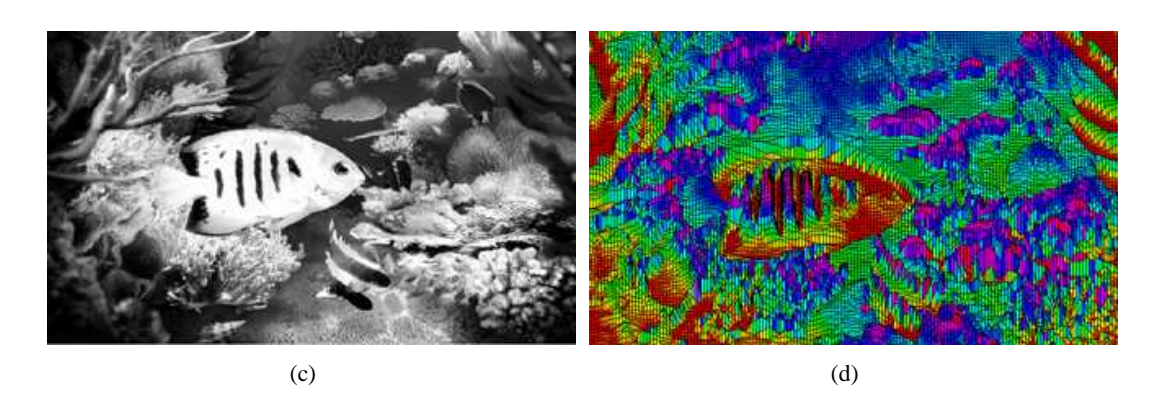

Figura 3.2: (a) Exemplo de imagem uniforme; (b) Representação tridimensional de uma imagem uniforme; (c) Exemplo de imagem com alta taxa de variação de intensidade; (d) Representação tridimensional da imagem com alta taxa de variação de intensidade.

$$
f(x,y) = \begin{bmatrix} f(0,0) & f(0,1) & \cdots & f(0,M-1) \\ f(1,0) & f(1,1) & \cdots & f(1,M-1) \\ \vdots & \cdots & \ddots & \vdots \\ f(N-1,0) & f(N-1,1) & \cdots & f(N-1,M-1) \end{bmatrix}
$$
(3.1)

Embora o processo desenvolvido pelo cérebro para a percepção de cores ainda não seja completamente compreendido, pode-se afirmar que todas as cores de uma *imagem colorida* são vistas pelo olho humano como combinações das cores definidas como vermelho, verde e azul (GONZALES; WOODS, 1993). As imagens coloridas consistem em três planos de imagens independentes, que sobrepõem suas intensidades e formam a imagem de cores compostas. Diversos modelos para representação de cores podem ser utilizados no processamento de imagens: o RGB (*Red, Green, Blue*) formado pelos canais de cores vermelho, verde e azul; o CMY (*Cyan, Magenta, Yellow*) formado pelo ciano, o magenta e o amarelo; o HSI (matiz e saturação) que desacopla informações de cor e intensidade; o YIQ (luminância e cores) que recodifica o padrão RGB para melhor eficiência na transmissão de TV colorida, entre outros. Exemplificando, ao se utilizar o modelo RGB para representar uma imagem digital de 24 bits, são separados 8 bits para cada canal. Assim cada *pixel* é representado por três
valores que vão de 0 à 255, possibilitando  $256<sup>3</sup>$  níveis de cores diferentes. O uso de cores em processamento de imagens é motivado principalmente pelo fato de estas serem poderosos *descritores*, que freqüentemente simplificam o processo de análise das imagens para identificação de objetos.

## **3.4 Pixel**

A palavra *pixel* foi convencionada a partir do termo inglês *picture element*, e se aplica ao elemento básico de amostragem de uma imagem digital (GONZALES; WOODS, 1993). De uma forma mais simples, um pixel corresponde ao menor componente discreto que compõe uma imagem e quanto maior seu número em um determinado espaço maior é a resolução desta imagem (ALBUQUERQUE; ALBU-QUERQUE, 1999). Exemplificando, uma imagem digital armazenada com dimensões equivalentes a 2.000 pixels na horizontal e 1.000 pixels na vertical seria composta por 2 milhões de pixels, e para atingir uma resolução de 10 dpi (pixels por polegada, do inglês *dots per inch*) teria que ser representada em um retângulo com dimensões horizontais e verticais equivalentes à 200 e 100 polegadas, respectivamente.

Convencionalmente, a origem dos eixos do sistema de coordenadas (0,0) utilizado no posicionamento dos pixels corresponde ao canto superior esquerdo da imagem, coincidindo exatamente à forma matricial de representação. Em outras palavras, os índices são incrementados da esquerda para a direita e de cima para baixo. Desta maneira, um pixel *p* nas coordenadas (*x*, *y*) de uma imagem digital  $f(x, y)$ , possui quatro vizinhos horizontais e verticais, cujas coordenadas são:

$$
(x-1,y); (x,y-1); (x+1,y); (x,y+1)
$$
\n(3.2)

Este conjunto de pixels forma a *vizinhança-4* de *p*, também convencionada como *N*4(*p*) (GONZA-LES; WOODS, 1993). Os quatro vizinhos diagonais de *p* possuem como coordenadas:

$$
(x-1,y-1); (x+1,y-1); (x+1,y+1); (x-1,y+1)
$$
\n(3.3)

e são denotados por *ND*(*p*). Estes pixels unidos à *vizinhança-4* de *p* são chamados de *vizinhança-8*, e denotados por *N*8(*p*) (GONZALES; WOODS, 1993). As Figuras 3.3(a), 3.3(b) e 3.3(c) ilustram os conceitos de vizinhança definidos acima.

Associado à classificação do tipo de vizinhança dos pixels, está o conceito de *conectividade*.

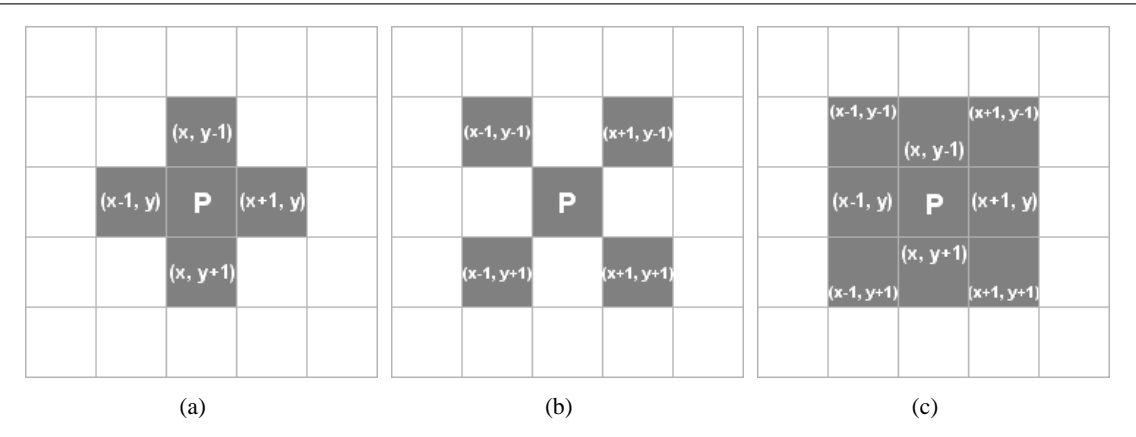

Figura 3.3: (a) Vizinhos horizontais e verticais de um pixel *N*4(*p*); (b) Vizinhos diagonais *ND*(*p*); (c) Vizinhança-8  $N_8(p)$  formada por  $N_4(p) + N_D(p)$ .

Esta é uma importante técnica utilizada para estabelecer bordas de objetos pertencentes a uma imagem. Para estabelecer se dois pixels são conectados, deve-se determinar se eles são adjacentes de alguma forma (obedecendo aos critérios de vizinhança *N*4(*p*), *ND*(*p*) ou *N*8(*p*)) e suas intensidades satisfazem um certo critério de similaridade (GONZALES; WOODS, 1993). Através desta técnica, é possível constatar quais *pixels* fazem parte de um mesmo objeto, e conseqüentemente identificar cada objeto de interesse na imagem. As Figuras 3.4(a) e 3.4(b) ilustram o conceito de conectividade.

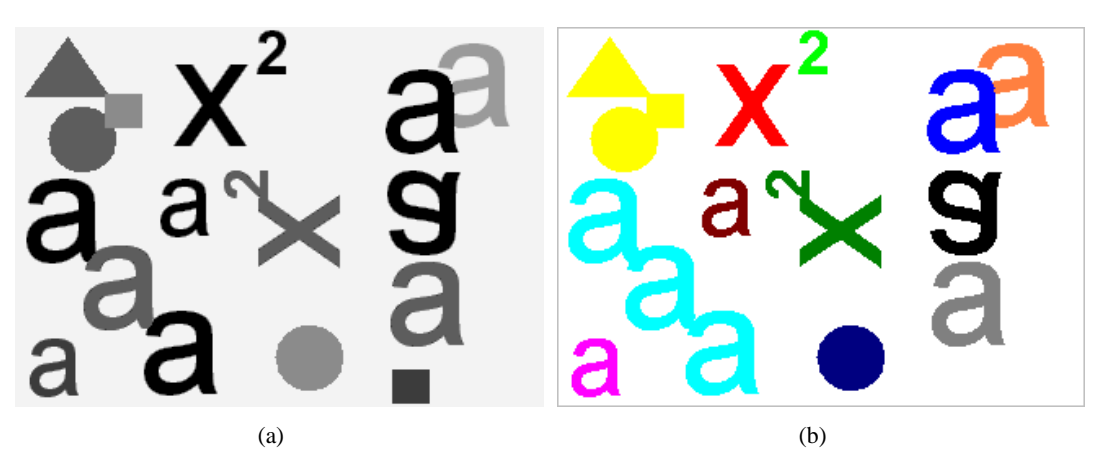

Figura 3.4: (a) Imagem original; (b) Componentes conectados.

## **3.5 Histogramas**

O *histograma* de uma imagem digital consiste em um gráfico que revela informações a respeito da distribuição dos níveis de intensidade de seus *pixels*. Explicitamente, o eixo *x* do gráfico representa os valores de intensidades dos pixels e o eixo *y* a freqüência em que este valor se repete na imagem. Matematicamente, uma imagem digital com níveis de intensidade no intervalo [0,*L*] possui um his-

tograma dado por uma função discreta  $p(r_k) = \frac{n_k}{n}$  em que  $r_k$  é o *k-ésimo* nível de intensidade,  $n_k$  é o número de pixels na imagem com esse nível, *n* é o número total de pixels na imagem e *k* = 0,1,2,...*L*. Desta maneira, pode-se interpretar um histograma como sendo uma estimativa da probabilidade de ocorrência de um determinado nível de intensidade *r<sup>k</sup>* na referida imagem (GONZALES; WOODS, 1993).

Para um entendimento prático deste conceito, são mostrados quatro tipos básicos de imagens e seus respectivos histogramas. A imagem mostrada na Figura 3.5(a) possui características predominantemente escuras, e por isso seu histograma (Figura 3.5(b)) concentra-se próximo à origem do eixo *x*. Contrariamente, a imagem mostrada na Figura 3.6(a) mantém seu histograma revelando maior incidência de pixels com tons de elevada intensidade (Figura 3.6(b)).

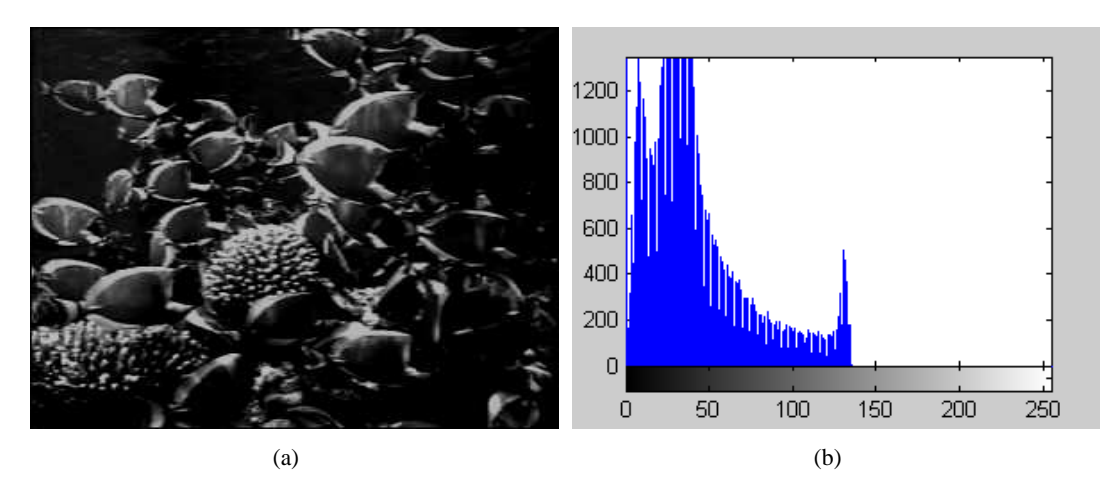

Figura 3.5: (a) Imagem com características predominantemente escuras; (b) Histograma da imagem.

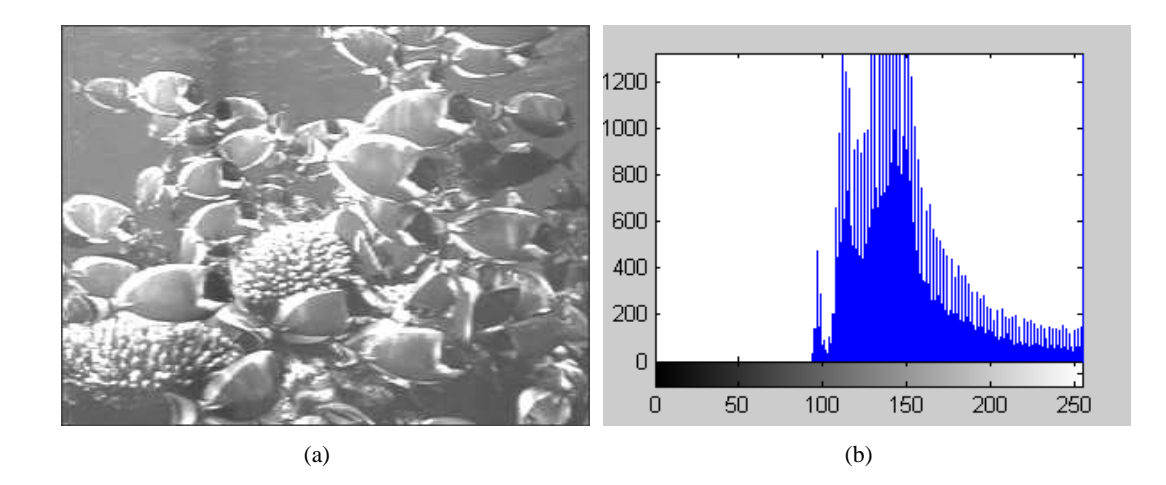

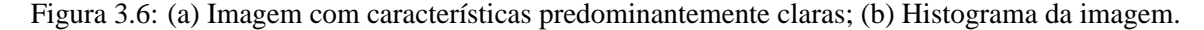

Os histogramas podem ainda revelar informações importantes a respeito do contraste das imagens. Analisando a Figura 3.7(b), pode-se constatar que a Figura 3.7(a) corresponde a uma imagem de baixo contraste, e por isso possui uma faixa estreita de valores em seu histograma. Já a Figura 3.8(b), mostra uma boa distribuição de valores de intensidade no histograma, correspondendo a uma imagem de boa qualidade (Figura 3.8(a)).

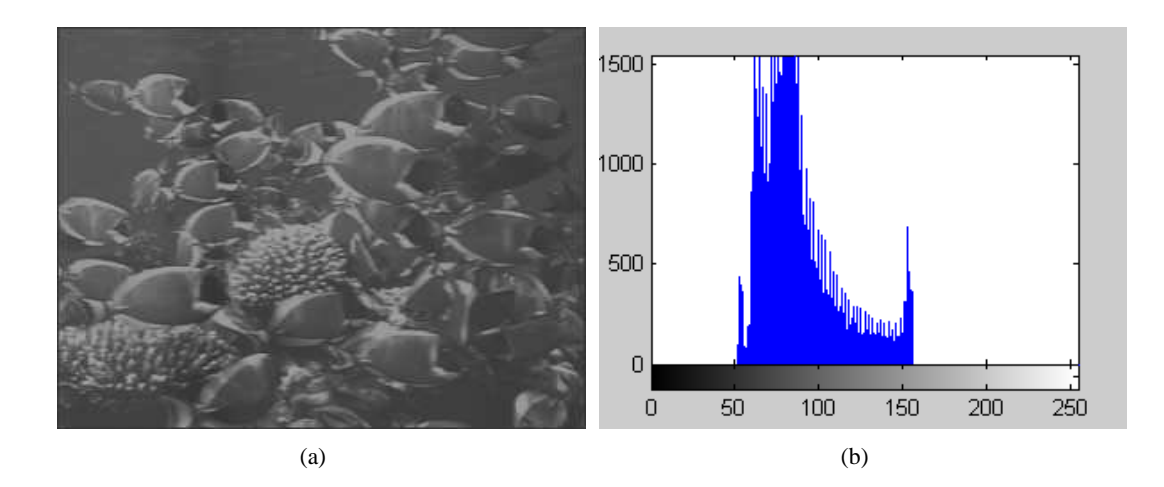

Figura 3.7: (a) Imagem de baixo contraste; (b) Histograma da imagem.

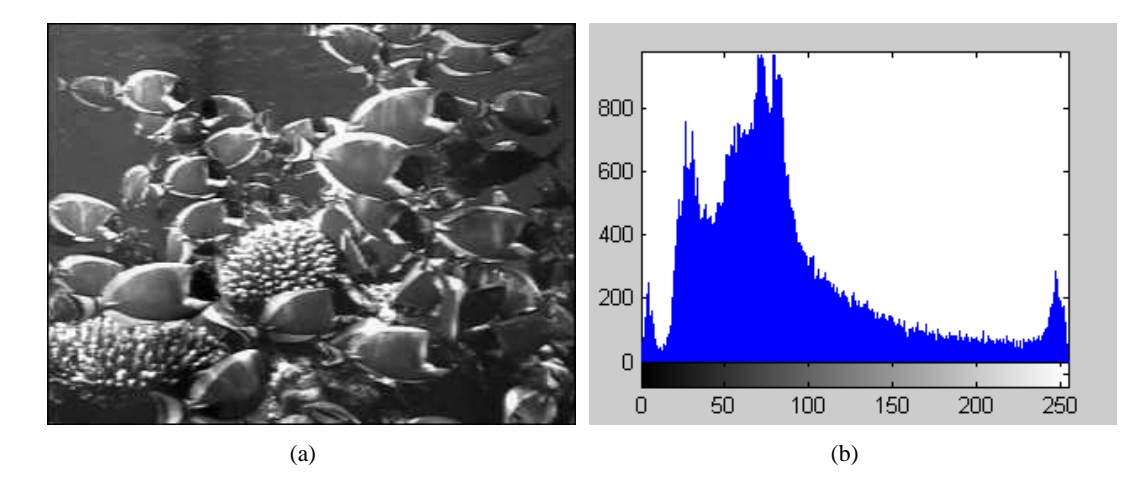

Figura 3.8: (a)(b) Imagem com boa distribuição de valores em seu histograma .

De acordo com as informações obtidas na leitura do histograma, uma imagem pode ter sua qualidade melhorada significativamente através de realce do contraste. A *equalização de histograma* é uma das técnicas mais utilizadas em processamento de imagens digitais para este fim, e consiste em forçar um espalhamento espectral no histograma redistribuindo as intensidades dos pixels na imagem de forma uniforme. As Figuras 3.9(a) e 3.9(b) exemplificam o uso desta técnica.

Considerando *r* como a variável correspondente à intensidade dos pixels da imagem a ser melhorada, e *s* como o novo nível de intensidade produzido, a função de transformação *s* = *T*(*r*) corresponde à equalização do histograma e deve satisfazer as condições (a) e (b) descritas a seguir, dado que *r* é normalizada com valores no intervalo [0 = *preto*,1 = *branco*].

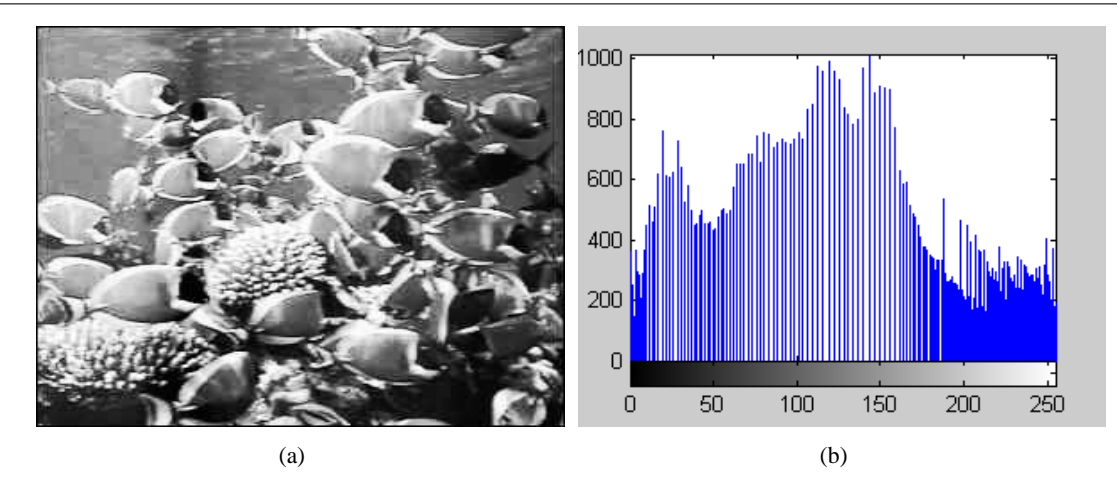

Figura 3.9: (a) (b)Imagem de alto contraste obtida após equalização de seu histograma.

- (a)  $T(r)$  é univariada e monotonicamente crescente no intervalo  $0 \le s \le 1$ ;
- **(b)**  $0 \le T(r) \le 1$  para  $0 \le r \le 1$ .

A condição **(a)** preserva a ordem de preto para o branco na escala de cinza, enquanto a condição **(b)** garante um mapeamento que seja consistente com o intervalo permitido de valores de intensidade de pixel.

Baseando-se no fato de que os níveis de intensidade de uma imagem podem ser vistos como quantidades randômicas no intervalo [0,1] tanto os níveis originais como os transformados podem ser caracterizados por suas funções densidade de probabilidade  $p_r(r)$  e  $p_s(s)$ , sendo que  $p_r \neq p_s$  (GONZA-LES; WOODS, 1993). Através do controle destas funções pode-se garantir que a imagem transformada possui seus níveis de intensidade *s* distribuídos uniformemente, melhorando consideravelmente a qualidade da imagem, como mostram as Figuras 3.10(a) e 3.10(b).

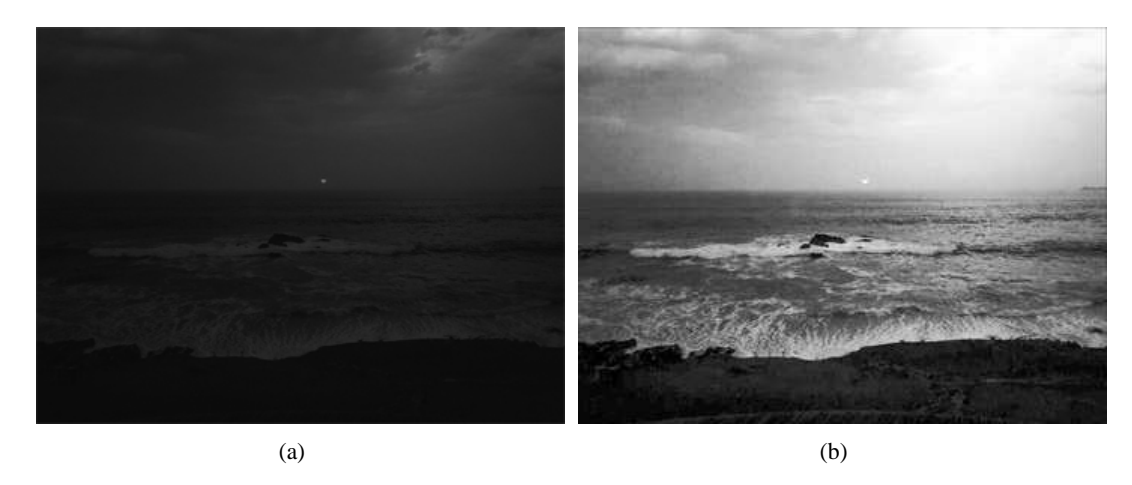

Figura 3.10: Imagem melhorada através da equalização de histograma: (a) Imagem original; (b) Resultado da equalização de histograma.

## **3.6 Filtragem**

O processo de *filtragem* consiste em um conjunto de técnicas destinadas a corrigir e realçar uma imagem, melhorando sua qualidade (CASTLEMAN, 1979). A *correção* corresponde à remoção de características indesejáveis (como ruídos por exemplo), e o *realce* corresponde à acentuação das características a serem consideradas.

Os filtros *passa-baixas* atenuam os componentes de alta freqüência de uma imagem, caracterizados por bordas de objetos e outros detalhes finos. Na prática, pode-se dizer que os filtros passa-baixas suavizam os contornos de componentes da imagem e contribuem para remoção de ruídos, como mostra a Figura 3.11(a). Os filtros *passa-altas* fazem exatamente o inverso, ressaltando a nitidez da imagem e atenuando componentes de baixa freqüência, muitas vezes podendo também enfatizar o ruído presente (Figura 3.11(c)). Há ainda os filtros *passa-banda* que removem regiões selecionadas de freqüências, porém, são utilizados para fins diferentes do realce de imagens (CASTLEMAN, 1979).

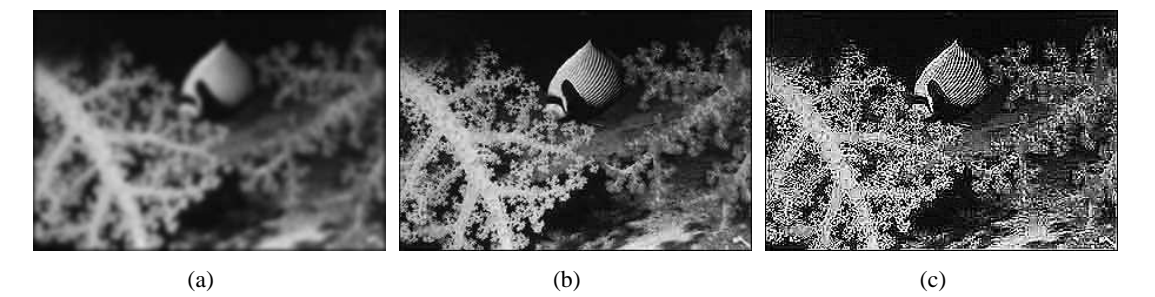

Figura 3.11: (a) Resultado da filtragem passa-baixas; (b) Imagem original; (c) Resultado da filtragem passa-altas.

Basicamente, as técnicas de filtragem são transformações da imagem pixel a pixel, que não dependem apenas da intensidade de um determinado pixel, mas também do valor de intensidade dos pixels vizinhos (GONZALES; WOODS, 1993). O processo de filtragem normalmente é feito através da utilização de matrizes denominadas *máscaras* (Figura 3.12), que são aplicadas sobre a imagem através de operações matemáticas (GONZALES; WOODS, 1993). A resposta da máscara mostrada na Figura 3.12 é dada pela Equação (3.4), onde *w*1,*w*2,...,*w*<sup>9</sup> são os coeficientes da máscara e *z*1,*z*2,...,*z*<sup>9</sup> são as intensidades dos pixels da imagem sob a máscara.

Utilizando o exemplo acima, quando o centro da máscara estiver em uma determinada posição  $(x, y)$  na imagem, a intensidade do pixel posicionado em  $(x, y)$  sofrerá a ação da máscara e será substituída por *R*. A máscara é então movida para o próximo pixel da imagem, e o processo se repete até que todos os pixels da imagem sejam percorridos. Variando-se os coeficientes (*w*1,*w*2,...) e as dimensões da máscara a ser utilizada, diversos tipos de filtros podem ser confeccionados. Entre eles, alguns dos mais utilizados são o *filtro da mediana* e o *filtro de alto-reforço*, além dos clássicos passa-baixas e passa-altas citados anteriormente.

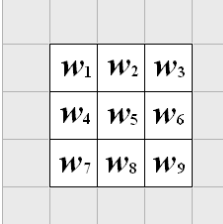

$$
R = w_1 z_1 + w_2 z_2 + \dots + w_9 z_9. \tag{3.4}
$$

Figura 3.12: Máscara 3×3 com coeficientes arbitrários.

# **3.7 Segmentação**

A *segmentação* de imagens é uma etapa fundamental da análise de imagens e normalmente é uma das primeiras técnicas a ser empregada para o reconhecimento automático de objetos (SONKA et al., 1965). A idéia consiste em subdividir a imagem em partes, de forma que os objetos de interesse sejam isolados (GONZALES; WOODS, 1993). Por exemplo, em uma aplicação que utiliza imagens aéreas para identificação de veículos, um primeiro processamento seria realizado para a segmentação das estradas na imagem. A segmentação dos elementos constituintes da estrada com tamanhos compatíveis ao de um veículo viria na seqüência, assim seriam evitadas buscas fora dos limites das estradas e buscas por objetos menores que um veículo, que não seriam produtivas de forma alguma.

Geralmente, pode-se dizer que a segmentação automática é uma das tarefas mais difíceis em se tratando de processamento de imagens, e dependendo da maneira que for realizada pode determinar o sucesso ou o fracasso de toda a análise (GONZALES; WOODS, 1993). Os métodos para segmentação de imagens são, em grande maioria, baseados em critérios de *descontinuidade* ou *similaridade* das intensidades dos pixels. Através das descontinuidades, pode-se detectar pontos, linhas e bordas de objetos, enquanto que com o critério de similaridade pode-se definir as áreas que potencialmente possuem objetos de interesse.

### **3.7.1 Limiarização**

A *Limiarização* é uma das mais importantes abordagens para a segmentação de imagens. Devido sua rapidez e simplicidade de implementação, esta técnica tornou-se muito popular e tem sido amplamente estudada desde sua criação (LEUNG; LAM, 1998). Na prática, a idéia consiste em encontrar um limiar no histograma da imagem, de forma que os objetos de interesse sejam separados do background, resultando em uma imagem binária.

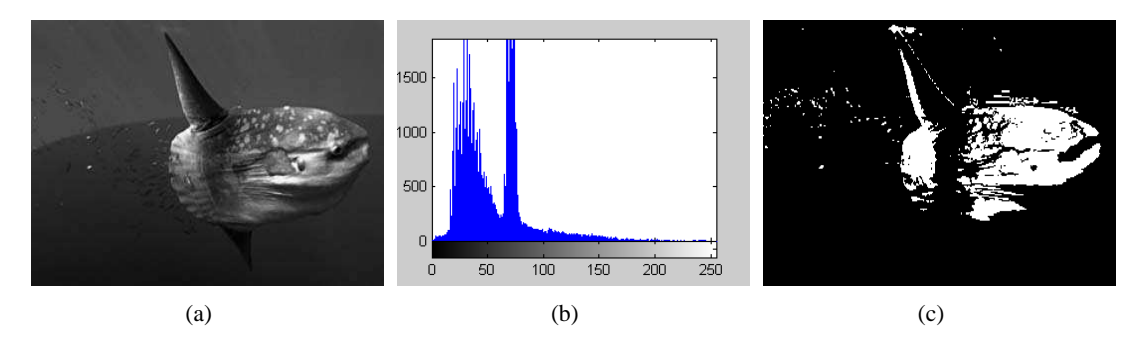

Figura 3.13: (a) Imagem composta por um objeto iluminado sobre um background escuro; (b) Histograma mostrando a separação objeto / *background*. (c) Resultado da separação objeto / *background* através do histograma.

Considerando o histograma da Figura 3.13(b) como sendo de uma imagem *f*(*x*, *y*) composta por um objeto iluminado sobre um background escuro (Figura 3.13(a)), nota-se que os níveis de intensidade do objeto e do background estão separados em dois grupos classificatórios. Matematicamente, deve se encontrar um limiar *T* no histograma tal que  $f(x, y) > T$  seja um pixel pertencente a um objeto na imagem, e  $f(x, y) \leq T$  represente um ponto no background. Desta maneira, a imagem resultante da limiarização *g*(*x*, *y*) é definida como

$$
g(x,y) = \begin{cases} 1 & \text{se } f(x,y) > T \\ 0 & \text{se } f(x,y) \le T \end{cases} \tag{3.5}
$$

onde 1 indica pixels brancos e 0 indica pixels pretos na imagem binária resultante mostrada na Figura 3.13(c).

O desafio de selecionar um ponto ótimo na limiarização de imagens, ocasionou o desenvolvimento de muitos algoritmos que usam técnicas estatísticas e morfológicas para análise de histogramas. Um dos métodos mais utilizados para diversas aplicações foi desenvolvido por OTSU em 1979, e consiste em encontrar um limiar que maximize a variância entre as duas classes, objeto e background. Este método foi utilizado neste trabalho, no software desenvolvido para detecção de marcadores adesivos no corpo de pacientes, e contribuiu significativamente para o seu bom funcionamento.

## **3.8 Representação e Descrição**

Uma vez que a imagem foi segmentada adequadamente em agrupamentos de pixels que formam os objetos, estes objetos devem ser descritos de uma forma apropriada para as etapas de processamento subseqüentes. Basicamente a *representação* de uma região pode ser feita através de suas características de fronteira ou através de suas características internas. Geralmente, a representação de fronteira é escolhida quando a forma dos objetos é relevante, e a representação interna quando propriedades como cor ou textura se destacam (GONZALES; WOODS, 1993).

*Descrever* um objeto significa extrair suas características e utilizá-las para diferenciar um objeto dos outros. Exemplificando, pode-se diferenciar uma moeda de ouro de uma moeda de bronze pela intensidade média dos pixels pertencentes a estes objetos. Ou ainda uma laranja de uma banana através de uma análise de simetria entre as dimensões horizontais e verticais dos objetos. Com facilidade, pode-se citar uma infinidade de descritores de objetos: número de concavidades, descritores de Fourier, curvaturas, comprimentos, direções dos eixos principais, entre outras; porém deve-se observar cuidadosamente as limitações de cada um deles. Um bom descritor deve ser robusto a operações de rotação e escala dos objetos, como por exemplo o índice de compacidade, que utiliza a área e o perímetro de uma região construindo um descritor adimensional dado pela Equação 3.6

$$
CC = \frac{Perimetro^2}{Area}
$$
 (3.6)

A área de um objeto pode ser computada de duas maneiras diferentes. Uma delas é a simples contagem dos pixels pertencentes ao objeto em questão, considerando que cada pixel possui *area* = 1. Um outro método desenvolvido por PRATT (1991), adota áreas diferentes aos pixels de acordo com sua vizinhança. Este algoritmo varre a matriz da imagem analisando os pixels em grupos de quatro, seguindo o seguinte critério:

- Padrões sem pixels válidos: *area* = 0;
- Padrões com um pixel válido: *area* =  $\frac{1}{4}$  $\frac{1}{4}$ ;
- Padrões com dois pixels adjacentes válidos:  $area = \frac{1}{2}$  $\frac{1}{2}$ ;
- Padrões com dois pixels diagonais válidos: *area* =  $\frac{3}{4}$  $\frac{3}{4}$ ;
- Padrões com três pixels válidos: *area* =  $\frac{7}{8}$  $\frac{7}{8}$ ;

• Padrões com os quatro pixels válidos: *area* = 1;

O objetivo desta ponderação é minimizar os erros inerentes da digitalização da imagem. Para um melhor entendimento deste conceito, a Figura 3.14 mostra um círculo de 20 pixels de diâmetro, composto por 52 pixels em seu perímetro e 300 em sua área total. Matematicamente, este objeto teria seu perímetro dado por 2π*r* = 62,8 e sua área dada por π*r* <sup>2</sup> = 314,2; o que difere claramente dos valores computados na simples contagem dos pixels.

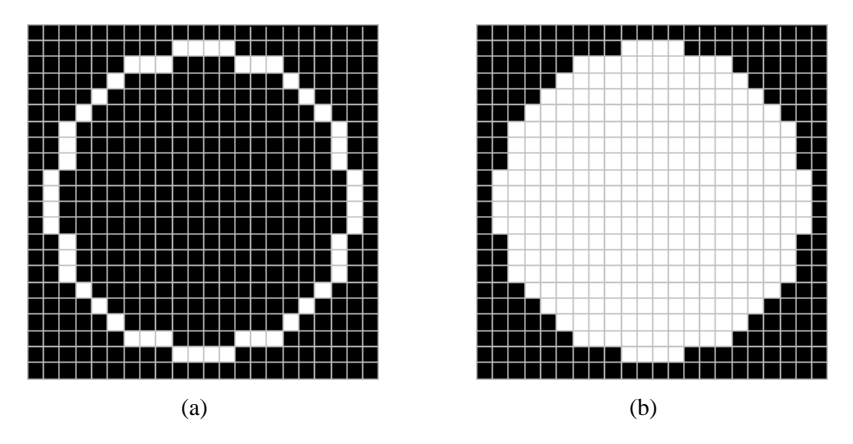

Figura 3.14: Círculos de 20 pixels de diâmetro, compostos por (a) 52 pixels em seu perímetro e (b) 300 em sua área total.

Porém, através do método proposto por PRATT (1991) estes valores passam a ser 58 e 303 respectivamente, onde pode-se constatar uma tendência para a melhoria dos resultados. Utilizando um objeto com dimensões maiores, como um círculo de 150 pixels de diâmetro, esta tendência se confirma principalmente em se tratando do perímetro, resultando em valores mais próximos dos reais como mostrado na Tabela 3.1.

| Método             | perímetro | área     |
|--------------------|-----------|----------|
| Simples Contagem   | 420       | 17313    |
| Método de PRATT    | 463       | 17335    |
| Equação Matemática | 471,25    | 17671,46 |

Tabela 3.1: Valores de área e perímetro para um círculo com 150 pixels de diâmetro.

Através desta técnica, pode-se fazer uso de igualdades geométricas como o índice de compacidade (Equação (3.6)) com uma baixíssima margem de erro. Isso pode tornar-se muito útil na descrição de objetos com formas definidas, como elipses, círculos ou triângulos por exemplo. Complementando o assunto, deve-se ressaltar que o método para a computação do perímetro de um objeto baseia-se no cálculo da área dos pixels que compõe a fronteira do objeto. Desta forma, tanto a contagem como o método de ponderação podem ser adotados, de acordo com a aplicação em desenvolvimento.

O conceito de *morfologia* é utilizado em processamento digital de imagens quando se trata da forma e estrutura dos objetos. A representação e a descrição de regiões em uma imagem utilizando técnicas morfológicas como extração de *esqueletos* e bordas são amplamente empregadas neste contexto (GONZALES; WOODS, 1993).

*Dilatação* é uma operação morfológica que provoca o crescimento da região pertencente a um objeto (HARALICK; SHAPIRO, 1992; BOOMGAARD; BALEN, 1992). A idéia consiste em percorrer os contornos (internos e externos) dos objetos com um elemento estruturante, normalmente dado por um disco com alguns pixels de diâmetro. Ao percorrer as fronteiras, o centro do disco deve coincidir com a linha do contorno do objeto, e qualquer área da imagem coincidente com a área do disco deve se expandir, modificando o valor de seus pixels de 0 para 1 (Figuras 3.15(a) e 3.15(b)).

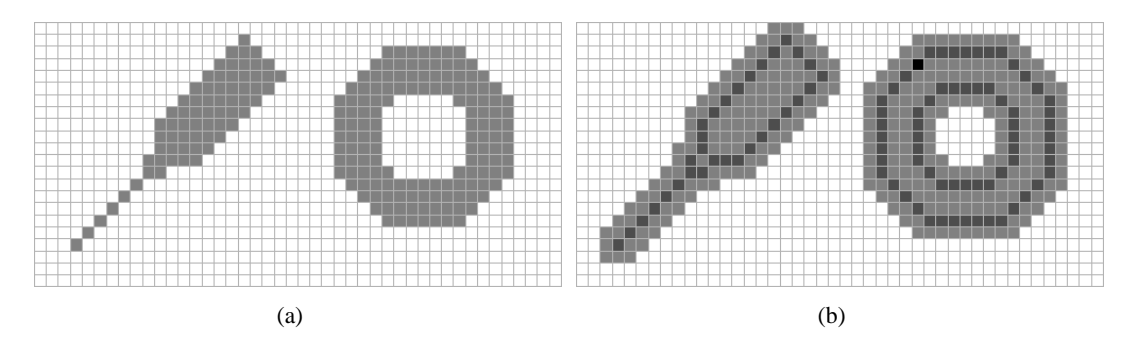

Figura 3.15: (a) Objetos na imagem antes da dilatação; (b) Resultado da operação de dilatação.

O oposto da operação morfológica de Dilatação foi convencionado como *Erosão*. Um elemento estruturante percorre os contornos dos objetos da mesma forma que na dilatação, porém qualquer área da imagem coincidente com a área do disco se retrai, modificando o valor de seus pixels de 1 para 0 (HARALICK; SHAPIRO, 1992; BOOMGAARD; BALEN, 1992).

A Erosão seguida da Dilatação resulta na operação de *Abertura*, que geralmente suaviza os contornos e elimina áreas estreitas dos objetos (GONZALES; WOODS, 1993). A Dilatação seguida da Erosão resulta na operação de *Fechamento*, que também tende a suavizar contornos, porém fundindo quebras, preenchendo fendas e eliminando buracos nos objetos (GONZALES; WOODS, 1993). Estas operações são capazes de produzir transformações significativas nas imagens. As Figuras 3.16(a), 3.16(b) e 3.16(c) exemplificam estes conceitos.

## **3.9 Reconhecimento e Interpretação**

O último estágio em um processamento de imagens para detecção automática de objetos envolve os conceitos de *reconhecimento* e *interpretação*. Reconhecimento é o processo que atribui um rótulo

a um objeto, baseado nas informações fornecidas por seus descritores. A interpretação envolve a atribuição de significado a um conjunto de objetos reconhecidos. Por exemplo, a identificação do caractere *c* em meio a outros caracteres, requer a associação dos descritores do objeto em questão ao caractere com o rótulo *c*. Isso é o reconhecimento. Já a interpretação procura atribuir significado a um conjunto de entidades rotuladas. Uma cadeia de três caracteres seguidos por um hífen mais quatro números pode ser interpretada como a placa de um veículo, por exemplo.

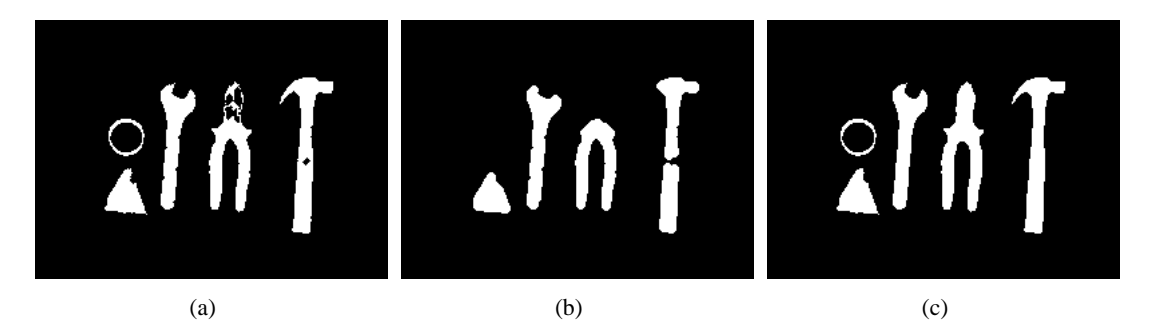

Figura 3.16: (a) Objetos na imagem original; (b) Resultado da operação de abertura; (c) Resultado da operação de fechamento.

# **Capítulo 4**

# **Técnicas Tridimensionais e OpenGL**

## **4.1 Introdução**

O registro e a descrição de objetos tridimensionais constitui uma atividade muito comum nos vários setores do mundo moderno. Estas técnicas são amplamente utilizadas tanto na compreensão quanto na visualização de atividades em diversas áreas, como as engenharias, a medicina e mais recentemente no esporte. De fato, quase todo projeto artístico, de construção, ou mesmo de *layouts* gráficos fazem uso da reconstrução e da descrição daquilo que é o objeto-alvo do trabalho. Muitas vezes, esse processo é cuidadosa e pacientemente realizado por profissionais especializados, mas nem sempre o padrão de qualidade desejado é alcançado.

Seguindo este raciocínio, pode-se dizer que o processo de reconstrução tridimensional de objetos é atualmente uma das áreas mais propensas a ser auxiliada pela computação. Se anteriormente a montagem de formas e cenas tridimensionais era feita de maneira manual e por meio de observação, a tendência atual é de que a reconstrução baseada em fotografias e vídeos substitua esta prática, através do uso de computadores. Uma das grandes vantagens desta abordagem é a redução de esforços em nível humano, além das melhorias no resultado final em diversos aspectos.

## **4.2 Reconstrução 3D**

A recuperação da estrutura tridimensional de objetos que compõem imagens bidimensionais é uma tarefa extremamente atraente e desafiadora no vasto campo da computação gráfica. Tomando por base as dificuldades que se encontram na tarefa da detecção automática de objetos em imagens 2D, pode-se imaginar como é turbulento o caminho a ser percorrido quando se lida com três dimensões. Exaustivas pesquisas e trabalhos vêm sendo desenvolvidos nesta área, e diversas metodologias foram criadas para obtenção de dados 3D a partir de imagens planas, de acordo com as limitações de cada aplicação (NING et al., 2001; SUN et al., 2002; KIM; JUN, 2003). Contudo a falta de padronização nos métodos de validação destas metodologias contribui negativamente para o desenvolvimento desta área. A precisão destes métodos também tem sido alvo de numerosos artigos, e pretende-se mostrar nas seções mais adiante deste trabalho que a escolha de uma estratégia apropriada para a reconstrução 3D é um dos principais fatores contribuintes para a obtenção de uma boa qualidade nos dados tridimensionais (XIE, 1994).

De acordo com o objeto em questão e o cenário em que este se insere, uma ou mais câmeras podem ser utilizadas para retratarem as imagens. Atualmente, existem algumas abordagens-base que, quando associadas a métodos para obtenção de escala e outras calibrações, possibilitam a recuperação das informações necessárias à reconstrução das estruturas tridimensionais. Estas se baseiam em diferentes características que podem ser encontradas nos objetos, e são mostradas na Tabela 4.1.

Tabela 4.1: Abordagens para reconstrução de estruturas tridimensionais de objetos e as características relevantes para sua escolha adequada.

| <b>Técnicas</b>    | Características                        |
|--------------------|----------------------------------------|
| Shape from Shading | tonalidade ou variação da luminosidade |
| Shape from Shadow  | presença de sombras                    |
| Shape from Texture | textura do objeto                      |
| Shape from Color   | informações sobre cores                |
| Shape from Motion  | movimento (exclusivo para vídeos)      |

Em grande maioria, as metodologias desenvolvidas combinam as técnicas acima descritas em busca de melhores resultados. O cálculo das profundidades na superfície dos objetos é proveniente das características citadas na Tabela 4.1 e resulta nos dados da terceira dimensão. Como o objetivo nestes casos é aproximar o modelo construído o máximo possível da realidade do objeto correspondente nas imagens, muitas vezes são necessárias várias imagens e implementações altamente complexas para que bons resultados sejam alcançados.

Especificamente neste trabalho desenvolvido, alguns marcadores brancos em regiões específicas do objeto-alvo (o paciente) são utilizados como referências para a obtenção das coordenadas e dimensões das peças do modelo. Desta maneira, poderia ser concluído que as informações de cor obtidas dos marcadores seriam fatores determinantes para o sucesso ou fracasso da reconstrução (abordagem *shape from color*, descrita na Tabela 4.1). Porém, o sistema desenvolvido possui algumas funcionalidades manuais para correção de possíveis erros cometidos pelo algoritmo automático, caracterizando assim uma abordagem híbrida.

Levando em consideração que o objetivo não é a reprodução fiel do corpo do paciente em três dimensões, mas sim a construção de um modelo representativo, pode-se afirmar que as imagens obtidas em planos ortogonais através da metodologia de aquisição de imagens desenvolvida (descrita no Capítulo 5) são suficientes para construir este modelo satisfatoriamente.

## **4.3 OpenGL**

O *OpenGL* consiste em um conjunto de bibliotecas de rotinas que tem como principal função a execução de manipulações gráficas e de modelagem 2D e 3D, extremamente portátil e rápida. Em poucas palavras, o OpenGL pode ser definido como uma interface entre o programador e o hardware gráfico de um computador, ou seja, uma  $API<sup>1</sup>$  gráfica. Além da alta qualidade visual de seus gráficos tridimensionais, outra grande vantagem obtida com sua utilização se encontra na velocidade de processamento de suas rotinas. Estas fornecem ótimos resultados devido ao uso de algoritmos desenvolvidos e otimizados pela Silicon Graphics Inc., líder mundial em computação gráfica e animação (SHREINER et al., 1999).

O OpenGL fornece uma série de funcionalidades como qualquer biblioteca, e segue o modelo convencional de chamada de funções da linguagem *C*. Desta forma, programas escritos em *C* (ou *C++*) podem facilmente utilizar as funções desta API não só pelo fato de estas terem sido escritas em *C* como também por fornecerem um conjunto de funções intermediárias (também escritas em *C*) que são capazes de realizar chamadas à funções escritas em *assembly* e outras linguagens (WRIGHT; SWEET, 2000). Seguindo este raciocínio, pode-se dizer que um programa é baseado em OpenGL ou é uma aplicação OpenGL quando este é escrito em uma determinada linguagem de programação e realiza chamadas a uma ou mais bibliotecas OpenGL.

Atualmente, as aplicações OpenGL são utilizadas em diversas áreas, que podem abranger desde ferramentas CAD e softwares específicos até programas de modelagem usados para criar personagens para o cinema. Além do desenho de primitivas gráficas (linhas e polígonos), o OpenGL fornece suporte a iluminação, colorização, mapeamento de texturas, transparência, animação, e muitos outros efeitos. Desta forma, pode-se dizer que o OpenGL é reconhecido e aceito como um dos melhores padrões em se tratando de desenvolvimento de aplicações gráficas tridimensionais.

<sup>&</sup>lt;sup>1</sup>Do inglês Application Programming Interface

### **4.3.1 Recursos Fornecidos**

Com o objetivo de manter a portabilidade, o OpenGL não possui funções para gerenciamento de janelas, interação com o usuário ou arquivos de entrada e saída. Ao invés disso, cada ambiente (Microsoft Windows, Linux, etc.) possui suas próprias funções para estes propósitos. O OpenGL também não possui um formato de arquivo próprio para modelos, ou ambientes virtuais. Estes podem variar de acordo com o aplicativo utilizado para construção do modelo ou ambiente, como no caso dos softwares Microsoft 3DStudio Max e o Anim8or que utilizam tipos de arquivos proprietários. Este último salva seus arquivos com a extensão *.an8*, porém possui recursos adicionais para exportação dos objetos construídos na forma de vetores numéricos. Esta característica foi fundamental na escolha deste software para modelagem dos objetos tridimensionais utilizados neste trabalho, e favoreceu significativamente a criação de objetos complexos como ossos por exemplo, para utilização direta no sistema desenvolvido.

Fornecendo em sua estrutura básica apenas um pequeno conjunto de primitivas gráficas para construção de modelos (pontos, linhas e polígonos), o OpenGL incorpora algumas bibliotecas responsáveis pelo fornecimento de funções para modelagem avançada, tais como a criação de superfícies poligonais, curvas e a realização de operações em três dimensões com os objetos (SHREINER et al., 1999). Algumas das mais utilizadas estão relacionadas a seguir.

- *GLU OpenGL Utility Library*: contém rotinas que utilizam os comandos OpenGL de baixo nível para executar tarefas como, por exemplo, definir as matrizes para projeção e orientação da visualização, e fazer o *rendering* de uma superfície. Esta biblioteca é fornecida como parte do OpenGL, e suas funções utilizam o prefixo *glu* (SHREINER et al., 1999).
- *GLUT OpenGL Utility Toolkit*: é um conjunto de rotinas independente de plataforma, que inclui alguns elementos GUI (*Graphical User Interface*), tais como menus pop-up por exemplo. Esta biblioteca não é de domínio público, porém é gratuita. Seu principal objetivo é esconder a complexidade das APIs dos diferentes sistemas operacionais. As funções desta biblioteca utilizam o prefixo *glut*. A GLUT substituiu a antiga GLAUX, uma biblioteca auxiliar OpenGL que havia sido criada com a finalidade de facilitar o aprendizado e a elaboração de aplicações OpenGL, e também era independente do ambiente de programação (Linux, Windows, etc.) (SHREINER et al., 1999; WRIGHT; SWEET, 2000).
- *GLX OpenGL Extension to the X Window System*: é fornecida como um "anexo" do OpenGL

para máquinas que usam o *X* Window System <sup>2</sup> . As funções GLX utilizam o prefixo *glX* e fornecem suporte a janelas para a interface OpenGL. Para o Microsoft Windows 95/98/NT, o IBM/OS2 e o sistema Apple, as bibliotecas equivalentes são a *WGL*, a *PGL* e a *AGL* respectivamente, que utilizam prefixos idênticos ao próprio nome (SHREINER et al., 1999).

• *FSG - Fahrenheit Scene Graph*: é um conjunto de rotinas orientado à objetos baseado em OpenGL, que fornece objetos e métodos para a criação de aplicações gráficas 3D interativas. A FSG, que foi escrita em C++ e é separada do OpenGL, fornece componentes de alto nível para criação e edição de cenas 3D, e a habilidade de trocar dados em outros formatos gráficos (SHREINER et al., 1999).

Para que a portabilidade fosse garantida, foram definidos alguns tipos de dados próprios para OpenGL. Estes tipos de dados foram criados a partir dos tipos de dados comuns da linguagem *C*, que também podem ser utilizados com o OpenGL sem problema algum. Como os diversos compiladores e ambientes possuem regras diferentes para determinar o tamanho das variáveis em *C*, torna-se viável a utilização dos tipos de dados OpenGL, visando o "isolamento" do código das aplicações destas alterações de tamanho.

Na Tabela 4.2 são apresentados os tipos de dados OpenGL, os tipos de dados da linguagem *C* correspondentes e o sufixo apropriado para cada tipo. Este último tem como finalidade a especificação dos tipos de dados nas implementações em *C* do OpenGL. Pode-se constatar que todos os tipos começam com as letras "GL", e a maioria é seguido pelo tipo de dado *C* correspondente.

| Tipo de dado OpenGL        | Representação interna   | Tipo de dado C       | <b>Sufixo</b> |
|----------------------------|-------------------------|----------------------|---------------|
| GLbyte                     | 8-bit integer           | signed char          | b             |
| GLshort                    | 16-bit integer          | short                | S             |
| GLint, GLsizei             | 32-bit integer          | int ou long          |               |
| GLfloat, GLclampf          | 32-bit floating-point   | float                | f             |
| GLdouble, GLclampd         | 64-bit floating-point   | double               | d             |
| GLubyte, GLboolean         | 8-bit unsigned integer  | unsigned char        | ub            |
| GLushort                   | 16-bit unsigned integer | unsigned short       | <b>us</b>     |
| GLuint, GLenum, GLbitfield | 32-bit unsigned integer | unsigned long ou int | ui            |

Tabela 4.2: Tipos de dados OpenGL.

<sup>2</sup>Desenvolvido no MIT em 1984 e atualizado constantemente, o X Window System consiste em um conjunto de rotinas utilizado para o gerenciamento gráfico das janelas de alguns sistemas operacionais (WIKIPÉDIA, 2005).

## **4.4 Transformações Geométricas**

Transformações geométricas são operações realizadas sobre os objetos que, de forma simplificada, podem ser classificadas em translação, rotação e mudança de escala. As *translações*, como indicado pela própria palavra, significam mudanças na posição do objeto em questão com relação à origem dos eixos do sistema em que este está inserido (Figura 4.1(b)). As *rotações* são operações que giram não os objetos, mas sim todo o sistema de coordenadas em que estes se inserem (Figura 4.1(c)). Estas operações se realizam ao redor do eixo indicado como parâmetro da função, podendo também serem efetuadas combinações entre os eixos conforme necessário. O terceiro tipo de transformação geométrica corresponde às *mudanças de escala*, que são capazes de provocar a dilatação ou compressão dos objetos em uma ou mais direções ao longo dos eixos (Figura 4.1(d)).

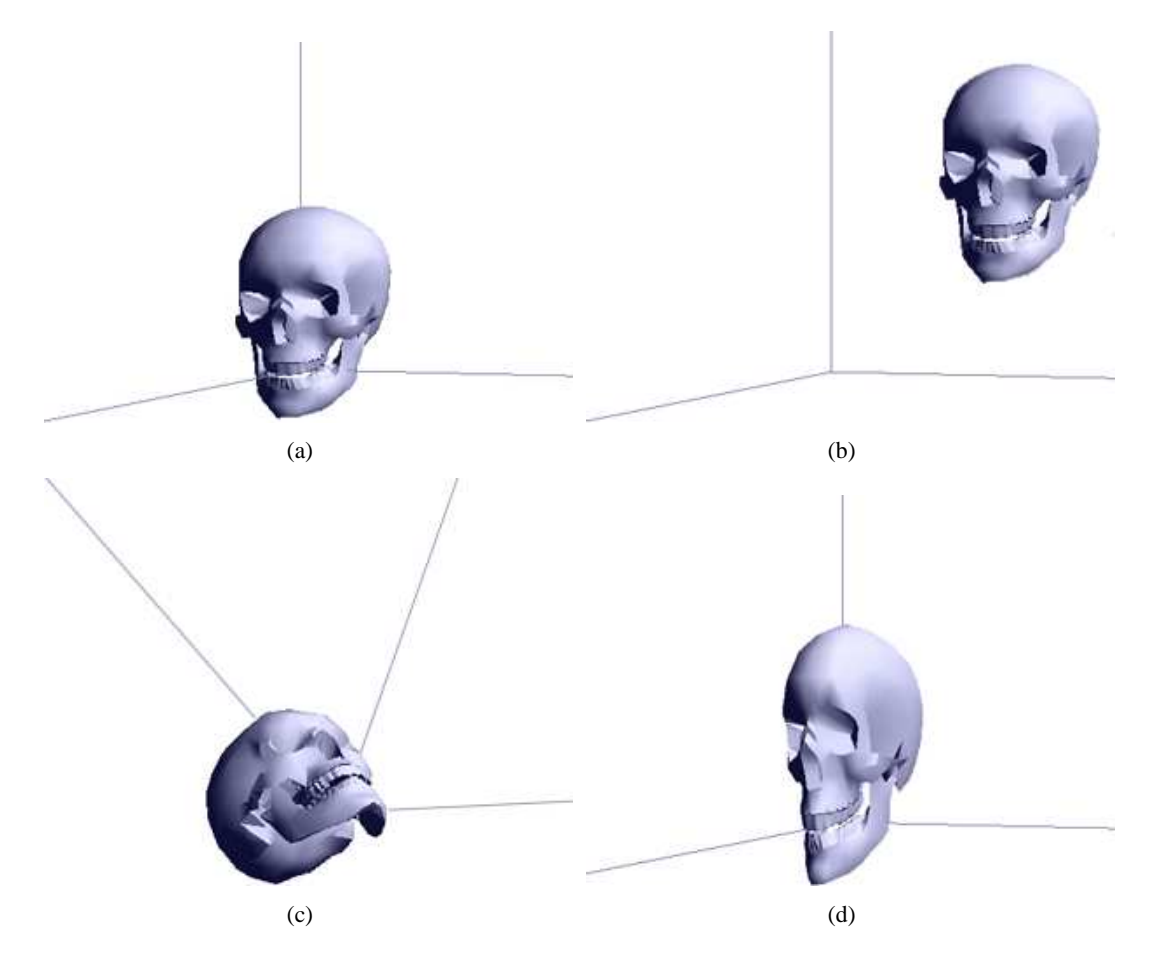

Figura 4.1: Transformações geométricas em três dimensões: (a) Objeto antes das transformações geométricas; (b) Resultado da operação de translação; (c) Resultado da operação de rotação; (d) Resultado da operação de mudança de escala.

Quando se deseja aplicar mais de uma transformação a um mesmo objeto, é imprescindível que seja levada em consideração a ordem da realização destas operações. Isto pode influenciar diretamente no resultado final da aplicação de uma seqüência delas (WRIGHT; SWEET, 2000). Pode-se imaginar o caso entre mudanças de escala e rotações: Quando se aplica uma rotação de 45 graus a um cubo que antes possuía suas arestas paralelas ou perpendiculares aos eixos do sistema de coordenadas por exemplo, automaticamente as operações de escala subseqüentes passam a ser efetuadas de forma a aumentar ou diminuir as diagonais do cubo (Figura 4.2(b)), e não mais suas laterais. Se a ordem fosse invertida, o cubo se tornaria um paralelepípedo, e depois seria rotacionado (Figura 4.2(c)).

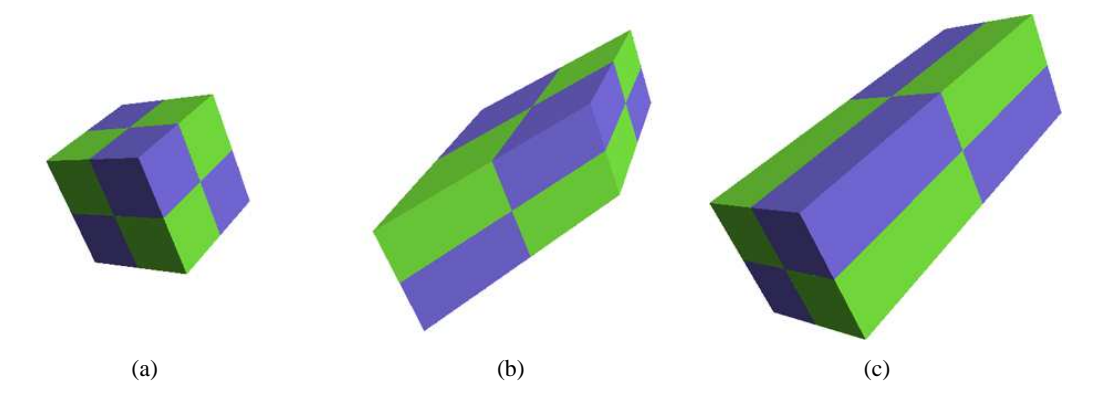

Figura 4.2: Diferença nos resultados devido a seqüência de realização das operações: (a) Objeto antes das transformações geométricas; (b) Resultado de uma rotação seguida de uma operação de escala; (c) Resultado de uma operação de escala seguida de uma rotação.

A biblioteca gráfica OpenGL executa estas transformações de translação, escala e rotação através de multiplicações de matrizes. Todos os objetos construídos com o OpenGL consistem, na verdade, em um conjunto de pontos em um sistema de coordenadas tridimensional (Figura 4.3(a)). Estes pontos podem ser ligados formando linhas (Figura 4.3(b)) que normalmente se conectam compondo arestas de triângulos para evitar que se formem "buracos" na superfície. O OpenGL é ainda capaz de executar um "arredondamento" das superfícies formadas (técnica conhecida como *smoothing*), o que melhora significativamente a aparência final dos objetos em termos de realismo (Figura 4.3(c)).

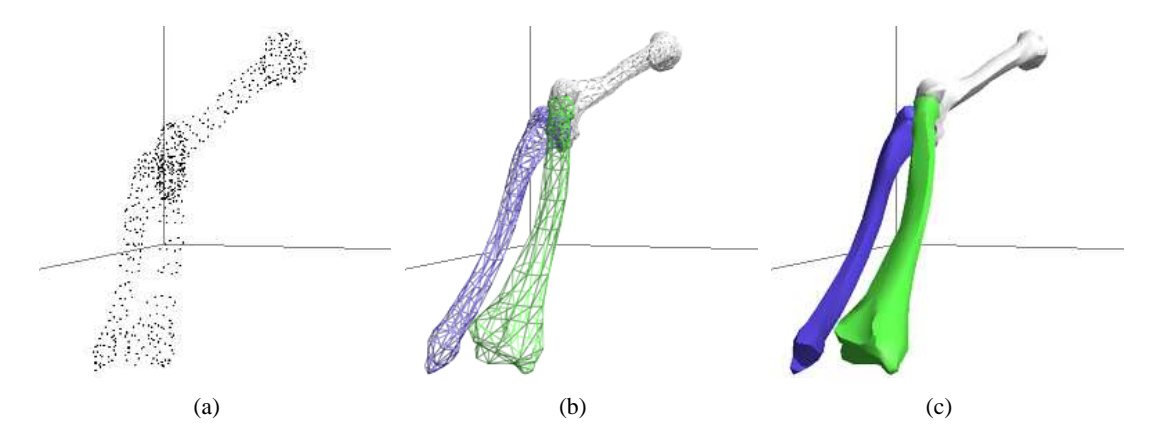

Figura 4.3: (a) Pontos (ou vértices) do objeto em um sistema de coordenadas tridimensional; (b) estrutura de linhas do objeto, compondo as arestas; (c) superfície formada.

Estas matrizes de pontos reúnem em seu interior os *n* vetores coluna que representam cada vértice

do objeto em questão. Cada vetor coluna *V* é composto por quatro elementos como mostrado na Equação 4.1, onde *w* é utilizado como fator multiplicativo das coordenadas *x*, *y* e *z*. Desta forma, todas as matrizes *M* utilizadas internamente no OpenGL para caracterização de objetos possuem dimensões 4×*n*, como mostrado na Equação 4.2.

$$
V = \begin{bmatrix} x \\ y \\ z \\ w \end{bmatrix}
$$
 (4.1)

$$
M = \begin{bmatrix} x_1 & x_2 & x_3 & \cdots & x_n \\ y_1 & y_2 & y_3 & \cdots & y_n \\ z_1 & z_2 & z_3 & \cdots & z_n \\ w_1 & w_2 & w_3 & \cdots & w_n \end{bmatrix}
$$
 (4.2)

A operação geométrica de translação é feita através da função *glTranslate f*(*Tx*,*Ty*,*Tz*), que recebe três números *GLfloat* como parâmetro. Se os parâmetros forem do tipo *GLdouble* a função *glTranslated* deve ser utilizada. Matematicamente, uma matriz de translação *T* que se baseia nos valores dos parâmetros *Tx*, *T<sup>y</sup>* e *T<sup>z</sup>* é multiplicada pela matriz atual *M* (WRIGHT; SWEET, 2000). A Equação 4.3 mostra o uso desta técnica.

$$
M_{Translated} = \begin{bmatrix} 1 & 0 & 0 & T_x \\ 0 & 1 & 0 & T_y \\ 0 & 0 & 1 & T_z \\ 0 & 0 & 0 & 1 \end{bmatrix} \times \begin{bmatrix} x_1 & x_2 & x_3 & \cdots & x_n \\ y_1 & y_2 & y_3 & \cdots & y_n \\ z_1 & z_2 & z_3 & \cdots & z_n \\ w_1 & w_2 & w_3 & \cdots & w_n \end{bmatrix}
$$
(4.3)

As rotações são feitas através da função *glRotate f*(θ, *x*, *y*,*z*), que recebe quatro parâmetros do tipo *GLfloat*. A função *glRotated* produz resultado similar, porém trabalhando com valores do tipo *GLdouble*. Nesta operação, a matriz atual *M* é rotacionada em θ graus ao redor do eixo definido pelo vetor [*x*, *y*,*z*], no sentido anti-horário (WRIGHT; SWEET, 2000). Matematicamente, a rotação é um pouco mais complexa que a translação e necessita de três matrizes de rotação *Rx*, *R<sup>y</sup>* e *R<sup>z</sup>* para realização desta operação. Estas são aplicadas individualmente de forma similar à operação de translação mostrada na Equação 4.3 e estão descritas respectivamente nas Equações 4.4, 4.5 e 4.6, onde ϕ é o ângulo de rotação em radianos (note que a função converte θ graus em ϕ radianos).

$$
R_{x} = \begin{bmatrix} 1 & 0 & 0 & 0 \\ 0 & cos(\phi) & sen(\phi) & 0 \\ 0 & -sen(\phi) & cos(\phi) & 0 \\ 0 & 0 & 0 & 1 \end{bmatrix}
$$
(4.4)

$$
R_{y} = \begin{bmatrix} cos(\varphi) & 0 & -sen(\varphi) & 0 \\ 0 & 1 & 0 & 0 \\ sen(\varphi) & 0 & cos(\varphi) & 0 \\ 0 & 0 & 0 & 1 \end{bmatrix}
$$
(4.5)

$$
R_{z} = \begin{bmatrix} cos(\varphi) & sen(\varphi) & 0 & 0 \\ -sen(\varphi) & cos(\varphi) & 0 & 0 \\ 0 & 0 & 1 & 0 \\ 0 & 0 & 0 & 1 \end{bmatrix}
$$
(4.6)

As operações de escala são realizadas através das funções *glScale f*(*Ex*,*Ey*,*Ez*) que utiliza parâmetros do tipo *GLfloat* e *glScaled* que usa parâmetros do tipo *GLdouble*. Nesta operação geométrica, a matriz de escala *E* baseada em *Ex*, *E<sup>y</sup>* e *E<sup>z</sup>* é multiplicada pela matriz atual *M* (WRIGHT; SWEET, 2000). A Equação 4.7 mostra a implementação desta multiplicação.

$$
M_{\text{Scaled}} = \begin{bmatrix} E_x & 0 & 0 & 0 \\ 0 & E_y & 0 & 0 \\ 0 & 0 & E_z & 0 \\ 0 & 0 & 0 & 1 \end{bmatrix} \times \begin{bmatrix} x_1 & x_2 & x_3 & \cdots & x_n \\ y_1 & y_2 & y_3 & \cdots & y_n \\ z_1 & z_2 & z_3 & \cdots & z_n \\ w_1 & w_2 & w_3 & \cdots & w_n \end{bmatrix} \tag{4.7}
$$

# **Capítulo 5**

# **Materiais e Métodos**

## **5.1 Introdução**

Este capítulo tem como finalidade fornecer uma descrição dos materiais e métodos utilizados no desenvolvimento do sistema parte integrante deste trabalho, denominado *Biometrics*. Serão descritos, adicionalmente, os recursos e procedimentos necessários para que a utilização do sistema por parte dos usuários finais seja feita de maneira adequada, garantindo assim a repetibilidade dos bons resultados encontrados nos testes descritos no Capítulo 7. Para uma melhor organização desta seção, optou-se por separá-la em duas partes. Uma será dedicada às etapas de desenvolvimento do *Biometrics*, enquanto a outra estará relacionada à utilização do sistema pelos profissionais da saúde que realizam a análise de postura de seus pacientes, e se beneficiarão com o uso deste software.

## **5.2 Desenvolvimento do Sistema**

Nesta seção, serão detalhadas cada uma das etapas executadas durante este trabalho. São mostrados na Tabela 5.1 os materiais e equipamentos utilizados no processo, e o fluxograma da Figura 5.1 ilustra a ordem de desenvolvimento destas etapas.

#### 5. Materiais e Métodos 42

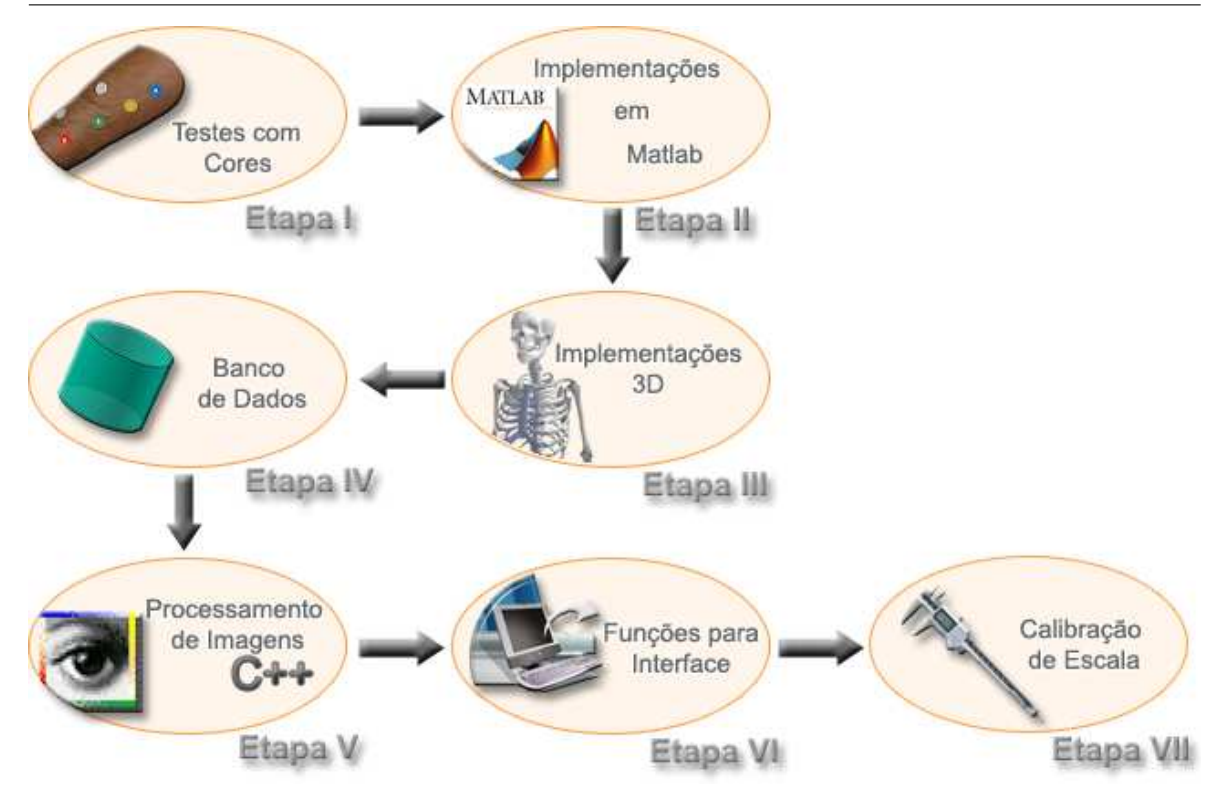

Figura 5.1: Etapas de Desenvolvimento do *Biometrics*.

### **5.2.1 Etapa I: Testes com Cores**

Utilizando-se dos marcadores coloridos, do equipamento fotográfico e do Matlab, esta primeira etapa do trabalho se desenvolveu através de uma série de testes para a definição das cores das etiquetas e para a escolha do canal de cores em que seria feito o processamento das imagens. O objetivo, de forma simplificada, consistia na busca por um par *canal-marcador* que fornecesse um alto contraste entre a pele dos pacientes e os marcadores. Fazendo uso dos algoritmos desenvolvidos especificamente para este fim, foi possível constatar que utilizando o modelo RGB de cores (veja Seção 3.3) com os marcadores da mesma cor do canal escolhido, eram gerados bons resultados. Em outras palavras, quando se utilizava o canal vermelho com os marcadores vermelhos, o canal azul com os marcadores azuis e o canal verde com os marcadores verdes. Notou-se também que os marcadores amarelos forneciam bons resultados nos canais vermelho e verde. Porém, devido ao fato da pele (tanto para as claras quanto para as escuras) possuir forte presença no canal vermelho, média no canal verde, e muito fraca no canal azul, o melhor resultado com os marcadores coloridos foi obtido com o par azul-azul.

Sabendo-se de que o branco é a mistura de todas as cores, esta cor foi incluída nos testes e também forneceu ótimos resultados, o que acarretou em sua escolha como padrão para os experimentos seguintes. A Figura 5.2 mostra alguns resultados destes testes.

| Equipamento                         | <b>Fabricante</b> | Descrição                                                        |
|-------------------------------------|-------------------|------------------------------------------------------------------|
|                                     |                   | Especificações relevantes: processador Intel Pentium 4, 2400     |
| PC.                                 | Não definido      | MHz; 512MB de RAM; adaptador gráfico NVIDIA Ge-                  |
|                                     |                   | Force4 MX 4000 (64 MB).                                          |
| Windows XP                          | <b>Microsoft</b>  | Sistema operacional instalado no PC.                             |
|                                     |                   | Software que fornece programação de alto nível para mani-        |
| Matlab                              | <b>Mathworks</b>  | pulação, análise e visualização de dados. Facilita significati-  |
|                                     |                   | vamente cálculos matriciais e processamento de imagens.          |
| Não se aplica<br>Bibliotecas OpenGL |                   | Conjunto de rotinas para manipulações gráficas. Mais infor-      |
|                                     |                   | mações podem ser encontradas na Seção 4.3.                       |
| Anim <sub>8</sub> or                |                   | Desenvolvido por um funcionário da NVIDIA, consiste em           |
|                                     | Não se aplica     | um software gratuito para modelagem 3D.                          |
|                                     |                   | Modelo: Cyber-shot DSC-S40. Especificações relevantes:           |
| Câmera digital                      | Sony              | 4.1 megapixels; flash embutido; memory stick de 32 MB.           |
|                                     |                   | Modelo: QH-J210. Especificações relevantes: 115 cm de            |
| Tripé                               | Qihe              | altura; rotação, alinhamento vertical e horizontal da cabeça;    |
|                                     |                   | marcador de nível; 3 estágios de altura nos pés.                 |
| Pimaco                              |                   | Diâmetro $\cong$ 13mm; cores: branco, azul, amarelo, verde, ver- |
| Etiquetas adesivas                  |                   | melho.                                                           |

Tabela 5.1: Materiais e equipamentos utilizados no desenvolvimento do sistema.

### **5.2.2 Etapa II: Implementações no Matlab**

Após a definição do canal azul de cores e os marcadores brancos como sendo o melhor par canalmarcador em se tratando do contraste nas imagens, foi iniciada a segunda etapa com as implementações dos algoritmos no Matlab para processar as fotografias e identificar os marcadores automaticamente. Simplificadamente, a idéia consiste em primeiramente executar uma rotina de calibração em uma imagem que contenha apenas um marcador, para que sejam extraídos os descritores *intensidade média* e *quantidade de pixels* do objeto em questão (veja Seção 3.8). Feito isso, a busca automática por outros marcadores na imagem se inicia selecionando regiões com pixels que estejam no intervalo de intensidade válido (*media* ± 2*SD* <sup>1</sup> de acordo com a calibração), excluindo então os objetos que não são de interesse. Seguindo com a eliminação de objetos com menos de 40% do tamanho do marcador calibrado, é executada então uma operação de fechamento (veja Seção 3.8) para melhorar a forma dos objetos que pode ter sido corrompida por pixels ruidosos. A esta altura, é feita novamente uma seleção das áreas que possam conter os objetos procurados, a fim de evitar o processamento desnecessário de áreas sem potencial. A partir daí calcula-se o coeficiente de compacidade para cada objeto (veja Seção 3.8), e são eliminados os que possuem forma diferente de círculos ou elipses. Esta seqüência está ilustrada no fluxograma da Figura 5.3 e deu origem às implementações feitas em linguagem *C* do sistema desenvolvido. Mais detalhes sobre estas implementações estão descritos mais

<sup>1</sup>Do inglês *Standard Deviation* = Desvio Padrão

adiante na Seção 5.2.5.

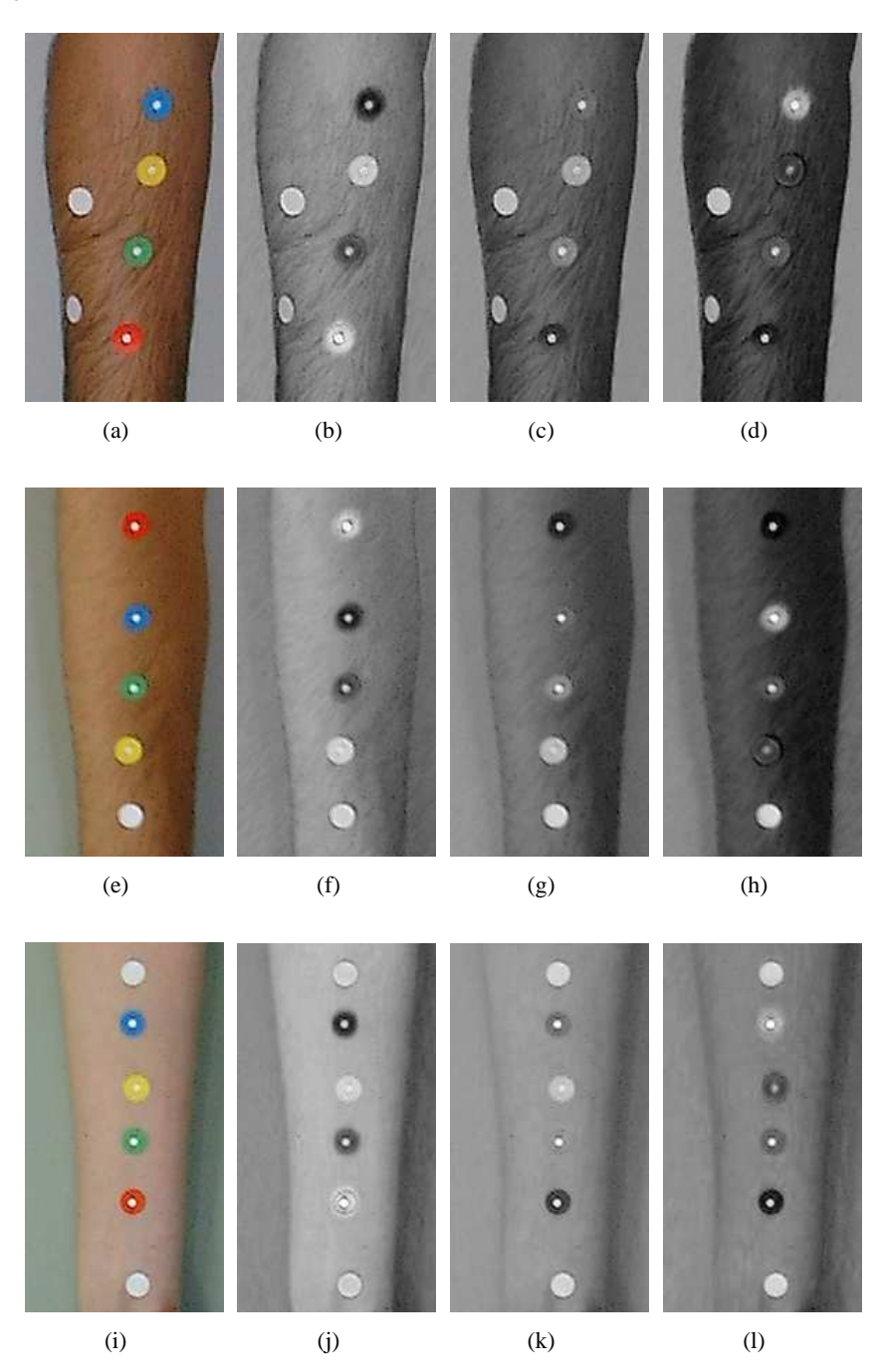

Figura 5.2: Testes de contraste entre tonalidades de pele e a cor dos marcadores: Primeira linha (a)- (d) Pele de tonalidade escura. Segunda linha (e)-(h) Pele de tonalidade média. Terceira linha (i)-(l) Pele de tonalidade clara. As colunas correspondem respectivamente às imagens originais(a)-(i); e aos canais vermelho (b)-(j), verde (c)-(k) e azul(d)-(l) do modelo RGB de cores.

#### 5. Materiais e Métodos 45

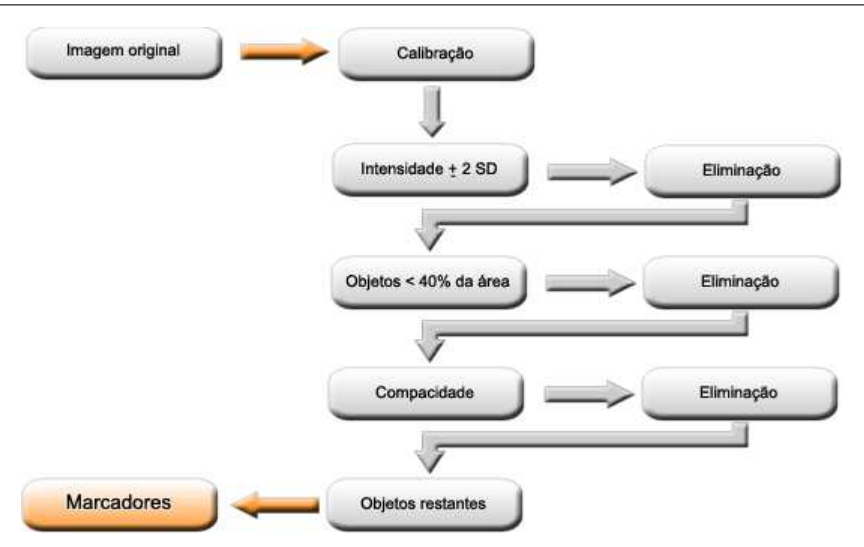

Figura 5.3: Seqüência básica do algoritmo desenvolvido para processamento das imagens em busca dos marcadores.

### **5.2.3 Etapa III: Implementações Tridimensionais**

Na terceira etapa, o processamento das imagens perdeu o foco propositalmente, para que fosse dado início às implementações da parte tridimensional do *Biometrics*. Esta consistiu basicamente no desenvolvimento de um conjunto de técnicas para unir os trabalhos que seriam desenvolvidos no software *Anim8or* ao ambiente de programação *C++ Builder*. O primeiro destes (abordado também na Seção 4.3.1), foi a plataforma utilizada para a criação dos modelos tridimensionais em sua essência. Neste procedimento foi necessária a dedicação de um longo período, para que fosse adquirido não só o conhecimento na área como também a prática na operação do software. Feito isso, um esqueleto completo foi construído, apoiado pelo uso de algumas peças desenhadas por profissionais da área de design 3D obtidas através da internet. Devido ao fato de estas peças (ossos) terem sido criadas separadamente, foi necessária a realização de um extensivo trabalho de adaptação sobre elas para que se tornasse possível a união das mesmas na composição do esqueleto. Esta lapidação foi interessantemente trabalhosa, pois apesar de horas seguidas dedicadas a uma mesma tarefa, os resultados literalmente "saltam aos olhos" quando se trabalha com objetos tridimensionais. A Figura 5.4 ilustra o processo de montagem e o resultado final na forma do esqueleto humano, construído com auxílio do Anim8or.

Além de ser um software de uso livre inteiramente gratuito, o Anim8or também fornece recursos para exportação de seus arquivos para arquivos numéricos, o que contribuiu significativamente para sua escolha mediante outros editores 3D. Para que estes arquivos fossem interpretados pelo compilador *C++* foram necessárias diversas adaptações, que seriam praticamente impossíveis de se realizar manualmente. Como solução para este empecilho, foi desenvolvido um pequeno aplicativo nomeado

### 5. Materiais e Métodos 46

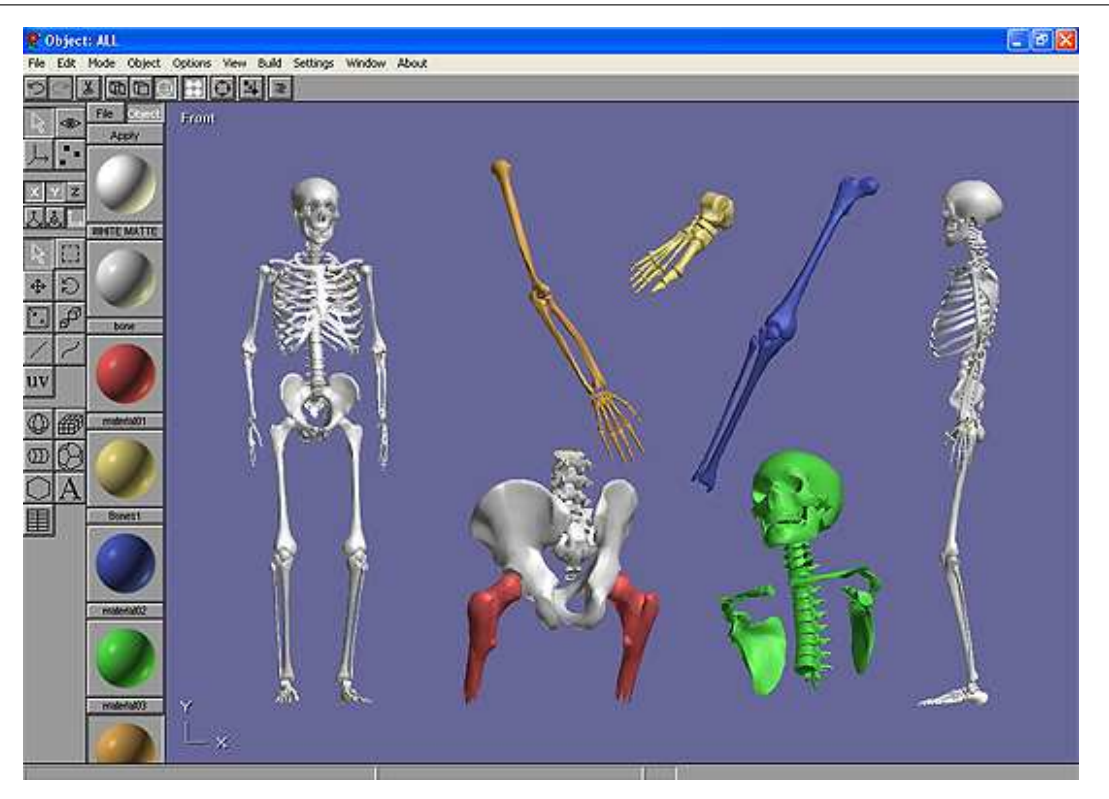

Figura 5.4: Esqueleto construído com o auxílio do software *Anim8or*.

"ReadAnim8or" que é capaz de ler os arquivos exportados e transformá-los em 6 arquivos base para as implementações no *C++ Builder*:

- arquivo *CRD*: contém as coordenadas dos pontos necessárias para a renderização do objeto por parte do OpenGL (veja Seção 4.4).
- arquivo *NRM*: contém as direções dos vetores normais para orientação da reflexão da luz na superfície do objeto.
- arquivo *MTE*: contém informações sobre o material que será aplicado à superfície do objeto. Neste trabalho, os objetos possuem apenas um material que simula as superfícies ósseas, mas pode-se aplicar mais de um material a um mesmo objeto.
- arquivo *LBS*: é utilizado para definir a referência de tamanho e posição do objeto. Este arquivo é necessário para que sejam calculadas as operações de escala, rotação e translação (veja Seção 4.4) que redimensionam, giram e movem os modelos ajustando-os conforme necessário no sistema de coordenadas 3D.
- arquivo *IND*: é um arquivo de índices, responsável por indicar quais pontos do arquivo *CRD* formarão cada triângulo da superfície. Forma uma correspondência biunívoca com o arquivo *NRM*.

• arquivo *MIN*: Quando há mais de um material associado à superfície de um mesmo objeto, o arquivo *MIN* mapeia as sub-regiões do objeto correspondentes a cada material.

Fazendo o uso destes 6 arquivos, cada objeto está armazenado distribuidamente, totalizando em 648 arquivos para o esqueleto inteiro. Só os ossos da coluna vertebral juntamente com seus discos intercalares correspondem a 342 arquivos. Esta separação foi feita para que cada osso, ou conjunto de ossos que compõem um objeto (como as mãos e os pés, por exemplo) pudessem ser manipulados separadamente, uma vez que a idéia é reproduzir o esqueleto do paciente analisado com o uso do modelo, posicionando-o de acordo com os dados colhidos na análise.

Com a finalidade de se obter uma melhor visualização de algumas regiões do modelo, alguns ossos foram omitidos na reprodução tridimensional da postura do paciente. As costelas e o externo por exemplo, foram substituídos por formas básicas (cilindros e esferas, veja Figura 5.5(c)), que desobstruem a visualização da coluna vertebral no plano anterior. As vértebras da coluna cervical de *C*1 à *C*5 também foram eliminadas, dadas algumas dificuldades encontradas para a obtenção precisa de suas localizações. Desta forma, acredita-se que o objetivo principal desta etapa (que consiste em comparações entre modelos) se mantém sólido, e mesmo com a exclusão dos ossos citados acima, os modelos podem ser considerados fiéis à realidade das fotografias. A Figura 5.5 mostra alguns destes recursos tridimensionais implementados no sistema.

Na reconstrução deste modelo, a idéia básica consiste em calcular o posicionamento de alguns pontos tridimensionais pré-fixados a partir de seis fotografias realizadas. Estas fotografias devem ser feitas seguindo as orientações descritas mais adiante na Seção 5.2.7, para que se garanta a qualidade dos modelos gerados pelo *Biometrics*. Através do software, devem ser posicionados alguns marcadores de referência em cada uma das fotografias, que podem ser guiados por etiquetas adesivas coladas no corpo do paciente pelo especialista ou não, como mostrado no exemplo da Figura 5.6.

Seguindo esta mesma prática para os outros planos, são posicionados ao todo 73 pontos sobre as seis fotografias, para que sejam reposicionados e redimensionados todos os ossos do modelo. Para o antebraço direito do paciente por exemplo, seu comprimento e sua localização são calculados a partir das fotografias dos planos anterior (coordenadas *x* e *y*) e sagital direito (coordenada *z*), em que o antebraço aparece claramente. Compondo os dados obtidos nos planos bidimensionais de forma adequada, e observando que a referência entre dois planos é feita através de pontos comuns entre estes, os modelos são capazes de reproduzir a postura do paciente em cada etapa do tratamento, nas análises.

Com respeito aos detalhes numéricos do redimensionamento e do reposicionamento das peças,

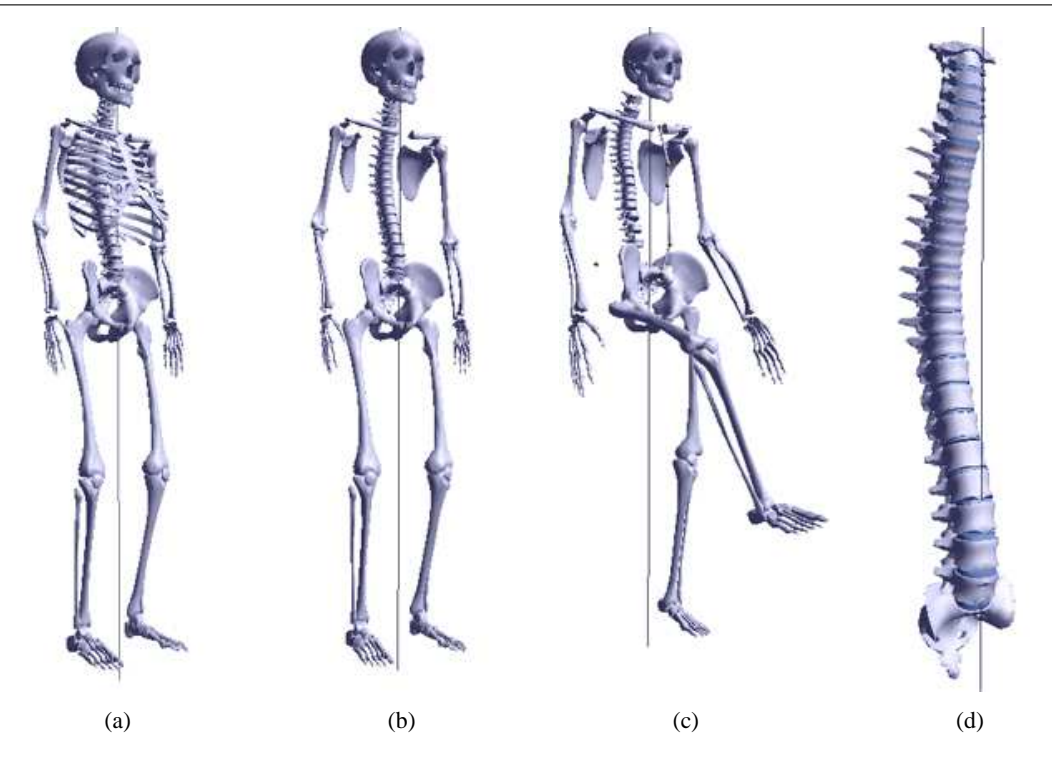

Figura 5.5: Recursos 3D implementados no sistema: (a) Modelo completo para visualização da postura correta; (b) Modelo adaptado para comparações, sem as costelas e o externo; (c) Exemplo de reposicionamento do esqueleto de acordo com a postura do paciente; (d) Coluna vertebral em detalhes.

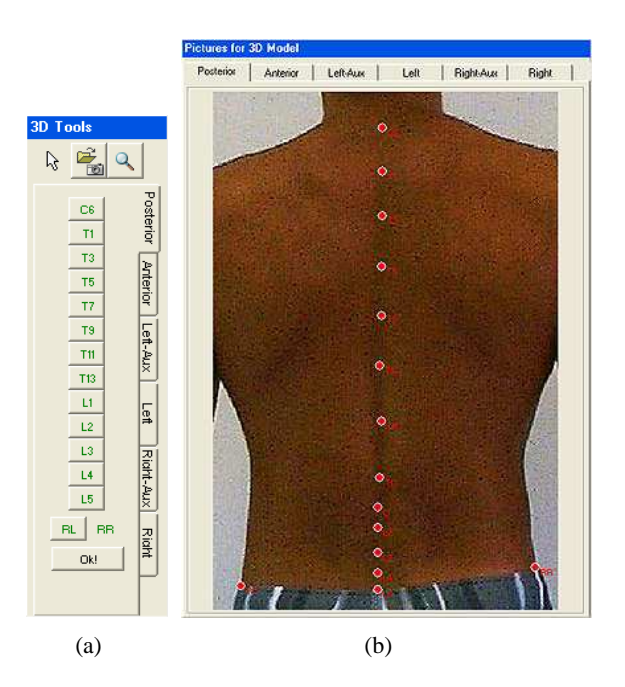

Figura 5.6: Posicionamento dos marcadores nas fotografias para construção dos modelos 3D: (a) Toolbox com os pontos correspondentes à fotografia no plano posterior; (b) Marcadores inseridos opcionalmente sem a presença das etiquetas adesivas.

pode-se dizer que um estudo superficial abordando álgebra linear foi suficiente para que a tarefa de reconstrução do modelo fosse realizada com êxito. A idéia consiste em alterar as coordenadas de cada ponto 3D pertencente às peças de acordo com os pontos extraídos das fotografias. Para isso, são calculados três valores básicos que são utilizados com os comandos OpenGL: o fator de escala (*E*), o ângulo de rotação em torno do eixo *z* (θ*z*) e o ângulo de rotação em torno do eixo *x* (θ*x*). Baseandose no fato de que as peças foram originalmente desenhadas ao longo do eixo *y* (com exceção de algumas), a tarefa se resume em encontrar os três valores citados acima de modo que o eixo principal da peça reposicionada coincida com o eixo entre os pontos calculados através das fotografias. O fêmur direito, por exemplo, deve ser redesenhado de modo que fique exatamente entre o ponto 3D referente ao joelho direito e ao ponto 3D logo abaixo da pélvis do paciente. As Equações 5.1, 5.2 e 5.3 mostram os cálculos envolvidos.

$$
\theta_z = \frac{P1_x - P2_x}{|P1_x - P2_x|} \cdot \tan^{-1} \left( \frac{|P1_x - P2_x|}{|P1_y - P2_y|} \right) \cdot \frac{180}{\pi}
$$
(5.1)

$$
\theta_{x} = \frac{P1_{z} - P2_{z}}{|P1_{z} - P2_{z}|} \cdot \tan^{-1} \left( \frac{|P1_{z} - P2_{z}|}{\sqrt{(P1_{x} - P2_{x})^{2} + (P1_{y} - P2_{y})^{2}}} \right) \cdot \frac{180}{\pi}
$$
(5.2)

$$
E = \frac{\sqrt{(P1_x - P2_x) + (P1_y - P2_y) + (P1_z - P2_z)}}{\sqrt{(M1_x - M2_x) + (M1_y - M2_y) + (M1_z - M2_z)}}
$$
(5.3)

Utilizando-se das equações para facilitar uma explicação mais detalhada, são definidos os pontos tridimensionais *P*1 e *P*2 como sendo os que possuem maior e menor coordenada *y* respectivamente, e correspondem aos pontos onde a peça deve ser posicionada (obtidos através das fotografias). Os pontos do modelo da peça a ser reposicionada *M*1 e *M*2 são referências indicadas pelo arquivo *.LBS* normalmente situadas ao longo do eixo *y* (salvas algumas exceções), e também possuem maior e menor coordenada *y* respectivamente. É importante que esta ordem seja obedecida nos cálculos, para que se garanta o sentido correto das rotações. Nas Equações 5.1 e 5.2, o primeiro fator é justamente o responsável por indicar este sentido, enquanto o segundo e o terceiro calculam em graus, a rotação desejada. Nota-se que na Equação 5.2 o segundo fator é bem mais complexo do que na Equação 5.1. Isso ocorre porque as rotações são feitas seqüencialmente, e agem sobre todo o sistema de coordenadas (veja Seção 4.4). Seguindo este raciocínio, os catetos que são passados como parâmetros para o cálculo da tangente devem ser recalculados levando em consideração a influência da rotação anterior, ou o resultado final das rotações não será satisfatório.

*metrics*, pode-se dizer que as comparações entre análises podem ser feitas não só através dos dados numéricos quantizados pelo sistema como também com o uso dos modelos reconstruídos. Apoiada pelo conceito de *Biofeedback* (veja Seção 2.4), esta proposta possui reais chances de ser amplamente utilizada neste ramo da saúde, levando-se em consideração a forte tendência da substituição das técnicas bidimensionais pelas tridimensionais, de uma forma geral.

Seguindo com o procedimento de construção, deve-se ressaltar a importância do componente OpenGL utilizado neste sistema juntamente com o *C++*, conhecido como *OpenGLPanel*. Este componente dá suporte às janelas onde são mostrados os objetos renderizados, e assim como outras fontes de recursos utilizadas neste sistema, este componente é gratuito e de uso livre. Pode-se dizer que estes modelos tridimensionais são capazes de fornecer uma maneira amigável e didática para que o profissional da análise de postura forneça explicações a seus pacientes com respeito aos problemas encontrados, como dores localizadas e desvios em geral. Estes modelos podem ser rotacionados e movidos em busca de melhores ângulos, além de estar também disponível uma ferramenta auxiliar para aplicação de zoom nos modelos.

A possibilidade de serem realizados trabalhos futuros nesta área é altamente viável, visto que o modelo se encontra praticamente pronto para absorver estratégias de animação. As Figuras 5.7 e 5.8 mostram alguns ângulos dos modelos disponíveis no *Biometrics*.

### **5.2.4 Etapa IV: Banco de Dados**

Finalizada esta série de desenvolvimento tridimensional, o foco voltou-se para a definição das técnicas que seriam utilizadas no armazenamento dos dados do sistema, o que compôs a quarta etapa deste trabalho. Baseada nos fatos de que o sistema proposto visa fornecer apenas suporte local dos dados (sem acesso remoto), de que não haverá acessos múltiplos à base de dados, e também de que há metas comerciais envolvidas, a escolha de um banco de dados simples e já licenciado pelo IEB foi feita. O Paradox, apesar de suas limitações, fornece muitas facilidades de integração com o C++ Builder, e medindo os fatores positivos contra os negativos pode-se dizer que este banco de dados supri as necessidades do sistema, sem complicações adicionais.

As informações que preenchem o sistema consistem basicamente em anotações de consulta, dados pessoais do paciente, dados gerados pela análise e dados do modelo 3D. A modelagem do banco de dados foi feita utilizando o Modelo Entidade-Relacionamento conhecido como *MER* que está exposto na Figura 5.9. Adicionalmente, encontram-se ilustradas as tabelas criadas juntamente com a descrição de cada um de seus campos (Figura 5.10).

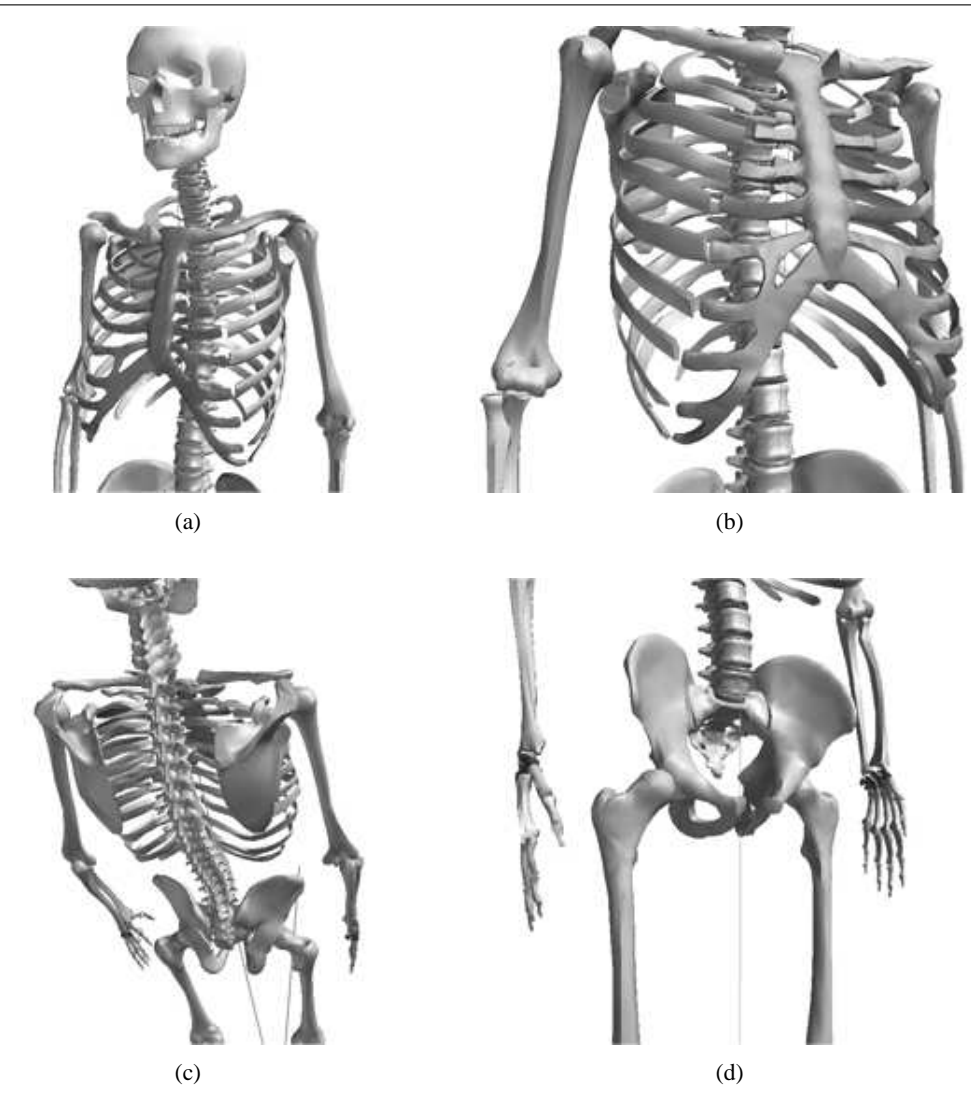

Figura 5.7: Modelo tridimensional do esqueleto humano disponível no *Biometrics*: (a) Parte superior; (b) Detalhes das costelas, externo e úmero; (c) Vista superior do modelo; (d) Detalhes da pélvis, fêmur, mãos, rádio e ulna.

Todos os relacionamentos entre as tabelas foram feitos manualmente, isto é, as chaves primárias e estrangeiras foram criadas sem a inserção de regras no banco de dados. Desta maneira, não foram exigidos recursos do banco que poderiam causar problemas mais tarde, com o crescimento do volume dos dados. Simplificadamente, um par de chaves *primária-estrangeira* consiste em um código numérico que tem como função a associação de registros entre duas entidades (tabelas) diferentes, como por exemplo associar os dados da análise aplicada a um determinado paciente (que estão armazenados na entidade *Análises*) ao nome e a idade deste paciente, que estão armazenados em outra entidade com seus dados pessoais, no caso a tabela *Pacientes*. Esta modularização faz com que os dados fiquem organizados internamente de forma otimizada, prevenindo o aparecimento de "buracos" nos arquivos de dados (armazenamento de campos em branco). Isto também pode evitar que algumas

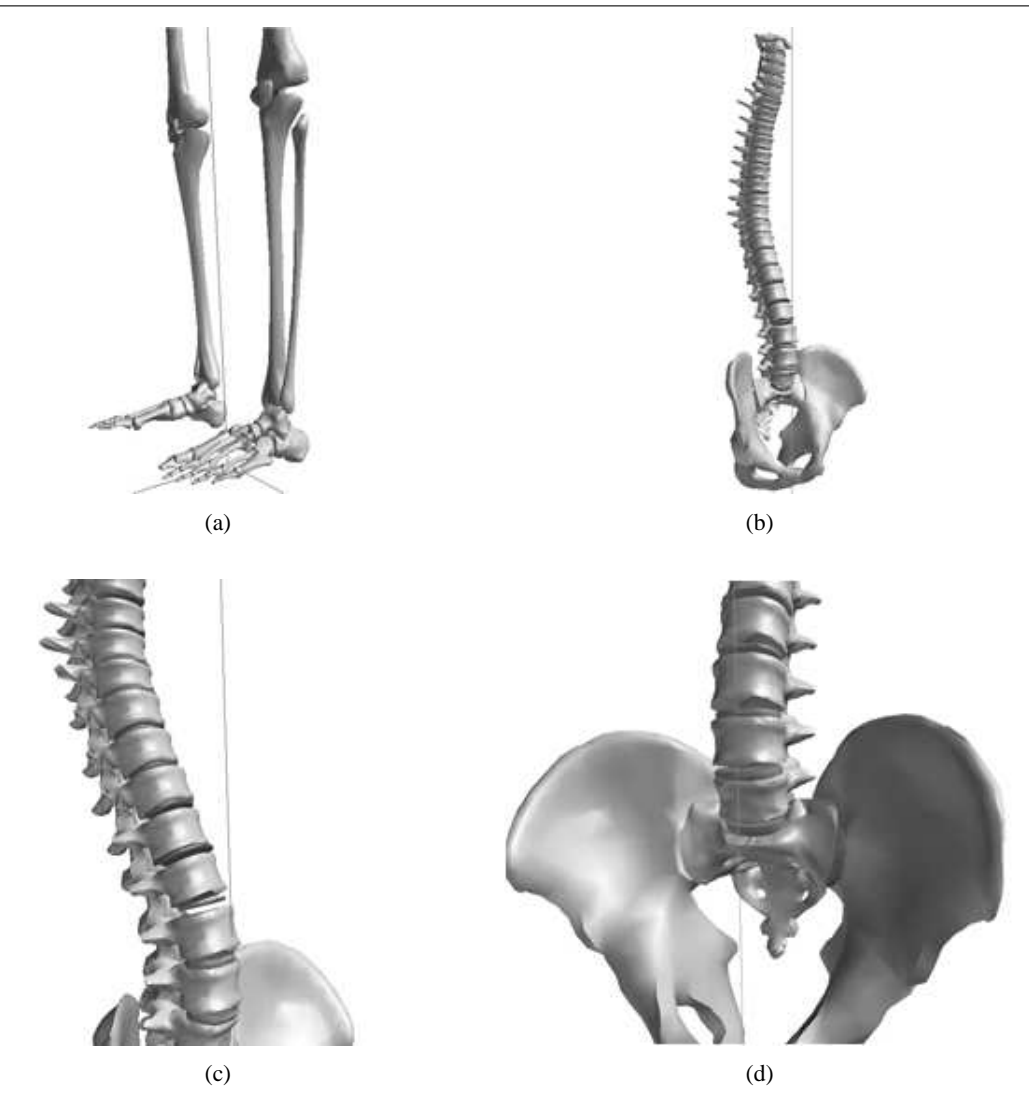

Figura 5.8: Detalhes do modelo tridimensional disponível no *Biometrics*: (a) Pés, tíbia, fíbula e joelhos; (b) Modelo da coluna, sacro e pélvis; (c) Detalhes da coluna; (d) Detalhes do sacro e da pélvis.

simples consultas à base de dados acabem carregando uma grande quantidade de informações desnecessárias. Em outras palavras, quando se busca o nome de um paciente por exemplo, não é necessário trazer informações a respeito de suas consultas, medidas e outros dados. Pode-se afirmar que estas práticas de projeto melhoram consideravelmente não só o desempenho das operações que acessam o banco de dados como também o funcionamento do sistema como um todo, e devem ser aplicadas sempre que possível.

Todas estas consultas e outras manipulações de dados foram implementadas neste sistema através da linguagem *SQL* (*Structured Query Language*) o que também contribui significativamente para a obtenção de uma boa performance em se tratando de busca e armazenamento de informações. Mais detalhes a respeito deste recurso podem ser encontrados no website oficial do SQL:

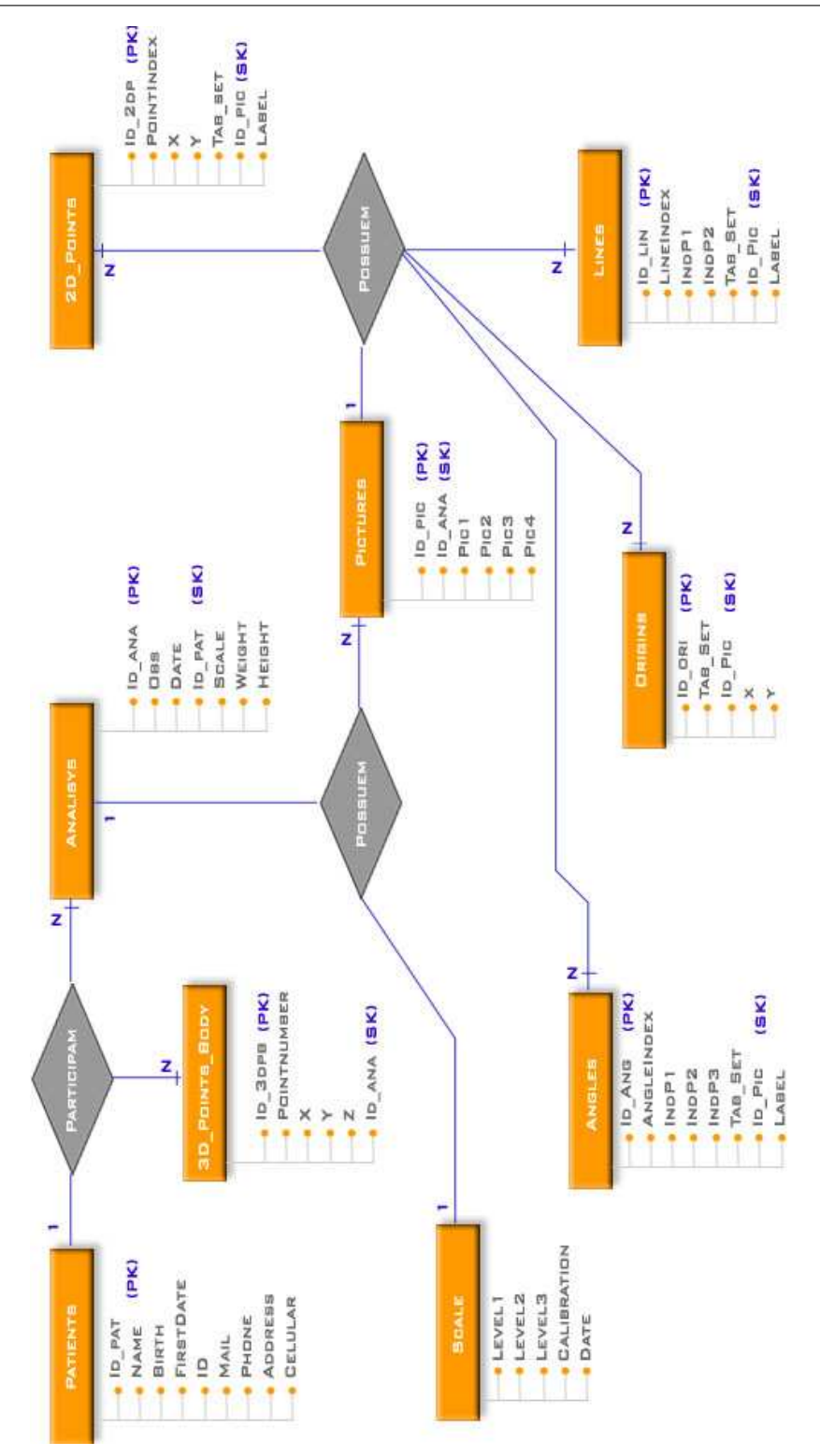

Figura 5.9: Modelagem do banco de dados do sistema através do Modelo Entidade-Relacionamento (MER).

http://www.sql.org.

Ainda a respeito dos dados, procurou-se criar uma estrutura para armazenar apenas o que fosse realmente relevante, evitando grandes volumes ocupando espaço desnecessariamente no PC.

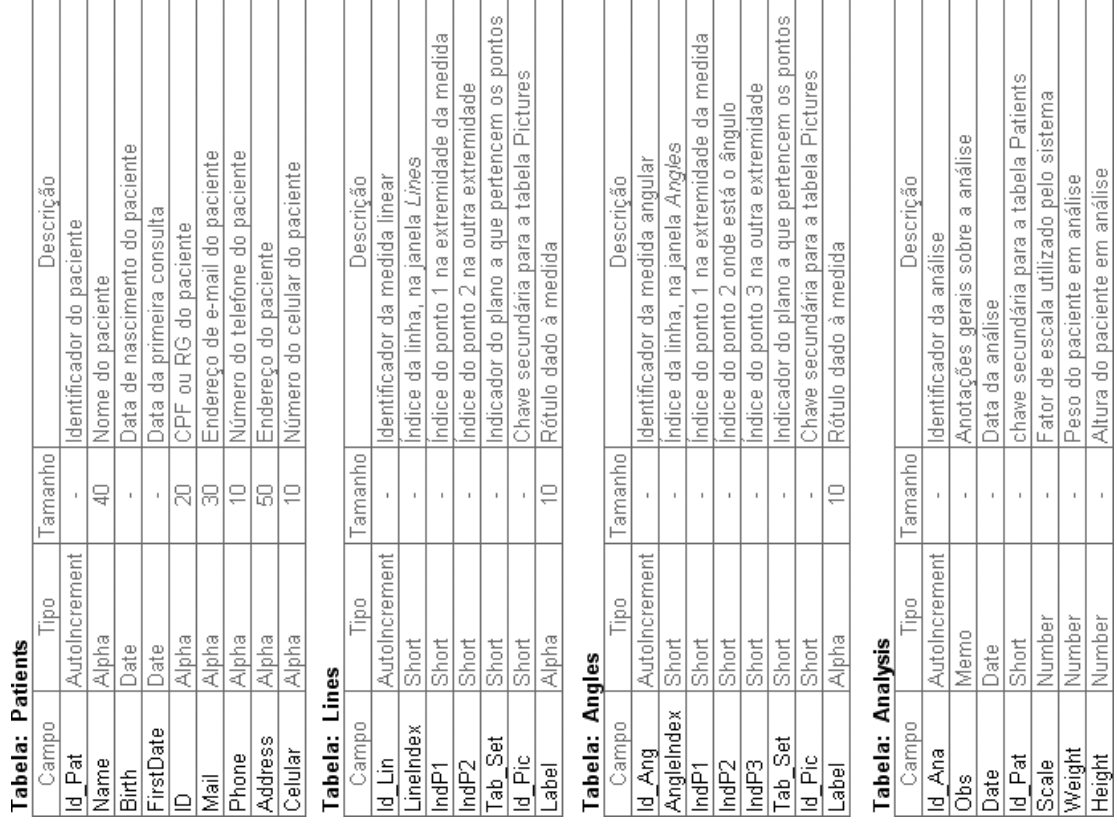

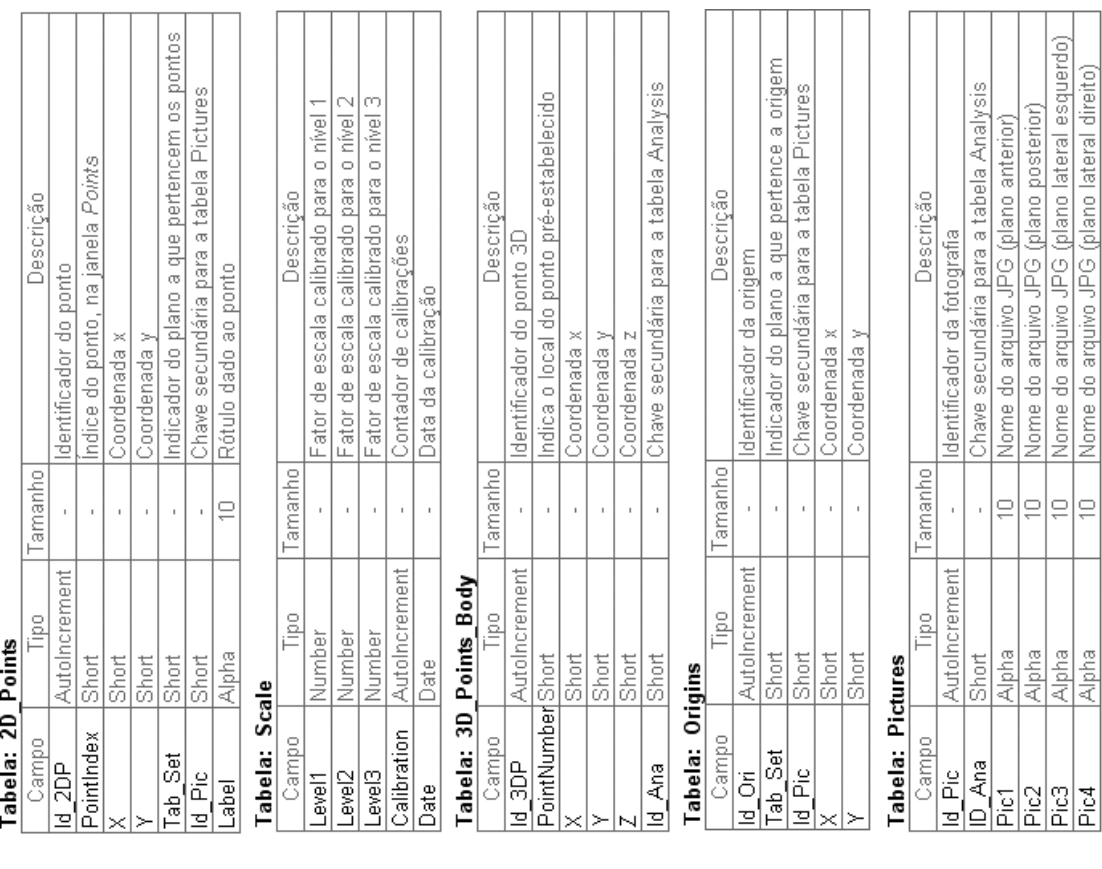

## 5. Materiais e Métodos **54**

 $\top$ 

Figura 5.10: Tabelas criadas para armazenamento dos dados do sistema.

Nome do arquivo JPG (plano posterior)<br>Nome do arquivo JPG (plano lateral esquerdo) Nome do arquivo JPG (plano lateral direito)

Alpha Alpha<br>Alpha

 $\bar{1}$ 

s|

Quanto às fotografias, optou-se por armazená-las em um diretório seguro (onde as possibilidades de que estas sejam apagadas acidentalmente são menores) assim que o usuário do sistema salva a análise. Apenas o caminho do arquivo é armazenado na base de dados ligando as informações, garantindo também a integridade das fotografias desde que não são feitas alterações nos arquivos para seu armazenamento.

## **5.2.5 Etapa V: Processamento de Imagens em C++**

Na quinta etapa de desenvolvimento, o trabalho se desenrolou no sentido de implementar a estratégia desenvolvida previamente na segunda etapa (Seção 5.2.2), porém utilizando a linguagem *C*. Como já relatado previamente, esta etapa anterior consistiu no desenvolvimento de um algoritmo que explora os recursos do Matlab e processa as fotografias encontrando os marcadores afixados no corpo do paciente de forma automática, rápida e precisa. A idéia inicial desta etapa atual surgiu então no sentido de converter este algoritmo para a linguagem *C* utilizando as próprias ferramentas do Matlab para conversão de código, desde que em suas raízes este software possui grande parte de suas rotinas baseadas na linguagem *C*. Contudo, esta tentativa foi totalmente frustrada devido a alta complexidade da toolbox para processamento de imagens do Matlab, que foi amplamente utilizada na estratégia desenvolvida. Os resultados encontrados sempre acarretavam em inúmeros erros quando foi tentada a realização da conversão "automática", e a desistência desta idéia foi então estabelecida.

Como conseqüência disto, o "Plano B" adotado consistiu na realização de um estudo de cada função do Matlab utilizada no algoritmo, através de pesquisas bibliográficas das referências indicadas pelo próprio Matlab, a fim de reconstruí-las na linguagem *C* uma a uma. Após este período de leitura e estudos, as sucessivas implementações se deram de maneira mais rápida do que a esperada, e o resultado foi a construção de um banco de quarenta e cinco funções (principais e auxiliares) para processamento de imagens em *C*. Algumas das principais estão abaixo relacionadas, e para mais detalhes sobre seu embasamento teórico deve-se consultar as Seções 3.4 e 3.8 deste trabalho.

- *Threshold*: função desenvolvida para encontrar o limiar ótimo de um histograma de uma imagem para binarização da mesma, baseada na menor variância intraclasse dos pixels pretos e brancos. Reprodução do algoritmo desenvolvido por OTSU, em 1979 ;
- *Binarize*: Converte uma imagem em tons de cinza para uma imagem binária (pixels pretos e brancos), baseada em um limiar (threshold);
- *Connect*: Conecta e rotula os pixels pertencentes a um mesmo objeto;
- *Sort*: Realiza a contagem de objetos e os ordena através de índices para identificação;
- *SubArea*: Baseada nas fronteiras de cada objeto, seleciona sub-áreas em uma imagem para que o processamento ocorra apenas em áreas importantes;
- *SizeElimination*: Elimina objetos de uma imagem que possuam áreas muito distintas da área do marcador calibrado;
- *Area*: Calcula a área dos objetos. Dois métodos são empregados neste caso: a contagem de pixels e a ponderação por vizinhança (veja Seção 3.8);
- *Perimeter*: Além de retornar uma imagem com apenas o perímetro dos objetos originais, esta função também realiza a contagem dos pixels pertencentes ao perímetro e a ponderação por vizinhança dos mesmos, fazendo o uso da função *Area* citada acima;
- *Dilate*: Realiza a operação morfológica de Dilatação nos objetos de uma imagem;
- *Erode*: Realiza a operação morfológica de Erosão, oposta à Dilatação;
- *C\_Elimination*: Calcula o índice de compacidade dos objetos pertencentes a uma imagem (Equação 3.6). Este índice mede a semelhança de um objeto com um círculo, e é utilizado pela função para eliminação de objetos que sejam diferentes de círculos ou elipses;
- *Mean\_SD*: Calcula a média de intensidade dos pixels pertencentes a um objeto e seu desvio padrão;
- *Calibration*: Dada uma sub-área da imagem que contenha apenas um marcador, esta função realiza a extração dos descritores intensidade média, desvio padrão e tamanho do objeto através das funções *Mean\_StdDev* e *Area*. A função *Calibration* também utiliza outras funções para isolamento do objeto na sub-imagem, como a *Threshold* e a *Binarize*;
- *GetPoints*: Utilizando algumas das funções citadas acima e alguns recursos adicionais, resulta na indicação das coordenadas centrais (*x*, *y*) de cada marcador na imagem.

Além da criação deste conjunto de funções para o processamento das imagens, foi criada também uma classe para sua manipulação, que armazena dados importantes sobre elas. Nesta classe, nomeada *Matrix*, as imagens são abstraídas na forma de matrizes e vistas pela linguagem *C* como objetos, que disponibilizam características como altura, largura, canais R, G e B de cores, número de marcadores encontrados, entre outras; de forma a facilitar o acesso das funções a estes dados. Algumas variáveis importantes também foram armazenadas nesta classe, como por exemplo o estado em que a imagem se encontra na tela, no que diz respeito ao zoom. Este encapsulamento fornecido pelas classes simplifica e facilita futuras implementações que possivelmente sejam realizadas no sistema, pois aumenta consideravelmente o índice de reaproveitamento de código. Resumidamente pode-se afirmar que um código bem encapsulado e comentado resulta em uma grande economia de tempo e de linhas de código, apesar de não aparentar quando se está ainda no início das implementações.

Utilizando-se destas funções criadas exclusivamente para este fim, a seqüência de processamento das imagens desenvolvida na segunda etapa foi adaptada e aperfeiçoada, resultando na estratégia ilustrada na Figura 5.11.

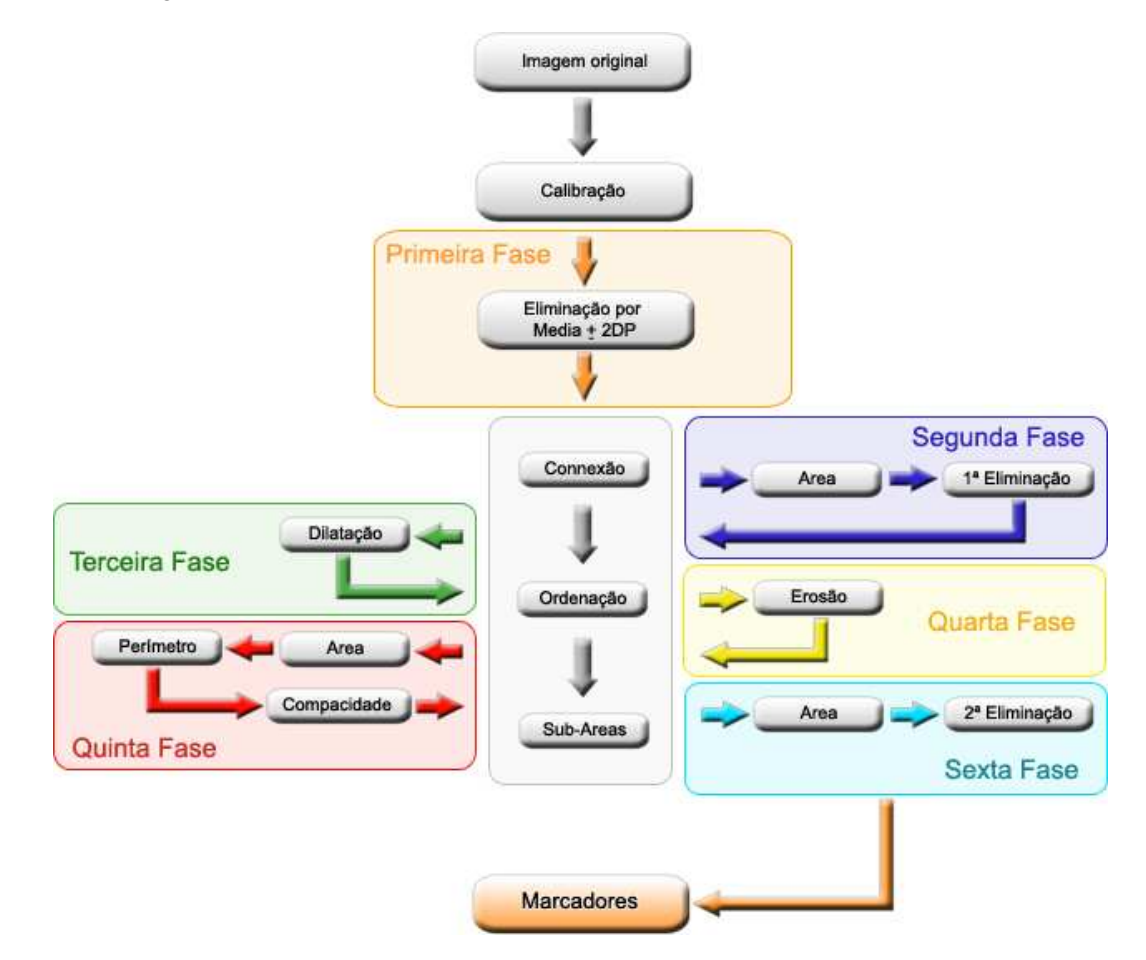

Figura 5.11: Seqüência de técnicas empregadas no processamento das imagens na busca automática pelos marcadores utilizando as funções desenvolvidas.

A aplicação das funções através de uma seqüência criada para identificação automática dos marcadores se encontra dividida em seis fases, e entre cada uma delas ocorre a execução das funções *Connect* (conexão), *Sort* (ordenação) e *SubArea*. Isto faz-se necessário pois estas três rotinas, além de realizarem suas respectivas funções, realizam também a atualização dos índices de cada objeto e de suas posições, garantindo assim os "preparativos" para a próxima fase de processamento. Antes da primeira fase do processamento, as rotinas *Treshold* e *Binarize* são executadas sobre o canal azul da imagem de calibração para obtenção da imagem binária e extração dos descritores. Imediatamente após estas operações, a **primeira fase** é executada com a finalidade de eliminar pixels que estejam fora do intervalo válido de intensidade, de acordo com a referida calibração. A **segunda fase** elimina objetos incompatíveis com relação às dimensões do marcador calibrado, garantindo desta forma que a grande maioria dos objetos indesejados sejam descartados. A **terceira fase** realiza a Dilatação dos objetos e a **quarta fase** a Erosão (veja Seção 3.8), visando a produção de melhorias na forma dos objetos reparando danos causados à suas bordas e interiores. A **quinta fase** é responsável por calcular o índice de compacidade de cada objeto (tópico explorado também na Seção 3.8), e eliminar aqueles que não são similares à círculos ou elipses. E finalmente a **sexta fase** que elimina pixels ruidosos, que podem ocorrer a esta altura como resíduos resultantes das operações morfológicas de dilatação e erosão. O resultado final é dado por uma imagem binária onde constam apenas os marcadores utilizados, que são indexados e armazenados numericamente em vetores. Após a conclusão desta etapa com resultados satisfatórios, os trabalhos que abordaram a detecção automática dos marcadores se deram por encerrados.

Visando a obtenção de uma maior flexibilidade com relação aos modelos de câmera, foi incorporada ao sistema uma biblioteca para leitura de diversos tipos de imagem. Este conjunto de rotinas denominado *FreeImage* também realiza algumas operações interessantes, como rotação e salvamento das imagens. Estas duas características unidas à ótima capacidade de leitura desta biblioteca foram de suma importância no desenvolvimento deste sistema com relação à economia de tempo. Explorando estes recursos, o sistema desenvolvido é capaz de ler imagens nos formatos: BMP, DDS, GIF, HDR, ICO, IFF, JBIG, JNG, JPEG/JIF, KOALA, LBM, Kodak PhotoCD, MNG, PCX, PBM, PGM, PNG, PPM, PSD, TARGA, TIFF, WBMP, XBM e XPM. É importante ressaltar também que esta biblioteca é gratuita e de uso livre, e se encontra disponível no website: http://freeimage.sourceforge.net.

### **5.2.6 Etapa VI: Funções para Interface**

A sexta etapa de desenvolvimento deste sistema se desenrolou no sentido de implementar as rotinas de interface do *Biometrics*, que fornecem todas as funcionalidade do sistema ao usuário final e são tão importantes quanto as funções anteriores. Mesmo que um sistema realize as mais complexas tarefas a respeito de um determinado problema, se este não possuir funcionalidades para abstração dos dados aos usuários, pode-se afirmar que são pequenas as chances de se haver boa aceitação e utilização de maneira adequada deste sistema.

Seguindo esta filosofia, um conjunto de funções que facilitam a utilização dos recursos do soft-

ware foi criado. Este é composto de aproximadamente quarenta rotinas, e as principais estão relacionadas abaixo.

- *AddPointsToWindow*, *AddPointsToArray*, *AddPointsToImage*, *DelPointsOfWindow*, *DelPointsOfArray*, *DelPointsOfImage*: Funções para manipulação e exposição de pequenos círculos representando os marcadores no corpo do paciente;
- *AddLinesToWindow*, *AddLinesToArray*, *AddLinesToImage*, *DelLinesOfWindow*, *DelLinesOfArray*, *DelLinesOfImage*: Funções para manipulação e exposição de medidas lineares feitas pelo usuário;
- *AddAnglesToWindow*, *AddAnglesToArray*, *AddAnglesToImage*, *DelAnglesOfWindow*, *DelAnglesOfArray*, *DelAnglesOfImage*: Funções para manipulação e exposição de medidas de ângulos feitas pelo usuário;
- *CalcAngle*, *CalcAngleLines*, *CalcAngleOfRotation*: Funções para cálculo de ângulos destinadas à diversos fins, como medidas realizadas pelo usuário, valores utilizados internamente e rotação de imagens;
- *SelectTool*, *SelectToolSetup*: Funções responsáveis por controlar a utilização das ferramentas disponíveis pelo sistema. Através destas funções é possível permitir ou não que o usuário acesse um determinado recurso em um dado momento;
- *GenericLoader*, *SaveCopy*, *SaveSubImage*: Funções que realizam as leituras e escritas das imagens utilizadas. Fundamentais para a manutenção da qualidade, flexibilidade e rapidez das análises;
- *FirstName*, *CurrentDirectory*: Funções para manipulações com Strings e controle de diretórios, respectivamente;
- *Zoom*, *RealX*, *RealY*: Funções para aplicação de zoom nas imagens. As funções *RealX* e *RealY* são responsáveis pela realização de operações de escala no zoom, e são capazes de encontrar as coordenadas reais na imagem a partir de um par de coordenadas (*x*, *y*) obtidos da imagem ampliada pelo zoom;
- *SetOrigin*, *Scale*: Estas rotinas são responsáveis por mudar a origem dos eixos cartesianos em uma análise e por efetuar as correções de escala nos valores das medidas realizadas;

### **5.2.7 Etapa VII: Calibrações de Escala**

Buscando uma máxima aproximação entre as medidas feitas com o uso do *Biometrics* e as medidas reais do paciente, foram realizados alguns estudos no sentido de encontrar um método adequado para obtenção de um fator de escala suficientemente aceitável. Recapitulando, o sistema para aquisição das fotografias consiste em uma câmera digital, um tripé, e etiquetas adesivas para marcações no chão e no *background* do local onde serão realizadas as análises. Após uma seqüência de pequenos testes, o equipamento foi montado no Laboratório de Biomecânica da UFSC e uma simulação da situação que possivelmente será encontrada nos consultórios foi feita.

O **primeiro passo** do esquema de montagem consiste na marcação de alguns pontos na parede de fundo, que ficam a 0*cm*, 50*cm*, 75*cm*, 100*cm*, 125*cm*, 150*cm*, 200*cm*, e 250*cm* do chão (Figura 5.12(a)). Estas marcas servem como base para a linha vertical das fotografias, portanto devem ser rigorosamente feitas na vertical. Para satisfação destas condições, foram utilizados um prumo e uma trena (Figura 5.12(b)), indispensáveis para que as etiquetas sejam coladas adequadamente.

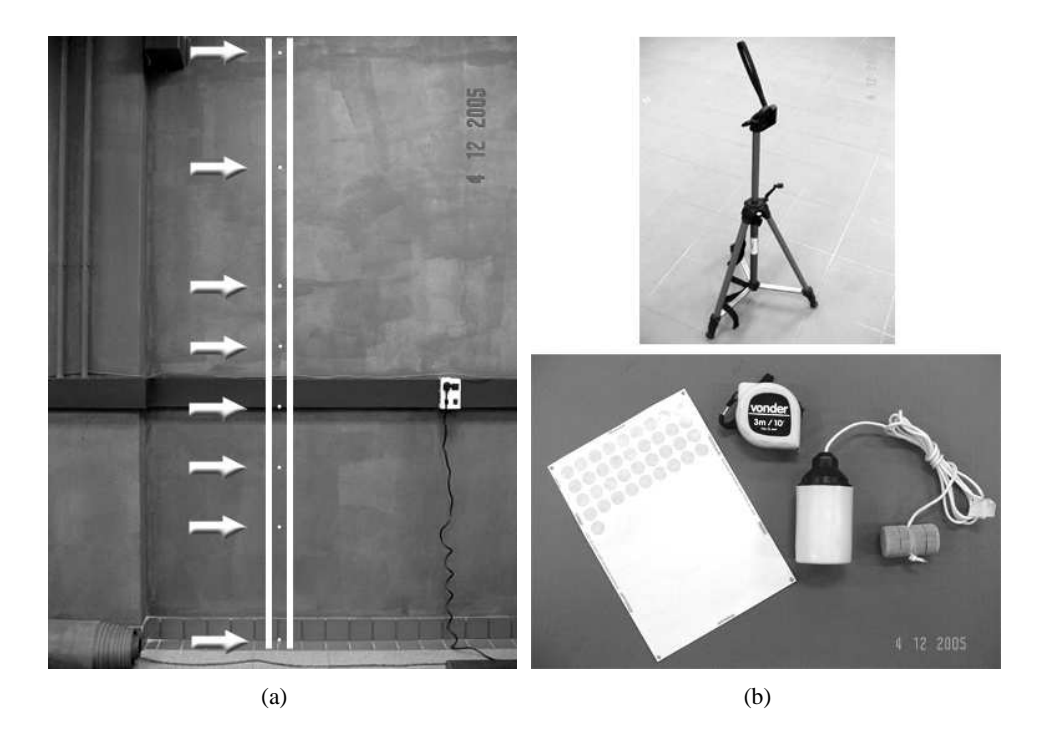

Figura 5.12: Colocação dos marcadores no *background* para calibração de escala: (a) Linha estritamente vertical formada pelos marcadores; (b) Tripé, trena, prumo e marcadores utilizados.

O **segundo passo** é a calibração das distâncias e alturas do tripé. Após um período dedicado a pesquisas e discussões, ficou estabelecido que três níveis seriam suficientes para cobrir a variação de altura entre os diferentes pacientes, sem perda de precisão nas análises. Esta idéia baseia-se no fato de que se deve utilizar o maior número de pixels possível nas fotografias com os pacientes, de forma que o paciente ocupe o maior espaço possível nas fotos. Uma primeira distância, entre a parede de fundo (*background*) e o tripé, deve ser marcada de modo que uma fotografia feita contenha os pontos de 0 à 250*cm* do chão (Figura 5.13(a)). Uma segunda contendo os pontos de 0 à 200*cm* (Figura 5.13(b)) e outra de 0 à 150*cm* (Figura 5.13(c)) também devem ser marcadas, totalizando em três distâncias prefixadas.

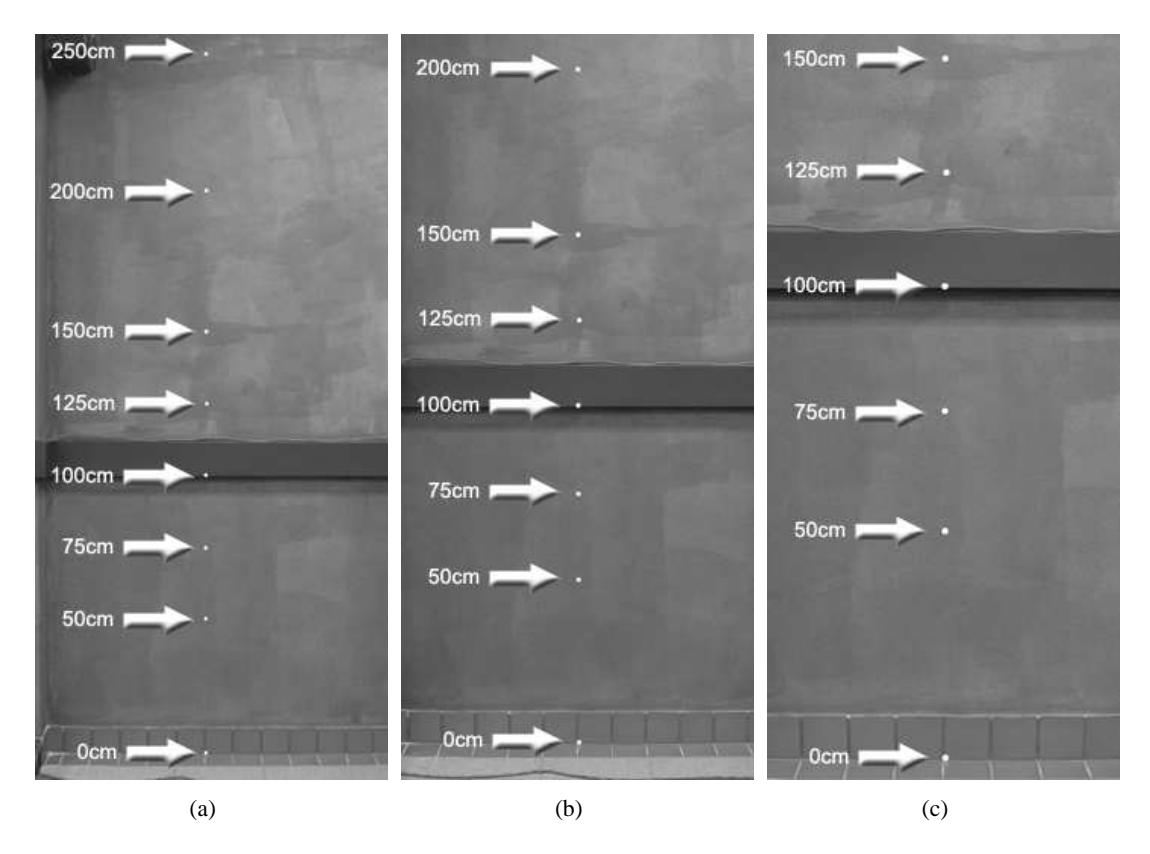

Figura 5.13: Fotografias realizadas para calibração dos três níveis de distâncias e alturas convencionados para o tripé: (a) Nível 1, abrangendo os pontos de 0 à 250*cm* do chão, para pacientes com mais de 2,0 metros; (b) Nível 2, contendo os pontos de 0 à 200*cm* do chão, deve ser utilizado para pacientes com alturas entre 1,5 e 2,0 metros; (c) Nível 3, para pacientes com menos de 1,5 metro, abrangendo os pontos de 0 à 150*cm* do chão.

Experimentalmente, foram obtidas medidas em torno de 325*cm*, 270*cm*, e 195*cm*. Para cada uma destas, a altura do tripé deve ser regulada de modo que uma linha horizontal parta da câmera e atinja respectivamente os pontos à 125*cm*, 100*cm* e 75*cm* do chão, que equivalem a pontos localizados próximos ao centro das fotografias. É importante observar que as distâncias horizontais podem variar de acordo com o modelo de câmera utilizado, por isso desconsiderou-se necessário um estudo mais profundo para obtenção de padrões para estas medidas. Desta forma, pacientes que possuam alturas de até 1,5 metro devem ser fotografados com o tripé no nível 3, pacientes com alturas entre 1,5 e 2,0 metros devem utilizar-se do nível 2, e pessoas com mais de 2,0 metros devem ser fotografadas com o tripé montado no nível 1. A Figura 5.14 ilustra a utilização dos três níveis.

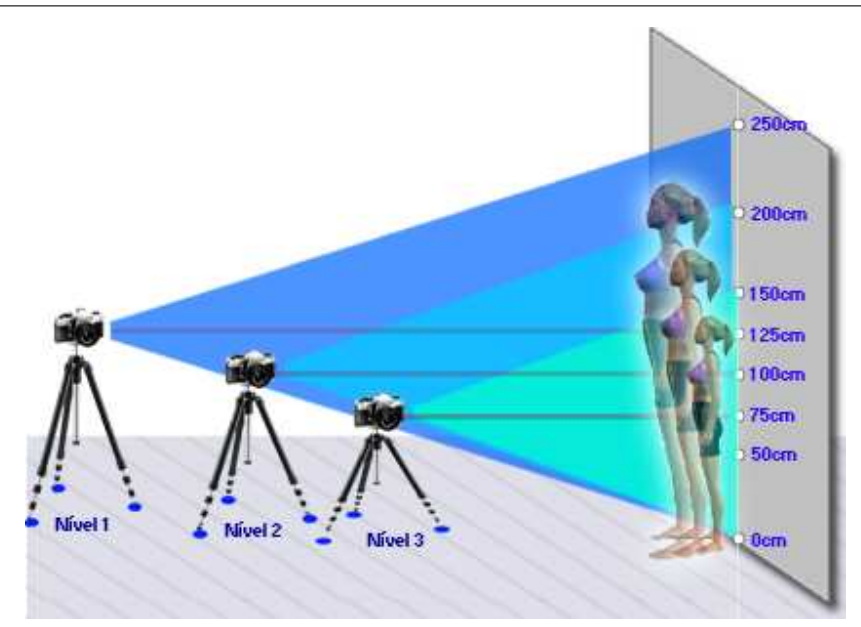

Figura 5.14: Ilustração dos três níveis de distância do tripé para as análises.

Ainda no método observacional da análise de postura empregado pelos profissionais da área, a observação da simetria dos pontos analisados não é feita sobre as medidas reais do paciente, mas sim sobre uma projeção destas. O uso do simetrógrafo, citado na Seção 2.2, é um exemplo clássico que comprova esta afirmação.

Seguindo este raciocínio, a proposição do dimensionamento das medidas obtidas com o uso do *Biometrics* em unidades do mundo real como "*mm*" ou "*cm*" seria um erro, pois no método desenvolvido as medidas continuam sendo feitas em um plano bidimensional sobre as fotografias, o que equivale às projeções do primeiro caso. Como conseqüência disto, foi criada uma nova unidade para uso no *Biometrics* que quantifica as distâncias entre dois pontos em linha reta, em uma fotografia realizada de acordo com a metodologia desenvolvida: a unidade "*u*". Pode-se dizer que esta unidade corresponde a aproximadamente 1*cm* medido na projeção do background do local onde está montado o equipamento.

A conclusão da fase de calibração da escala no sistema é desenrolada através do ajuste desta unidade, onde para este fim, o sistema fornece uma ferramenta de associação entre medidas reais e medidas no plano da fotografia. O **terceiro e último passo** nesta preparação do equipamento para as fotos dos pacientes se dá pela associação de 50*u* à distância entre os pontos à 100*cm* e 150*cm* do chão para o Nível 1; à distância entre os pontos à 75*cm* e 125*cm* do chão para o Nível 2; e à distância entre os pontos à 50*cm* e 100*cm* do chão para o Nível 3; todos afixados na parede de fundo.

Sabendo-se que cada tipo de lente utilizada nas câmeras comerciais insere um certo grau de distorção nas extremidades das fotografias, procurou-se estimar a dimensão destas diferenças a fim de

verificar se haveria necessidade de aplicação de correções para estes desvios. Para o modelo de câmera utilizado nos testes (citado na Tabela 5.1), foram constatadas pequenas diferenças entre medidas realizadas na região central, que giram em torno de 0,5%. De uma forma mais clara, pode-se dizer que a diferença entre duas medidas realizadas na região central (Figura 5.15), entre 2 pares de pontos diferentes, que teoricamente possuem distâncias equivalentes, pode variar em até 0,5% para fotografias utilizando o nível 1 de distâncias. A medida que as medições em teste se aproximam das bordas da imagem (Figura 5.15), a diferença entre estas medidas e as medidas realizadas na região central tendem a aumentar crescentemente. Porém pode-se considerar que as chances de serem realizadas medidas relevantes nestas regiões são muito pequenas, e não haveria sentido (a princípio) em comparar medidas realizadas na região central com medidas realizadas nas extremidades, lembrando que a posição do paciente em cada fotografia é padronizada. Quanto a comparações realizadas em uma mesma análise em se tratando de simetria bilateral (lados esquerdo e direito), pode-se afirmar que a variação nas medidas inserida pela distorção das lentes é mínima, já que o paciente se situa criteriosamente no centro das fotografias.

Somente para noções gerais das diferenças entre medidas nas extremidades e no centro, uma medida de 50*u* realizada na região central de uma fotografia com 2048 × 1536 pixels, no nível 1 calibrado (Figura 5.15) possui cerca de 388 pixels. Os mesmos 50*u* medidos nas regiões inferior ou superior da mesma fotografia equivalem a 369 pixels em média. Baseando-se no fato de que o valor ideal deve ser o encontrado na região central, o erro de uma medida na extremidade em relação a região central gira em torno de 5%.

Para os níveis 2 e 3, o raciocínio se segue de maneira similar, e as regiões de interesse se mantêm constantes em tamanho e posição, mantendo a proporção com relação às dimensões das fotografias. Portanto, o erro para estes níveis na região central pode ser considerado também em torno de 0,5%, como no nível 1 abordado previamente.

Levando-se em consideração o fato de que o paciente ocupa estritamente a região central da fotografia em se tratando da horizontal, pode-se considerar desnecessária a contabilidade dos erros com relação a estas extremidades, mesmo porque a distorção inerente das lentes cresce proporcionalmente ao raio que tem origem no centro das fotografias. Desta forma, o índice de erro para as medidas na região central confirma-se girando em torno de 0,5%.

Ainda abordando o assunto relacionado à qualidade das medidas, deve-se ressaltar que os pontos marcados no corpo do paciente não estarão contidos em um mesmo plano, muito menos no plano coincidente com o background. O efeito da perspectiva destes pontos nas fotografias pode gerar diferenças com relação às medidas reais, porém deve-se lembrar novamente que a análise é efetuada sobre as projeções das medidas, e não sobre as medidas do mundo real. Inevitavelmente, a soma desta sutil imprecisão ocorre de maneira implícita, e não foram realizados mais estudos a seu respeito.

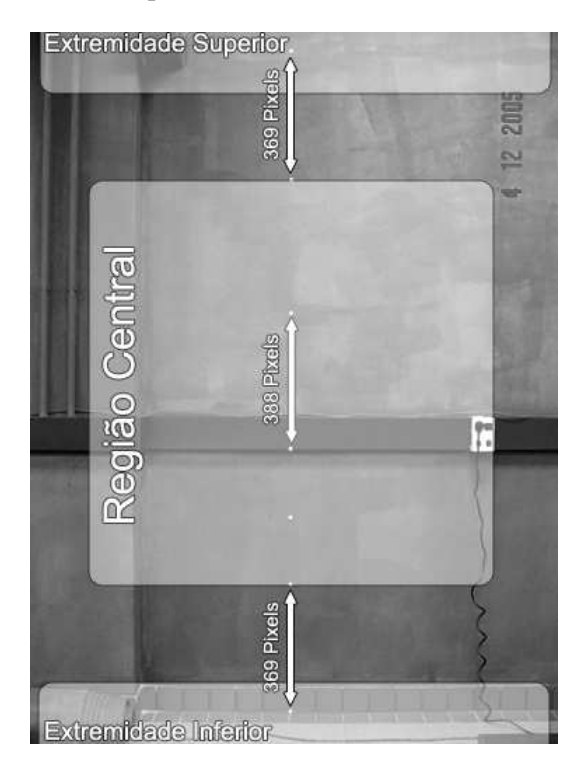

Figura 5.15: Convenção de regiões adotada para as fotografias realizadas no nível 1: Diferença entre medidas realizadas na região central e nas regiões extremas.

Adicionalmente, deve-se observar também que a manutenção da precisão no sistema consiste nas comparações, ou seja, o objeto de interesse das análises realizadas por este software são as alterações encontradas nas medidas entre os mesmos marcadores, realizadas em datas diferentes em um mesmo paciente, que quantificarão a evolução do tratamento aplicado a cada paciente. Portanto, considerouse desnecessária a realização de testes adicionais para que fossem encontrados com exatidão o valor das incertezas nas medidas.

Logo após esta etapa de desenvolvimento do trabalho, foi implementada também uma forma impressa de relatório de análise. Desta maneira, o profissional avaliador da postura, usuário do *Biometrics*, poderá manter opcionalmente seus arquivos também em papel. Um exemplo do relatório gerado pelo sistema se encontra no Apêndice B.

## **5.3 Utilização do Sistema**

Esta seção se dedica exclusivamente ao detalhamento de algumas funcionalidades básicas do *Biometrics*, visando garantir não só a montagem adequada do equipamento como também a operação do software de maneira correta, por parte do usuário final. Além deste capítulo, o profissional beneficiário deste sistema poderá futuramente realizar consultas ao Sistema de Ajuda do software, caso seja necessário.

Antes de dar início às instruções de instalação e configuração, são mostrados no quadro abaixo os equipamentos e recursos necessários para o bom funcionamento do sistema:

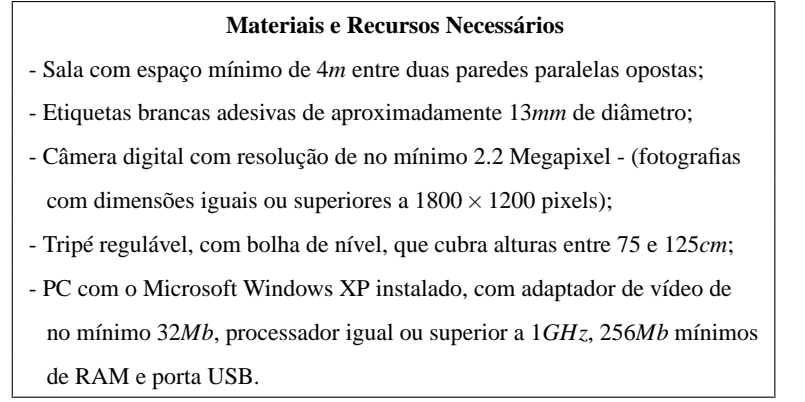

O *Biometrics* se encontra dividido em seis módulos:

- *Escala*: Responsável por definir as referências para medições no software e realizar a calibração da unidade *u* para os três níveis de distâncias do tripé;
- *Paciente*: Mantém o cadastro dos dados pessoais do paciente;
- *Análise*: É o módulo principal do sistema. Ao se iniciar uma nova análise, deve-se primeiramente observar se são necessárias correções quanto à inclinações indesejadas da câmera no momento das fotografias. O procedimento se inicia então com a detecção automática dos marcadores, e se segue com possíveis adições/remoções de pontos e realização de medidas lineares e angulares.
- *Relatório*: Tem como finalidade imprimir os dados relativos a uma análise. Contém os dados pessoais do paciente, as fotografias, e as medidas realizadas na análise selecionada.
- *Modelo 3D*: Um protocolo para posicionamento dos pontos deve ser seguido para a geração do modelo tridimensional do esqueleto do paciente.
- *Comparações*: Em uma mesma tela é possível carregar dois modelos tridimensionais gerados em datas diferentes, ou mesmo comparar um modelo gerado com um esqueleto padrão. Visualizações da coluna podem ser realizadas separadamente, se necessário.

O Fluxograma mostrado na Figura 5.16 mostra resumidamente o funcionamento do sistema composto por estes módulos. Estas funcionalidades serão abordadas mais detalhadamente nas Seções seguintes, com exceção da calibração de escala que se encontra descrita na Seção 5.2.7.

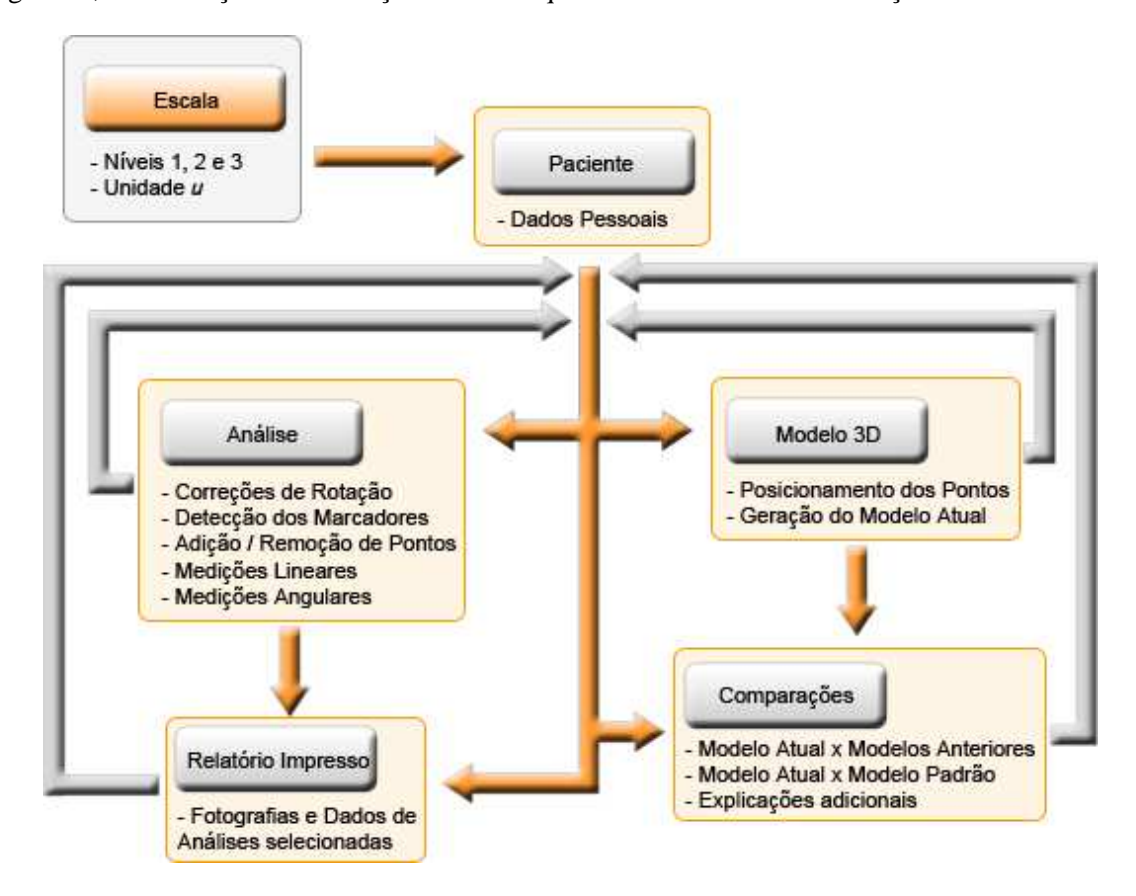

Figura 5.16: Fluxograma dos módulos disponíveis no sistema.

### **5.3.1 Instalação**

O equipamento deve ser montado de maneira idêntica ao procedimento descrito na Seção 5.2.7, preferencialmente sendo utilizado um background de cor escura. Caso esta condição não esteja acessível, pode-se utilizar um fundo branco sem complicações adicionais, porém os marcadores utilizados na calibração da escala deverão ser escuros, diferentemente dos marcadores que serão utilizados com os pacientes que devem ser rigorosamente brancos.

Recapitulando de forma resumida, a primeira tarefa a ser executada deverá ser a colagem dos marcadores na parede, como mostrado na Figura 5.13(a). Logo em seguida, as distâncias do tripé devem ser ajustadas de modo a encontrar os níveis 1, 2 e 3; de acordo com a metodologia proposta, descrita detalhadamente na Seção 5.2.7. É importante lembrar que estas marcações no chão devem ser feitas de modo a perdurar por um período considerável de tempo, a fim de evitar substituições nas marcações. As alturas do tripé para os três níveis deverão também ser marcadas no mesmo, de forma a tornar as transições entre os níveis calibrados práticas e rápidas de serem realizadas, de acordo com a altura do paciente.

Durante a realização das fotos, deve-se observar rigorosamente o posicionamento da bolha de nível do tripé. Isto evita que as imagens sejam rotacionadas de modo a perder a exatidão vertical recomendada. Contudo, caso ainda ocorra este tipo de problema o *Biometrics* fornece uma ferramenta para correção destas rotações, que será abordada mais adiante na Seção 5.3.2.

Finalizada a operação de instalação da estrutura física, pode-se dar início a instalação e calibração do sistema no PC que será utilizado. O *Biometrics* se encontra disponível em um CD, e para sua instalação deve-se executar o arquivo *SetupBiometrics.exe*. Nesta etapa será fornecida uma opção para que seja selecionado o local da instalação, que apesar de ser de livre escolha, recomenda-se que esta seja feita no diretório *Arquivo de Programas* do sistema operacional instalado. Adicionalmente, deve-se também realizar a instalação do banco de dados utilizado pelo *Biometrics*, e para isto, é necessário que se execute o arquivo *SetupDatabase.exe*, também localizado na raiz do CD. Nesta etapa é indispensável que seja escolhido o diretório *../Biometrics/DatabaseInstall* como local de instalação do banco de dados, caso contrário problemas comprometedores serão encontrados na utilização do sistema.

Por questões de segurança e "pirataria" uma chave lógica deve ser inserida na primeira execução do programa. Este código deverá ser fornecido futuramente através de um website exclusivamente destinado a esta função, porém esta proteção se encontra temporariamente desativada enquanto o acesso on-line ao site ainda não está disponível. Caso as metas comerciais deste trabalho tornem-se reais, as vendas deverão ser realizadas pelo mesmo website.

Finalizando a fase de instalações, a unidade "*u*" deve ser calibrada de acordo com o procedimento descrito na Seção 5.2.7. Para isto o sistema fornece alguns recursos através do menu *Resources - Scale Setup*, que consistem basicamente em carregar as imagens de calibração feitas nos níveis 1, 2 e 3; e associar a medida de 50*cm* entre dois marcadores no background à 50*u* no sistema, como mostrado na Figura 5.17.

### **5.3.2 Características Operacionais e Funcionalidades**

Seguindo então com as ferramentas implementadas no *Biometrics*, a Figura 5.18 mostra as janelas que agrupam as funcionalidades 2D disponíveis no software.

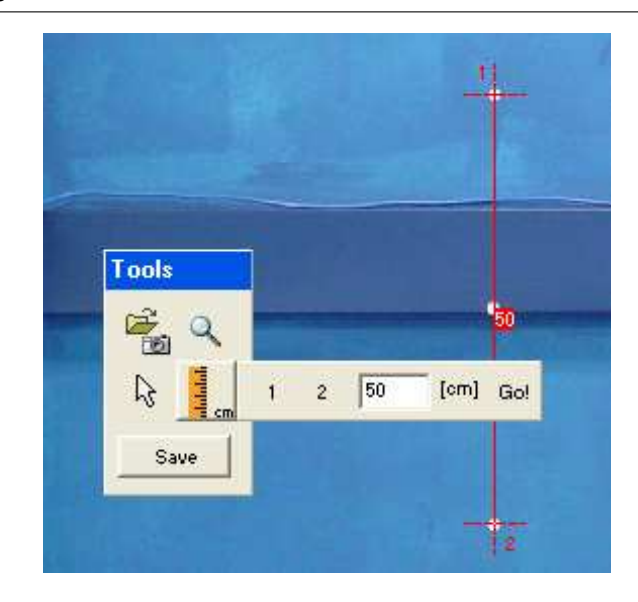

Figura 5.17: Calibração da unidade *u*: associação de 50*cm* no background à 50*u* no sistema desenvolvido.

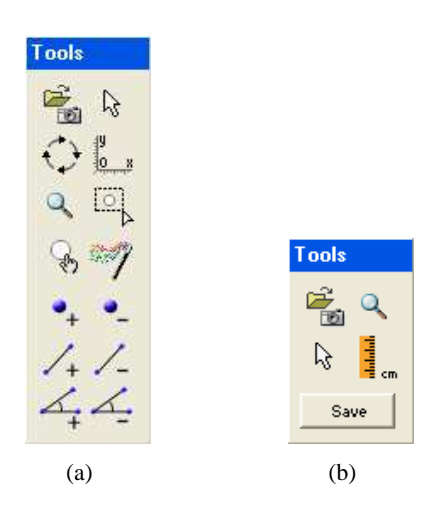

Figura 5.18: *Toolboxes* para realização das operações disponíveis no software: (a) Ferramentas para análise de postura através do método proposto; (b) Ferramentas para calibração de escala.

A caixa de ferramentas mostrada na Figura 5.18(a), reúne em seu interior os recursos disponíveis para a realização da análise de postura, enquanto a Figura 5.18(b) mostra as ferramentas necessárias para os ajustes de escala. Cada uma destas funcionalidades estão abaixo relacionados com suas respectivas descrições, na ordem descendente e para o lado direito:

• *Abrir\_Imagem*: Mais ao topo e à esquerda em ambas as toolboxes, ilustrados por uma pasta e uma máquina fotográfica, estes botões são responsáveis por carregar as fotos dos pacientes e da seqüência de calibração da unidade *"u"*;

**•** *Mouse*: Situado ao lado do anterior para a Figura 5.18(a) e logo abaixo para a Figura

5.18(b), estes botões devem ser selecionados sempre que desejada a anulação de qualquer outra operação na análise corrente ou ferramenta selecionada;

• *Rotação*: Habilita as funcionalidades de rotação das imagens. Como citado anteriormente, esta ferramenta fornece recursos para que o usuário indique a nova linha vertical a ser adotada, e então a rotação acontece de maneira a corrigir o desbalanceamento ortogonal da máquina fotográfica, no ato da foto. A Figura 5.19(a) mostra o uso desta técnica.

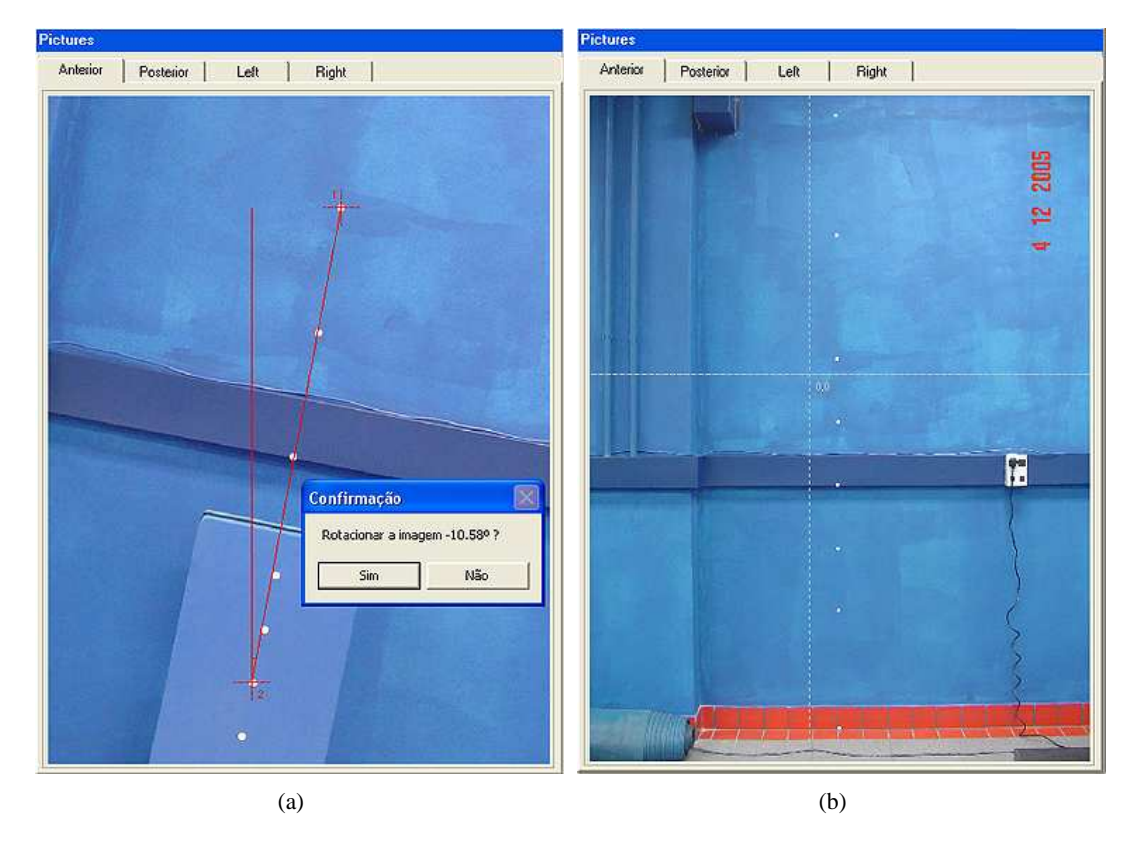

Figura 5.19: Uso das ferramentas do software: (a) *Rotação*: momentos antes da confirmação da rotação; (b) *Origem*: mudança no posicionamento da origem

- *Origem*: Representada por dois eixos cartesianos, é capaz de mudar a origem dos eixos do sistema de coordenadas a qualquer momento das análises, possibilitando desta maneira a mudança das referências quanto ao posicionamento dos pontos inseridos na análise. A Figura 5.19(b) ilustra o uso da ferramenta.
- **Zoom**: É representado por uma lupa e pode ter seu fator multiplicativo regulado em  $2 \times$ , 4× ou 8× (Figura 5.20(a)). Feita esta seleção, um click em uma determinada região da imagem faz com que esta seja aproximada.

• *Seleção*: É utilizada para selecionar áreas que contenham apenas um marcador, para a posterior calibração (Figura 5.20(b)).

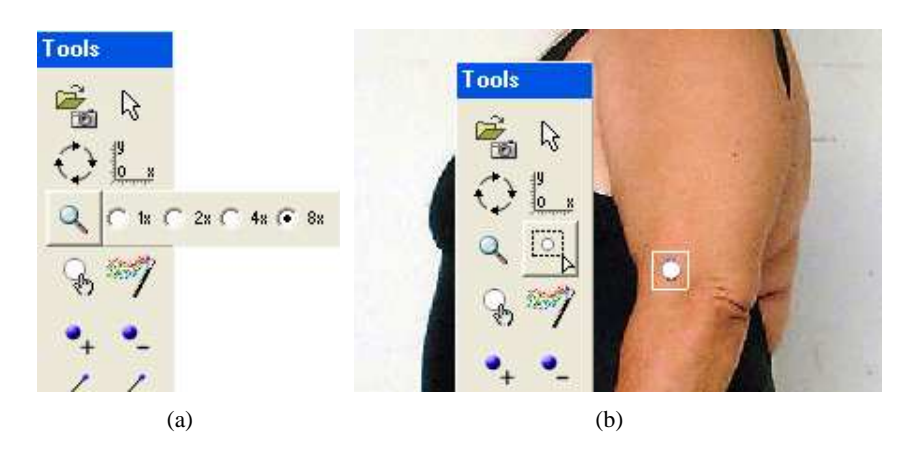

Figura 5.20: Uso das ferramentas do software: (a) *Zoom*: seleção do fator multiplicativo; (b) *Selection*: região selecionada para a calibração do marcador.

- *Calibração*: É responsável por extrair os descritores do marcador selecionado pela ferramenta *Seleção*. Sempre que alguma condição externa mudar, como o tipo do marcador, ou mesmo a iluminação da sala, uma nova calibração deverá ser executada. Salvas estas condições, uma vez que a calibração for realizada para um paciente, não é necessário repetir mais este procedimento. Mais detalhes sobre esta operação podem ser encontrados nas Seções 5.2.2 e 5.2.5.
- *Detecção*: Ilustrada por uma varinha mágica, deve ser utilizada sempre que se deseje detectar automaticamente os marcadores. É essencial que se tenha executado a calibração anteriormente, para que os marcadores possam ser encontrados e representados por pontos (Figura 5.21). O funcionamento interno deste procedimento está descrito detalhadamente na Seção 5.2.5.
- *Add\_ponto*: Foi desenvolvida para adicionar pontos na imagem (Figura 5.21), e assim corrigir possíveis erros do processamento automático. Um ponto é representado sobre uma imagem na forma de um pequeno círculo, e suas coordenadas são apresentadas em uma janela exclusiva para este fim (Figura 5.22(a)).
- *Sub\_ponto*: Foi desenvolvida para remover pontos da imagem, e pode ser utilizada também para possíveis correções do processamento automático.

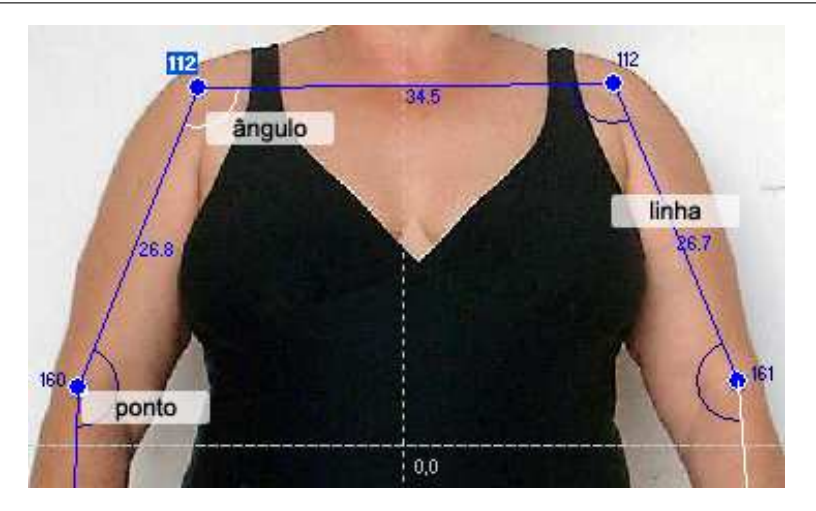

Figura 5.21: Inserção de pontos, medidas lineares e medidas de ângulos realizadas através do sistema.

- *Add\_linha*: É capaz de realizar medidas lineares na imagem. Após selecionar esta ferramenta, deve-se selecionar dois pontos para que seja efetuada a medida entre eles. Como resultado, uma linha é traçada sobre a imagem e o valor da medida realizada é mostrado no ponto médio desta linha (Figura 5.21). Uma janela também é utilizada para a exibição de outros dados como a inclinação da reta e os pontos em sua extremidade (Figura 5.22(b)).
- *Sub\_linha*: Foi desenvolvida para remover medidas lineares das imagens. Após selecionar esta ferramenta, deve-se selecionar um dos dois pontos que delimitam a medida ou o valor agregado a esta, que deverá também estar exposto sobre a imagem, para que a linha seja eliminada.
- *Add\_ângulo*: Efetua medidas de ângulos entre duas linhas traçadas com o comando *Add\_linha*. Após selecionar esta ferramenta, deve-se selecionar três pontos para que seja efetuada a medida entre eles, sendo que o segundo corresponde ao vértice onde será realizada a medida. Caso não haja linhas traçadas ainda, estas são criadas automaticamente. Como resultado, um ângulo é traçado sobre a imagem no local indicado e o valor da medida realizada é mostrado próximo ao segundo ponto selecionado (Figura 5.21). Uma janela também é fornecida para exibição de dados adicionais como os pontos na extremidade das retas utilizados para o cálculo do ângulo (Figura 5.22(c)).
- *Sub\_ângulo*: Similarmente à ferramenta *Sub\_linha*, remove ângulos medidos previamente. Após selecionar esta ferramenta, deve-se clicar sobre o valor agregado ao ângulo

### 5. Materiais e Métodos  $\,$   $\,$

| <b>Points</b>   |                        |                          | <b>Lines</b>    |                                    |                         | <b>Angles</b>                                       |  |
|-----------------|------------------------|--------------------------|-----------------|------------------------------------|-------------------------|-----------------------------------------------------|--|
| <b>Anterior</b> | Posterior<br>Left      | <b>Right</b>             | <b>Anterior</b> | Posterior<br>Left                  | <b>Right</b>            | <b>Anterior</b><br>Right<br>Left<br>Posterior       |  |
| $P1$ (Ear_R)    | x: -7.6u = y: 160.9u   | $\overline{\phantom{a}}$ | L1 (Ears)       | P1-P2: 16.9u<br>H: 0.00* V: 90.00* | $\overline{\mathbf{A}}$ | P4-P3-P5 Value: 99.07<br>Å1 (Shoul R)               |  |
| P2 (Ear L)      | x: 9.2u y: 160.9u      |                          | L2 (Should)     | P3-P4: 38.2u H: 0.00 V: 90.00      |                         | P6-P4-P3 Value: 101.26*<br>Å2 (Shoul L)             |  |
| P3 (Sho R)      | x: - 20.4u = y: 143.1u |                          | L3 (Knee R)     | P9-P11: 40.7u H: 86.28 V: 3.72     |                         | Å3 (Knee L)<br>P13-P9-P11<br>Value: 178.76*         |  |
| P4 (Sho L)      | x: 17.8u v: 143.1u     |                          | L4 (Knee L),    | P10-P12: 40.0u H: 84.51 V: 5.49*   |                         | P12-P10-P14 Value: 172.12<br>Ã4 (Knee R)            |  |
| P5 (Elb R)      | x: -25.4u = u: 111.7u  |                          | L5 (Hum R)      | P3-P5: 31.8u H: 80.93 V: 9.07      |                         | A5 (Elbow R) P7-P5-P3 Value: 179.57                 |  |
| P6 (Elb L)      | x: 24.1u y: 111.3u     |                          | L6 (Hum L)      | P4-P6: 32.4u H: 78.74 V: 11.26"    |                         | P8-P6-P4 Value: 173.63*<br>A6 (Elbow L)             |  |
| P7 (PuLR)       | x: -30.2u = u: 83.4u   |                          | L7 (Bra R)      | P5-P7: 28.7u H: 80.49 V: 9.51      |                         | $\overline{A7}$ (Ear_R)<br>P1-P15-P16 Value: 27.34* |  |
| P8 (Pul_L)      | x: 26.6u = y: 82.1u    |                          | L8 (Bra_L)      | P6-P8: 29.4u H: 85.1l V: 4.89"     |                         | A8 (NoName) P16-P15-P2 Value: 39.37                 |  |
| P9 (Kne R)      | x: -12.4u = y: 42.3u   | ×                        | L9 (NoName)     | P9-P13: 48.8u H: 87.52 V: 2.48     | M                       |                                                     |  |
|                 |                        | 6                        |                 | 6                                  |                         | 6                                                   |  |
| (a)             |                        |                          | (b)             |                                    |                         | (c)                                                 |  |

Figura 5.22: Janelas do sistema para exibição de dados das análises: (a) Janela Points: índices dos pontos, rótulos e suas coordenadas; (b) Janela Lines: índices das linhas, rótulos, pontos nas extremidades, medidas lineares, inclinações horizontais e inclinações verticais; (c) Janela Angles: índices dos ângulos, rótulos, pontos nas extremidades e valores dos ângulos.

medido, que permanece exposto sobre a imagem ao lado do ponto onde é realizada a medida.

 $\frac{1}{2}$  **cm** *Escala*: Habilita recursos para que seja possível a realização da associação entre as medidas reais e a unidade "*u*" do sistema. Depois de selecionada, deve-se posicionar duas marcações fornecidas sobre os pontos no background mostrados nas fotografias realizadas apropriadamente, como explicado na Seção 5.2.7

De acordo com a metodologia desenvolvida, as informações disponíveis ao profissional avaliador da postura através do software consistem nas coordenadas dos pontos detectados ou inseridos, nas medidas lineares entre os pontos que o usuário realizou, e nas medidas de ângulos. Adicionalmente, foi implementado um campo para comentários gerais sobre a análise, a fim de fornecer ao usuário um local para registrar algum evento que não possa ser representado através dos pontos, linhas e ângulos. Cada análise realizada pode ser salva e associada a um paciente, tornando possível efetuar comparações para verificação da efetividade do tratamento de correção de postura em qualquer estágio do mesmo (veja Seção 2.5). O sistema também fornece facilidades para buscar estes arquivos, alterálos e excluí-los se necessário, poupando tempo e organizando as informações.

Ainda a respeito das comparações, foi proposto no *Biometrics* uma forma alternativa de se realizar estas ações. Utilizando-se de recursos tridimensionais e da API OpenGL (descritos no Capítulo 4), o software é capaz de construir um modelo baseado na postura do paciente, através das fotografias realizadas. Para isso, é necessário que seja seguido um protocolo para inclusão de alguns pontos nas fotografias carregadas exclusivamente para este fim, como mostrado na Figura 5.23.

Neste procedimento, não foi adotada a detecção automática dos marcadores simplesmente pelo fato de cada ponto possuir uma localização própria. Além disso, são necessárias algumas inclusões de

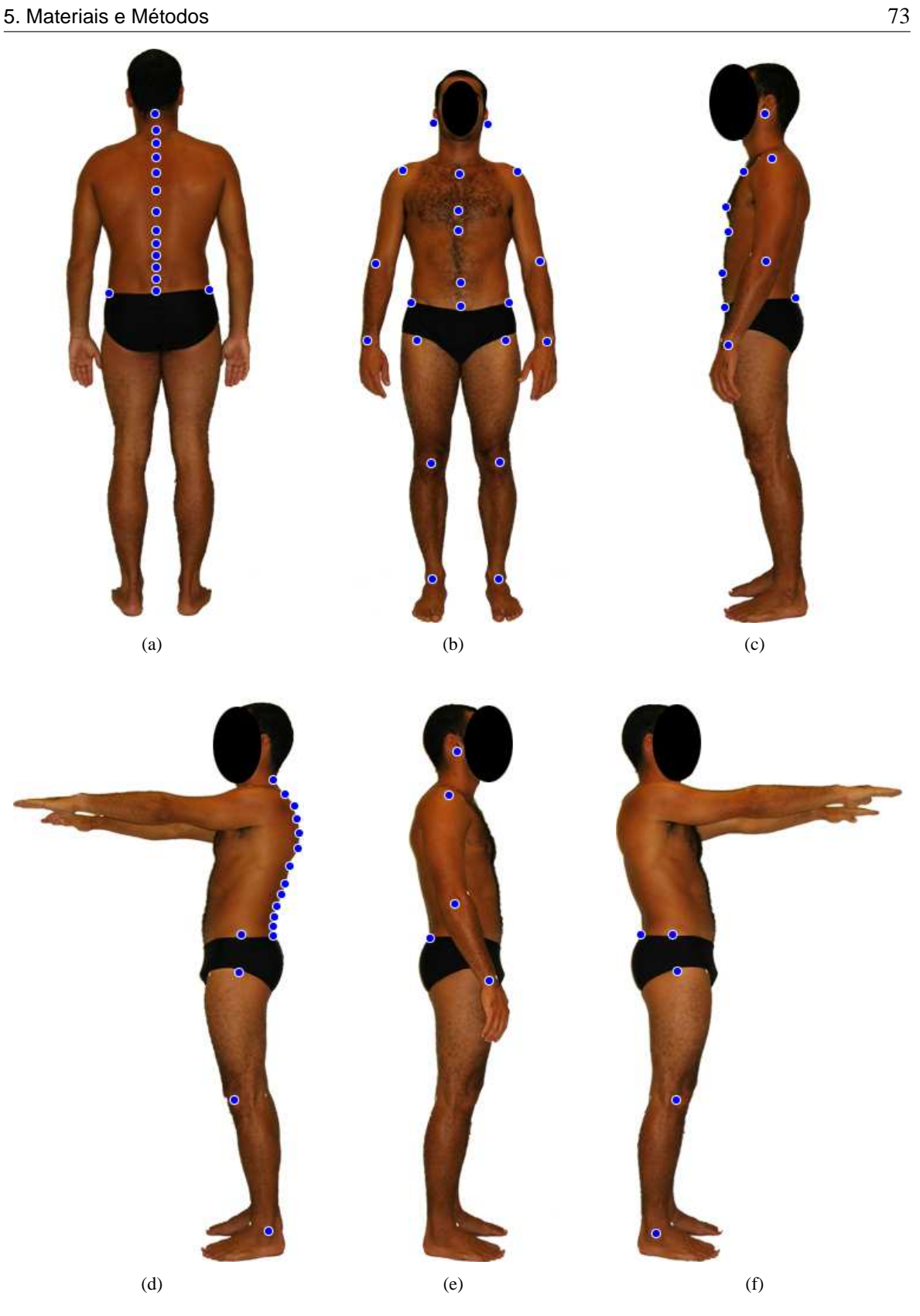

Figura 5.23: Inclusão de pontos nas imagens para geração do modelo 3D, nos planos convencionados como: (a) Posterior; (b) Anterior; (c) Esquerdo; (d) Auxiliar-Esquerdo; (e) Direito; (f) Auxiliar-Direito;

pontos situados fora do plano visível, como os referentes à ossos da coluna vertebral nas fotografias que retratam o plano sagital direito ou esquerdo por exemplo.

Visando uma maior clareza e facilidade na utilização do software, o procedimento para reconstrução 3D se encontra separado da análise bidimensional, explorada nos tópicos anteriores. Desta forma, os pontos inseridos para geração do modelo não são confundidos com os pertencentes à análise, e vice versa. Para que os pontos sejam inseridos adequadamente nas seis imagens (veja Figura 5.23), recomenda-se o uso da ferramenta zoom e a observância do modelo fornecido como exemplo na janela auxiliar (Figura 5.24(a)). Assim, garante-se a essência da idéia inicial, que consiste em verificar as correções e a situação atual da postura do paciente ao longo do tratamento em um plano tridimensional. A toolbox para construção do modelo 3D é mostrada na Figura 5.24(b), e detalhes do protocolo a ser seguido para inclusão dos pontos estão descritos logo a seguir.

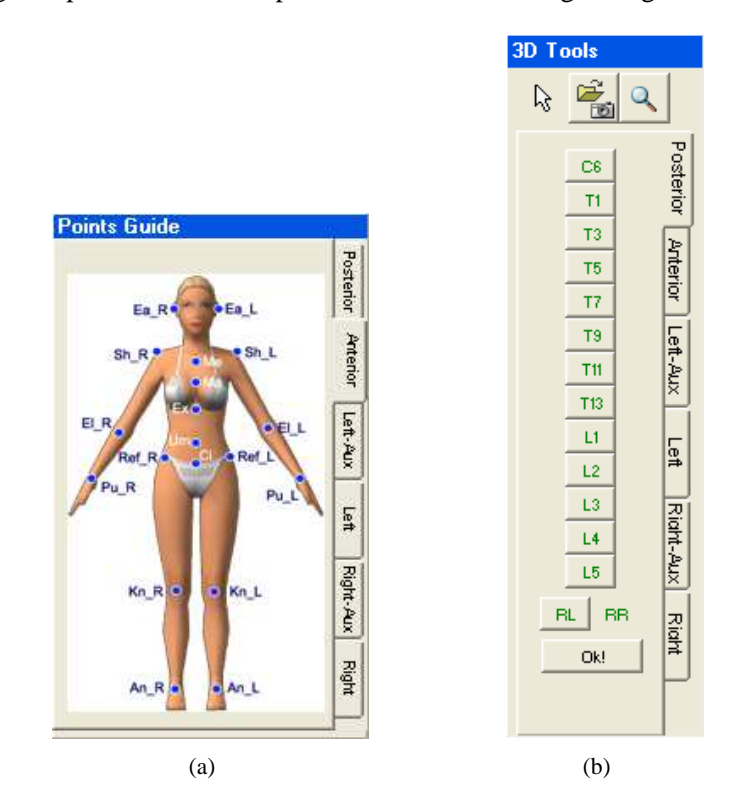

Figura 5.24: Recursos para reconstrução do modelo 3D da postura do paciente: (a) Modelo para inserção correta dos pontos; (b) Ferramentas para obtenção dos pontos 3D.

Para que se obtenha um modelo de boa qualidade, primeiramente deve-se observar bem a localização correta de cada um dos 73 pontos a serem posicionados nas seis fotografias. Os quadros abaixo mostram suas siglas e localizações separadas por fotografia:

### **Posterior**

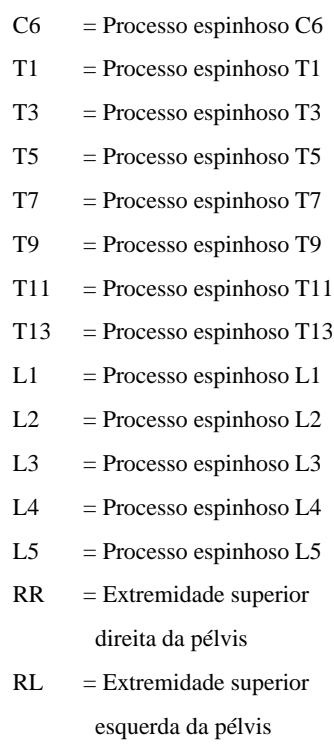

### **Anterior**

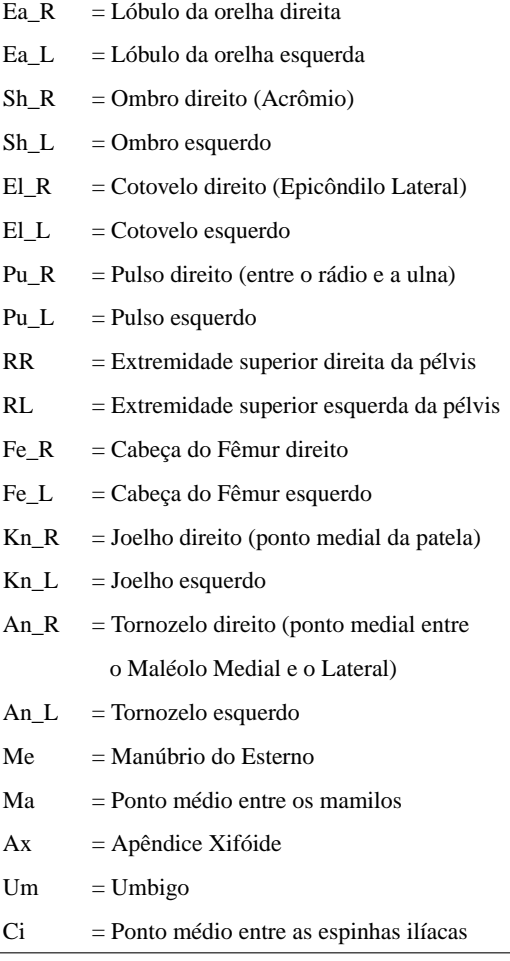

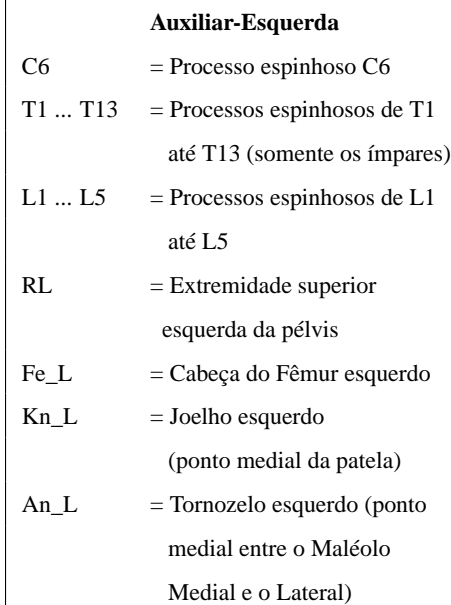

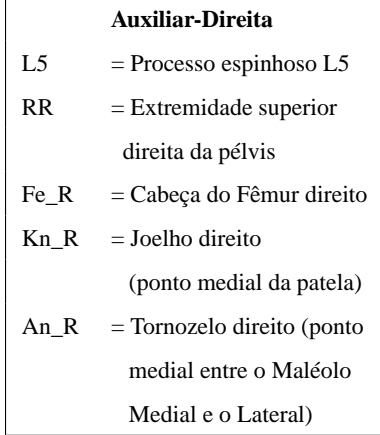

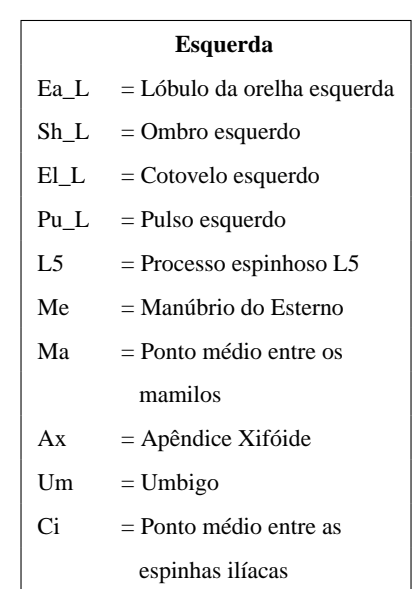

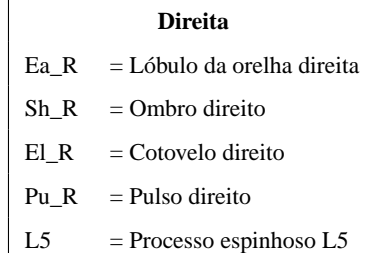

Os pontos correspondentes aos planos *Posterior* e *Anterior* devem ser posicionados antes dos outros, pois servirão como base para cálculos que auxiliarão na colocação de pontos que não estão no plano visível, em outras fotografias. O procedimento que deve ser repetido para cada ponto consiste em clicar no botão referente ao ponto desejado na toolbox (Figura 5.24(b)), e em seguida clicar na localização desejada sobre a fotografia. Para os pontos de difícil identificação visual (como por exemplo as vértebras da coluna) é recomendado que se utilize os marcadores adesivos no corpo do paciente, que podem ser colocados corretamente através de apalpação.

Na imagem referente ao plano nomeado *Auxiliar-Esquerdo*, imediatamente após o posicionamento dos pontos *RL*, *C6* e *L5*, deve-se utilizar o botão *Lines*. Este comando traça linhas na fotografia indicando onde devem ser posicionados os pontos pertencentes à coluna vertebral, como mostrado na Figura 5.25(a).

A Figura 5.25(b) mostra o estado da toolbox após inserir os pontos mostrados na Figura 5.25(a).

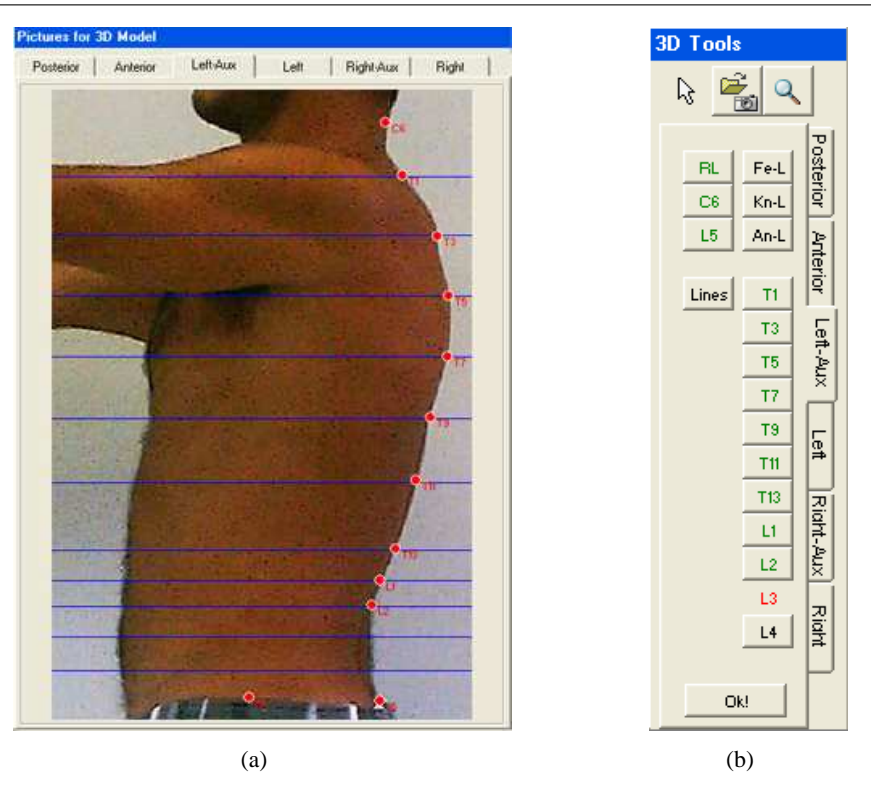

Figura 5.25: Linhas-guia para colocação dos pontos pertencentes à coluna vertebral: (a) Fotografia com os pontos posicionados corretamente; (b) Ferramentas para posicionamento dos pontos.

Pode-se observar que os pontos já adicionados ficam marcados em verde na toolbox, e o próximo ponto a ser posicionado fica marcado pela cor vermelha.

De maneira similar, são fornecidas linhas auxiliares para os pontos *Ma*, *Ax*, e *Um*, que compõem o peitoral na fotografia representando o plano *Esquerdo*. Para os planos *Auxiliar-Direito* e *Direito* a colocação de pontos segue o mesmo procedimento adotado para os planos *Posterior* e *Anterior*. Com todos os pontos posicionados, pode-se gerar o modelo tridimensional e salvá-lo para ser utilizado nas comparações. A Figura 5.26 mostra uma comparação feita entre um modelo criado a partir das fotografias e o modelo de postura ideal.

Finalizando este capítulo, a seqüência de execução dos recursos fornecidos pelo sistema para a realização da análise de postura (após as etapas de instalação e calibração) pode ser padronizada, e deve basicamente ser composta pelos passos ilustrados pelo fluxograma da Figura 5.27.

- 1. Colar as etiquetas brancas no corpo do paciente, seguindo as sugestões de posicionamento propostas na Seção 2.2 ou adotando critérios particulares, desde que seja adotado este mesmo critério nas análises futuras;
- 2. Realizar as seis fotos do paciente em um dos níveis pré-estabelecidos, adequado à sua altura;

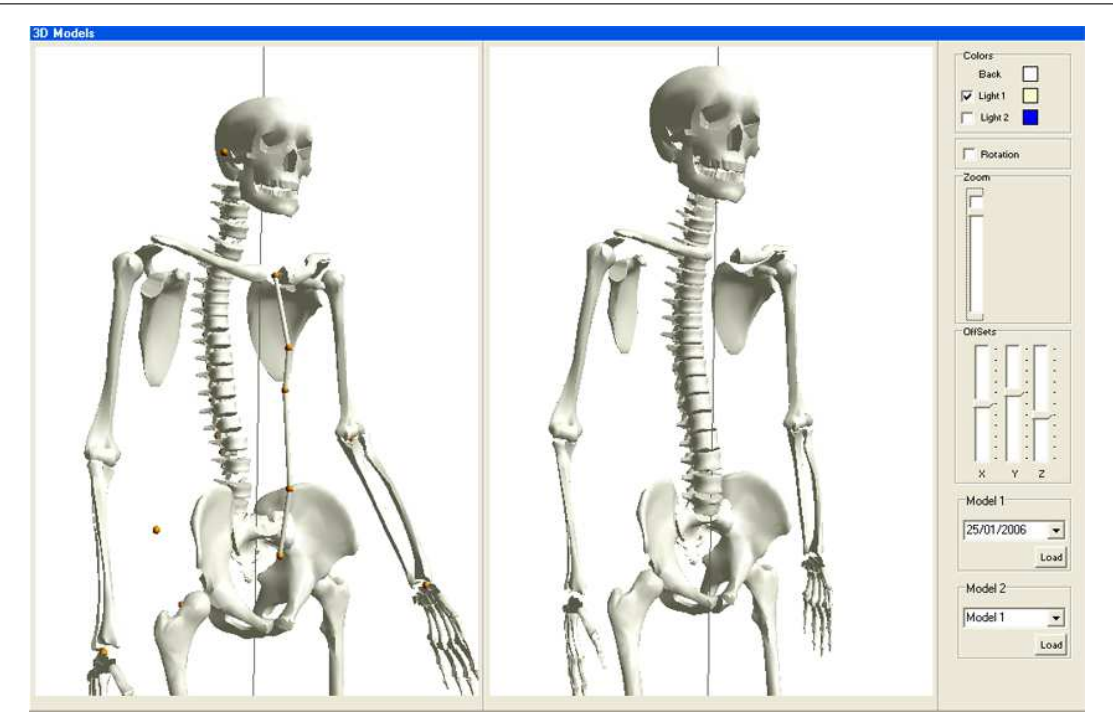

Figura 5.26: Comparação entre modelos tridimensionais: à esquerda o modelo criado a partir das fotografias; à direita o modelo da postura ideal.

- 3. Cadastrar os dados pessoais do paciente, ou simplesmente localizar sua ficha caso não seja sua primeira consulta;
- 4. Iniciar uma nova análise;
- 5. Carregar quatro das seis fotografias realizadas nos planos *Anterior*, *Posterior*, *Esquerdo* e *Direito*;
- 6. Detectar os pontos de modo automático nas fotografias;
- 7. Realizar possíveis correções dos pontos adicionados automaticamente, acrescentando ou removendo pontos manualmente;
- 8. Realizar medidas lineares e angulares, conforme cada caso a ser tratado, detectando os desvios instalados no paciente;
- 9. Nomear cada ponto, linha e ângulo inserido, conforme desejado;
- 10. Comentar a análise, registrando informações em forma de texto e salvá-la;
- 11. Imprimir o relatório referente a análise realizada, se desejado;
- 12. Iniciar o protocolo de posicionamento de pontos para reconstrução do modelo tridimensional;
- 13. Gerar o modelo tridimensional da postura do paciente e salvá-lo;

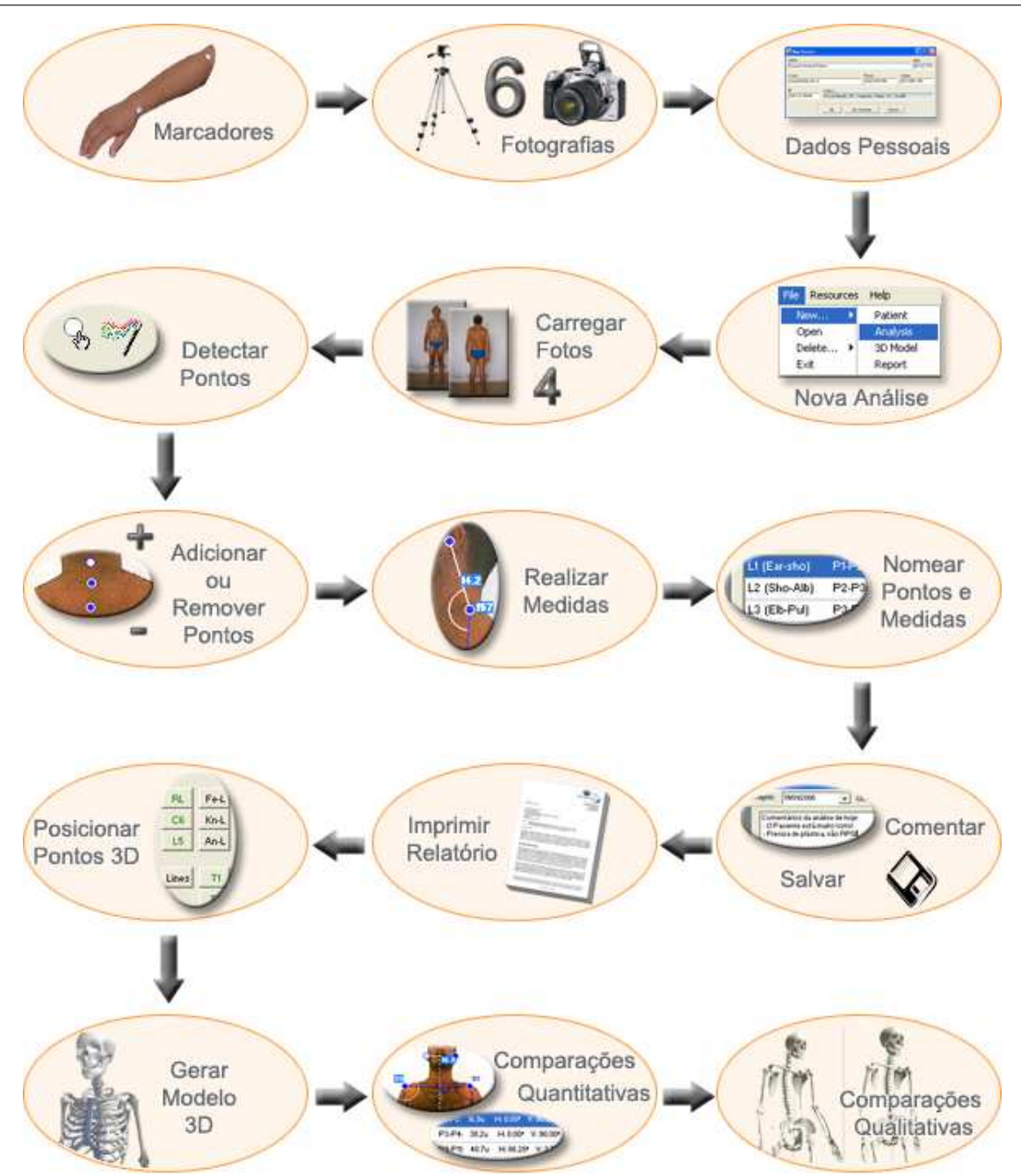

Figura 5.27: Fluxograma de utilização do *Biometrics* explorando todo o seu conteúdo.

- 14. Consultar análises anteriores para comparações quantitativas.
- 15. Realizar comparações qualitativas entre os modelos 3D reconstruídos, ou ainda utilizar-se dos convencionados como modelos de postura correta.

Obviamente, esta é uma seqüência sugerida de maneira a explorar todo o potencial do software, que não necessita ser seguida obrigatoriamente. Os recursos do sistema podem também ser utilizados de maneira adaptada, de acordo com o modo de trabalho de cada profissional.

## **Capítulo 6**

# **Aplicação, Testes e Validação**

## **6.1 Introdução**

A validação da metodologia proposta se desenvolveu no sentido de comparar resultados obtidos de análises através do método convencional (observacional) com os obtidos através de análises realizadas com o apoio do *Biometrics*. Lembrando-se de que os desvios posturais podem ou não causar dores e desconfortos aos indivíduos, e de que estatisticamente 80% da população mundial possui algum tipo de desvio de postura (KNOPLICH, 1986), foram convidados a participar deste estudo cinco pacientes "sadios" (que não sentem dores aparentemente relacionadas ao assunto), que se sujeitaram à realização das análises de postura através dos dois métodos. As análises convencionais foram aplicadas aos pacientes em uma clínica fisioterápica localizada na grande Florianópolis, por uma fisioterapeuta que contribuiu voluntariamente para o desenvolvimento da validação. As fotografias para as análises através do *Biometrics* foram feitas nas dependências do IEB-UFSC, com os mesmos pacientes, na mesma data da análise com a especialista.

Adicionalmente, serão ainda descritos neste capítulo os testes realizados para obtenção de resultados com o processamento de imagens e com a reconstrução tridimensional, respectivamente nas Seções 6.2 e 6.3.

Para que os testes com pacientes pudessem ser realizados, foi necessária a elaboração de uma série de documentos a fim de se obter o consentimento do Comitê de Ética em Pesquisa com Seres Humanos da UFSC. O documento que representa a aprovação do comitê é exibido no Apêndice A deste trabalho.

## **6.2 Detecção Automática dos Marcadores**

A verificação da efetividade dos algoritmos desenvolvidos para a detecção automática dos marcadores se desenvolveu através de uma pequena análise estatística. Cada um dos cinco pacientes foi fotografado de acordo com a metodologia desenvolvida, seguindo o modelo de colagem dos marcadores proposto na Figura 5.23 do capítulo anterior, com algumas variações. Quatro das seis fotografias realizadas são utilizadas pelas análises através do *Biometrics*, e os testes se seguiram através dos seguintes passos:

- 1. Cadastrar o paciente e iniciar uma nova análise;
- 2. Carregar as quatro imagens adequadas (planos anterior, posterior, lateral esquerdo e lateral direito) utilizando a ferramenta *Abrir\_Imagem* ( );
- 3. Selecionar um dos marcadores no corpo do paciente utilizando a ferramenta *Seleção* ( ), e executar a *Calibração* (8);
- 4. Executar o comando *Detecção* (<sup>1</sup>).

Os resultados estatísticos juntamente com as discussões pertinentes a este teste encontram-se na Seção 7.1 deste trabalho, no próximo capítulo.

## **6.3 Qualidade dos Modelos 3D**

Para que os modelos tridimensionais gerados pelo *Biometrics* fossem analisados, o procedimento descrito na Seção 5.3.2 que diz respeito a reconstrução destes modelos foi seguido para cada um dos 5 pacientes. Os aspectos observados na avaliação proposta consistem basicamente na fidelidade com relação às fotografias, e na conexão adequada entre os ossos reposicionados. Adicionalmente, são discutidas algumas opções de projeto realizadas durante a etapa de construção do *Biometrics* relacionada às implementações tridimensionais. As conseqüências inerentes destas opções também são abordadas, como por exemplo o redimensionamento dos ossos ocasionado pela escolha dos pontos nas fotografias para composição das coordenadas 3D.

Os resultados desta avaliação são mostrados na Seção 7.2 do próximo capítulo, juntamente com algumas discussões e sugestões observadas após a realização dos testes.

## **6.4 Método Convencional** × *Biometrics*

Sabendo-se de que as análises observacionais não adotam a quantização dos desvios encontrados, pretende-se mostrar com estes testes a compatibilidade entre as medidas realizadas no *Biometrics* e os dados obtidos na análise qualitativa realizada pela fisioterapeuta. Pode-se ainda ressaltar, que a análise realizada nos consultórios não envolve somente a análise de postura, e aplica alguns procedimentos mecânicos para averiguação da situação das cadeias musculares. A seqüência de técnicas e observações realizadas na análise convencional está descrita abaixo.

- 1. Posicionar o paciente em pé, com os membros superiores relaxados e os pés paralelos, com os maléolos mediais do tornozelo bem próximos (aproximadamente a 5*cm* de distância);
- 2. Observá-lo nos planos anterior, posterior, esquerdo e direito para que sejam obtidas as primeiras impressões da postura;
- 3. Questioná-lo a respeito de dores ou sintomas relacionados;
- 4. Localizar as vértebras entre a C2 e a C7 (inclusive estas) através de apalpação, para que sejam estimados seus posicionamentos;
- 5. Com o auxílio de um prumo, estimar a distância formada entre a linha de prumo (que tange a região glútea e a coluna vertebral, perpendicularmente ao solo) e o osso occipital<sup>1</sup>, medindoa com os dedos. Este procedimento é realizado para verificação da presença de projeção de cabeça;
- 6. Verificar o posicionamento das orelhas para detectar inclinações de cabeça;
- 7. Executar movimentos de rotação envolvendo a cabeça e o tórax, para verificação do estado das cadeias musculares;
- 8. Novamente através de apalpação, localizar as vértebras torácicas e lombares. Examinar se existem desníveis em ambos os eixos (escolioses, cifoses, retificações e lordoses);
- 9. Posicionar o paciente com os joelhos semiflexionados (aproximadamente 135 graus), realizando uma antero-flexão, de modo a manter o tronco paralelo ao solo. Observar a presença de costelas elevadas ou retraídas <sup>2</sup>;

<sup>&</sup>lt;sup>1</sup>Osso localizado na parte posterior do crânio, pode-se estimar sua localização através de uma protuberância na região central.

 $2$ As escolioses não só desviam as vértebras lateralmente como também as rotacionam. A elevação das costelas é produto desta rotação, visto que estas se inserem lateralmente nas vértebras dorsais.

- 10. Localizar as espinhas ilíacas posteriores (caracterizados por duas depressões simétricas na região lombar) e as anteriores, para caracterização de rotações da pélvis (anteversão ou retroversão; rotações laterais);
- 11. Observação do espaço entre os joelhos para determinação do estado valgos ou varos. Observação de rotações nos joelhos;

Com esta análise, os dados levantados podem ser resumidos em:

- *Cabeça*: Projeção em cm (obtida no passo 5); Retificação, cifose, ou lordose na região cervical, sem quantização (passo 4);
- *Ombros*: Elevações (passo 2); Enrolamentos verticais e horizontais (passo 2 auxiliado pela antero-flexão). Ambos sem quantização;
- *Braços*: Abdução (ângulo entre braço e tórax), flexão, ou pronação (rotação). Obtidos do passo 2, sem quantização;
- *Mãos*: Normais ou flexionadas (passo 2);
- *Tronco*: Cifoses, retificações, lordoses e escolioses nas regiões dorsal e lombar (passos 2, 8 e 9). A localização dos desvios é estimada e indicada pelas próprias vértebras (ex.: cifose de C1 à C5); A dimensão não é quantizada.
- *Quadril*: Anteversão ou retroversão e rotações laterais (passo 10). Sem quantização;
- *Joelhos*: Valgos ou varos, e rotações (interna ou externa). Sem quantização;

O teste proposto consiste basicamente em verificar se o *Biometrics* é capaz de quantizar estas medidas de alguma forma, para que em análises posteriores seja possível reproduzir o método seguido e avaliar a eficiência do tratamento. As técnicas utilizadas para estas medições estão descritas na Seção 7.3, juntamente com os resultados e as discussões.

Uma outra forma de realizar estes testes, após encontrar uma padronização para a realização das medidas no *Biometrics*, seria acompanhar o tratamento de alguns pacientes do início ao fim. Porém, lembrando-se de que um tratamento pode levar meses e levando-se em consideração que a construção do sistema também fez parte deste trabalho, não foi possível dedicar o tempo necessário à realização deste procedimento.

## **Capítulo 7**

# **Resultados e Discussões**

## **7.1 Detecção Automática dos Marcadores**

Os resultados dos testes realizados com os algoritmos de processamento de imagens para detecção automática dos marcadores são apontados pelos dados apresentados na Tabela 7.1, compostos na forma *marcadores detectados / existentes*.

| <b>Paciente</b> | <b>Plano Anterior</b> | <b>Plano Posterior</b> | <b>Plano Esquerdo</b> | <b>Plano Direito</b> |
|-----------------|-----------------------|------------------------|-----------------------|----------------------|
|                 | 17/16                 | 19/19                  | 6/6                   | 6/6                  |
|                 | 13/16                 | 20/21                  | 5/6                   | 6/6                  |
|                 | 15/16                 | 17/17                  | 6/6                   | 6/6                  |
|                 | 16/16                 | 19/19                  | 6/6                   | 6/6                  |
|                 | 18/18                 | 21/21                  | 8/8                   |                      |

Tabela 7.1: Resultados dos testes de efetividade do algoritmo para detecção automática dos marcadores colados no corpo dos pacientes.

Na maioria dos casos, os marcadores utilizados para a calibração nas imagens dos planos anterior, posterior, esquerdo e direito corresponderam respectivamente aos posicionados no ombro direito, no processo espinhoso da vértebra T3, no cotovelo esquerdo e no cotovelo direito.

No teste realizado com o Paciente 1, um marcador que compunha o conjunto referente ao plano esquerdo de marcadores foi também localizado no plano anterior (Figura 7.1(a)). Os marcadores que aparecem "parcialmente"como neste exemplo podem as vezes ser detectados, caso os raios (maior e menor) da elipse representada por seu perímetro não sejam muito desiguais. Nas demais fotografias com este paciente, o algoritmo foi altamente satisfatório, com 100% de acertos.

Na análise com o Paciente 2, a detecção dos marcadores na imagem correspondente ao plano

### 7. Resultados e Discussões 85

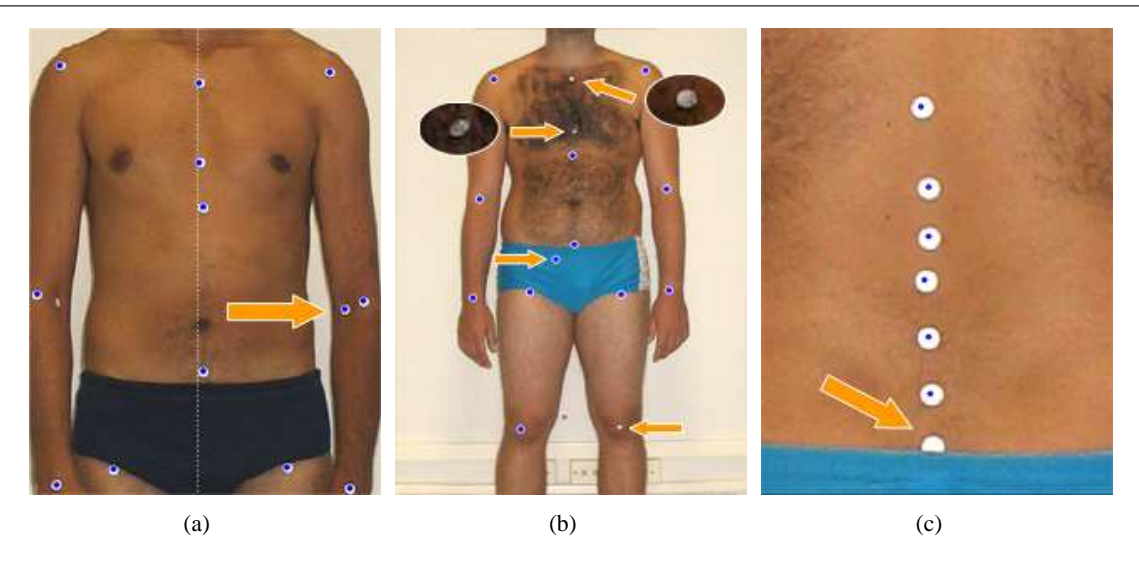

Figura 7.1: Falhas do algoritmo de detecção automática dos marcadores: (a) Marcador mal posicionado detectado erroneamente; (b) Marcadores prejudicados devido a presença de pelos; falso-positivo na região da sunga; marcador sobre o joelho esquerdo não detectado; (c) Marcador parcialmente encoberto pela sunga do paciente.

anterior falhou em três marcadores, e detectou um falso marcador. Dois dos marcadores não encontrados, tiveram sua visualização prejudicada devido a presença de pelos na região torácica (Figura 7.1(b)). O terceiro aparentemente foi eliminado em uma das fases do processamento de imagens em que se considera o tamanho dos marcadores na imagem (veja Seção 5.2.5). Já o falso-positivo detectado na região da sunga, provavelmente ocorreu devido a cor do tecido. O canal utilizado no processamento das imagens é o canal azul de cores (veja Seção 5.2.1), conseqüentemente objetos nas cores azul ou branco marcam forte presença e podem atrapalhar os resultados. Ainda nesta imagem, quando efetuada uma calibração com outro marcador, apenas os marcadores da região torácica citados anteriormente não foram encontrados, sendo corrigidos os demais problemas.

Na imagem posterior ainda do segundo paciente, o marcador correspondente ao processo espinhoso L5 não foi encontrado por estar parcialmente encoberto pela sunga (Figura 7.1(c)). Neste caso, acredita-se em dois motivos possíveis: a forma circular ou elíptica do marcador foi desfigurada; ou o marcador e a sunga uniram-se em um só objeto que foi eliminado pela incompatibilidade de tamanho (mais uma vez devido à forte semelhança do azul com o branco no canal azul de cores).

No plano esquerdo, similarmente a este segundo motivo, o marcador na região femoral se uniu à faixa branca da sunga (Figura 7.2(a)), o que ocasionou sua eliminação. No plano direito não ocorreram problemas e os marcadores foram detectados adequadamente.

Para o Paciente 3, apenas um marcador não foi encontrado no plano anterior, também devido a presença de pelos na região torácica, como no caso do Paciente 2 ilustrado na Figura 7.1(b). Nas demais imagens os marcadores foram precisamente localizados, como mostra a Figura 7.2(b). Podese notar que o ponto central de cada marcador localizado é representado por um marcador digital no *Biometrics*. É através destes marcadores digitais (também chamados de *pontos* nas seções anteriores) que o sistema realiza suas medidas.

A Figura 7.2(c) mostra que a utilização de *backgrounds* de cor clara (neste caso branco) pode ocasionalmente apontar falsos marcadores na detecção automática. Este problema poderia ser corrigido com algumas alterações nos algoritmos de processamento de imagens, porém optou-se por fixar a utilização de *backgrounds* escuros como uma das condições necessárias para o bom funcionamento deste algoritmo.

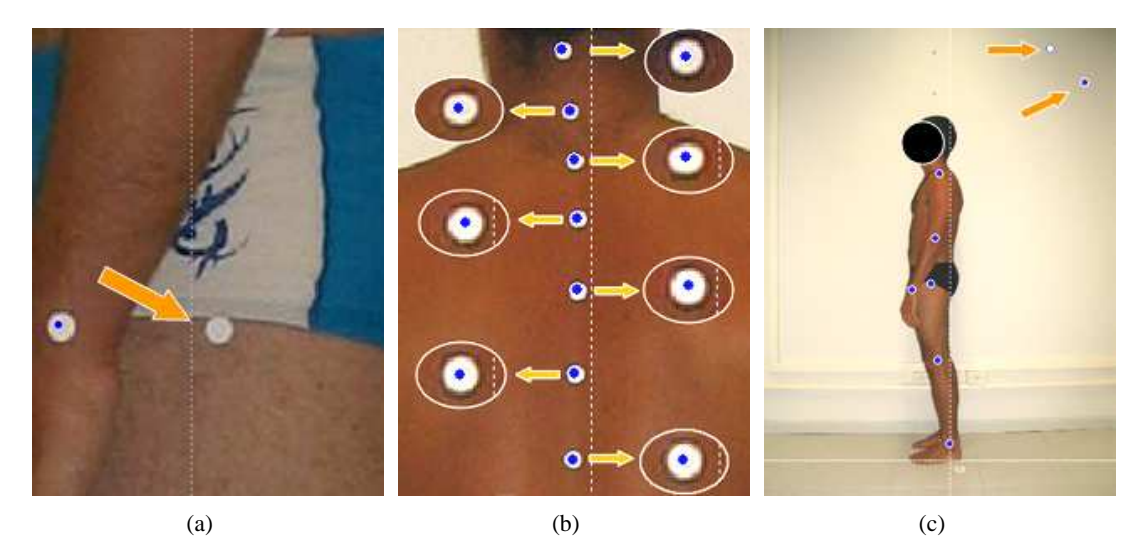

Figura 7.2: Testes com o algoritmo de detecção automática dos marcadores: (a) Marcador na região femoral unido à faixa branca da sunga; (b) Localização precisa dos marcadores; (c) Problemas relacionados à utilização de *background* de cor clara.

Dando seqüência com a análise da imagem que retrata o plano anterior do Paciente 4, ao se executar o algoritmo para detecção dos marcadores, três destes não haviam sido encontrados. Neste caso, a única causa provável foi pontada como sendo a eliminação destes marcadores devido a incompatibilidade de tamanho (Figura 7.3(a)), causada pela inclinação da região onde estes estavam afixados. A forma encontrada para resolução deste tipo de problema foi a implementação de uma pequena alteração no algoritmo, aumentando a tolerância quanto ao tamanho dos objetos. Desta maneira, apenas objetos com área abaixo de 30% da área do marcador calibrado (e não 40% como anteriormente) sofrem o processo de eliminação por área.

A partir desta pequena modificação, 100% dos marcadores afixados no corpo deste paciente foram localizados nos quatro planos, porém o índice de marcadores detectados no *background* e no chão aumentou, como mostrado na Figura 7.3(b). Na análise realizada com o Paciente 5, os resultados não

### 7. Resultados e Discussões 87

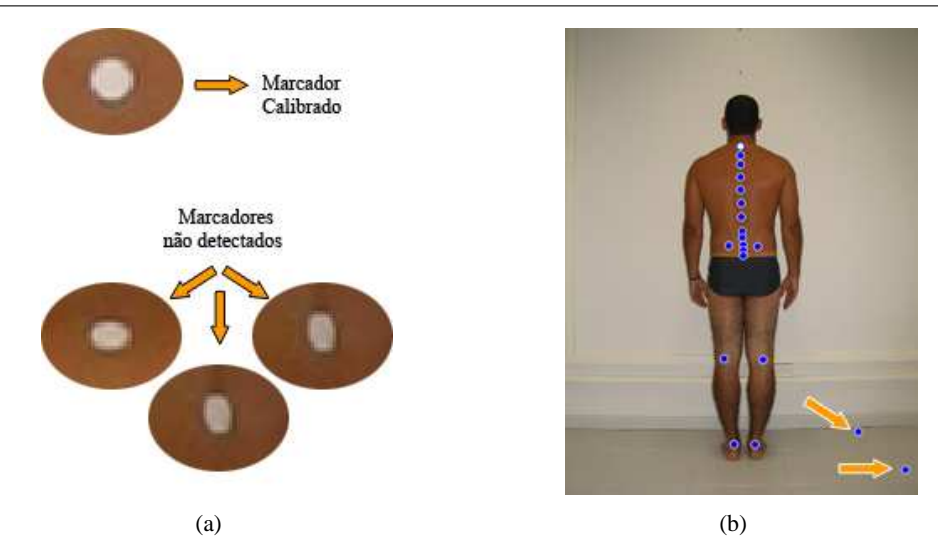

Figura 7.3: Resultados das alterações no algoritmo de detecção automática dos marcadores: (a) Diferença de área entre os marcadores; (b) Marcadores detectados no *background*;

foram diferentes. Todos os marcadores foram localizados perfeitamente, inclusive alguns marcadores adicionais afixados propositalmente para testar a detecção em áreas do corpo que se mostram inclinadas. A Figura 7.4 mostra estes resultados.

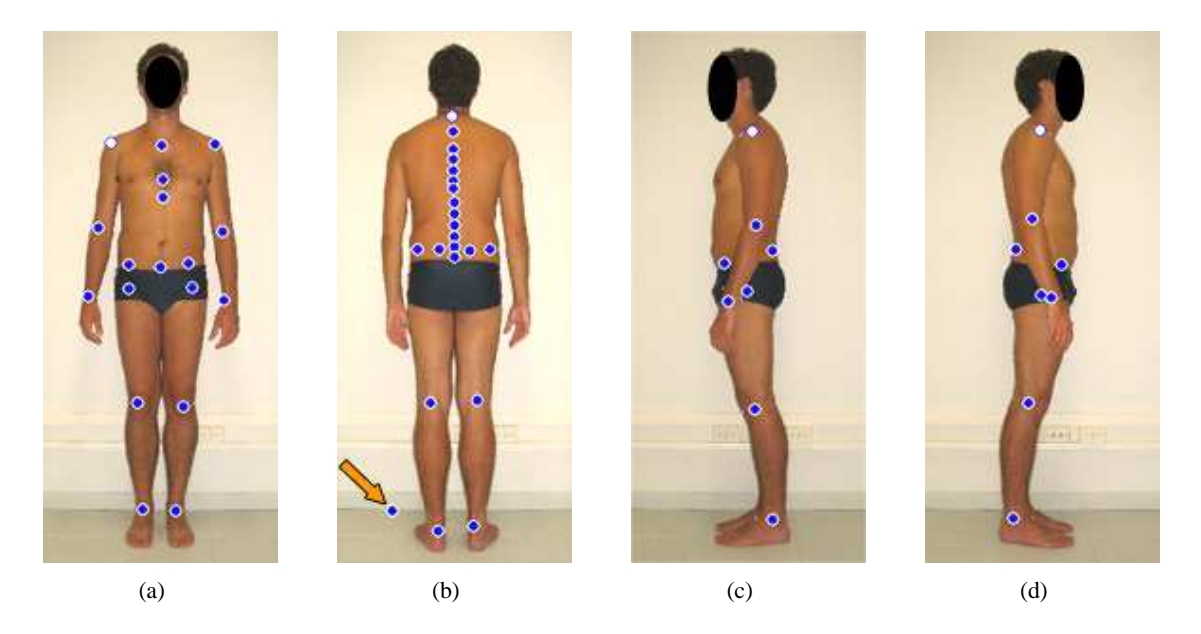

Figura 7.4: Resultados da detecção automática de marcadores realizada com o Paciente 5: (a) Plano anterior; (b) Plano posterior, e o ponto no *background*; (c) Plano lateral esquerdo; (d) Plano lateral direito;

Analisando os dados da Tabela 7.1 de maneira resumida, pode-se afirmar que o algoritmo para detecção automática de marcadores foi altamente satisfatório. Em um total de 243 marcadores, 237 foram encontrados produzindo um índice de acertos de aproximadamente 97.5%. Os falso-positivos<sup>1</sup>

<sup>1</sup>Foram considerados falso-positivos os marcadores encontrados sobre o corpo do paciente de maneira incorreta, e não os pontos adicionados ao background.

não fizeram parte destes cálculos por ocorrerem de maneira independente com relação ao número de marcadores, e devido a sua baixa incidência mesmo com as modificações realizadas (apenas o caso mostrado na Figura 7.1(b)), não foram realizados cálculos específicos para obtenção de seus índices. Quanto aos resultados produzidos pela alteração nos algoritmos, pode se afirmar que os benefícios foram maiores que os prejuízos. No caso do Paciente 2 por exemplo, um dos marcadores que antes não havia sido encontrado devido a presença de pelos foi detectado corretamente após as mudanças, ocorrendo o mesmo com o Paciente 3. Isto significa que a capacidade de busca do algoritmo aumentou. Porém, o número de falsos marcadores detectados no background também aumentou sutilmente, de uma média de 1,8 para 2,2 marcadores por imagem. Para correção destes pequenos enganos, poderia ser realizado um estudo para definição das características do *background* de cor clara, e desta forma acrescentar uma etapa no processamento de imagens que o identificasse e eliminasse, logo no início da seqüência. Contudo, a utilização de *backgrounds* escuros fica sendo a solução recomendada para eliminação deste tipo de problema, na a utilização do algoritmo no estado em que se encontra.

### **7.2 Qualidade dos Modelos 3D**

Como já foi antecipado na Seção 6.3, os testes com os modelos tridimensionais consistem basicamente em sua análise qualitativa. Serão observados aspectos como a compatibilidade com as fotografias, e o posicionamento e redimensionamento dos ossos, além das suas interconexões.

Iniciando com o modelo gerado para o Paciente 1, pode-se observar na Figura 7.5 que apesar da maioria das peças estarem bem posicionadas e redimensionadas, as vértebras da coluna vertebral aparentam estar fora do posicionamento normal. Isto pode ter ocorrido neste caso, devido à opção de projeto feita quanto ao posicionamento do crânio do esqueleto. Explicando melhor, os pontos que posicionam esta peça são extraídos do plano anterior enquanto que os da coluna são extraídos do plano posterior. Pode-se confirmar esta afirmação observando com atenção a Figura 7.5(a), onde é possível notar que o crânio se encontra muito bem posicionada sobre a fotografia. Da mesma maneira, a escoliose aparente mostrada na Figura 7.5(c) realmente existe, mesmo tendo sido um pouco exagerada pela falta de precisão na colagem dos marcadores. Porém, quando são unidas as coordenadas 2D para a criação das coordenadas 3D deve-se levar em consideração que podem ocorrer pequenas alterações no posicionamento da postura do paciente entre as fotografias, como é o caso deste paciente. Para solução deste problema, o especialista deve primeiramente observar cuidadosamente se o paciente realmente está se portando como de costume, sem provocar correções posturais momentâneas propositadamente. Quanto ao *Biometrics*, acredita-se que a solução estaria em extrair as coordenadas para o posicionamento da cabeça também do plano posterior, sem grandes alterações no método proposto.

Pode-se observar ainda, que no plano lateral mostrado na Figura 7.5(b) as vértebras cervicais se encaixam relativamente bem na base do crânio (coordenadas referentes ao eixo *z*). Neste caso, tanto os pontos utilizados para posicionamento da cabeça como os que se referem às vértebras da coluna são extraídos deste mesmo plano, reforçando a solução proposta no parágrafo anterior.

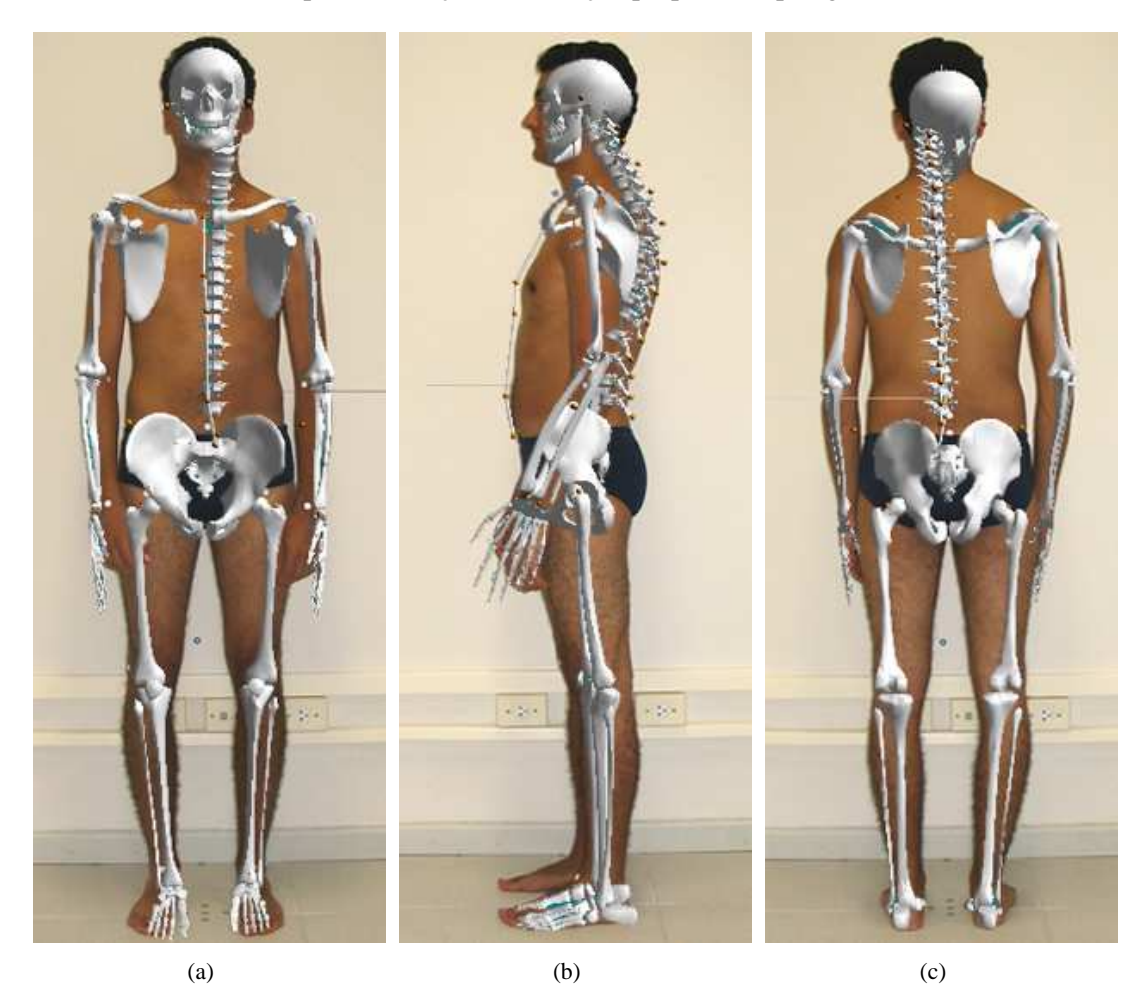

Figura 7.5: Análise qualitativa do modelo tridimensional gerado para o Paciente 1: (a) Plano anterior; (b) Plano lateral esquerdo; (c) Plano posterior.

No modelo gerado para o Paciente 2, pode-se observar na Figura 7.6(a) que os ossos que compõem as pernas, os braços, e a região dos ombros se encontram bem posicionados e redimensionados, inclusive pode ser destacado o desnível entre os ombros deste paciente. Na comparação ilustrada pela Figura 7.6(b), nota-se uma coincidência muito próxima (se não exata) entre as curvaturas da coluna vertebral do modelo e das costas do paciente. Pode-se ainda ressaltar como outro ponto positivo o redimensionamento da pélvis, que aparenta ter atingido um resultado compatível com o porte deste paciente.

Quanto ao posicionamento da cabeça, pode-se dizer que os desvios visualizados na comparação realizada através da Figura 7.6(c) provavelmente ocorreram pelos mesmos motivos citados anteriormente no caso do Paciente 1.

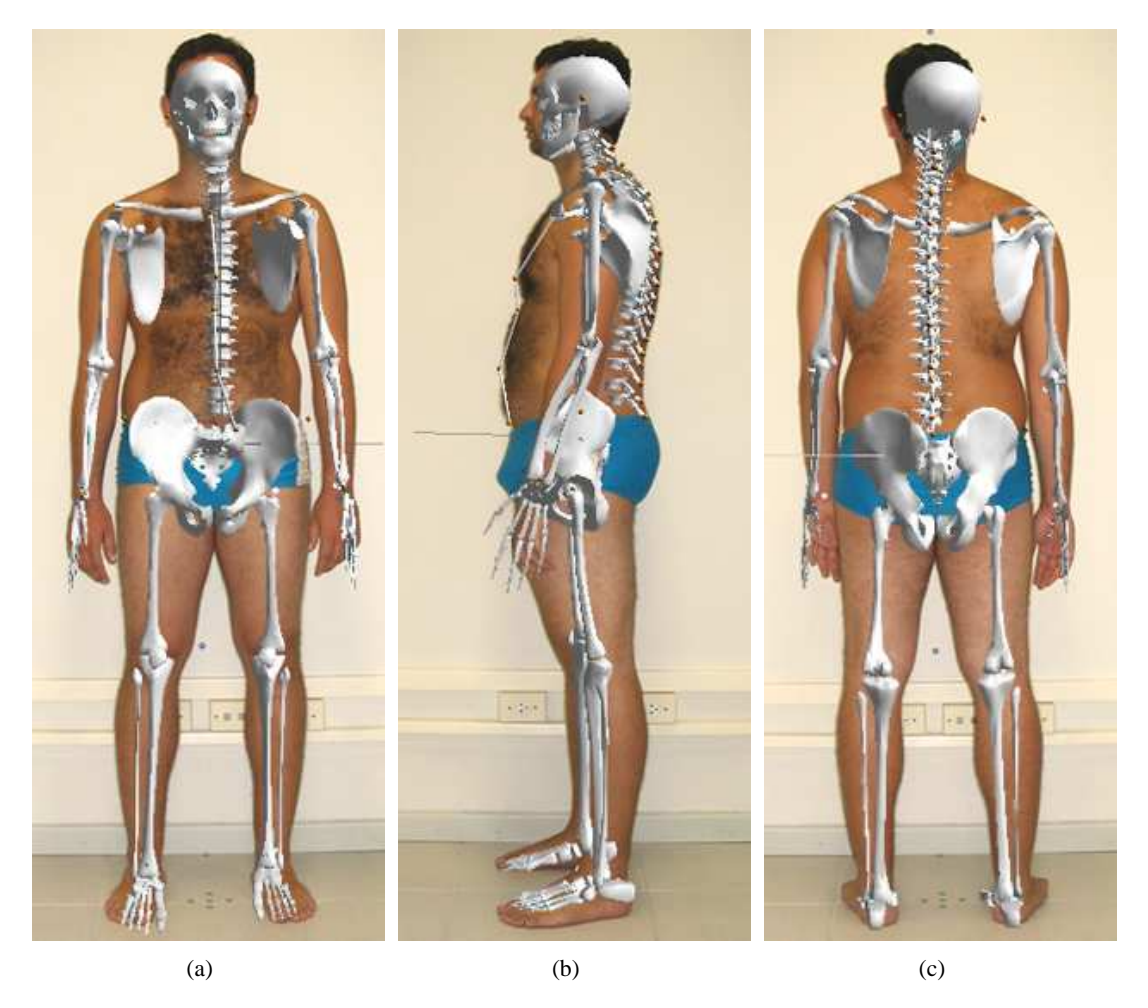

Figura 7.6: Análise qualitativa do modelo tridimensional gerado para o Paciente 2: (a) Plano anterior; (b) Plano lateral esquerdo; (c) Plano posterior.

Na a análise feita com o Paciente 3, é possível notar sutilmente a escoliose mostrada na Figura 7.7(c), que se destaca também no plano anterior mostrado na Figura 7.7(a). Positivamente, pode-se observar os desvios nos ombros e na pélvis nos planos anterior e posterior do paciente, mostrando que o método proposto para a reconstrução 3D tem potencial com relação à reprodução dos desvios. Pode-se ainda destacar a reprodução da leve flexão na perna esquerda e o fiel alinhamento da coluna vertebral mostrados na Figura 7.7(b).

Analisando mais detalhadamente este modelo, é observado que o tamanho da mão esquerda mostrado na Figura 7.7(b) aparenta ser incompatível com a respectiva fotografia e com a visualização nos outros planos. Isto ocorre devido ao efeito de perspectiva que o OpenGL utiliza na exibição de seus objetos, e particularmente na captação desta imagem para montagem da comparação o modelo se encontrava mais próximo "da tela" do que os outros. O *Biometrics* possui recursos para que seja possível o deslocamento do modelo nas direções dos três eixos. Desta forma, este aparente problema pode ser desconsiderado.

Pode-se verificar ainda nesta imagem que o posicionamento dos pés não é realizado de forma adequada. Os pés e os ossos que compõem as pernas (tíbia e fíbula) são posicionados simultaneamente, de modo a manterem sempre uma relação ortogonal entre eles. Apesar da proposta inicial não levar em consideração o posicionamento dos pés, pode-se melhorar consideravelmente a qualidade visual dos modelos implementando algumas alterações para que os pés sejam sempre mantidos na horizontal.

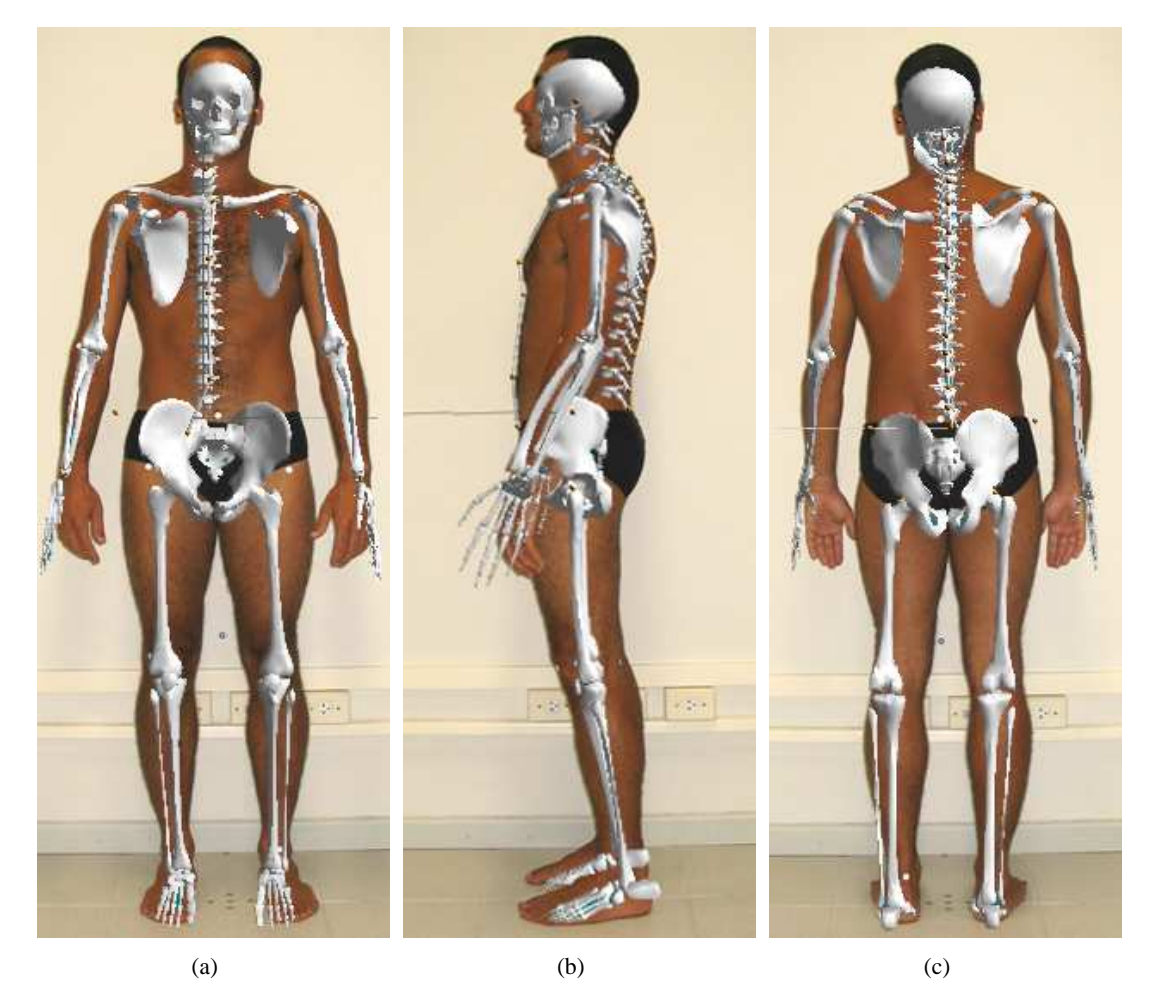

Figura 7.7: Análise qualitativa do modelo tridimensional gerado para o Paciente 3: (a) Plano anterior; (b) Plano lateral esquerdo; (c) Plano posterior.

O modelo referente ao Paciente 4 apresenta-se bem posicionado e redimensionado como pode-se observar na Figura 7.8. Contudo, um detalhe que pode ser notado neste e nos outros modelos gerados é a falha no encaixe da vértebra L5 com o sacro, inserido na pélvis. Quando a peça referente à pélvis foi desenhada e exportada para a utilização no *Biometrics*, a rotação do sacro foi anexada à rotação
da pélvis pois estas duas peças compõem na realidade apenas uma. No esqueleto humano, o sacro acompanha a movimentação das vértebras, e possui um certo grau de liberdade com relação à pélvis. Para que fosse executado um encaixe perfeito no modelo, o sacro deveria ser tratado separadamente como no caso das próprias vértebras, e seu posicionamento seria independente da rotação dos quadris.

Fica como proposta para ao futuro a realização de uma lapidação cuidadosa no modelo para correção destes pequenos detalhes, que apesar de serem visualmente detectáveis não comprometem a idéia principal da reconstrução tridimensional.

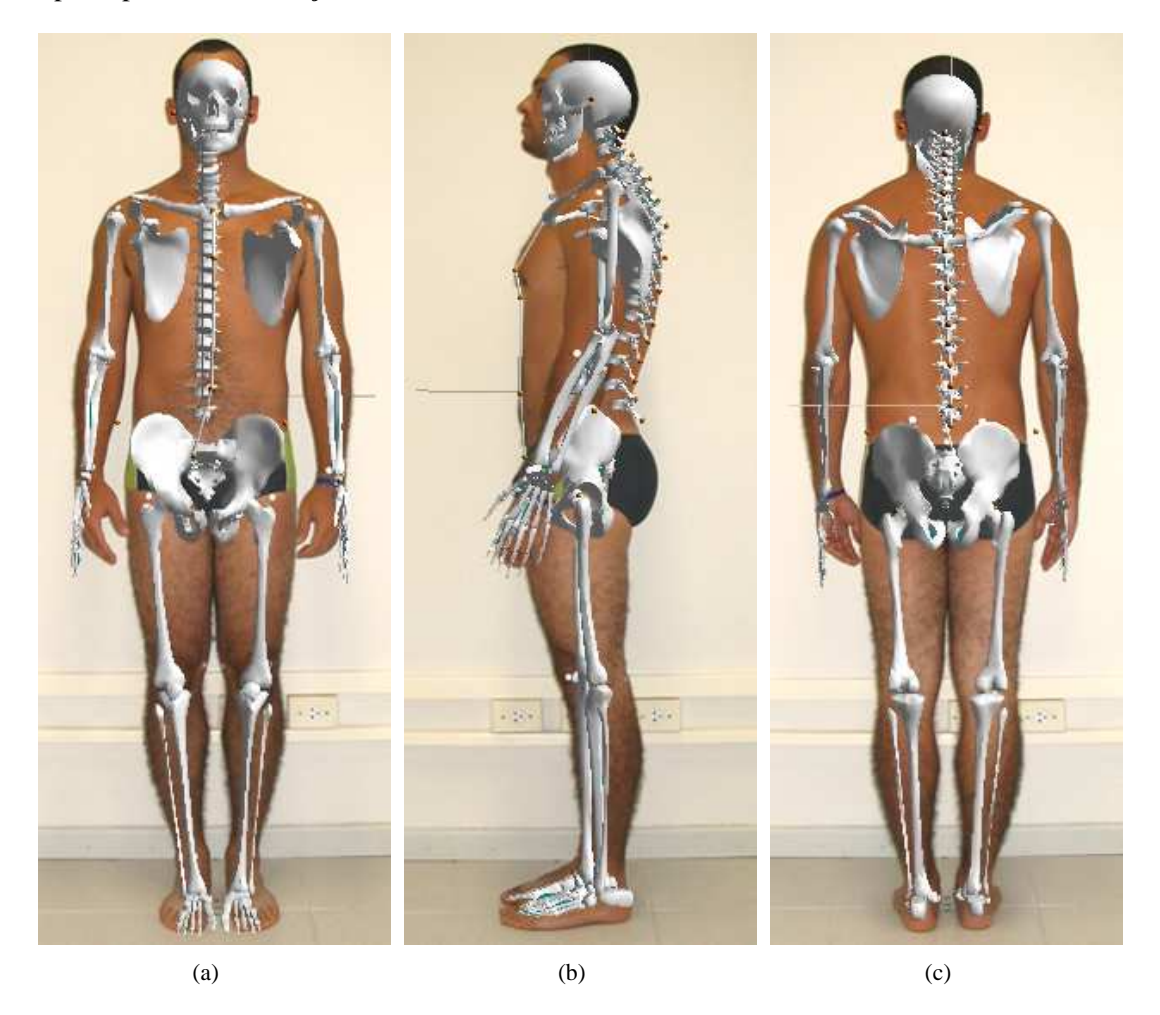

Figura 7.8: Análise qualitativa do modelo tridimensional gerado para o Paciente 4: (a) Plano anterior; (b) Plano lateral esquerdo; (c) Plano posterior.

Nos testes realizados com o Paciente 5, foi possível constatar novamente algumas incompatibilidades não só com relação ao posicionamento da cabeça como também quanto ao seu redimensionamento. O fator de escala utilizado para o crânio é calculado a partir da distância entre os pontos situados sobre as orelhas, e pequenas variações nesta medida podem causar grandes variações no seu redimensionamento, como mostra a Figura 7.9(a). Com relação aos ombros, braços, pernas e outras partes do esqueleto, o modelo se apresenta fiel, de uma forma geral, às fotografias utilizadas.

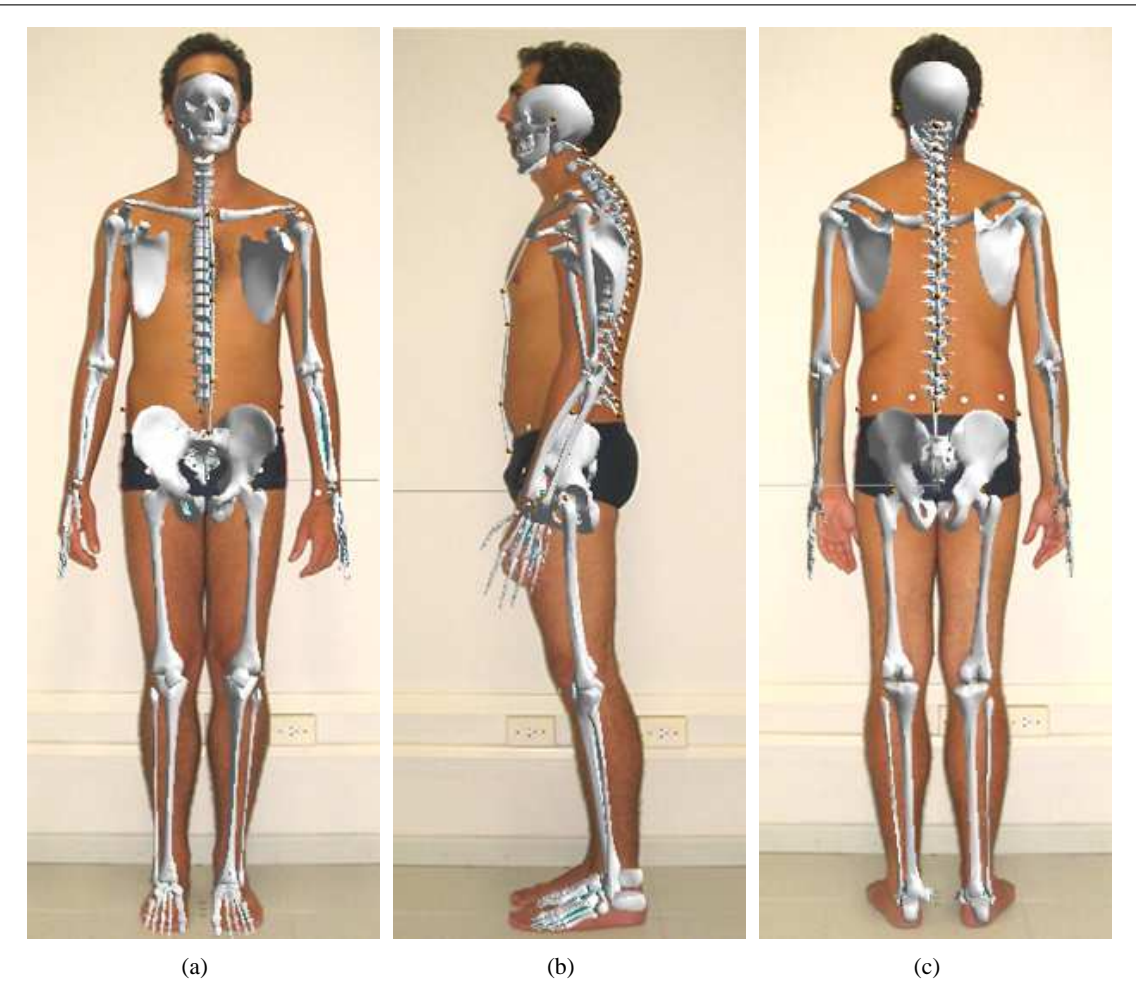

Figura 7.9: Análise qualitativa do modelo tridimensional gerado para o Paciente 5: (a) Plano anterior; (b) Plano lateral esquerdo; (c) Plano posterior.

Apenas para que seja possível a visualização das diferenças que podem vir a tona quando se compara estes modelos reposicionados com o modelo padrão de postura, a Figura 7.10 mostra os planos anterior, lateral esquerdo e posterior do esqueleto que representa a postura ideal.

# **7.3 Método Convencional** × *Biometrics*

Os resultados gerados pela análise qualitativa podem ser quantizados pelo *Biometrics* de diversas maneiras. Esta característica pode ser considerada como sendo positiva, pois cada profissional usuário do sistema proposto pode desenvolver seus próprios métodos de medição. Isto somente torna-se possível devido à possibilidade de se adicionar pontos sobre as fotografias livremente, desde que o sistema foi implementado de modo a fornecer 100 pontos em cada plano, cobrindo com folgas qualquer análise realizada com o uso do bom senso.

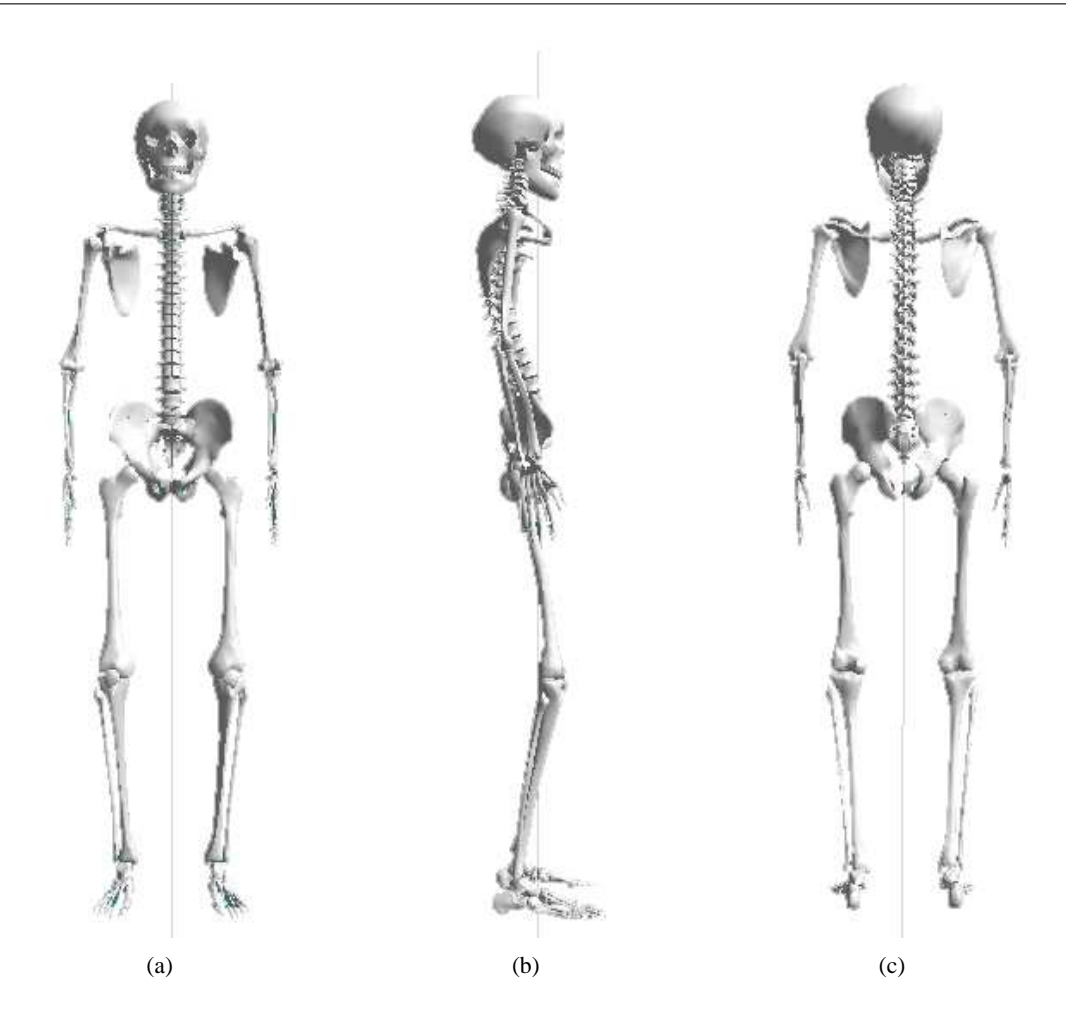

Figura 7.10: Modelo tridimensional reproduzindo a postura ideal: (a) Plano anterior; (b) Plano lateral esquerdo; (c) Plano posterior.

# **7.3.1 Cabeça**

Iniciando então com a análise do posicionamento da cabeça, existem dois casos a serem considerados: A projeção e inclinação. Para o primeiro, a técnica proposta consiste em:

- 1. Traçar uma linha sobre a imagem do plano esquerdo (ou direito), de modo a simular a linha de prumo que tange as costas do paciente. A ferramenta *origem* pode ser utilizada como forma de auxílio.
- 2. Localizar o osso occipital e adicionar um ponto sobre ele;
- 3. Adicionar um ponto sobre a linha de referência, na mesma altura (eixo *y*) do ponto adicionado anteriormente.
- 4. Adicionar uma linha entre os pontos;

Para as inclinações laterais, pode-se obter a diferença entre as coordenadas *y* de pontos adicionados sobre as orelhas nos planos anterior ou posterior. Traçando uma linha entre os pontos, pode-se ainda obter a inclinação desta reta, e a distância entre eles. A Figura 7.11 ilustra estas duas técnicas propostas.

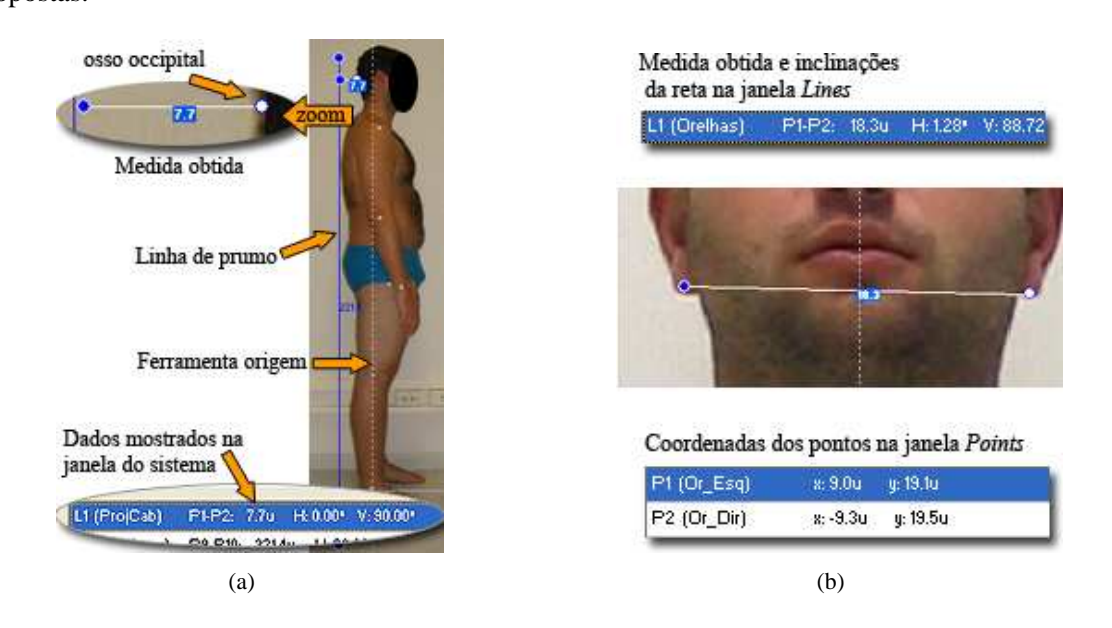

Figura 7.11: Técnicas para obtenção de medidas na região da cabeça com o uso do *Biometrics*: (a) Medindo a projeção; (b) Medindo a inclinação.

Especificamente para este paciente, a análise realizada pela fisioterapeuta apontou uma projeção de cabeça estimada em 4 dedos, (transcrita como 6*cm* na folha de avaliação) e uma inclinação lateral avaliada como "um pouco" para a esquerda. Na análise realizada com o uso do *Biometrics*, a projeção foi quantizada em 7.7*u* e a inclinação em 1.28◦ ( desnível de 0.4*u* entre as coordenadas y dos pontos nas orelhas). Levando-se em consideração que 4 dedos medem cerca de 7*cm*, a unidade *u* mostra-se com um nível aceitável de fidelidade à realidade das medidas, mesmo sendo calibrada com a utilização de pontos no *background*. Contudo, é importante ressaltar novamente que o objetivo principal não é aproximar a unidade *u* aos centímetros, mas sim fornecer uma unidade padronizada para ser utilizada em outras análises e com isso efetuar comparações entre estas. Ainda nesta região do corpo do Paciente 2, a análise convencional foi capaz de apontar uma retificação na região cervical exclusivamente através de uma apalpação cuidadosa e detalhada. Como já se pode imaginar, o *Biometrics* não foi capaz de detectar estas alterações, simplesmente pelo fato de estes desvios não se apresentarem em nenhum dos planos visuais.

A Tabela 7.2 apresenta os dados das comparações entre análises realizadas com os 5 pacientes, para estes casos de projeção e inclinação de cabeça. Mesmo com um número pequeno de amostras, pode-se notar que existe um valor mínimo para que os ângulos dos desvios sejam detectados pela fisioterapeuta. Seguindo este raciocínio, fica como sugestão a possibilidade de se utilizar o *Biometrics* em estudos maiores, com mais amostras e fisioterapeutas, para que este limiar de percepção possa ser estabelecido.

Tabela 7.2: Comparação entre a análise convencional e a análise com o uso do *Biometrics* para os casos de projeção e inclinação de cabeça. *E* = Esquerda; *D* = Direita; *u* = Unidade utilizada pelo *Biometrics*.

|          |          | <b>Análise Convencional</b> | Análise com o Biometrics |                  |  |  |
|----------|----------|-----------------------------|--------------------------|------------------|--|--|
| Paciente | Projeção | Inclinação                  | Projeção                 | Inclinação       |  |  |
|          | 3 dedos  | Um pouco para a esquerda    | 4.9u                     | $1.79^\circ$ E   |  |  |
|          | 4 dedos  | Um pouco para a esquerda    | 7.7u                     | $1.28^{\circ}$ E |  |  |
|          | 3 dedos  | Normal                      | 3.7u                     | $0.87^\circ$ E   |  |  |
|          | 3 dedos  | Normal                      | 5.1u                     | $0.49^\circ$ D   |  |  |
|          | 4 dedos  | Normal                      | 6.3 <i>u</i>             | $0.97^\circ$ E   |  |  |

#### **7.3.2 Ombros**

Dando seqüência com a análise do posicionamento dos ombros, são três tipos de desvios a serem analisados: elevação, enrolamento vertical e enrolamento transversal. Para o primeiro caso, a técnica proposta consiste na detecção automática dos marcadores no plano anterior (após estes serem posicionados adequadamente) seguida da adição de uma linha entre os pontos equivalentes aos marcadores afixados na região dos ombros. Esta quantização do desnível entre os ombros do paciente é realizada de maneira similar às medidas para a determinação da inclinação de cabeça, fornecendo a medida do desnível em *u* e o ângulo em graus, como mostra a Figura 7.12(a). Para o enrolamento transversal, a técnica consiste em medir a distância entre o ombro e uma referência posterior na imagem do plano esquerdo (ou direito) do paciente, de modo similar à técnica desenvolvida para o caso da projeção de cabeça (Figura 7.12(b) item 3). Quanto ao enrolamento vertical, torna-se difícil determinar com exatidão uma medida adequada. Este desvio é caracterizado não só pela projeção dos ombros para cima e para frente, como também pelo giro do braço em direção às costas do paciente. Como solução para este problema, é proposta a realização de uma medição composta por duas outras medidas auxiliares no plano lateral esquerdo (ou direito), que quantizem não só o posicionamento dos ombros nos eixos *x* e *y* (Figuras 7.12(b) e (c), item 2) como também o posicionamento dos cotovelos para indicação do giro (ângulo) do braço causado por este tipo de desvio (Figuras 7.12(b) e (c), item 4). Adotando esta mesma técnica nas demais análises ao longo do tratamento, torna-se possível a verificação da sua efetividade, desde que a tendência é de que estas medidas sejam alteradas pelos efeitos do seu progresso.

#### 7. Resultados e Discussões 97

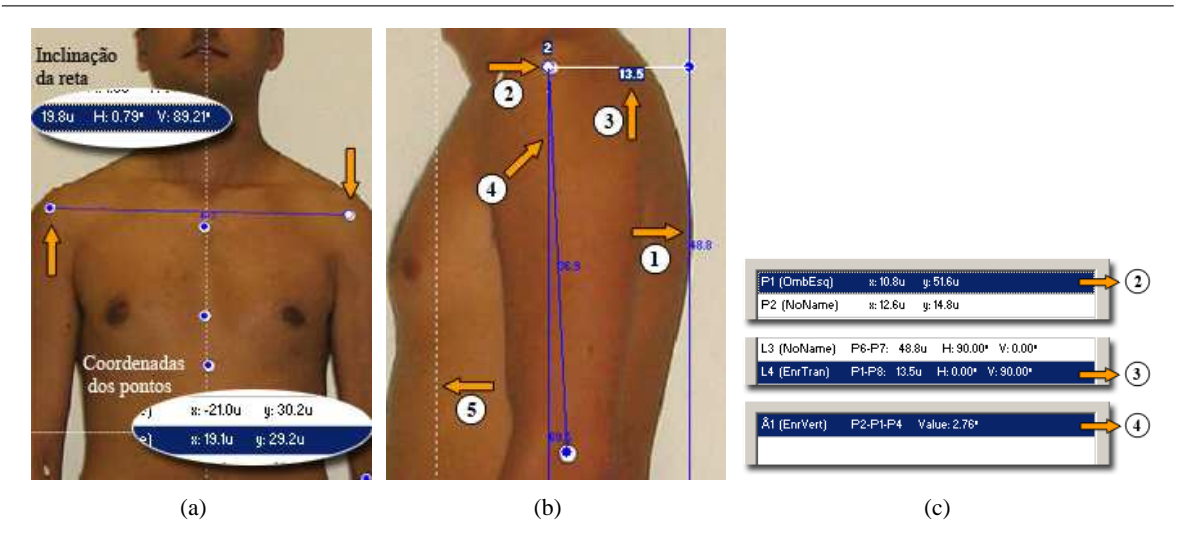

Figura 7.12: Técnicas para obtenção de medidas na região dos ombros com o uso do *Biometrics*: (a) Medindo a elevação (as setas indicam o deslocamento); (b) Medindo o enrolamento transversal (item 3) com o auxílio da linha auxiliar que tange as costas do paciente (item 1); conjunto de medidas para determinar o enrolamento vertical: posicionamento do ponto sobre o ombro (item 2); medida da inclinação da reta posicionada sobre o braço (item 4); ferramenta *origin* (item 5); (c) Medidas apresentadas nas janelas do sistema referentes a imagem *b* : coordenadas do ponto sobre o ombro (item 2); quantização do enrolamento transversal (item 3); inclinação de reta sobre o braço (item 4).

Nos testes com os pacientes, apenas elevações e enrolamentos transversais nos ombros foram acusados pela fisioterapeuta, ou seja, os pacientes não possuíam enrolamentos verticais. Devido a este fato, este tipo de desvio não foi incluído nos resultados que são mostrados na Tabela 7.3.

|                 |                | <b>Análise Convencional</b>    | Análise com o <i>Biometrics</i> |                                |  |  |
|-----------------|----------------|--------------------------------|---------------------------------|--------------------------------|--|--|
| <b>Paciente</b> | Elevação       | <b>Enrolamento transversal</b> | Elevação                        | <b>Enrolamento transversal</b> |  |  |
|                 | <b>Direito</b> | Direito                        | $D = 1.0u$                      | $E = 13.5u$ ; $D = 15.9u$      |  |  |
|                 | Esquerdo       | Esquerdo                       | $E = 3.0u$                      | $E = 17.9u$ ; $D = 16.5u$      |  |  |
| 3               | <b>Direito</b> | Esquerdo                       | $D = 0.5u$                      | $E = 13.3u$ ; $D = 12.6u$      |  |  |
|                 | Normal         | Normal                         | $E = 0.4u$                      | $E = 13.9u$ ; $D = 13.3u$      |  |  |
|                 | Direito        | Normal                         | $D = 0.7u$                      | $E = 11.6u$ ; $D = 12.7u$      |  |  |

Tabela 7.3: Comparação entre a análise convencional e a análise com o uso do *Biometrics* para os desvios localizados nos ombros. *E* = Esquerda; *D* = Direita; *u* = Unidade utilizada pelo *Biometrics*.

Analisando superficialmente os dados, pode-se estimar que elevações a partir de 0.5*u* começam a ser detectadas pela especialista, ou seja, abaixo deste valor as elevações de ombros podem ser considerada normais. Os resultados no *Biometrics* coincidem parcialmente com os do método convencional para os enrolamentos transversais, mostrando que quando as medidas entre os lados esquerdo e direito diferem por mais de 0.7*u* estas começam a ser consideradas pelos especialistas. Apenas os dados do Paciente 5 não confirmaram esta afirmação, pois o *Biometrics* encontrou uma diferença de 1.1*u* que não foi acusada pela fisioterapeuta. Novamente, fica proposta a utilização do *Biometrics* para realizar um estudo estatístico com a finalidade de encontrar este limiar.

## **7.3.3 Braços**

A análise para o posicionamento dos braços deve ser realizada de modo a detectar os desvios conhecidos como abdução, flexão e pronação (veja Seção 6.4). Para que seja possível quantizar uma abdução com o uso do *Biometrics*, o procedimento proposto consiste em utilizar-se da detecção automática dos marcadores no plano anterior (após estes serem posicionados adequadamente no corpo do paciente), e em seguida realizar as medidas de ângulos entre os pontos posicionados sobre a parte interna dos cotovelos, sobre os ombros, e sobre a espinha ilíaca anterior, tanto para o lado esquerdo como para o direito. A Figura 7.13(a) ilustra este procedimento.

Para o caso da flexão, pode-se realizar sua quantização nos planos anterior e lateral, realizando a medida do ângulo formado entre o braço e o antebraço, como mostram as Figuras 7.13(a) e (b) respectivamente. A pronação, caracterizada pela rotação dos braços, é um caso ainda a ser estudado. Aparentemente, o posicionamento das mãos é o principal indicador para a detecção deste tipo de desvio, porém o *Biometrics* não fornece opções para sua quantização. Desta forma, o registro fotográfico dos pacientes e a observação das mãos nas imagens é o recurso disponível no sistema para a avaliação das pronações, de forma similar ao método convencional.

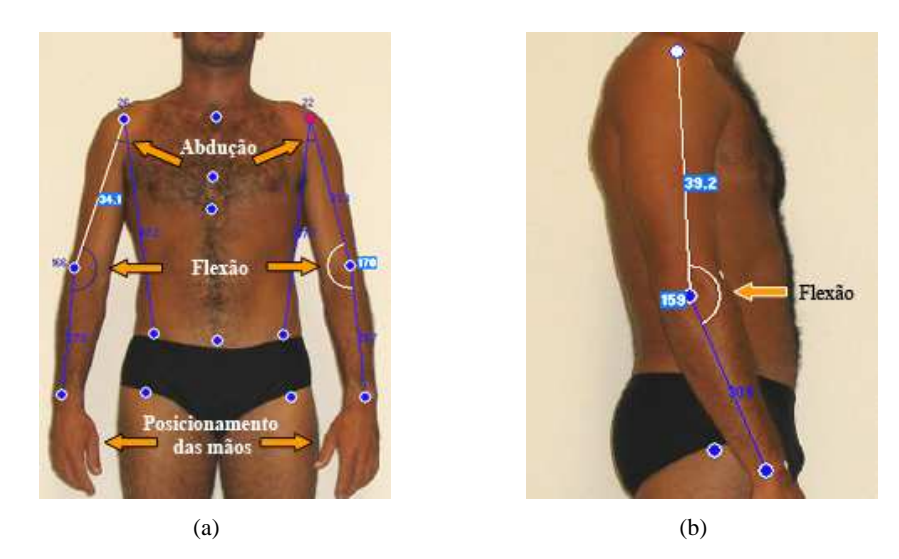

Figura 7.13: Técnicas para obtenção de medidas na região dos braços com o uso do *Biometrics*: (a) Medindo a abdução e a flexão no plano anterior; (b) Medindo a flexão em um dos planos laterais.

Seguindo o modelo adotado para esta seção, a Tabela 7.4 apresenta as comparações entre os dados obtidos através de análises realizadas através do método convencional e do *Biometrics*, para os cinco pacientes analisados. A pronação não é mostrada nesta tabela simplesmente pelo fato de fornecer margem de interpretação subjetiva, sem quantizações para os desvios.

Tabela 7.4: Comparação entre a análise convencional e a análise com o uso do *Biometrics* para os desvios localizados nos braços. *E* = Esquerda; *D* = Direita.

|                 | <b>Análise Convencional</b> |          | Análise com o <i>Biometrics</i>           |                                             |                                             |  |  |  |
|-----------------|-----------------------------|----------|-------------------------------------------|---------------------------------------------|---------------------------------------------|--|--|--|
| <b>Paciente</b> | Abdução<br>Flexão           |          | Abdução                                   | Flexão (ant)                                | Flexão (lat)                                |  |  |  |
|                 | Normal                      | Direito  | $E = 14.46^{\circ}$ ; $D = 13.20^{\circ}$ | $E = 167.41^{\circ}$ ; $D = 168.52^{\circ}$ | $E = 160.90^{\circ}$ ; D = 154.93°          |  |  |  |
|                 | Normal                      | Normal   | $E = 11.18^{\circ}$ ; D = 9.37°           | $E = 172.21^{\circ}$ ; $D = 177.46^{\circ}$ | $E = 165.25^{\circ}$ ; $D = 163.27^{\circ}$ |  |  |  |
| $\mathcal{R}$   | Ambos                       | Direito  | $E = 19.15^{\circ}$ ; $D = 23.40^{\circ}$ | $E = 170.79^{\circ}$ ; $D = 166.29^{\circ}$ | $E = 159.77^{\circ}$ ; $D = 159.54^{\circ}$ |  |  |  |
| $\overline{4}$  | Normal                      | Direito  | $E = 15.62^{\circ}$ ; $D = 14.07^{\circ}$ | $E = 175.98^{\circ}$ ; D = 178.64°          | $E = 173.60^{\circ}$ ; $D = 166.04^{\circ}$ |  |  |  |
|                 | Normal                      | Esquerdo | $E = 17.45^{\circ}$ ; $D = 16.30^{\circ}$ | $E = 176.46^{\circ}$ ; $D = 179.60^{\circ}$ | $E = 156.86^{\circ}$ ; $D = 161.91^{\circ}$ |  |  |  |

Os resultados apresentados para os desvios nos braços mostram que são necessários aproximadamente 20 graus para que seja estabelecido um estado de abdução. Também pode-se observar que mesmo com a informação correspondente à flexão decomposta em duas pelo *Biometrics* (plano anterior e planos laterais), há compatibilidade entre a quantização e sua qualificação realizada pela análise convencional.

De maneira similar aos casos de pronação dos braços, o posicionamento das mãos também não será tratado neste trabalho. Todos os pacientes demonstraram condições normais para a qualificação de desvios nas mãos, prejudicando a determinação destes indicadores para se efetuarem as comparações. Para que se utilize o *Biometrics* na detecção de desvios nas mãos, o procedimento a ser seguido deve ser o mesmo adotado para a pronação dos braços, que consiste basicamente na observação das fotografias.

## **7.3.4 Tronco**

Os testes realizados nesta região têm como objetivo caracterizar as cifoses, lordoses e escolioses apresentadas pelos pacientes. Novamente é importante ressaltar que existem diversas maneiras de se quantizar estes desvios, e que o interesse principal está em propor um método para ser utilizado como padrão, para que seja possível a realização de comparações durante um suposto tratamento para correções posturais.

Com respeito às escolioses, a proposta consiste primeiramente em efetuar a colagem dos marcadores corretamente sobre a região da coluna do paciente. Grande parte da precisão das análises realizadas através do *Biometrics* está envolvida nesta etapa, contudo caso ainda ocorram descuidos na colagem, pode-se corrigir o posicionamento dos marcadores digitalmente (veja Seção 5.2.6). Seguindo com a análise, após a detecção e as possíveis correções no posicionamento dos marcadores digitais, o método desenvolvido propõe a adição de linhas entre cada ponto consecutivo detectado sobre a coluna (Figura 7.14(a)). Desta forma, cada ângulo correspondente à inclinação da reta desenhada entre os marcadores é calculado e apresentado na janela *Lines* (Figura 7.14(b)), quantizando em graus os desvios entre as vértebras marcadas. Pode-se ainda fazer uso da ferramenta *Origin* fixando-a em um determinado ponto de referência, para que as coordenadas dos pontos possam ser apresentadas adequadamente na janela *Points*, como ilustra a Figura 7.14(c).

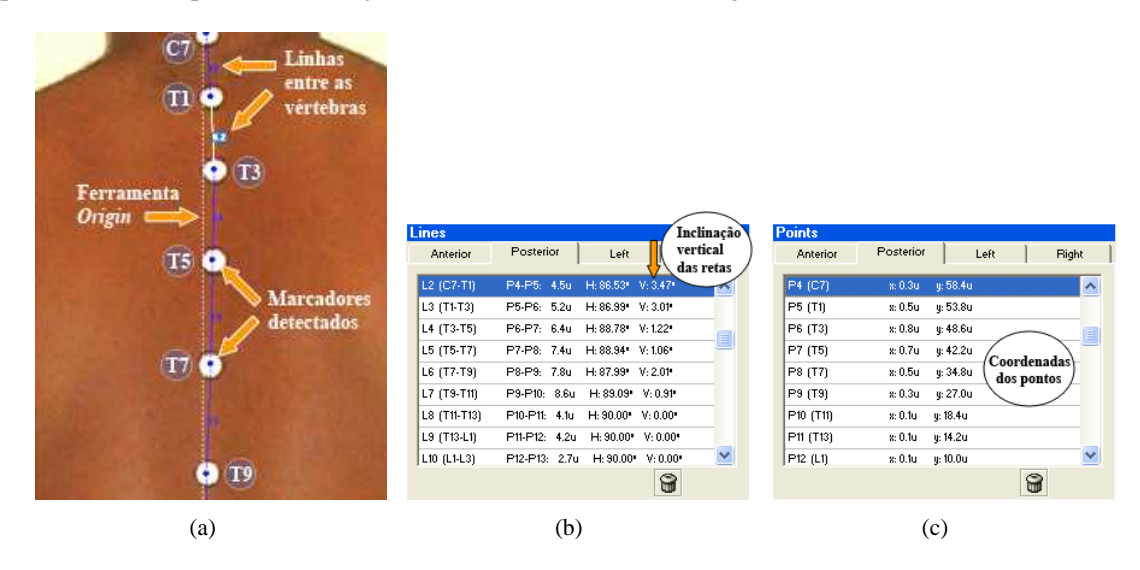

Figura 7.14: Técnicas para a quantização das escolioses com o uso do *Biometrics*: (a) Os marcadores detectados, as linhas adicionadas entre eles e a ferramenta *Origin* deixando clara a escoliose estabelecida; (b) Quantização dos ângulos de inclinação das retas; (c) Coordenadas dos pontos sobre as vértebras como outra forma de quantização das escolioses.

As coordenadas dos marcadores sobre as vértebras da coluna para os 5 pacientes são apresentadas na Tabela 7.5. Neste teste, optou-se por marcar apenas a metade das vértebras (C7, torácicas ímpares, e lombares pares) por questões de simplicidade. Analisando os dados, pode-se notar que os desvios apontados pela especialista normalmente são caracterizados no *Biometrics* por um aumento brusco no módulo dos valores. Ou seja, os maiores desvios ocorrem quando há uma grande diferença de valores para as coordenadas *x* entre um marcador e outro.

É importante ressaltar que a qualidade exigida na apalpação para localização exata dos processos espinhosos da coluna vertebral implica em estudos específicos e treinamentos, tarefas já realizadas pelos profissionais da fisioterapia durante sua formação e especialização. Contudo, devido à disponibilidade da fisioterapeuta voluntária ser limitada e também devido ao propósito destas análises não envolver problemas graves de saúde, optou-se por efetuar a colagem dos marcadores sem a presença da especialista. Com isso alguns equívocos na localização das vértebras podem ter sido cometidos mesmo com os estudos teóricos realizados e as orientações da fisioterapeuta. Porém, pode-se garantir que estes possíveis deslizes não comprometeram os objetivos dos testes.

|                | Convencional     | <b>Biometrics</b> |         |         |          |         |         |         |         |         |      |
|----------------|------------------|-------------------|---------|---------|----------|---------|---------|---------|---------|---------|------|
| Paciente       | <b>Escoliose</b> | C7                | T1      | T3      | T5       | T7      | T9      | T11     | T13     | L2      | L4   |
|                | Normal           | $-2.5u$           | $-2.6u$ | $-2.1u$ | $-1.5u$  | $-1.4u$ | $-0.8u$ | $-0.5u$ | $-0.1u$ | $-0.3u$ | 0.0u |
| っ              | $T1-T5$          | 1.5u              | 1.1u    | 0.0u    | $-0.5u$  | $-0.8u$ | $-0.4u$ | $-0.5u$ | 0.0u    | $-0.3u$ | 0.3u |
| 3              | $C7-T5$          | $-1.0u$           | $-0.3u$ | 0.1u    | 0.4u     | 0.3u    | 0.1u    | 0.0u    | 0.0u    | $-0.1u$ | 0.3u |
| $\overline{4}$ | <b>T3-T7</b>     | $-1.5u$           | $-1.5u$ | $-1.4u$ | $-1.6u$  | $-1.5u$ | $-1.1u$ | $-0.8u$ | $-0.3u$ | $-0.1u$ | 0.1u |
|                | Normal           | $-0.7u$           | $-0.5u$ | $-0.3u$ | $-0, 3u$ | $-0.3u$ | $-0.3u$ | $-0.3u$ | $-0.1u$ | $-0.1u$ | 0.0u |

Tabela 7.5: Comparação entre a análise convencional e a análise com o uso do *Biometrics* para as escolioses. *números negativos* = Esquerda; *números positivos* = Direita; *u* = Unidade utilizada pelo *Biometrics*.

Para a quantização das lordoses e cifoses, as regiões a serem analisadas são compostas pelas partes da coluna vertebral conhecidas como Torácica (ou Dorsal) e Lombar. Os testes para obtenção destes desvios na região cervical foram realizados anteriormente, juntamente com a região da cabeça na seção 7.3.1. O método proposto para realização desta quantização com o uso do *Biometrics* consiste nas seguintes etapas:

- 1. Localizar a vértebra T1 e adicionar um ponto sobre ela. Pode-se utilizar como referência a coordenada *y* correspondente ao posicionamento do topo dos ombros do paciente, utilizandose da fotografia que retrata o plano lateral direito (ou esquerdo) do paciente;
- 2. Localizar a vértebra L4 e adicionar um ponto sobre ela. A referência neste caso fica sendo a parte superior do traje de banho utilizado pelo paciente.
- 3. Fixar a ferramenta *Origin* na altura (coordenada *y*) correspondente ao ponto médio entre a T1 e a L4;
- 4. Adicionar o ponto correspondente à T9 na coordenada marcada pela ferramenta *Origin*;
- 5. Repetir os passos 3 e 4 para as outras marcações (T3, T5, T7, T11, T13 e L2), utilizando-se sempre da ferramenta *Origin* para encontrar os pontos médios. Em outras palavras, entre a T1 e a T9 já posicionadas deve ser adicionado o ponto correspondente à T5, e em seguida a T3 entre a T1 e a T5, e assim em diante;
- 6. Adicionar Linhas entre os pontos consecutivos, como no procedimento para a quantização das escolioses.

Lembrando-se de que as coordenadas dos pontos são apresentadas na janela *Points*, esta tarefa torna-se simples de se realizar, e não exige esforços maiores do que uma operação de divisão por dois. A Figura 7.15 ilustra a seqüência de etapas.

#### 7. Resultados e Discussões 102

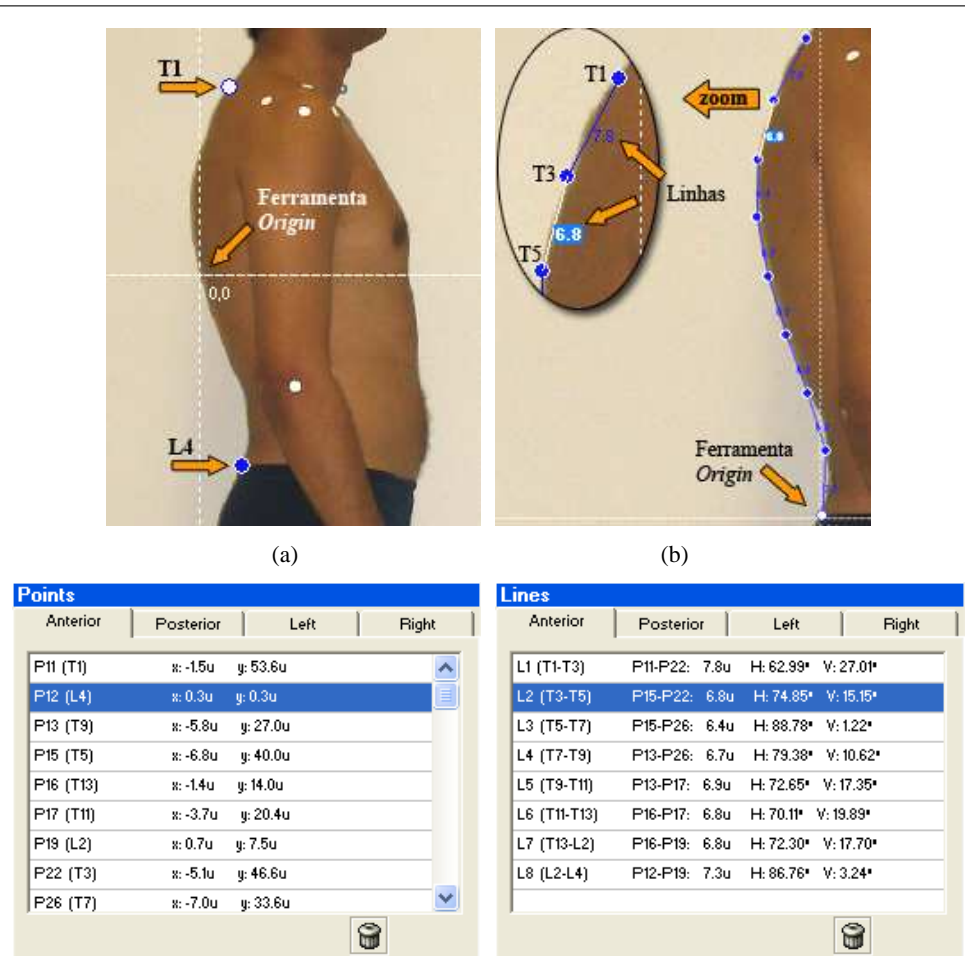

Figura 7.15: Técnicas para a quantização das lordoses e cifoses com o uso do *Biometrics*: (a) Posicionamento do ponto sobre a T1 e a L4 e a ferramenta *Origin* sendo utilizada para encontrar o ponto médio; (b) Posicionamento dos demais pontos sobre as vértebras. Em destaque as linhas adicionadas T1-T3 e T3-T5; (c) Coordenadas dos pontos sobre as vértebras; (d) Inclinações das retas traçadas.

 $(c)$  (d)

Naturalmente, a criação de uma ferramenta para interpolar estes pontos automaticamente é altamente desejável, e deve ser implementada futuramente no sistema. Seu funcionamento seria semelhante ao da ferramenta utilizada para transferir os pontos marcados no plano posterior para o plano auxiliar-esquerdo na criação do modelo 3D, discutida na Seção 5.3.2 e ilustrada pela Figura 5.25(a).

Analisando os dados dos 5 pacientes exibidos pela Tabela 7.6, pode-se constatar algumas semelhanças com o diagnóstico fornecido pela fisioterapeuta. Nos casos das cifoses dos pacientes 2 e 5 por exemplo, nota-se que os posicionamentos das vértebras T1 se encontram mais deslocados para frente do que em outros pacientes, com valores correspondentes à 3.8*u* e 4.4*u*, respectivamente. As vértebras T5 também fogem do padrão seguido pelos outros pacientes, e se projetam para frente acentuadamente. No caso das lordoses dos pacientes 2 e 4 pode-se observar as vértebras L2 também projetadas à frente, caracterizando os desvios apontados pela especialista. Contudo, para que se obtivesse uma melhor visualização desta técnica para quantização de lordoses e cifoses, e também para que esta se mostrasse mais eficiente, seria ideal que se realizassem comparações entre análises aplicadas a um mesmo paciente durante seu tratamento. Desta forma, seria possível constatar as mudanças nas coordenadas dos pontos, caracterizando o real objetivo do *Biometrics* que consiste nas comparações.

Tabela 7.6: Comparação entre a análise convencional e a análise com o uso do *Biometrics* para as lordoses e cifoses. *L* = Lordose; *C* = Cifose, *R* = Retificação; *números negativos* = Deslocamento na direção posterior; *números positivos* = Deslocamento na direção anterior; *u* = Unidade utilizada pelo *Biometrics*.

|                | Convencional                  | <b>Biometrics</b> |           |         |           |         |            |                 |                |      |
|----------------|-------------------------------|-------------------|-----------|---------|-----------|---------|------------|-----------------|----------------|------|
| Paciente       | <b>Desvios</b>                | Т1                | <b>T3</b> | T5      | <b>T7</b> | T9      | <b>T11</b> | T <sub>13</sub> | L <sub>2</sub> | L4   |
|                | $L = L1 - L5$                 | $-1.5u$           | $-5.1u$   | $-6.8u$ | $-7.0u$   | $-5.8u$ | $-3.7u$    | $-1.4u$         | 0.7u           | 0.0u |
| 2              | $C = T1 - T5$ : L=L1-L3       | 3.8u              | $-0.1u$   | $-1.8u$ | $-2.6u$   | $-1.9u$ | $-1.1u$    | 0.8u            | 1.6u           | 0.0u |
| 3              | $R = T7 - T9$ : $R = L3 - L5$ | 1.5u              | $-3.2u$   | $-5.5u$ | $-5.9u$   | $-4.4u$ | $-3.0u$    | $-1.2u$         | 0.1u           | 0.0u |
| $\overline{4}$ | $L=LI-I.A$                    | 1.0u              | $-3.6u$   | $-5.6u$ | $-4.9u$   | $-3.2u$ | $-1.6u$    | 0.4u            | 1.6u           | 0.0u |
| 5              | $C = T1 - T5$ ; R=T6-T8       | 4.4u              | $-0.5u$   | $-3.3u$ | $-3.4u$   | $-2.3u$ | $-0.7u$    | 0.8u            | 1.0u           | 0.0u |

Com respeito às retificações apontadas pela fisioterapeuta, pode-se dizer que aparentemente não foi possível encontrar seus indícios com o uso do *Biometrics*. Mais uma vez, a apalpação realizada mostra-se insubstituível, e indica que por mais evoluídas que sejam as técnicas digitais estas devem sempre complementar os resultados, e não substituir o especialista.

## **7.3.5 Quadril**

A análise na região dos quadris (ou pélvis) deve ser realizada de modo a detectar rotações em torno do eixo *z* (um lado mais alto que o outro) e em torno do eixo *x* (rotações para frente ou para trás). Para o primeiro caso, a idéia consiste em repetir o procedimento adotado para a inclinação de cabeça e elevação de ombros, ou seja, pode-se quantizar estes desvios através da diferença de coordenadas *y* dos pontos localizados nas extremidades laterais da espinha ilíaca anterior, ou através da inclinação da reta entre estes pontos. No segundo caso, as rotações em *x* podem ser quantizadas através dos passos:

- 1. Posicionar um marcador sobre a imagem que retrata um dos planos laterais do paciente, na região da espinha ilíaca anterior;
- 2. Posicionar um marcador sobre o limite superior da parte posterior do traje de banho utilizado pelo paciente;

#### 3. Adicionar uma reta entre estes pontos.

A inclinação desta reta caracteriza uma anteversão (espinhas ilíacas anteriores projetadas à frente) ou uma retroversão, de acordo com o sentido de sua inclinação. Opcionalmente, podem ser utilizadas as coordenadas *y* dos pontos como indicadores da rotação. A Figura 7.16 ilustra estas medições.

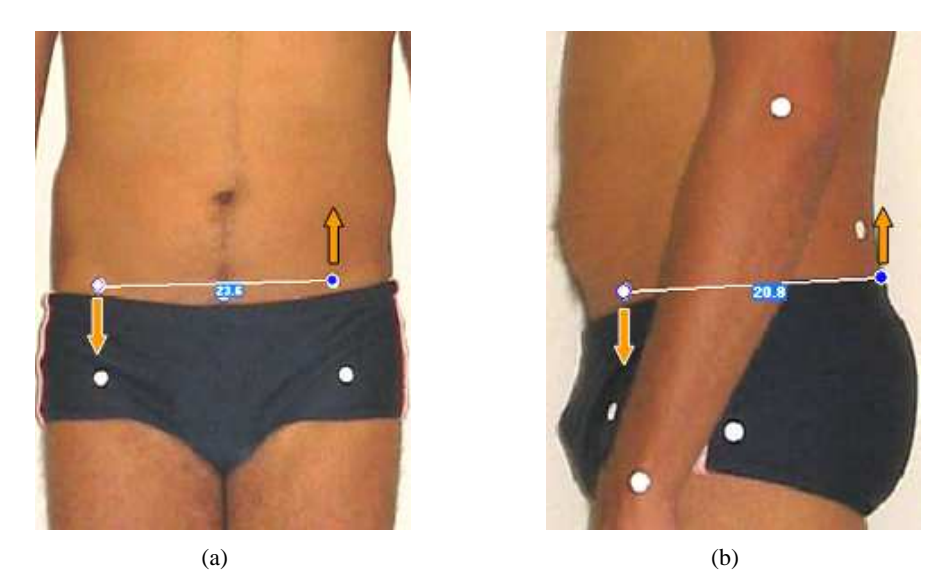

Figura 7.16: Técnicas para a quantização das rotações dos quadris com o uso do *Biometrics*: (a) Posicionamento dos pontos sobre a espinha ilíaca anterior para determinação da rotação em torno do eixo *z*; (b) Posicionamento dos pontos para caracterização da leve anteversão exibida pelo paciente.

Os resultados das análises para os 5 pacientes são exibidos na Tabela 7.7. Pode-se observar que apenas no caso da anteversão detectada pelo *Biometrics* no Paciente 2 houve discordância entre as análises realizadas. Segundo a especialista, os padrões adotados para caracterização deste tipo de desvio se encontram em processo de alteração, e apenas desvios muito grandes são considerados fora do normal. Provavelmente devido a este fato, houve uma grande tolerância na caracterização destes desvios por parte da fisioterapeuta.

Tabela 7.7: Comparação entre a análise convencional e a análise com o uso do *Biometrics* para as rotações dos quadris. *E* e *D* = Rotações para a esquerda e direita (plano anterior); *A* = Anteversão; *R* = Retroversão; N = Considerado normal, mesmo com alterações; *u* = Unidade utilizada pelo *Biometrics*.

|          |                         | Convencional | <b>Biometrics</b> |                |                       |                |  |  |
|----------|-------------------------|--------------|-------------------|----------------|-----------------------|----------------|--|--|
| Paciente | Eixo z<br>Eixo <i>x</i> |              | Angulo $(z)$      | Desnível $(z)$ | $\hat{A}$ ngulo $(x)$ | Desnível $(x)$ |  |  |
|          | E(N)                    | normal       | $0.45^{\circ}$ E  | 0.3u           | $0.00^\circ$          | 0.0u           |  |  |
| 2        | E(N)                    | R(N)         | $2.07^{\circ}$ E  | 1.5u           | $1.07^\circ$ A        | 0.6u           |  |  |
| 3        | D(N)                    | R(N)         | $0.43^{\circ}$ D  | 0.3u           | $0.74^\circ$ R        | 0.3u           |  |  |
| 4        | normal                  | normal       | $0.67^{\circ}$ E  | 0.4u           | $1.07^{\circ}$ A      | 0.5u           |  |  |
|          | E(N)                    | A(N)         | $2.28^{\circ}$ E  | 1.4u           | $3.03^\circ$ A        | 1.1u           |  |  |

### **7.3.6 Joelhos**

Os desvios na região dos joelhos podem ser encontrados na forma de rotações, flexões (ou hiperextensões) e distanciamentos. Para as rotações, o método convencional aplica a apalpação para a detecção do posicionamento dos meniscos medial e lateral dos joelhos, e a linha formada entre estes pontos indica a direção das rotações. Nas fotografias, estes pontos se situam em planos diferentes, dificultando o procedimento para se obter uma relação precisa entre eles. Devido a esta limitação, não foi possível propor uma técnica adequada para quantização das rotações nos joelhos utilizando-se do *Biometrics*.

As flexões podem ser quantizadas através do ângulo formado sobre os joelhos nas imagens que retratam os planos lateral esquerdo e direito do paciente. Apenas como informação adicional, o estado de flexão é caracterizado quando os joelhos se projetam à frente, e a hiperextensão corresponde ao estado oposto, com a projeção para trás. O Procedimento proposto consiste basicamente em utilizarse da detecção automática seguida da adição de um ângulo entre os pontos localizados na cabeça do fêmur, no joelho e no maléolo lateral do tornozelo, como mostra a Figura 7.17(a).

A aproximação, ou o distanciamento entre os joelhos (que caracterizam respectivamente joelhos valgos ou varos) podem ser quantizados no plano anterior de maneira simples e direta, através da medida de distância entre eles. Além desta quantização, pode-se também medir o ângulo formado entre a cabeça do fêmur, a região medial do joelho e o ponto médio entre os maléolos do tornozelo, como mostra a Figura 7.17(b).

Os resultados das medidas com os 5 pacientes apresentados na Tabela 7.8, mostram que na maioria dos casos o *Biometrics* foi capaz de indicar corretamente os desvios apontados pela fisioterapeuta. Pode-se notar também que em todos os 5 pacientes o *Biometrics* acusou o estado varo dos joelhos, e que para os pacientes 1, 2 e 5 a fisioterapeuta considerou os distanciamentos normais. Mais uma vez, seria interessante a realização de uma pesquisa estatística com um número grande de amostras, para a determinação da tolerância que deve ser considerada nestes casos.

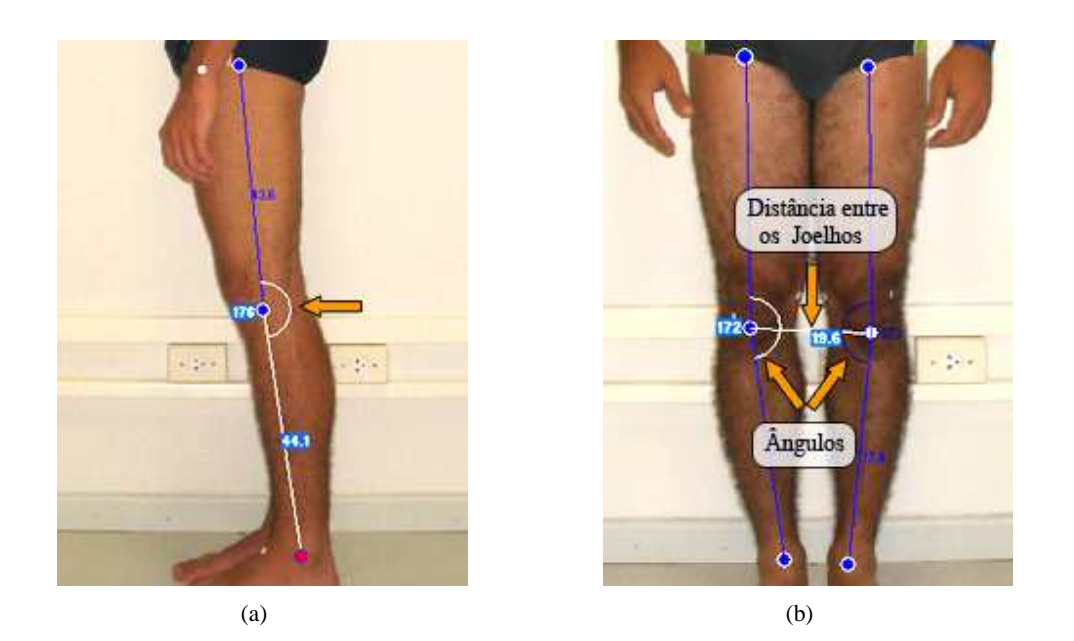

Figura 7.17: Técnicas para a quantização dos desvios na região dos joelhos com o uso do *Biometrics*: (a) Ângulo para determinação do estado de flexão ou hiperextensão; (b) Caracterização do estado valgo ou varo para os joelhos através de ângulos medidos nesta região; A distância entre eles também quantiza estes estados.

Tabela 7.8: Comparação entre a análise convencional e a análise com o uso do *Biometrics* para os desvios na região dos joelhos. *E* = Esquerdo; *D* = Direito; *F* = Flexo; *H* = Hiperextendido; *VR* = Varo; *VL* = Valgo; *u* = Unidade utilizada pelo *Biometrics*.

|          |         | Convencional |                    |                    |                     |                     |                 |
|----------|---------|--------------|--------------------|--------------------|---------------------|---------------------|-----------------|
| Paciente | Lateral | Frontal      | Lateral $(E)$      | Lateral $(D)$      | Frontal $(E)$       | Frontal $(D)$       | Distância $(D)$ |
|          | H       | normal       | $172.83^{\circ}$ H | $175.03^{\circ}$ H | $178.54^\circ$ VR   | $178.81^{\circ}$ VR | 18.6u           |
| 2        | H       | normal       | $171.47^{\circ}$ H | $178.69^{\circ}$ H | $179.41^{\circ}$ VR | $177.70^{\circ}$ VR | 24.4u           |
| 3        | F       | VR.          | $176.23^{\circ}$ F | $174.26^{\circ}$ F | $178.48^\circ$ VR   | $174.06^{\circ}$ VR | 20.4u           |
| 4        | normal  | VR           | $175.12^{\circ}$ H | $179.91^{\circ}$ H | $172.78^{\circ}$ VR | $173.60^{\circ}$ VR | 19.6u           |
|          | F       | normal       | $179.22^{\circ}$ F | $178.53^{\circ}$ F | $179.36^\circ$ VR   | $178.44^\circ$ VR   | 16.9u           |

# **Capítulo 8**

# **Conclusões**

Finalizando o trabalho, os diferentes aspectos abordados desde a pesquisa inicial até as últimas etapas de construção e validação do *Biometrics* serão julgados neste capítulo de conclusões. Por motivos de organização, cada assunto relevante será exibido em um parágrafo separado, obedecendo dentro do possível, à ordem cronológica de criação e aplicação dos procedimentos.

Iniciando então com as pesquisas que precederam as implementações do software, pode-se afirmar que estas foram de suma importância para adequação do projeto. Tanto a revisão bibliográfica relativa às análises de postura quanto as entrevistas realizadas com os profissionais em atuação contribuíram consideravelmente para que uma "filtragem" fosse aplicada ao enorme conjunto de idéias iniciais. Após a conclusão desta etapa foi possível direcionar os estudos no sentido de desenvolver algo que fosse realmente útil no apoio às análises.

O principal problema envolvido atualmente neste contexto se encontra na falta de quantização dos desvios detectados. Desta forma, o *Biometrics* propõe um novo método para que seja possível realizar tanto medidas lineares quanto angulares nas análises. A metodologia criada consiste em seguir um procedimento padrão para realização de algumas fotografias, e se baseia em técnicas de processamento de imagens para acrescentar algumas facilidades às análises. Apoiado por um algoritmo que detecta automaticamente marcadores adesivos posicionados no corpo do paciente, o *Biometrics* é capaz de fornecer rapidez e precisão às análises, melhorando consideravelmente a qualidade dos tratamentos realizados para correções posturais.

Os testes realizados com a detecção automática dos marcadores mostraram um alto grau de efetividade (97.5%), e apenas alguns problemas envolvendo a utilização de *background* claro foram notados. A "tolerância" deste algoritmo pode ser facilmente manipulada, desde que as etapas cruciais de eliminação de objetos nas imagens se baseiam em valores de área e intensidade. Isso contribuiu fortemente para a realização de alguns ajustes finais no sistema, o que garantiu os altos índices de acerto citados anteriormente.

Um outro assunto explorado como objeto de pesquisa deste trabalho, consistiu na inserção de recursos tridimensionais para visualização dos desvios de postura encontrados nos pacientes. Esta proposta se apóia na idéia de que quando o paciente tem a possibilidade de visualizar e entender o problema que está se passando, sua contribuição voluntária aumenta substancialmente proporcionando melhoras significativas na efetividade do tratamento. Desta maneira, acredita-se que reproduzir a postura do paciente utilizando um modelo de esqueleto 3D possa não só contribuir através do *Biofeedback* como também aumentar consideravelmente o interesse do paciente nos tratamentos, desde que o uso de tecnologia nas consultas incentiva ainda mais a credibilidade no método utilizado.

Os resultados obtidos com o procedimento criado para obtenção dos dados tridimensionais a partir das fotografias foram razoavelmente positivos. Uma lapidação cuidadosa nos modelos poderia ter sido realizada a fim de evitar os problemas citados na Seção 7.2, porém alguns imprevistos impediram que a qualidade dos modelos reposicionados atingissem um nível superior ao alcançado. Apesar dos detalhes que ficaram a desejar, pode-se afirmar que 90% do trabalho com os modelos foi realizado com sucesso. A técnica desenvolvida para reposicionamento e redimensionamento das peças mostrase altamente robusta, sendo que os ajustes necessários dizem respeito apenas ao método criado para obtenção das coordenadas 3D a partir dos pontos inseridos nas fotografias. Pode-se ainda ressaltar que o processo de construção dos modelos desde a criação das peças separadas, passando pela exportação de vetores numéricos, até sua exibição no *Biometrics* foi altamente eficiente. A criação do software de apoio nomeado *ReadAnim8or* (veja Seção 5.2.3) foi fundamental para que os numerosos ajustes realizados nesta etapa fossem executados, e propiciou uma economia de tempo essencial para a realização das etapas subseqüentes.

Com a finalidade de se desenvolver não apenas um software acadêmico, mas sim um sistema com metas comerciais, foi implementado no *Biometrics* um sistema de banco de dados para armazenamento de todas as informações referentes às análises e os modelos gerados. Obviamente, os dados pessoais do paciente e outras informações necessárias têm também seu espaço no sistema. Esta implementação torna possível o cumprimento de uma das principais propostas do *Biometrics*, que diz respeito às comparações entre análises de um mesmo paciente, em diferentes estágios do tratamento. Somando este a outros recursos implementados, pode-se dizer resumidamente que o especialista beneficiário da utilização do *Biometrics* pode avaliar a evolução dos quadros clínicos de seus pacientes individualmente, verificando as alterações nas medidas realizadas no decorrer dos tratamentos. Adicionalmente, pode-se ainda visualizar simultaneamente dois dos modelos tridimensionais salvos para um determinado paciente, facilitando a realização de análises qualitativas das melhorias alcançadas. Contudo, mesmo com as facilidades atualmente fornecidas pelos computadores, é possível que alguns usuários ainda prefiram armazenar seus arquivos em papel. Visando atender esta necessidade, foi implementado no *Biometrics* a opção de se imprimir um relatório padronizado com as informações das análises realizadas, de forma a impulsionar seu lançamento comercial no futuro.

Apesar de não terem sido exibidos, os testes com o banco de dados se desenrolaram durante todo o processo de validação com os pacientes voluntários. Estes foram cadastrados no sistema juntamente com suas análises e modelos reconstruídos, sendo que inúmeras operações de alteração e exclusão de dados foram realizadas com sucesso absoluto.

Ainda com relação aos testes com os pacientes, é interessante destacar que, de certa forma, a primeira metodologia de utilização do *Biometrics* foi proposta. Por motivos de limitações de disponibilidade da fisioterapeuta voluntária, este conjunto de técnicas foi criado sem suas sugestões. Porém, mesmo considerando este fato os métodos se mostraram suficientemente eficazes na quantização dos desvios apontados pela própria especialista. Levando-se em consideração os resultados positivos dos testes associados à versatilidade do *Biometrics*, pode-se imaginar quantas outras metodologias para quantização dos desvios poderiam ser criadas pelos especialistas, apenas modificando o posicionamento dos pontos, e das referências adotadas nos testes realizados. Estas adaptações provavelmente aconteceriam de forma natural com o uso do sistema, e cada usuário poderia manter sua própria metodologia de acordo com suas preferências e conhecimentos.

# **8.1 Trabalhos Futuros**

Durante o desenvolvimento do sistema e também na fase final de testes, foram constatadas algumas falhas no sistema, que apesar de não comprometerem seu funcionamento poderiam ser sanadas. Nesta seção constam enumeradas algumas observações, pendências e sugestões de implementações para o *Biometrics*.

**Erros inerentes da perspectiva:** Como as medidas são realizadas entre dois pontos sobre um plano bidimensional onde são projetadas as coordenadas do mundo real (3D), está implícito nas medidas um erro que cresce proporcionalmente à distância no eixo *z* (para fora da fotografia) entre os referidos pontos. O que poderia ser desenvolvido neste caso, seria um estudo para relacionar os pontos coincidentes nos diferentes planos fotografados para formação de uma imagem tridimensional em escala, e só depois obter a real dimensão da medida entre eles. Exemplificando para um melhor entendimento, relacionando os pontos sobre o pulso e o cotovelo nos diferentes planos adequadamente, seria possível a obtenção de uma melhor aproximação da medida real do antebraço;

**WebSite:** Concretizando-se a idéia de tornar o *Biometrics* um produto comercial, surge a necessidade de uma central para fornecimento de recursos como FAQs, chaves para registro, atualizações, entre outros;

**Arquivos de Ajuda:** Devido a alguns imprevistos ocorridos durante o desenvolvimento do sistema e também devido ao fato de outras tarefas possuírem preferência de prioridade, o *Arquivo de Ajuda* do *Biometrics* não foi escrito. Novamente deve-se lembrar que caso as metas comerciais se concretizem, este recurso deve obrigatoriamente estar disponível;

**Idiomas:** O *Biometrics* fornece recursos de linguagem apenas no idioma Inglês. Seria interessante a implementação da escolha do idioma no momento da instalação, estando disponível também o Português e o Espanhol;

**Facilidades para Instalação:** Pelos mesmos motivos descritos acima, e também por ser obrigatoriamente a última tarefa a se realizar, o arquivo *SetupBiometrics.exe* para a instalação facilitada do sistema não foi gerado. Esta opção foi feita baseada na idéia de que há reais chances de que se possa comercializar o *Biometrics* como um produto, e que para isso alguns ajustes ainda devem ser realizados.

**Alterações no algoritmo de detecção dos marcadores:** Como já citado anteriormente, a utilização de *backgrounds* claros na realização das fotografias pode ocasionalmente gerar alguns pontos detectados fora da região de interesse. Para solução deste problema, poderia ser aplicada uma filtragem homomórfica antes de dar início ao processamento das imagens, e acrescentar uma fase de pré-processamento que localizasse a região de interesse, ou seja o corpo do paciente. A primeira sugestão eliminaria o efeito gradual da variação de iluminação na direção radial, causada pelo flash das máquinas (necessário para o destaque dos marcadores). A segunda seria mais trabalhosa, e corresponderia ao processo de estimação do posicionamento de um corpo humano nas fotografias;

**Limiar dos desvios:** Como proposto na Seção 7.3, seria interessante a utilização do *Biometrics* para a realização de um estudo com um número considerável de pacientes e fisioterapeutas, a fim de encontrar um limiar para os desvios considerados normais nas diferentes partes do corpo observadas nas análises;

**Interpolação de pontos:** Acrescentar na *toolbox* utilizada nas análises uma ferramenta que in-

terpole as vértebras intermediárias da coluna baseando-se no posicionamento dos marcadores nas extremidades (C7 e L5), de maneira similar à ferramenta *Lines* na *toolbox* para construção do modelo tridimensional;

**Pés do modelo 3D:** Separar os pés do objeto correspondente à tíbia e a fíbula, para que possa ser reposicionado individualmente mantendo sempre a direção horizontal;

**Crânio do modelo 3D:** Obter as coordenadas base para o posicionamento e o redimensionamento do crânio provenientes do plano posterior (e não do anterior), para que a concordância de seu posicionamento seja estabelecida com relação à coluna vertebral.

# **Referências Bibliográficas**

ALBUQUERQUE, M. P.; ALBUQUERQUE, M. P. Processamento de imagens: Métodos e análises. Coordenação de Atividades Técnicas -CAT, Centro Brasileiro de Pesquisas Físicas- CBPF/ MCT (publicações internas). 1999.

BIENFAIT, M. *Os desequilíbrios estáticos: Fisiologia, patologia e tratamento fisioterápico.* São Paulo: Summus editorial, 1993.

BLAKE, M. *The GIS Glossary*. [S.l.]: Environmental Systems Research Institute, Inc., 1995.

BOOMGAARD van den; BALEN van. Image transforms using bitmapped binary images. *Computer Vision, Graphics, and Image Processing: Graphical Models and Image Processing*, v. 54(3), p. 254–258, May 1992.

BRACCIALLI, L. M. P.; VILARTA, R. Aspectos a serem considerados na elaboração de programas de prevenção e orientação de problemas posturais. *Revista Paulista de Educação Física*, v. 14, p. 159–71, 2000.

CASTLEMAN, K. R. *Digital Image Processing*. [S.l.]: Prentice-Hall Inc., 1979.

DUNK, N. M.; LALONDE, J.; CALLAGHAN, J. P. Implications for the use of postural analysis as a clinical diagnostic tool: Reliability of quantifying upright standing spinal postures from photographic images. *Journal of Manipulative and Physiological Therapeutics*, v. 28(6), p. 386–392, 2005.

FABEL, G. Machine vision systems looking better all the time. *Quality Digest Online Magazine*, 1997. Disponível em: <http://www.qualitydigest.com>.

FADIMAN, J.; FRAGER, R. *Teorias da Personalidade.* [S.l.]: Ed. Harbra, 1980.

GALVãO, P. B. de A. Tecnologia e medicina: imagens médicas e a relação médico-paciente. *Revista Bioética*, v. 8, p. 127–136, 2000.

GONZALES, R. C.; WOODS, R. E. *Digital Image Processing*. Boston: Addison Wesley Publishing Company Inc., 1993.

HARALICK, R. M.; SHAPIRO, L. G. *Computer and Robot Vision*. [S.l.]: Addison-Wesley, 1992.

JUNG, C. G. *Tipos Psicológicos.* Rio de Janeiro: Zahar Editores, 1980.

KIM, K.-H.; JUN, H. Realistic 3d reconstruction from an image sequence. In: *Proceedings. The 7th Korea-Russia International Symposium on Science and Technology*. [S.l.: s.n.], 2003. p. 125 – 128 vol.2.

KNOPLICH, J. *Viva bem com a coluna que você tem: dores nas costas, tratamento e prevenção.* São Paulo: Ibrasa, 1986.

LEUNG, C. K.; LAM, F. K. Maximum segmented image information thresholding. *Graphical Models and Image Processing*, v. 60(1), p. 57–76, 1998.

LUM, L. Behavioral and psychological approaches to breathing disorders. In: . New York: Plenum Press, 1994. cap. Hyperventilation Syndromes.

NARDI, J. M. O.; PORTO, M. R. S. *Problemas ortopédicos na criança. Monografias médicas em fisioterapia, fonoaudiologia e terapia ocupacional em Pediatria.* São Paulo: Sarvier, 1994.

NING, J.; MCCLEAN, S.; CRANLEY, K. 3d reconstruction from two orthogonal views using simulated annealing approach. In: *Procedings. Third International Conference on 3-D Digital Imaging and Modeling.* [S.l.: s.n.], 2001. p. 309 – 313.

OTSU, N. A threshold selection method from gray-level histograms. *IEEE Transactions on Systems, Man and Cybernetics*, v. 9(1), p. 62–66, 1979.

PASTRE, C. M.; JUNIOR, J. N.; MONTEIRO, H. L. Postural alterations in male brazilian athletes who have participated in international muscular power competitions. *Revista Brasileira de Medicina do Esporte*, v. 10, n. 3, p. 195–198, 2004.

PRATT, W. K. *Digital Image Processing*. New York: John Wiley and Sons, 1991.

RITTER, G.; WILSON, J. *Handbook of Computer Vision Algorithms in Image Algebra*. [S.l.]: CRC Press Inc., 1996.

SHREINER, D. et al. *OpenGL Programming Guide: The Official Guide to Learning, version 1.2.* Reading, Massachusetts: Addison Wesley Publishing Company Inc., 1999.

SONKA, M.; HLAVAC, V.; BOYLE, R. *Image Processing Analysis and Machine Vision*. Cambridge, MA: MIT Press, 1965.

SOUCHARD, P. *Reeducação postural global: método do campo fechado.* São Paulo: Editora Ícone, 1986.

SUN, Y. et al. 3d reconstruction of indoor and outdoor scenes using a mobile range scanner. In: *Proceedings. 16th International Conference on Pattern Recognition*. [S.l.: s.n.], 2002. p. 653 – 656 vol.3.

TREVELYAN, F.; LEGG, S. Back pain in school children: Where to from here? *Applied Ergonomics*, v. 37, p. 45–54, 2006.

VERDERI, E. *Programa de Educação Postural.* São Paulo: Ed. Phorte, 2001.

WIKIPÉDIA. X window system. Disponível em: <http://pt.wikipedia.org/w/index.php>. Acesso em: 22 Nov 2005.

WRIGHT, R. S. J.; SWEET, M. *OpenGL SuperBible.* Indianapolis, Indiana: Waite Group Press, 2000.

XIE, M. On 3d reconstruction strategy: a case of conics. In: *Proceedings of the 12th IAPR International Conference on Computer Vision and Image Processing*. [S.l.: s.n.], 1994. p. 665 – 667 vol.1.

**Apêndice A**

# **Parecer do CEPSH**

**Apêndice B**

# **Exemplo de Relatório gerado pelo Biometrics**

# **Analysis Report**

### **Personal Data**

Patient: Age:

Phone: 234-7725

Weight: 76.00 [Kg] Meight: 1.76 [m] Meight: 1.76 [m] Height: 1.76 [m]

e-mail: eduardo@ieb.ufsc.br

Eduardo Estigoni Age: 26 (01/12/1979) First analysis: 17/02/2006

Address: Rua da Bênção, 101, Campeche

### **Notes**

Este paciente se encontra na terceira sessão de tratamento, e já apresenta melhoras. Ainda serão necessárias cerca de 4 sessões de alongamentos e exercícios para que as dores cessem definitivamente.

Ainda é visível a escoliose, e a inclinação nos ombros, bem como a compensação das vértebras cervicais.

## **Anterior Picture**

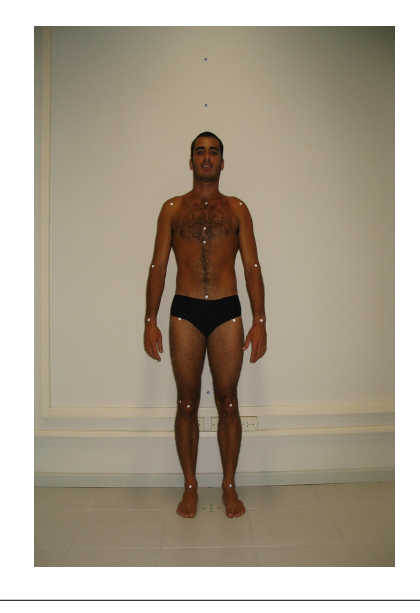

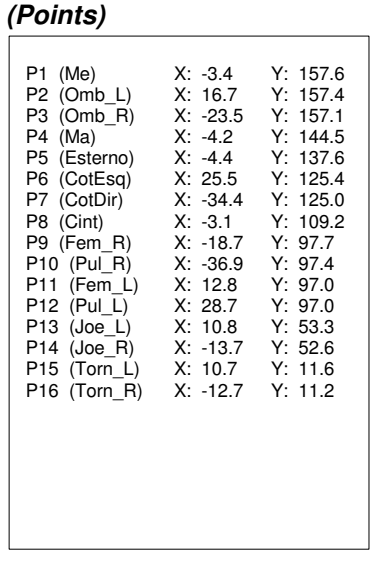

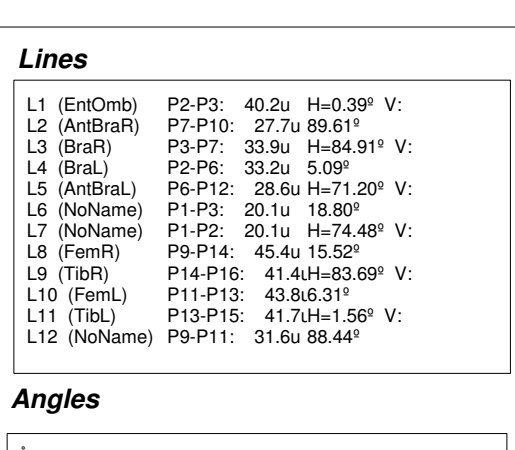

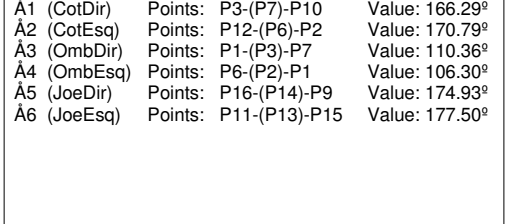

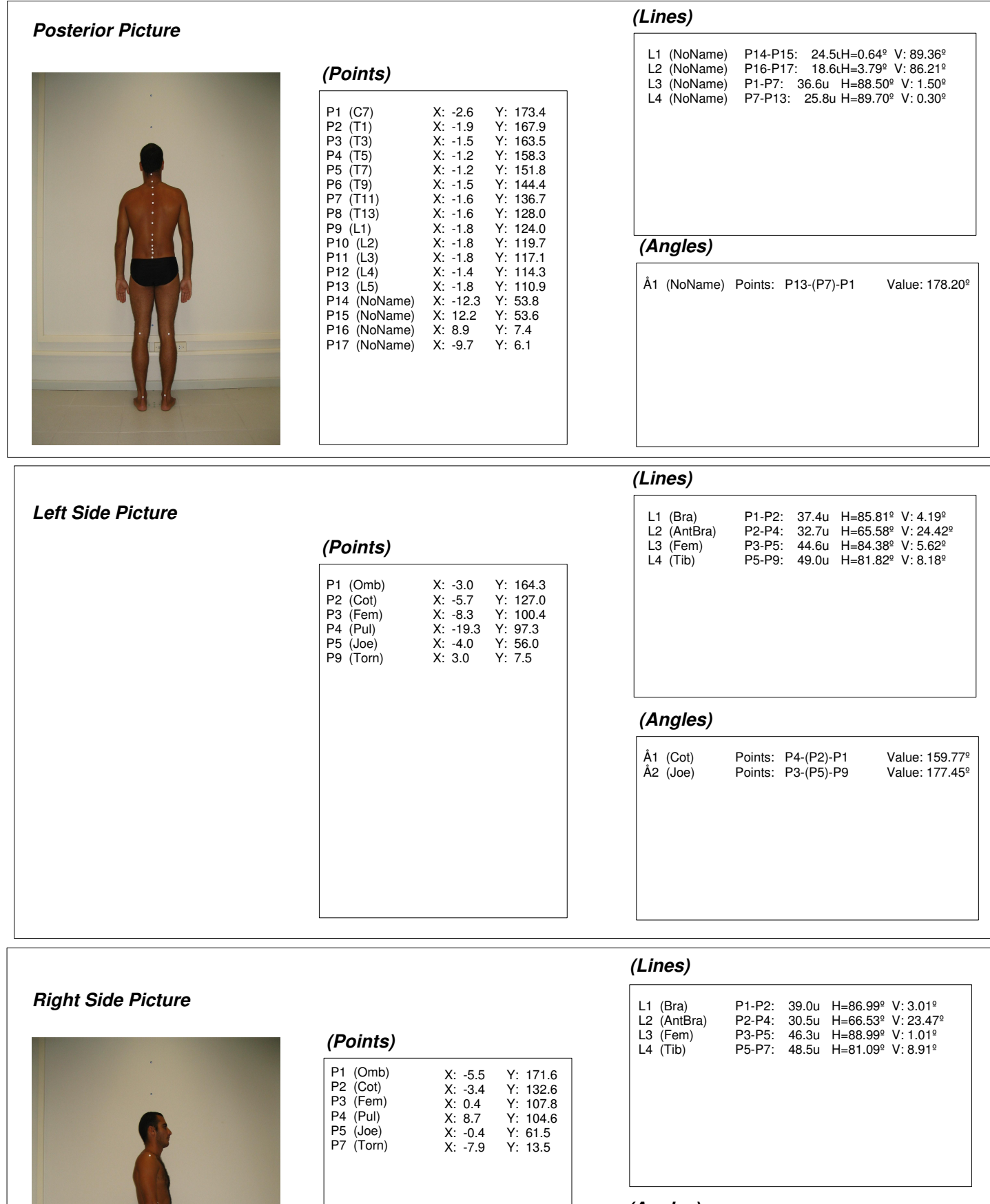

# **(Angles)**

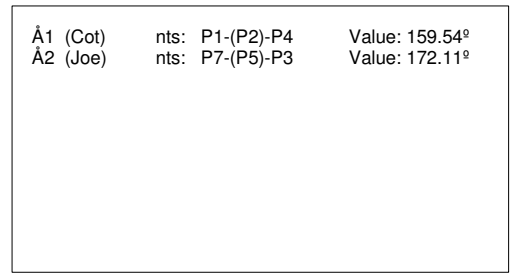

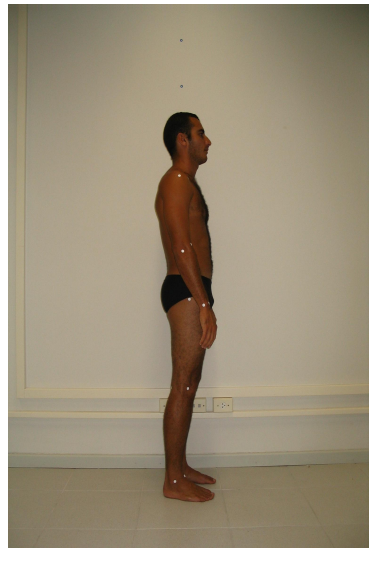

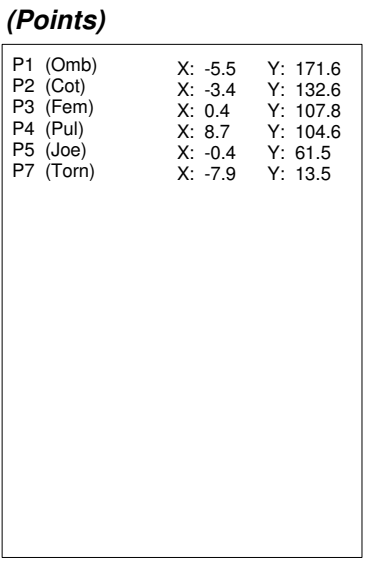

# **Livros Grátis**

( <http://www.livrosgratis.com.br> )

Milhares de Livros para Download:

[Baixar](http://www.livrosgratis.com.br/cat_1/administracao/1) [livros](http://www.livrosgratis.com.br/cat_1/administracao/1) [de](http://www.livrosgratis.com.br/cat_1/administracao/1) [Administração](http://www.livrosgratis.com.br/cat_1/administracao/1) [Baixar](http://www.livrosgratis.com.br/cat_2/agronomia/1) [livros](http://www.livrosgratis.com.br/cat_2/agronomia/1) [de](http://www.livrosgratis.com.br/cat_2/agronomia/1) [Agronomia](http://www.livrosgratis.com.br/cat_2/agronomia/1) [Baixar](http://www.livrosgratis.com.br/cat_3/arquitetura/1) [livros](http://www.livrosgratis.com.br/cat_3/arquitetura/1) [de](http://www.livrosgratis.com.br/cat_3/arquitetura/1) [Arquitetura](http://www.livrosgratis.com.br/cat_3/arquitetura/1) [Baixar](http://www.livrosgratis.com.br/cat_4/artes/1) [livros](http://www.livrosgratis.com.br/cat_4/artes/1) [de](http://www.livrosgratis.com.br/cat_4/artes/1) [Artes](http://www.livrosgratis.com.br/cat_4/artes/1) [Baixar](http://www.livrosgratis.com.br/cat_5/astronomia/1) [livros](http://www.livrosgratis.com.br/cat_5/astronomia/1) [de](http://www.livrosgratis.com.br/cat_5/astronomia/1) [Astronomia](http://www.livrosgratis.com.br/cat_5/astronomia/1) [Baixar](http://www.livrosgratis.com.br/cat_6/biologia_geral/1) [livros](http://www.livrosgratis.com.br/cat_6/biologia_geral/1) [de](http://www.livrosgratis.com.br/cat_6/biologia_geral/1) [Biologia](http://www.livrosgratis.com.br/cat_6/biologia_geral/1) [Geral](http://www.livrosgratis.com.br/cat_6/biologia_geral/1) [Baixar](http://www.livrosgratis.com.br/cat_8/ciencia_da_computacao/1) [livros](http://www.livrosgratis.com.br/cat_8/ciencia_da_computacao/1) [de](http://www.livrosgratis.com.br/cat_8/ciencia_da_computacao/1) [Ciência](http://www.livrosgratis.com.br/cat_8/ciencia_da_computacao/1) [da](http://www.livrosgratis.com.br/cat_8/ciencia_da_computacao/1) [Computação](http://www.livrosgratis.com.br/cat_8/ciencia_da_computacao/1) [Baixar](http://www.livrosgratis.com.br/cat_9/ciencia_da_informacao/1) [livros](http://www.livrosgratis.com.br/cat_9/ciencia_da_informacao/1) [de](http://www.livrosgratis.com.br/cat_9/ciencia_da_informacao/1) [Ciência](http://www.livrosgratis.com.br/cat_9/ciencia_da_informacao/1) [da](http://www.livrosgratis.com.br/cat_9/ciencia_da_informacao/1) [Informação](http://www.livrosgratis.com.br/cat_9/ciencia_da_informacao/1) [Baixar](http://www.livrosgratis.com.br/cat_7/ciencia_politica/1) [livros](http://www.livrosgratis.com.br/cat_7/ciencia_politica/1) [de](http://www.livrosgratis.com.br/cat_7/ciencia_politica/1) [Ciência](http://www.livrosgratis.com.br/cat_7/ciencia_politica/1) [Política](http://www.livrosgratis.com.br/cat_7/ciencia_politica/1) [Baixar](http://www.livrosgratis.com.br/cat_10/ciencias_da_saude/1) [livros](http://www.livrosgratis.com.br/cat_10/ciencias_da_saude/1) [de](http://www.livrosgratis.com.br/cat_10/ciencias_da_saude/1) [Ciências](http://www.livrosgratis.com.br/cat_10/ciencias_da_saude/1) [da](http://www.livrosgratis.com.br/cat_10/ciencias_da_saude/1) [Saúde](http://www.livrosgratis.com.br/cat_10/ciencias_da_saude/1) [Baixar](http://www.livrosgratis.com.br/cat_11/comunicacao/1) [livros](http://www.livrosgratis.com.br/cat_11/comunicacao/1) [de](http://www.livrosgratis.com.br/cat_11/comunicacao/1) [Comunicação](http://www.livrosgratis.com.br/cat_11/comunicacao/1) [Baixar](http://www.livrosgratis.com.br/cat_12/conselho_nacional_de_educacao_-_cne/1) [livros](http://www.livrosgratis.com.br/cat_12/conselho_nacional_de_educacao_-_cne/1) [do](http://www.livrosgratis.com.br/cat_12/conselho_nacional_de_educacao_-_cne/1) [Conselho](http://www.livrosgratis.com.br/cat_12/conselho_nacional_de_educacao_-_cne/1) [Nacional](http://www.livrosgratis.com.br/cat_12/conselho_nacional_de_educacao_-_cne/1) [de](http://www.livrosgratis.com.br/cat_12/conselho_nacional_de_educacao_-_cne/1) [Educação - CNE](http://www.livrosgratis.com.br/cat_12/conselho_nacional_de_educacao_-_cne/1) [Baixar](http://www.livrosgratis.com.br/cat_13/defesa_civil/1) [livros](http://www.livrosgratis.com.br/cat_13/defesa_civil/1) [de](http://www.livrosgratis.com.br/cat_13/defesa_civil/1) [Defesa](http://www.livrosgratis.com.br/cat_13/defesa_civil/1) [civil](http://www.livrosgratis.com.br/cat_13/defesa_civil/1) [Baixar](http://www.livrosgratis.com.br/cat_14/direito/1) [livros](http://www.livrosgratis.com.br/cat_14/direito/1) [de](http://www.livrosgratis.com.br/cat_14/direito/1) [Direito](http://www.livrosgratis.com.br/cat_14/direito/1) [Baixar](http://www.livrosgratis.com.br/cat_15/direitos_humanos/1) [livros](http://www.livrosgratis.com.br/cat_15/direitos_humanos/1) [de](http://www.livrosgratis.com.br/cat_15/direitos_humanos/1) [Direitos](http://www.livrosgratis.com.br/cat_15/direitos_humanos/1) [humanos](http://www.livrosgratis.com.br/cat_15/direitos_humanos/1) [Baixar](http://www.livrosgratis.com.br/cat_16/economia/1) [livros](http://www.livrosgratis.com.br/cat_16/economia/1) [de](http://www.livrosgratis.com.br/cat_16/economia/1) [Economia](http://www.livrosgratis.com.br/cat_16/economia/1) [Baixar](http://www.livrosgratis.com.br/cat_17/economia_domestica/1) [livros](http://www.livrosgratis.com.br/cat_17/economia_domestica/1) [de](http://www.livrosgratis.com.br/cat_17/economia_domestica/1) [Economia](http://www.livrosgratis.com.br/cat_17/economia_domestica/1) [Doméstica](http://www.livrosgratis.com.br/cat_17/economia_domestica/1) [Baixar](http://www.livrosgratis.com.br/cat_18/educacao/1) [livros](http://www.livrosgratis.com.br/cat_18/educacao/1) [de](http://www.livrosgratis.com.br/cat_18/educacao/1) [Educação](http://www.livrosgratis.com.br/cat_18/educacao/1) [Baixar](http://www.livrosgratis.com.br/cat_19/educacao_-_transito/1) [livros](http://www.livrosgratis.com.br/cat_19/educacao_-_transito/1) [de](http://www.livrosgratis.com.br/cat_19/educacao_-_transito/1) [Educação - Trânsito](http://www.livrosgratis.com.br/cat_19/educacao_-_transito/1) [Baixar](http://www.livrosgratis.com.br/cat_20/educacao_fisica/1) [livros](http://www.livrosgratis.com.br/cat_20/educacao_fisica/1) [de](http://www.livrosgratis.com.br/cat_20/educacao_fisica/1) [Educação](http://www.livrosgratis.com.br/cat_20/educacao_fisica/1) [Física](http://www.livrosgratis.com.br/cat_20/educacao_fisica/1) [Baixar](http://www.livrosgratis.com.br/cat_21/engenharia_aeroespacial/1) [livros](http://www.livrosgratis.com.br/cat_21/engenharia_aeroespacial/1) [de](http://www.livrosgratis.com.br/cat_21/engenharia_aeroespacial/1) [Engenharia](http://www.livrosgratis.com.br/cat_21/engenharia_aeroespacial/1) [Aeroespacial](http://www.livrosgratis.com.br/cat_21/engenharia_aeroespacial/1) [Baixar](http://www.livrosgratis.com.br/cat_22/farmacia/1) [livros](http://www.livrosgratis.com.br/cat_22/farmacia/1) [de](http://www.livrosgratis.com.br/cat_22/farmacia/1) [Farmácia](http://www.livrosgratis.com.br/cat_22/farmacia/1) [Baixar](http://www.livrosgratis.com.br/cat_23/filosofia/1) [livros](http://www.livrosgratis.com.br/cat_23/filosofia/1) [de](http://www.livrosgratis.com.br/cat_23/filosofia/1) [Filosofia](http://www.livrosgratis.com.br/cat_23/filosofia/1) [Baixar](http://www.livrosgratis.com.br/cat_24/fisica/1) [livros](http://www.livrosgratis.com.br/cat_24/fisica/1) [de](http://www.livrosgratis.com.br/cat_24/fisica/1) [Física](http://www.livrosgratis.com.br/cat_24/fisica/1) [Baixar](http://www.livrosgratis.com.br/cat_25/geociencias/1) [livros](http://www.livrosgratis.com.br/cat_25/geociencias/1) [de](http://www.livrosgratis.com.br/cat_25/geociencias/1) [Geociências](http://www.livrosgratis.com.br/cat_25/geociencias/1) [Baixar](http://www.livrosgratis.com.br/cat_26/geografia/1) [livros](http://www.livrosgratis.com.br/cat_26/geografia/1) [de](http://www.livrosgratis.com.br/cat_26/geografia/1) [Geografia](http://www.livrosgratis.com.br/cat_26/geografia/1) [Baixar](http://www.livrosgratis.com.br/cat_27/historia/1) [livros](http://www.livrosgratis.com.br/cat_27/historia/1) [de](http://www.livrosgratis.com.br/cat_27/historia/1) [História](http://www.livrosgratis.com.br/cat_27/historia/1) [Baixar](http://www.livrosgratis.com.br/cat_31/linguas/1) [livros](http://www.livrosgratis.com.br/cat_31/linguas/1) [de](http://www.livrosgratis.com.br/cat_31/linguas/1) [Línguas](http://www.livrosgratis.com.br/cat_31/linguas/1)

[Baixar](http://www.livrosgratis.com.br/cat_28/literatura/1) [livros](http://www.livrosgratis.com.br/cat_28/literatura/1) [de](http://www.livrosgratis.com.br/cat_28/literatura/1) [Literatura](http://www.livrosgratis.com.br/cat_28/literatura/1) [Baixar](http://www.livrosgratis.com.br/cat_30/literatura_de_cordel/1) [livros](http://www.livrosgratis.com.br/cat_30/literatura_de_cordel/1) [de](http://www.livrosgratis.com.br/cat_30/literatura_de_cordel/1) [Literatura](http://www.livrosgratis.com.br/cat_30/literatura_de_cordel/1) [de](http://www.livrosgratis.com.br/cat_30/literatura_de_cordel/1) [Cordel](http://www.livrosgratis.com.br/cat_30/literatura_de_cordel/1) [Baixar](http://www.livrosgratis.com.br/cat_29/literatura_infantil/1) [livros](http://www.livrosgratis.com.br/cat_29/literatura_infantil/1) [de](http://www.livrosgratis.com.br/cat_29/literatura_infantil/1) [Literatura](http://www.livrosgratis.com.br/cat_29/literatura_infantil/1) [Infantil](http://www.livrosgratis.com.br/cat_29/literatura_infantil/1) [Baixar](http://www.livrosgratis.com.br/cat_32/matematica/1) [livros](http://www.livrosgratis.com.br/cat_32/matematica/1) [de](http://www.livrosgratis.com.br/cat_32/matematica/1) [Matemática](http://www.livrosgratis.com.br/cat_32/matematica/1) [Baixar](http://www.livrosgratis.com.br/cat_33/medicina/1) [livros](http://www.livrosgratis.com.br/cat_33/medicina/1) [de](http://www.livrosgratis.com.br/cat_33/medicina/1) [Medicina](http://www.livrosgratis.com.br/cat_33/medicina/1) [Baixar](http://www.livrosgratis.com.br/cat_34/medicina_veterinaria/1) [livros](http://www.livrosgratis.com.br/cat_34/medicina_veterinaria/1) [de](http://www.livrosgratis.com.br/cat_34/medicina_veterinaria/1) [Medicina](http://www.livrosgratis.com.br/cat_34/medicina_veterinaria/1) [Veterinária](http://www.livrosgratis.com.br/cat_34/medicina_veterinaria/1) [Baixar](http://www.livrosgratis.com.br/cat_35/meio_ambiente/1) [livros](http://www.livrosgratis.com.br/cat_35/meio_ambiente/1) [de](http://www.livrosgratis.com.br/cat_35/meio_ambiente/1) [Meio](http://www.livrosgratis.com.br/cat_35/meio_ambiente/1) [Ambiente](http://www.livrosgratis.com.br/cat_35/meio_ambiente/1) [Baixar](http://www.livrosgratis.com.br/cat_36/meteorologia/1) [livros](http://www.livrosgratis.com.br/cat_36/meteorologia/1) [de](http://www.livrosgratis.com.br/cat_36/meteorologia/1) [Meteorologia](http://www.livrosgratis.com.br/cat_36/meteorologia/1) [Baixar](http://www.livrosgratis.com.br/cat_45/monografias_e_tcc/1) [Monografias](http://www.livrosgratis.com.br/cat_45/monografias_e_tcc/1) [e](http://www.livrosgratis.com.br/cat_45/monografias_e_tcc/1) [TCC](http://www.livrosgratis.com.br/cat_45/monografias_e_tcc/1) [Baixar](http://www.livrosgratis.com.br/cat_37/multidisciplinar/1) [livros](http://www.livrosgratis.com.br/cat_37/multidisciplinar/1) [Multidisciplinar](http://www.livrosgratis.com.br/cat_37/multidisciplinar/1) [Baixar](http://www.livrosgratis.com.br/cat_38/musica/1) [livros](http://www.livrosgratis.com.br/cat_38/musica/1) [de](http://www.livrosgratis.com.br/cat_38/musica/1) [Música](http://www.livrosgratis.com.br/cat_38/musica/1) [Baixar](http://www.livrosgratis.com.br/cat_39/psicologia/1) [livros](http://www.livrosgratis.com.br/cat_39/psicologia/1) [de](http://www.livrosgratis.com.br/cat_39/psicologia/1) [Psicologia](http://www.livrosgratis.com.br/cat_39/psicologia/1) [Baixar](http://www.livrosgratis.com.br/cat_40/quimica/1) [livros](http://www.livrosgratis.com.br/cat_40/quimica/1) [de](http://www.livrosgratis.com.br/cat_40/quimica/1) [Química](http://www.livrosgratis.com.br/cat_40/quimica/1) [Baixar](http://www.livrosgratis.com.br/cat_41/saude_coletiva/1) [livros](http://www.livrosgratis.com.br/cat_41/saude_coletiva/1) [de](http://www.livrosgratis.com.br/cat_41/saude_coletiva/1) [Saúde](http://www.livrosgratis.com.br/cat_41/saude_coletiva/1) [Coletiva](http://www.livrosgratis.com.br/cat_41/saude_coletiva/1) [Baixar](http://www.livrosgratis.com.br/cat_42/servico_social/1) [livros](http://www.livrosgratis.com.br/cat_42/servico_social/1) [de](http://www.livrosgratis.com.br/cat_42/servico_social/1) [Serviço](http://www.livrosgratis.com.br/cat_42/servico_social/1) [Social](http://www.livrosgratis.com.br/cat_42/servico_social/1) [Baixar](http://www.livrosgratis.com.br/cat_43/sociologia/1) [livros](http://www.livrosgratis.com.br/cat_43/sociologia/1) [de](http://www.livrosgratis.com.br/cat_43/sociologia/1) [Sociologia](http://www.livrosgratis.com.br/cat_43/sociologia/1) [Baixar](http://www.livrosgratis.com.br/cat_44/teologia/1) [livros](http://www.livrosgratis.com.br/cat_44/teologia/1) [de](http://www.livrosgratis.com.br/cat_44/teologia/1) [Teologia](http://www.livrosgratis.com.br/cat_44/teologia/1) [Baixar](http://www.livrosgratis.com.br/cat_46/trabalho/1) [livros](http://www.livrosgratis.com.br/cat_46/trabalho/1) [de](http://www.livrosgratis.com.br/cat_46/trabalho/1) [Trabalho](http://www.livrosgratis.com.br/cat_46/trabalho/1) [Baixar](http://www.livrosgratis.com.br/cat_47/turismo/1) [livros](http://www.livrosgratis.com.br/cat_47/turismo/1) [de](http://www.livrosgratis.com.br/cat_47/turismo/1) [Turismo](http://www.livrosgratis.com.br/cat_47/turismo/1)